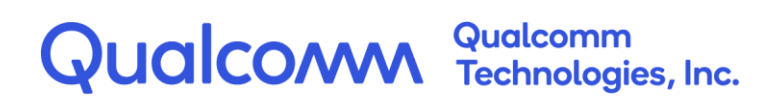

# **Application to MSDC**

Interface Specification for MSDC Release 4.4

80-72115-1 Rev. A

October 26, 2023

All Qualcomm products mentioned herein are products of Qualcomm Technologies, Inc. and/or its subsidiaries.

Qualcomm is a trademark or registered trademark of Qualcomm Incorporated. Other product and brand names may be trademarks or registered trademarks of their respective owners.

This technical data may be subject to U.S. and international export, re-export, or transfer ("export") laws. Diversion contrary to U.S. and international law is strictly prohibited.

> Qualcomm Technologies, Inc. 5775 Morehouse Drive San Diego, CA 92121 U.S.A.

© 2023 Qualcomm Technologies, Inc. and/or its subsidiaries. All rights reserved.

# **Revision History**

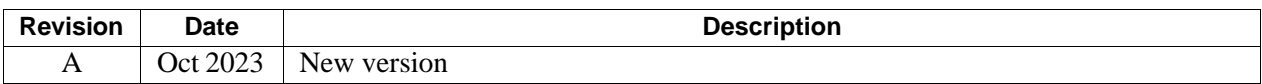

# Contents

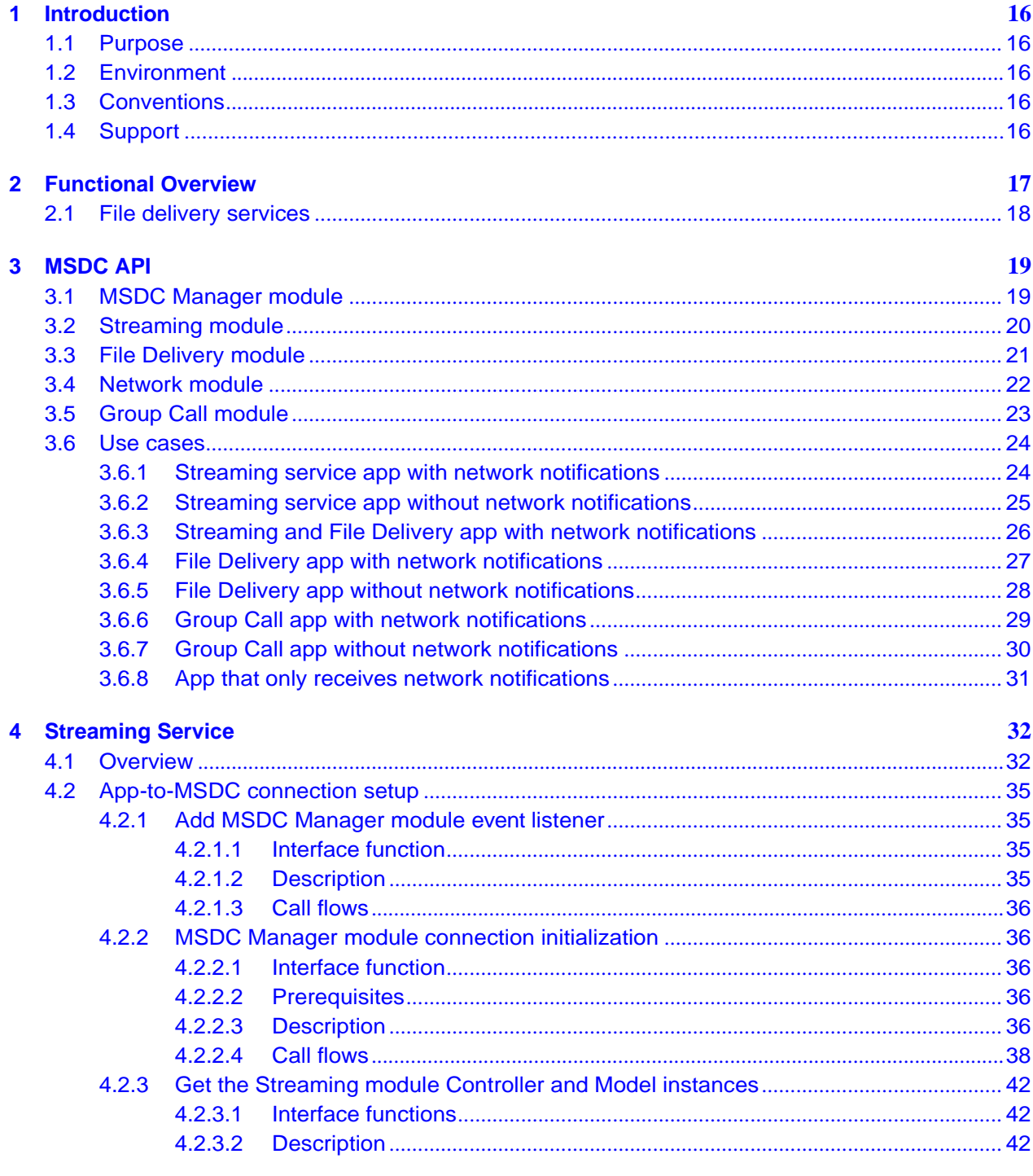

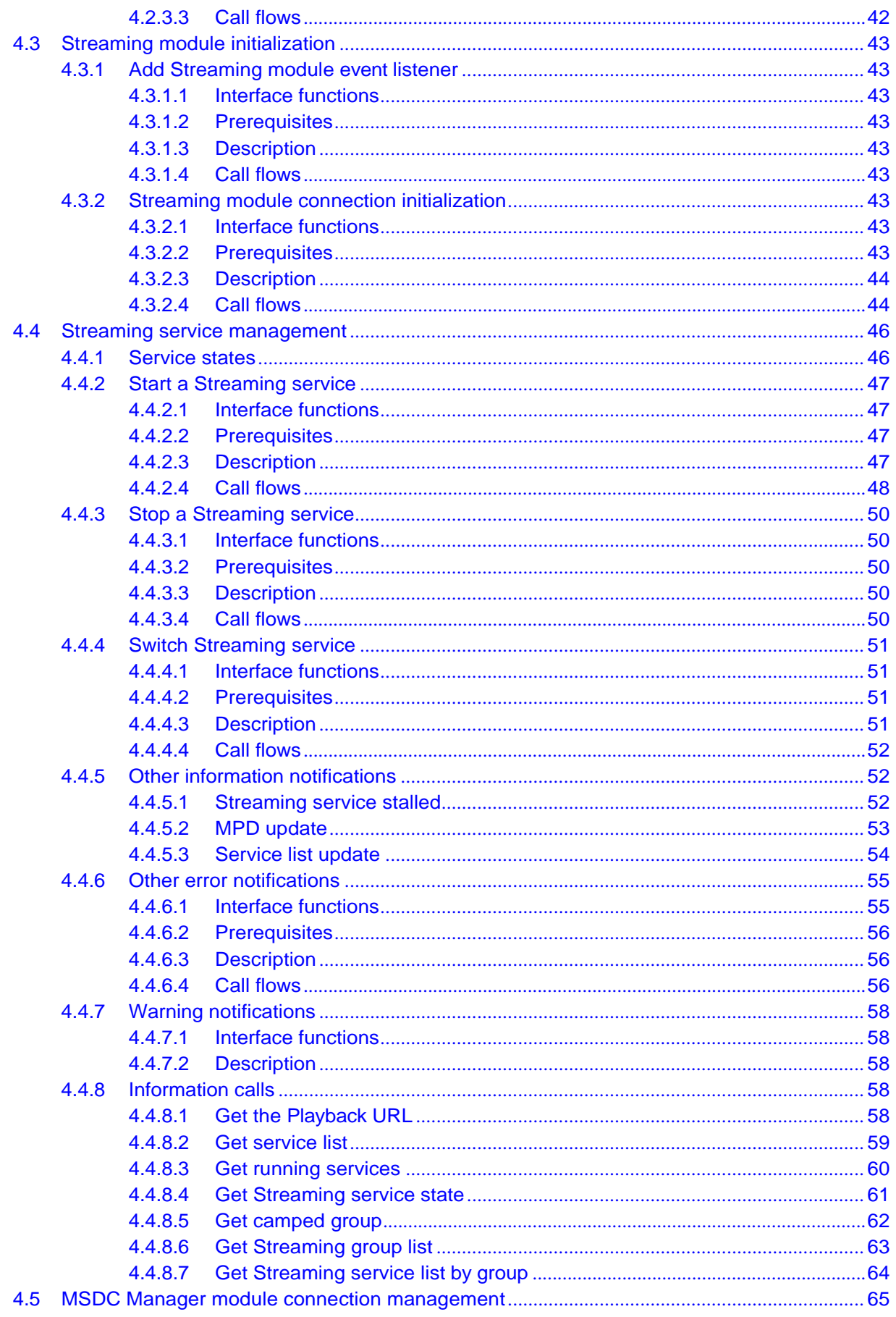

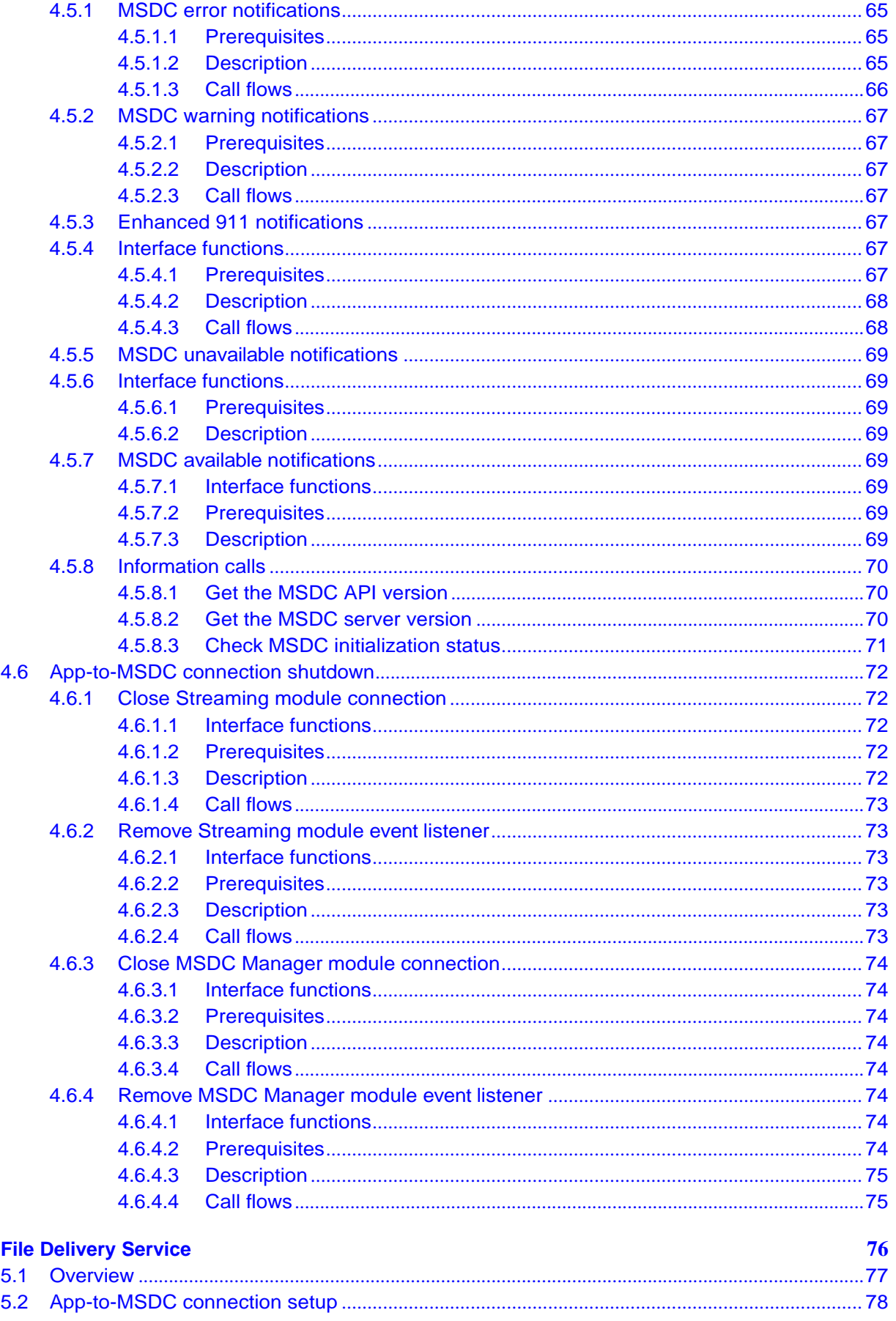

 $\overline{\mathbf{5}}$ 

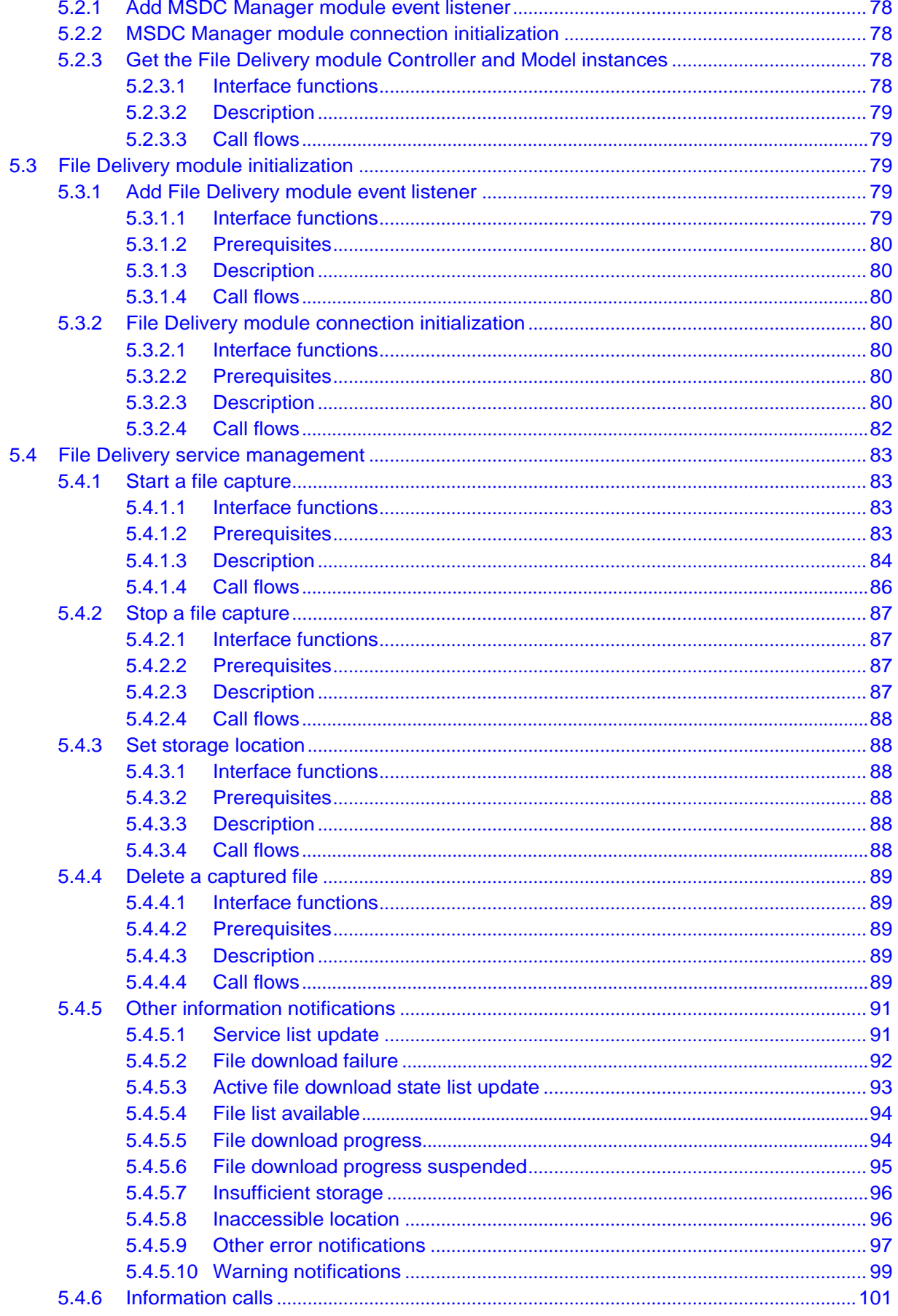

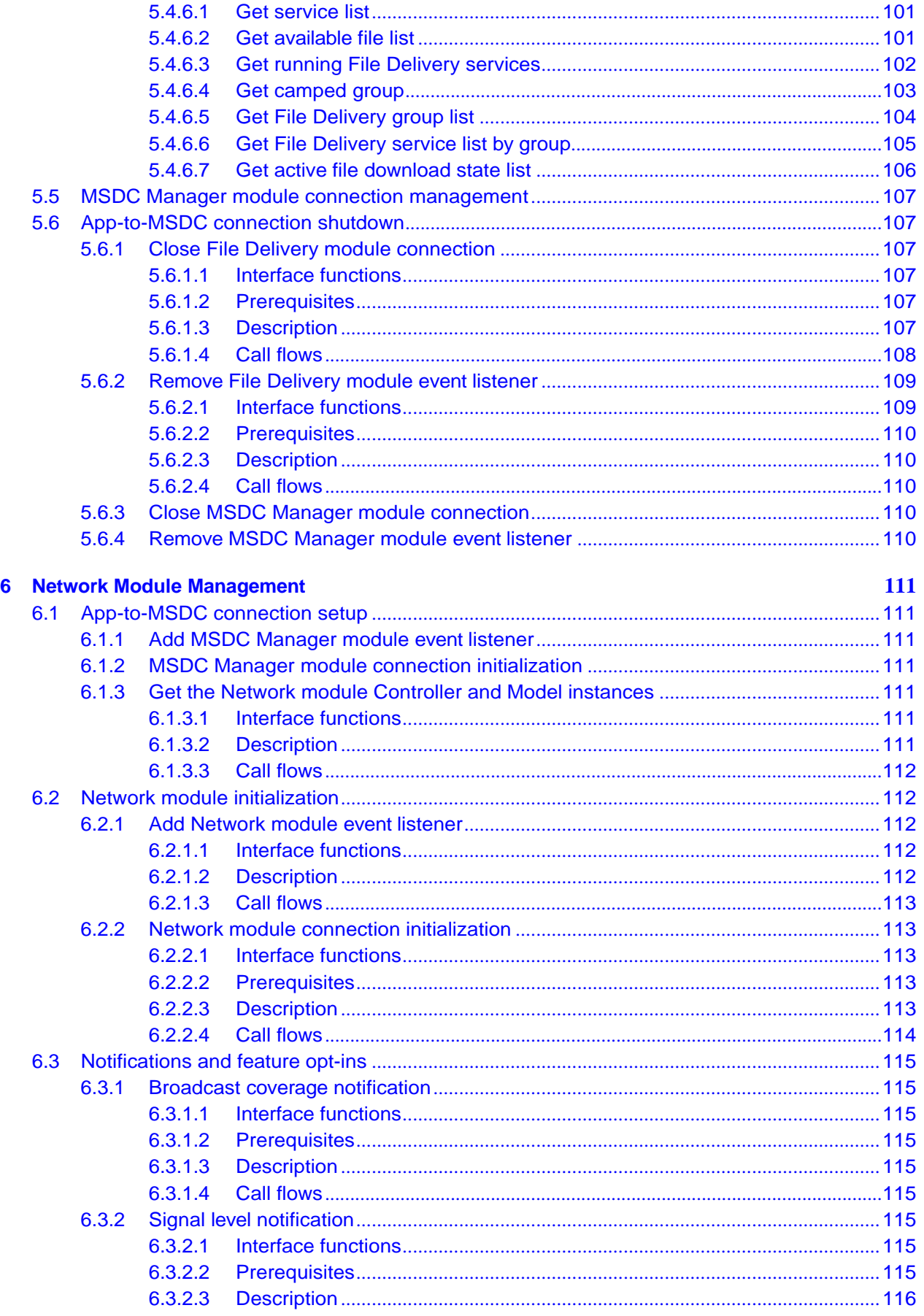

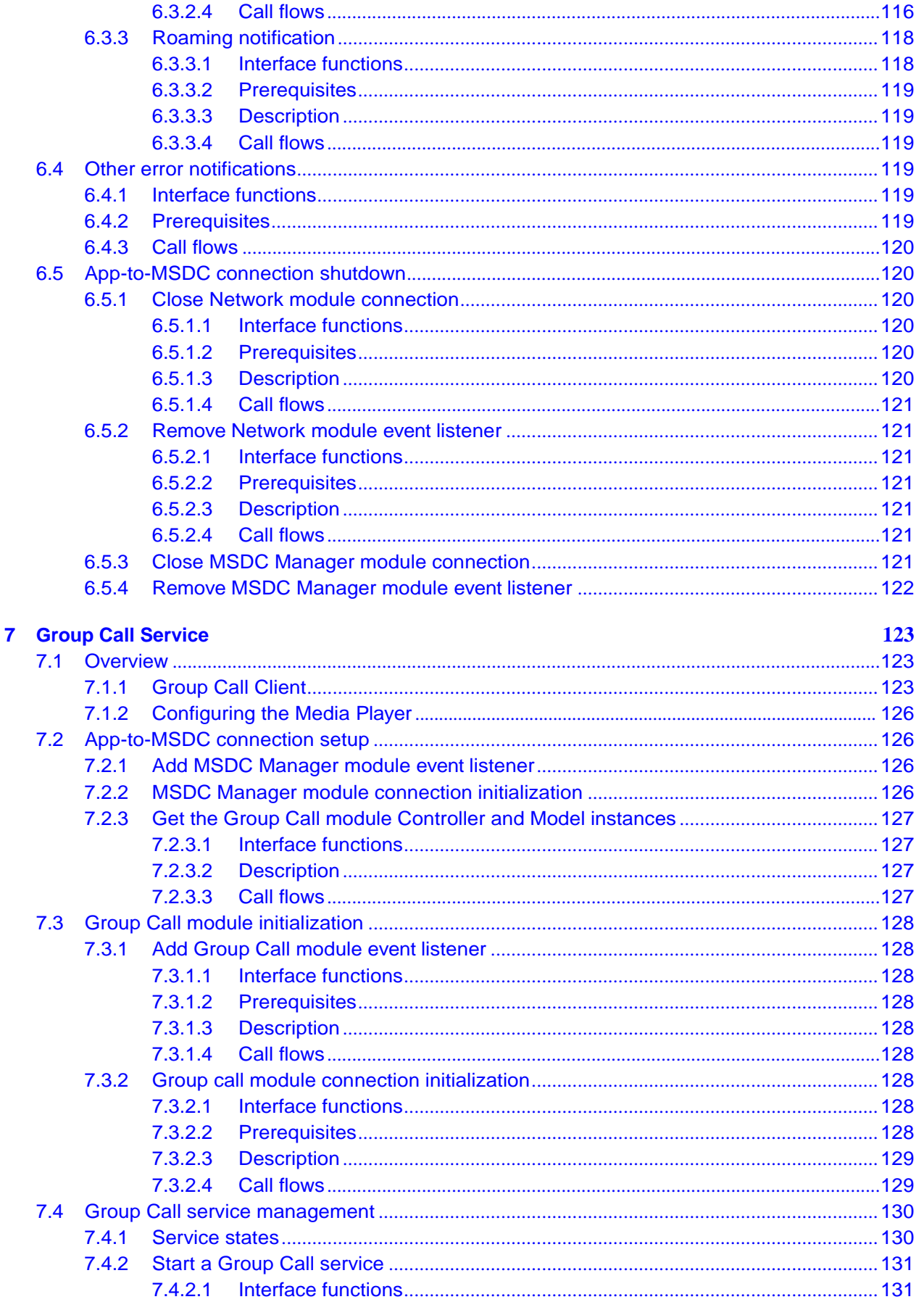

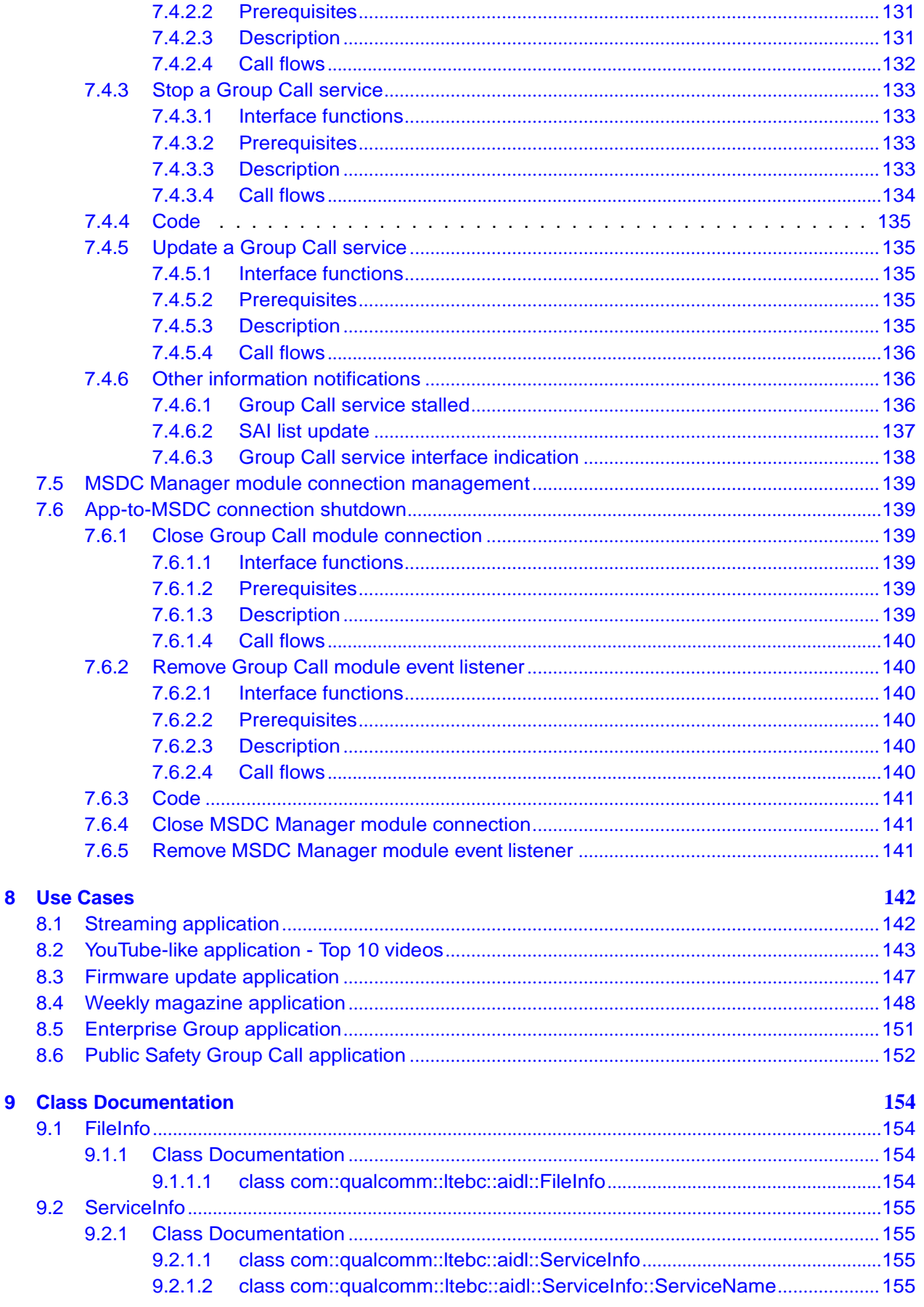

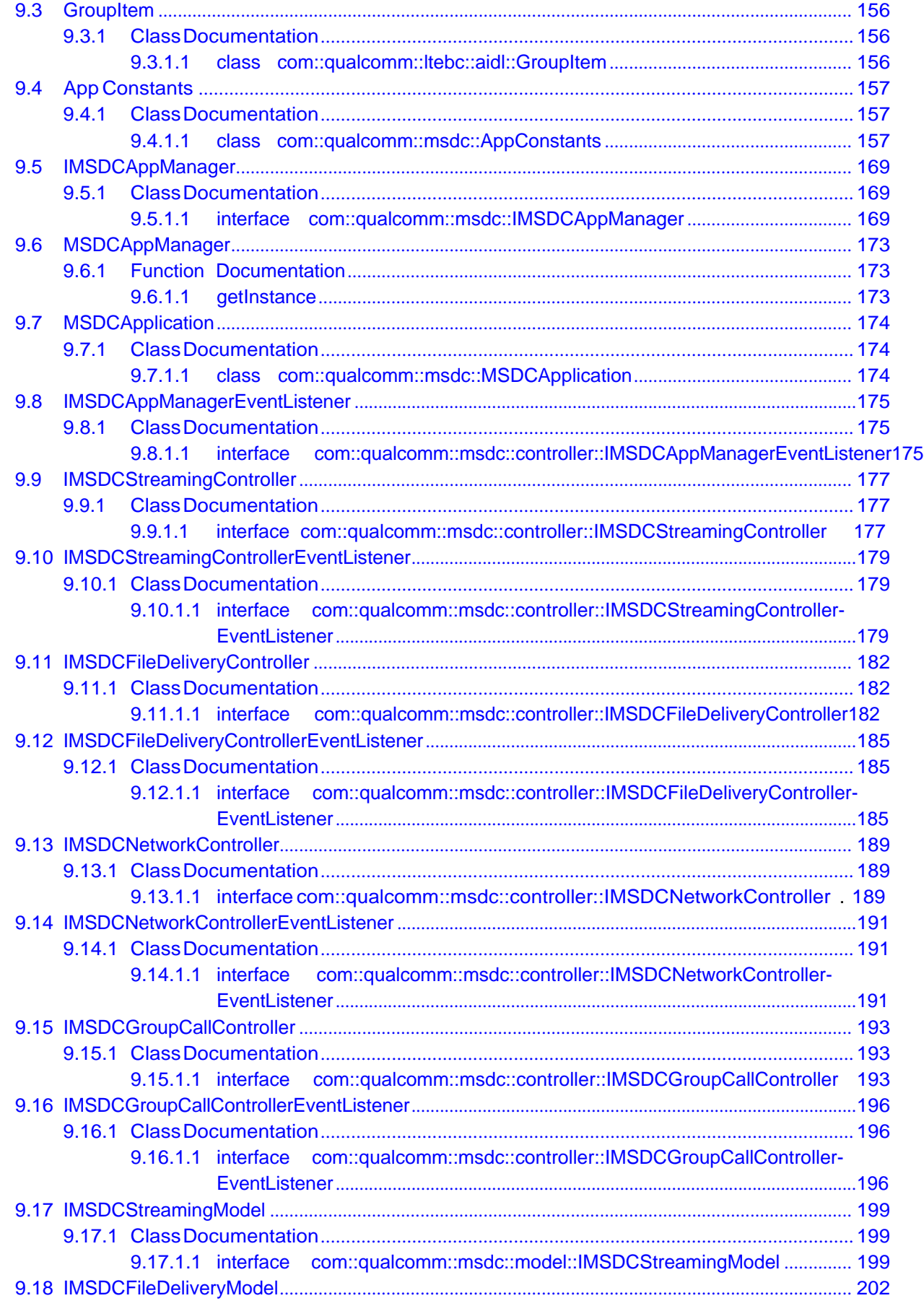

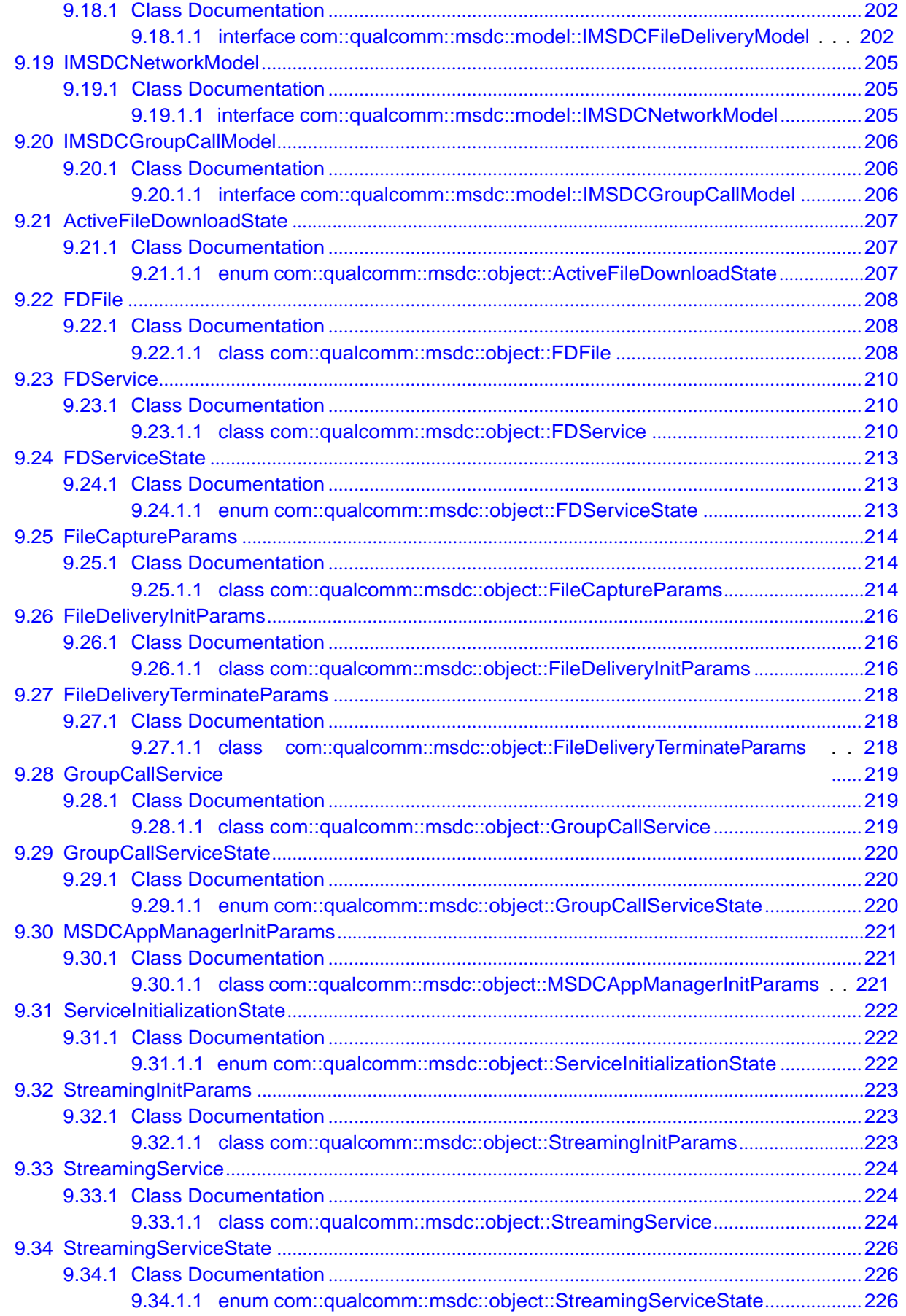

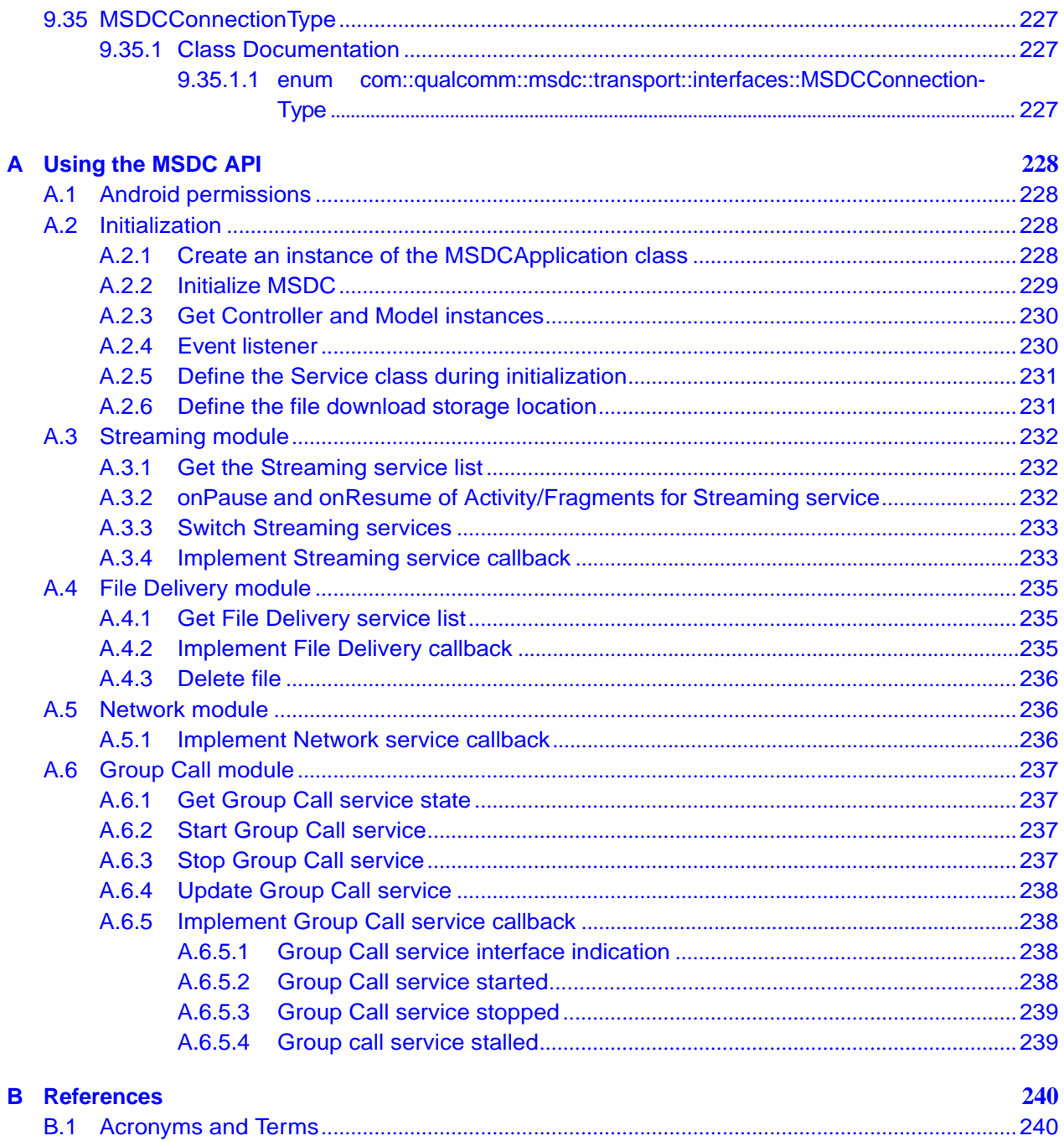

# **List of Figures**

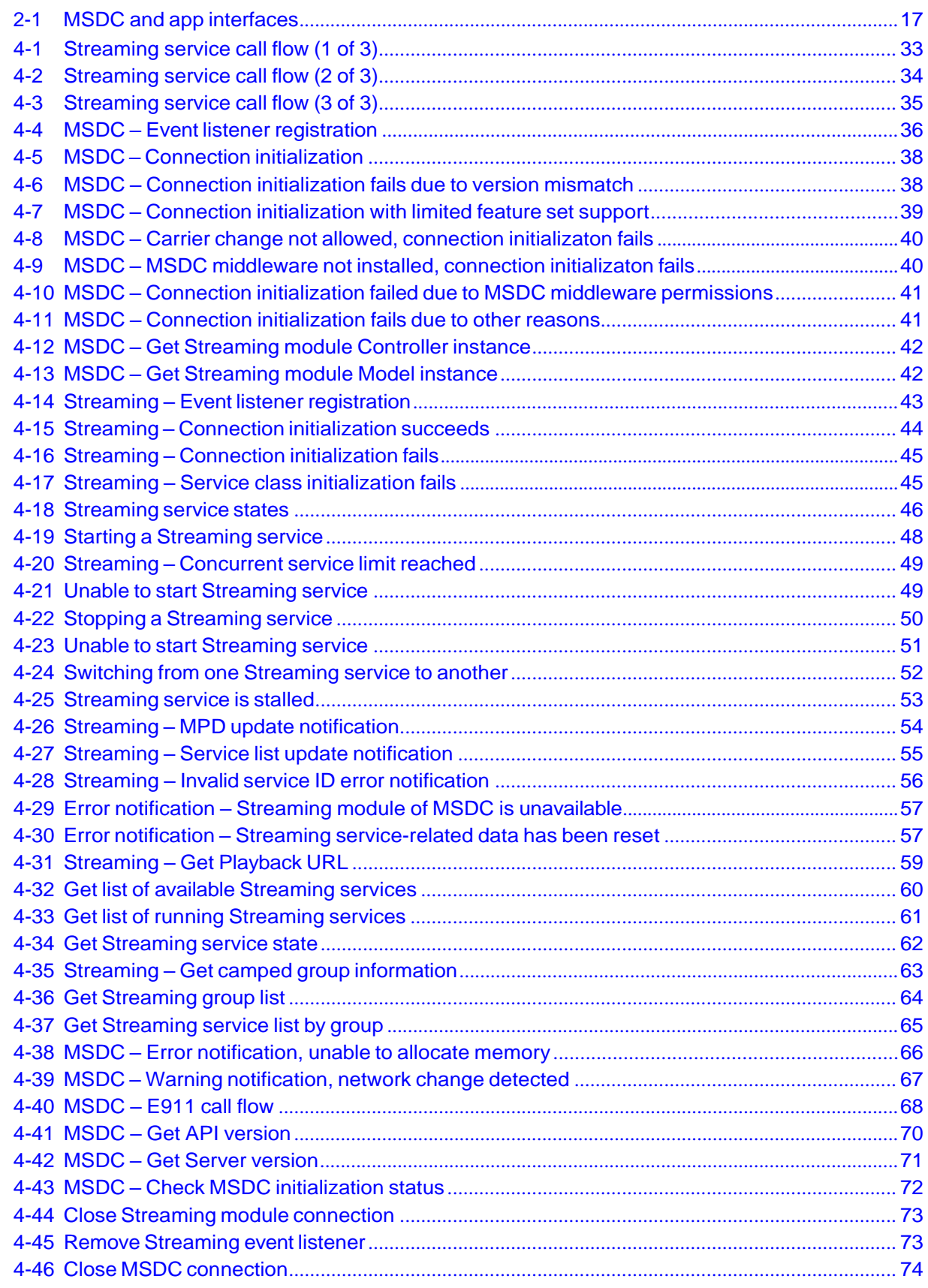

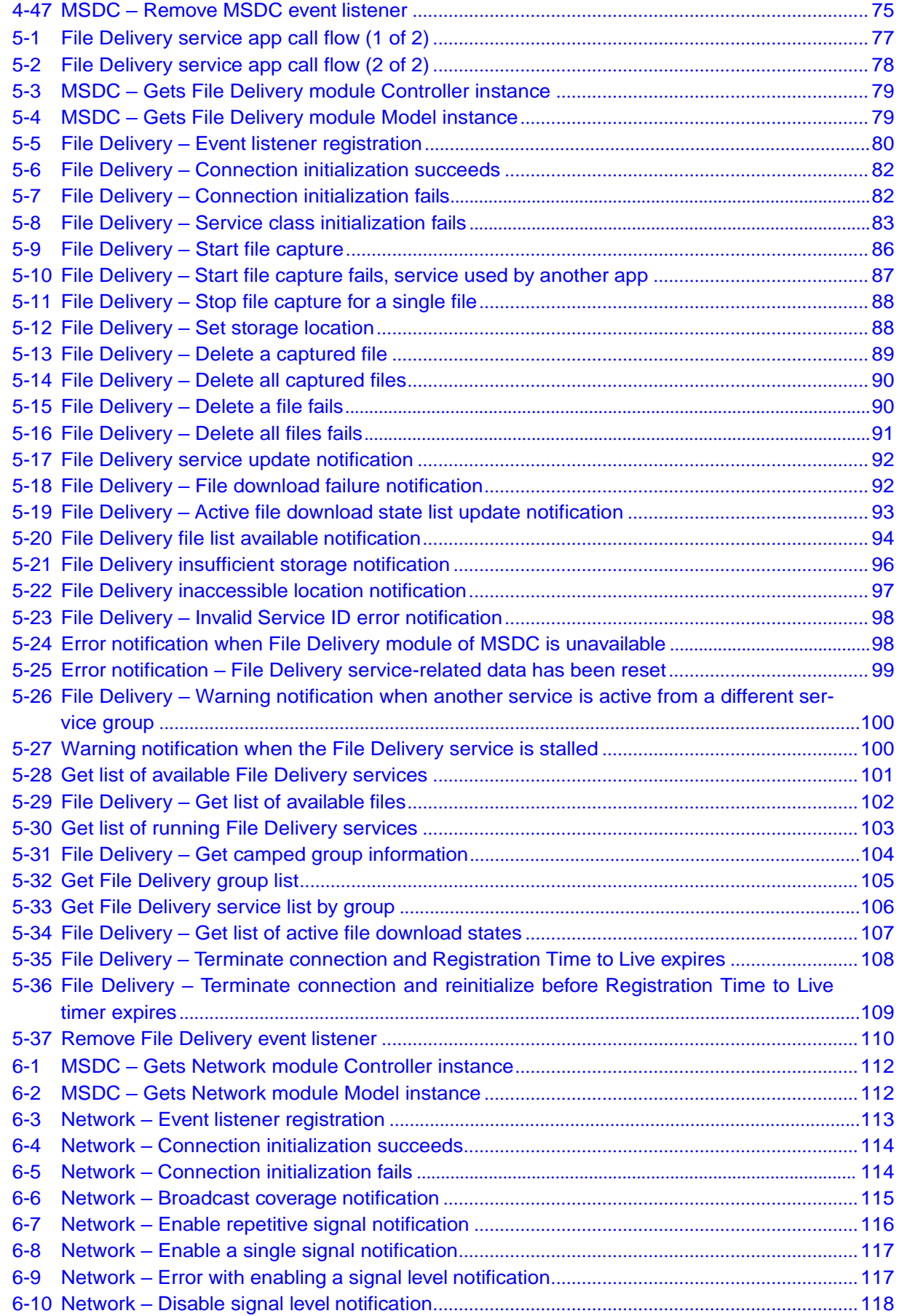

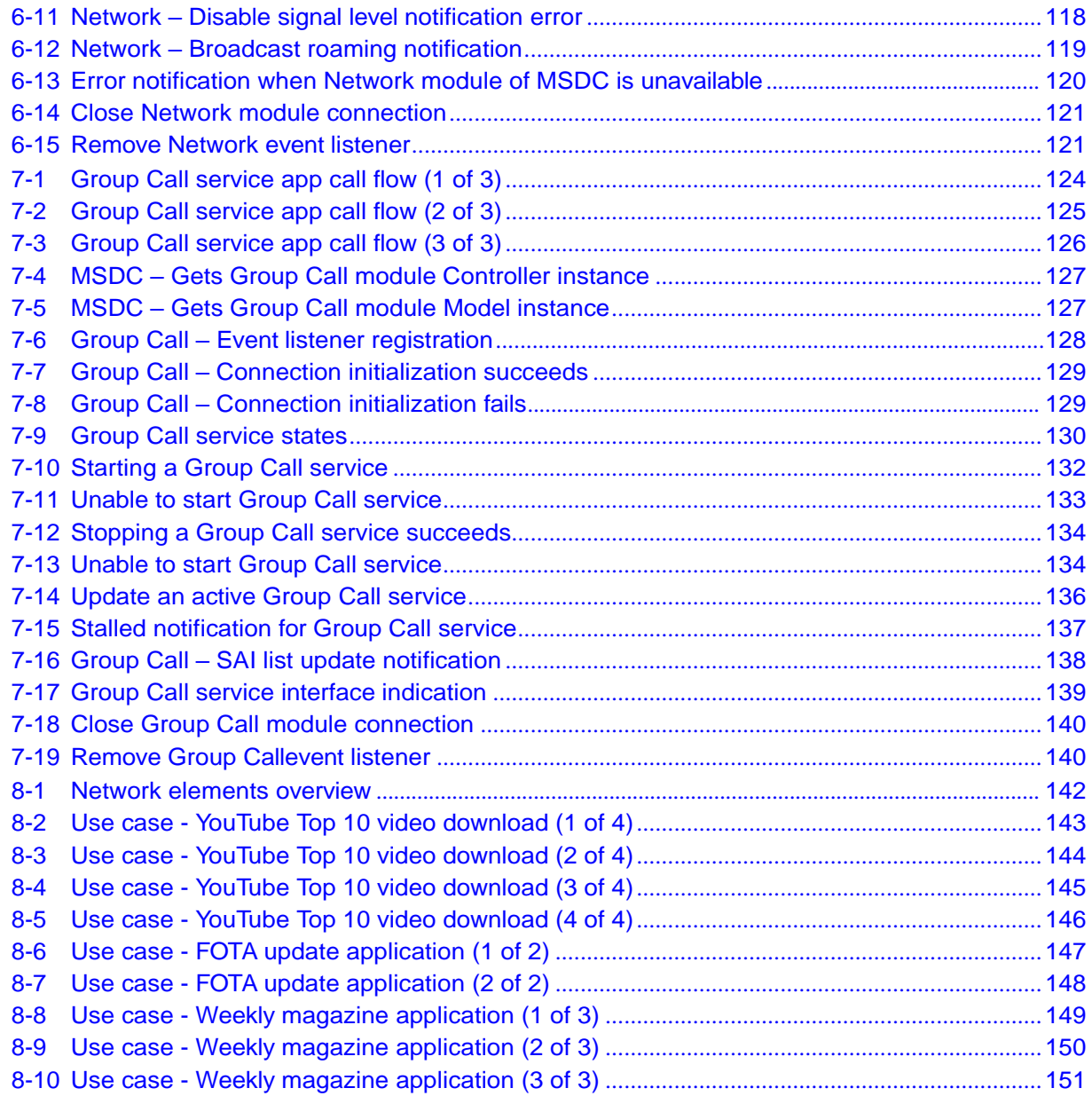

# <span id="page-15-0"></span>**1.1 Purpose**

This document defines the specification of the I-1 interface that exists between the Multicast Service Device Client (MSDC) and the application (app) on the user equipment (UE). It is assumed that users of this document are familiar with Android app development (including related concepts) and the media player interaction of the app.

The following concepts are outside the scope of this document:

- Enhanced Multimedia Broadcast Multicast Services (eMBMS)
- Dynamic Adaptive Streaming over HTTP (DASH)

# <span id="page-15-1"></span>**1.2 Environment**

The following software environments are required for a device to run an application with MSDC middleware:

- Android Lollipop operating system (5.0 or later)
- DASH Player (recommend Qualcomm DASH Player which is included in the LTE Broadcast SDK package)
- MSDC Release 4.3

# <span id="page-15-2"></span>**1.3 Conventions**

Function declarations, function names, type declarations, and code samples appear in a different font, for example, #include.

Code variables appear in angle brackets, for example,  $\langle$ number $\rangle$ .

Commands and command variables appear in a different font, for example, **copy a:\*.\* b:**.

# <span id="page-15-3"></span>**1.4 Support**

For support, visit the LTE Broadcast SDK web page on the Qualcomm<sup>®</sup> Developer Network (QDN): [https://developer.qualcomm.com/ltebroadcast.](https://developer.qualcomm.com/ltebroadcast)

<span id="page-16-0"></span>The MSDC uses its I-1 interface to communicate with the app. The app also has an interface with the media player, which plays data from the streaming service. The following figure shows the overall architecture of these interfaces on the Android device.

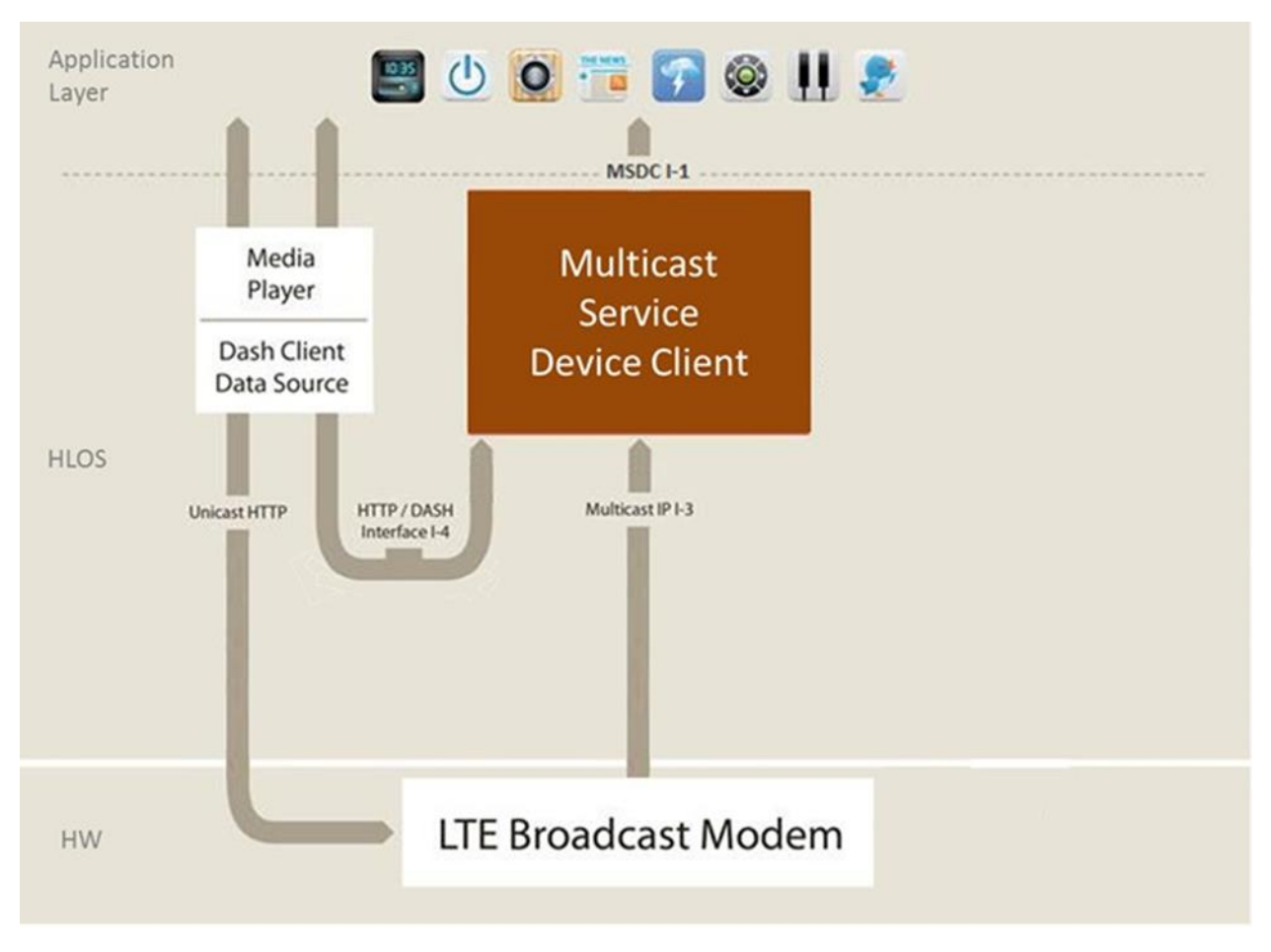

**Figure 2-1 MSDC and app interfaces**

<span id="page-16-1"></span>Broadcast services (called user services in eMBMS broadcast networks) identify the user-visible/accessible definition of content delivered over a broadcast network. Content can typically be delivered in the form of individual files, e.g., clips and software images, or as streaming media (consumed/played shortly after reception).

# <span id="page-17-0"></span>**2.1 File delivery services**

Some examples of file delivery services include:

- Streaming service applications (see Section [8.1\)](#page-141-1)
- Top 10 You Tube videos (see Section [8.2\)](#page-142-0)
- Firmware Over The Air (FOTA) (see Section [8.3\)](#page-146-0)
- Weekly magazine (see Section [8.4\)](#page-147-0)
- Live sports games and TV channels

The content associated with file delivery services is delivered in broadcast networks via IP packets and logical access network channels. The broadcast network also provides a service announcement function to describe the services available in the network. Apps do not have to be aware of how services are delivered in the network, but use the I-1 interface to do the following:

- Discover available services
- Request that the MSDC activate reception of data for the available services

The MSDC identifies each service by a Service ID. The app must use the correct service ID in any service-specific request. For more information on how the application can get the Service ID, see Sections 4.4.8.2 (Streaming) and [5.4.6.1](#page-100-0) (File Delivery).

To use the MSDC API, the app should have the following information from the carrier/operator:

- App ID The unique ID of the app.
- Service class information A set of services may be grouped together according to a common classification. This group is called a service class. For example, there could be a service class named "sports" which refers to all sports-related services.

The list of service classes that the app is interested in must be given to the MSDC while using the MSDC API. The MSDC can only give data for service that belongs to its respective set of service classes.

<span id="page-18-0"></span>The MSDC API provides model and controller implementation for a typical MVC-based UI application. This architecture facilitates quick development of client applications. The MSDC API allows developers to concentrate on creating great apps for live streaming and file delivery services, instead of worrying about the underlying Android Services and management of communication with those services.

This chapter describes the main interfaces and components that an app needs. For more detailed information on classes and functions, see Chapter [9.](#page-153-0)

**Note:**

- Any MSDC Android service is referred to as a Module.
- In case of errors, and depending on the error case, the MSDC informs the app via asynchronous error notifications.

## <span id="page-18-1"></span>**3.1 MSDC Manager module**

The functions from the MSDC Manager module classes are used by all applications, regardless of whether they provide Streaming or File Delivery services.

The functions in these classes help the app establish and manage overall communication with the MSDC. The app must use these functions to start any communication with the MSDC.

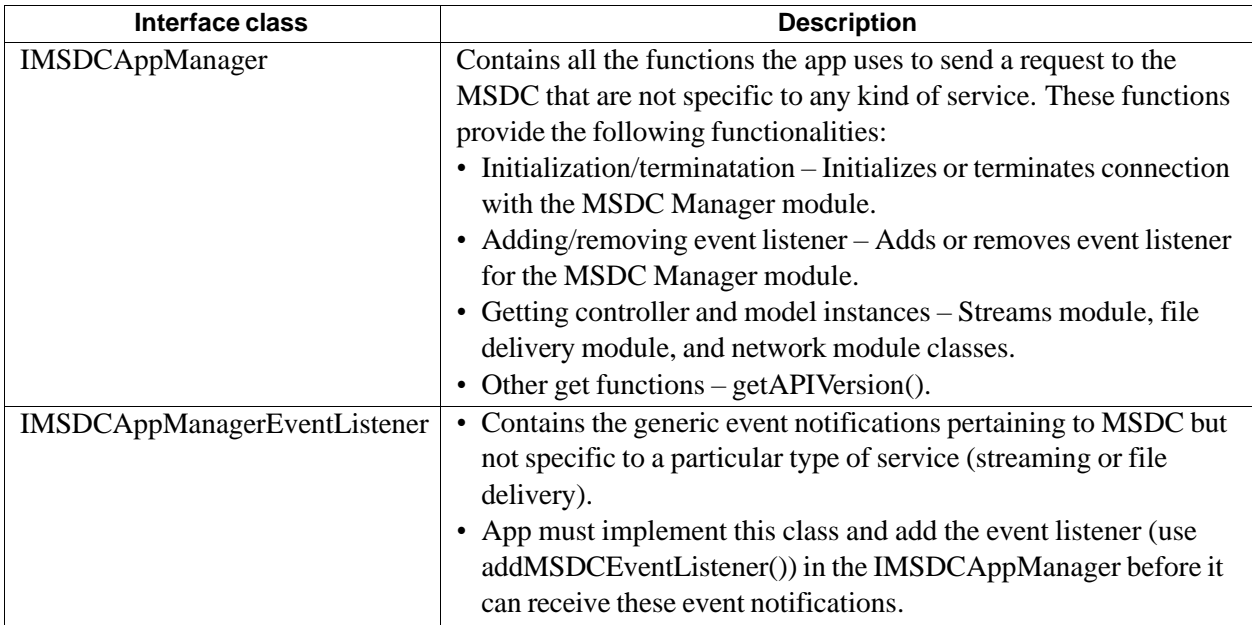

# <span id="page-19-0"></span>**3.2 Streaming module**

To use Streaming services from the MSDC, the app implements the Streaming module interface classes to communicate with the Streaming module of the MSDC.

The app can use the Streaming module classes in conjunction with functions in the Network module classes (see Section [3.4\)](#page-21-0).

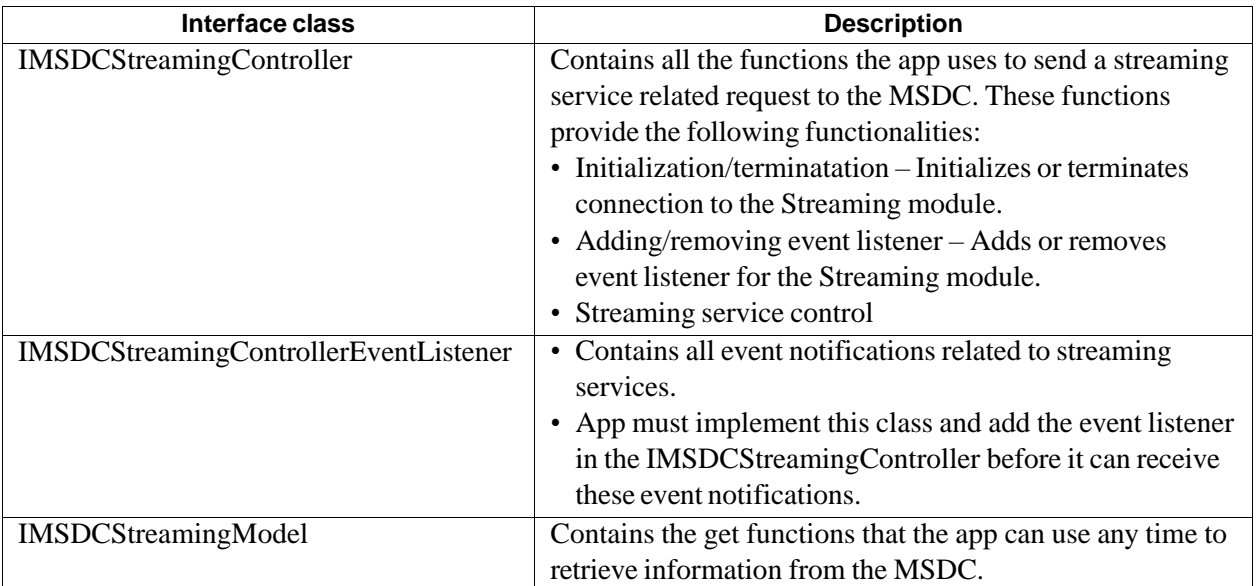

# <span id="page-20-0"></span>**3.3 File Delivery module**

To use File Delivery services from the MSDC, the app implements the File Delivery module interface classes to communicate with the File Delivery module of the MSDC.

The app can use the File Delivery module classes in conjunction with functions in the Network module classes (see Section [3.4\)](#page-21-0).

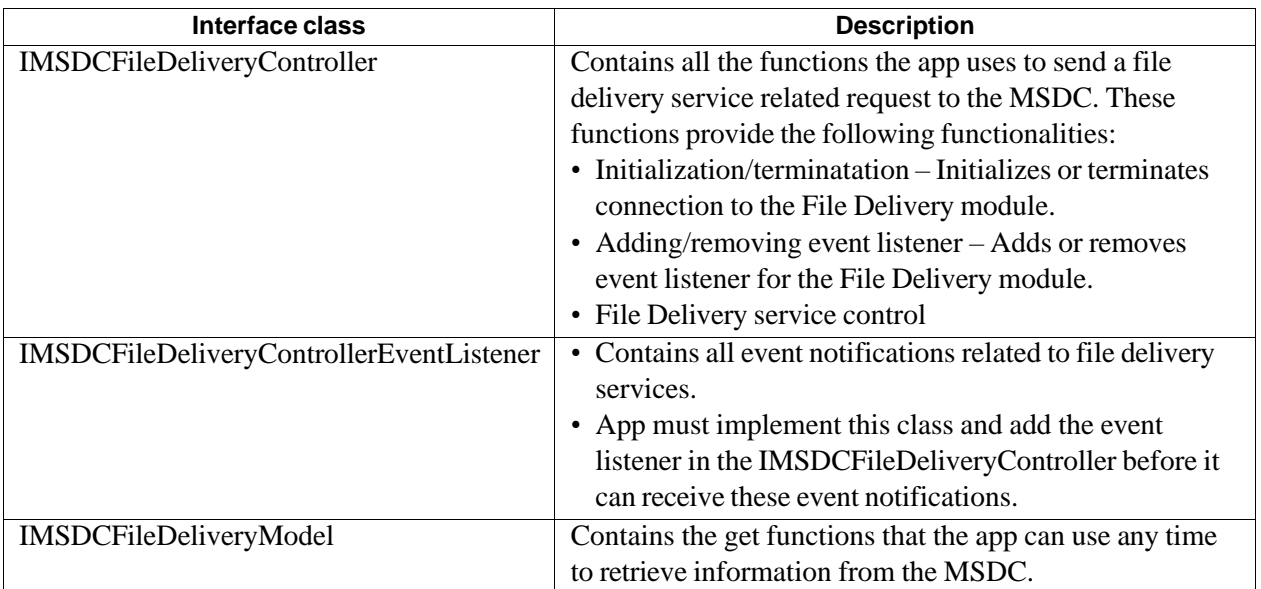

# <span id="page-21-0"></span>**3.4 Network module**

The Network module interface classes may be used by the Streaming or File Delivery app to get network-related notifications from the MSDC. The functions under this class are not specific to the type of service that the app intends to render and communicate with the Network module of MSDC.

An application that is only interested in network notifications but does not render Streaming or File Delivery services to the user can also use the Network module classes and the MSDC Manager module interface classes (see Section [3.1\)](#page-18-1).

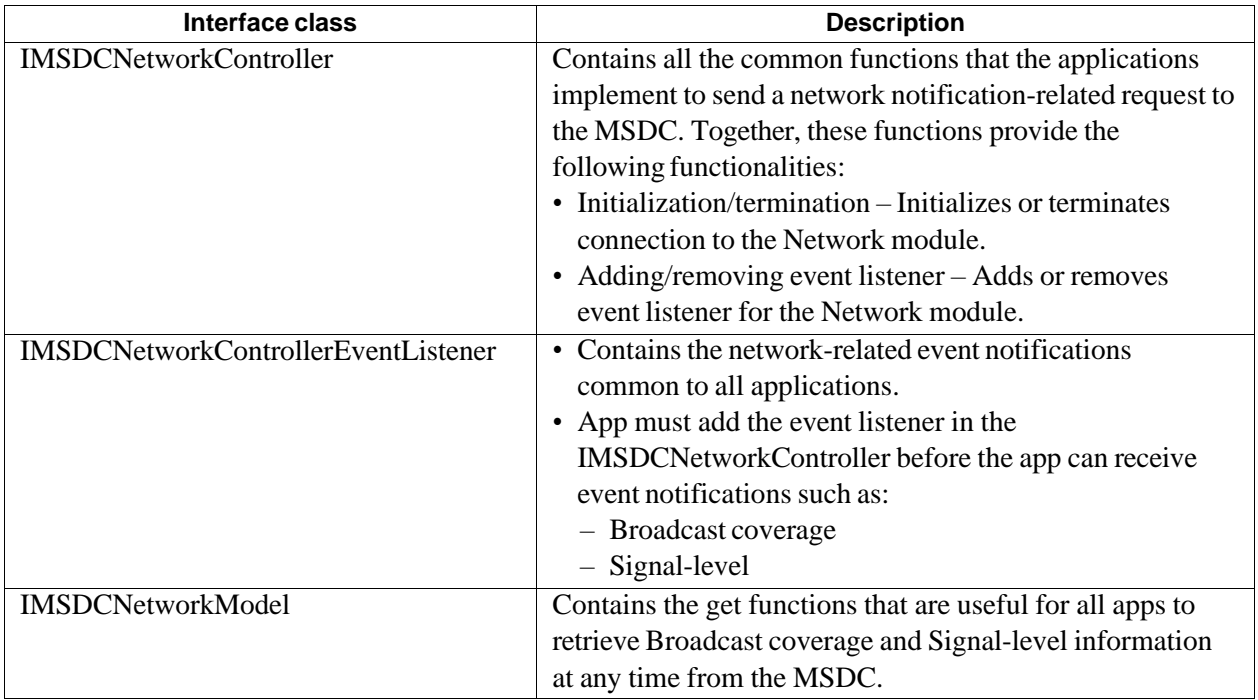

# <span id="page-22-0"></span>**3.5 Group Call module**

To use Group Call services from the MSDC, the app implements the Group Call module interface classes to communicate with the Group Call module of the MSDC.

The app can use the Group Call module classes in conjunction with functions in the Network module classes (see Section [3.4\)](#page-21-0).

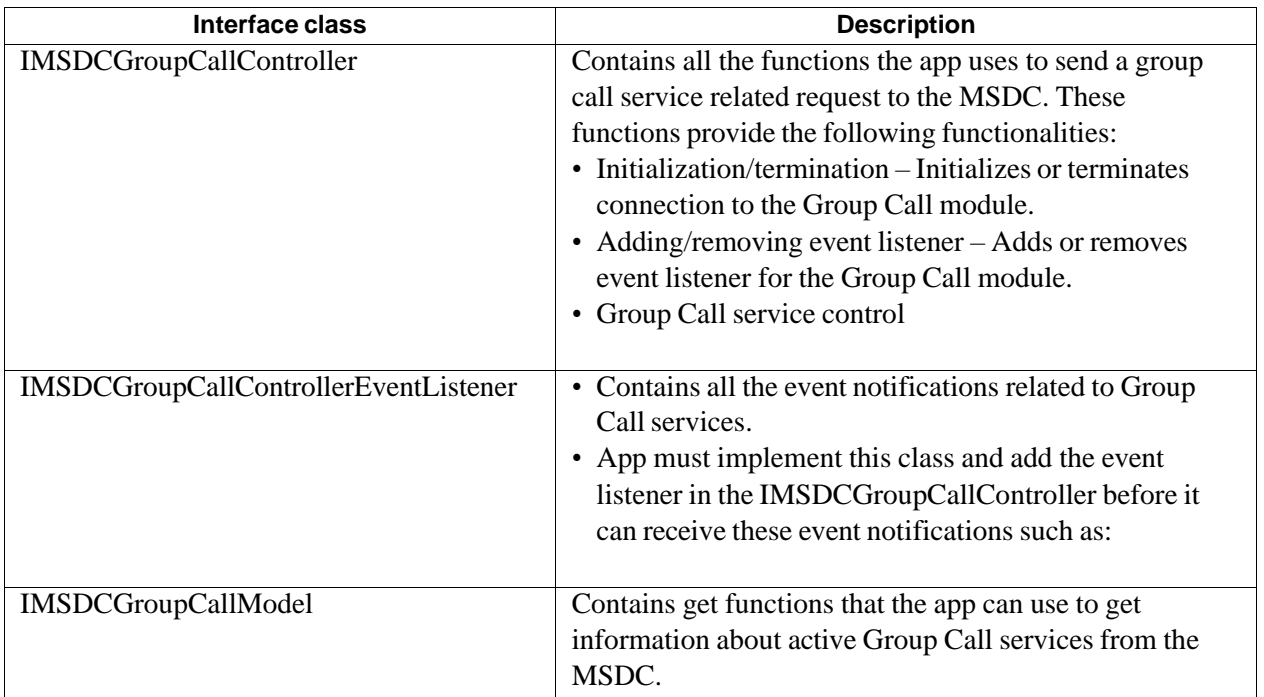

## <span id="page-23-0"></span>**3.6 Use cases**

The following sections provide an overview of typical application use cases and the classes that are used, based on application need.

#### <span id="page-23-1"></span>**3.6.1 Streaming service app with network notifications**

A Streaming service app that wants to receive network notifications uses the following interface classes:

- MSDC Manager module (see Section [3.1\)](#page-18-1)
- Streaming module (see Section [3.2\)](#page-19-0)
- Network module (see Section [3.4\)](#page-21-0)

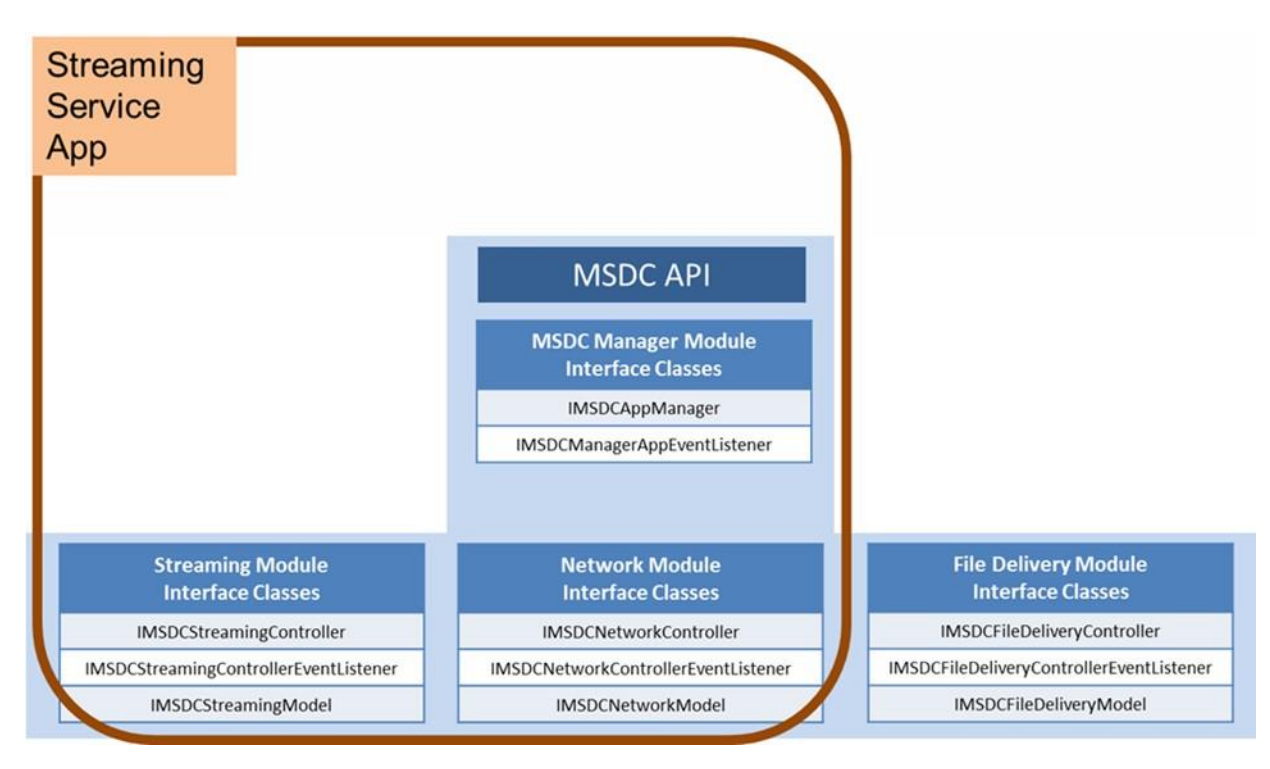

### <span id="page-24-0"></span>**3.6.2 Streaming service app without network notifications**

A Streaming service app that does not want to receive network notifications uses the following interface classes:

- MSDC Manager module (see Section [3.1\)](#page-18-1)
- Streaming module (see Section [3.2\)](#page-19-0)

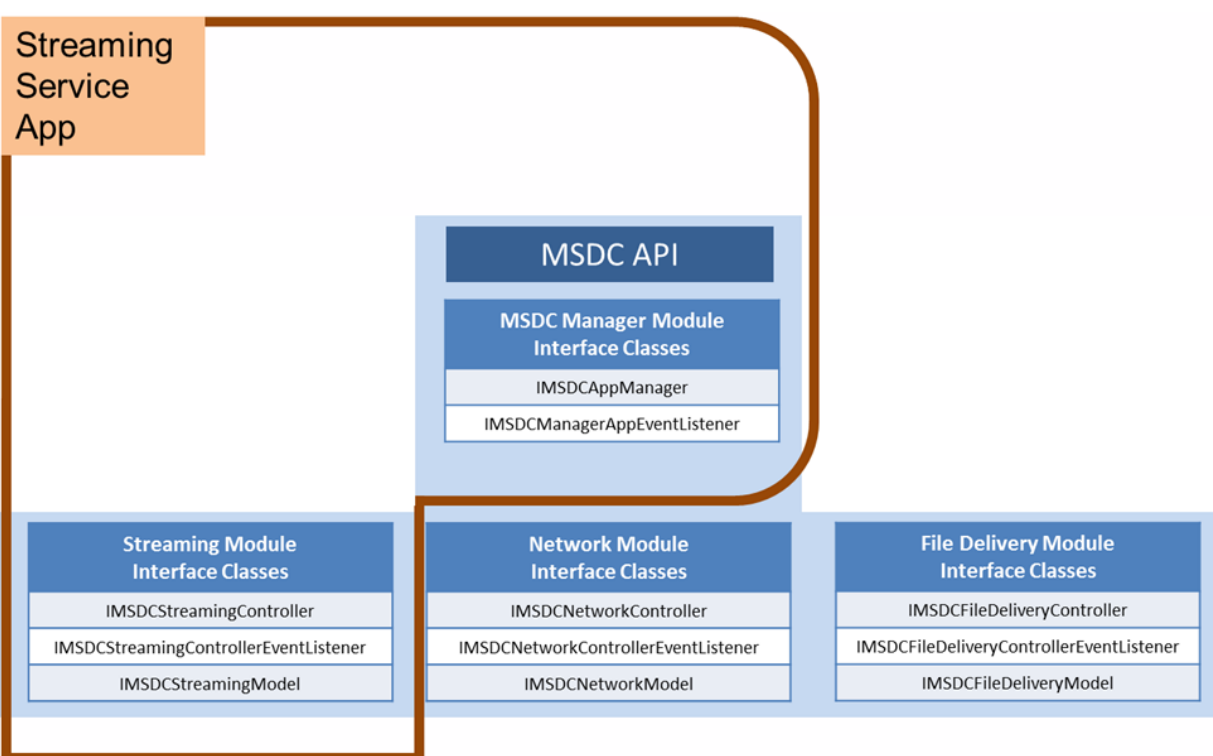

### <span id="page-25-0"></span>**3.6.3 Streaming and File Delivery app with network notifications**

An app that renders both Streaming and File Delivery services and wants to receive network notifications must use the entire set of MSDC API interface classes:

- MSDC Manager module (see Section [3.1\)](#page-18-1)
- Streaming module (see Section [3.2\)](#page-19-0)
- File Delivery module (see Section [3.3\)](#page-20-0)
- Network module (see Section [3.4\)](#page-21-0)

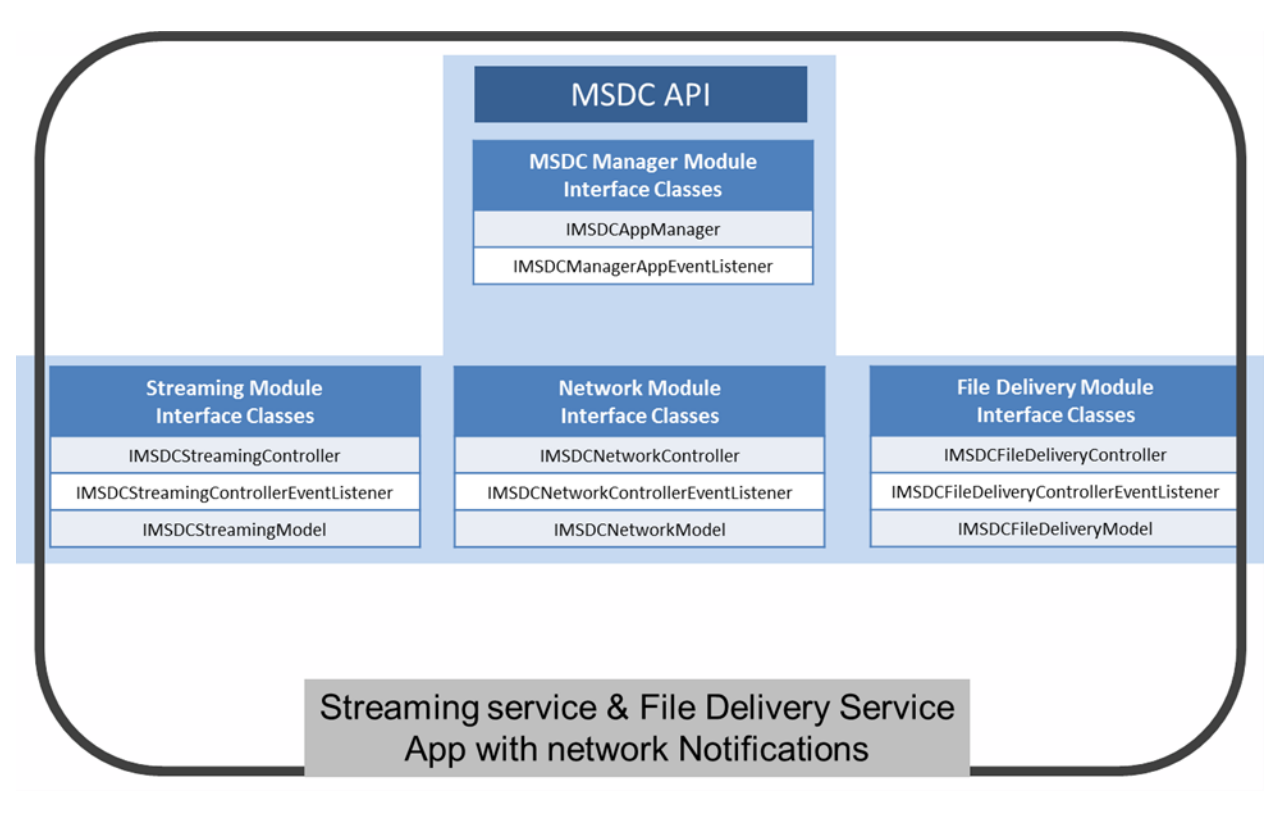

#### <span id="page-26-0"></span>**3.6.4 File Delivery app with network notifications**

A File Delivery service app that wants to receive network notifications uses the following interface classes:

- MSDC Manager module (see Section [3.1\)](#page-18-1)
- File Delivery module (see Section [3.3\)](#page-20-0)
- Network module (see Section [3.4\)](#page-21-0)

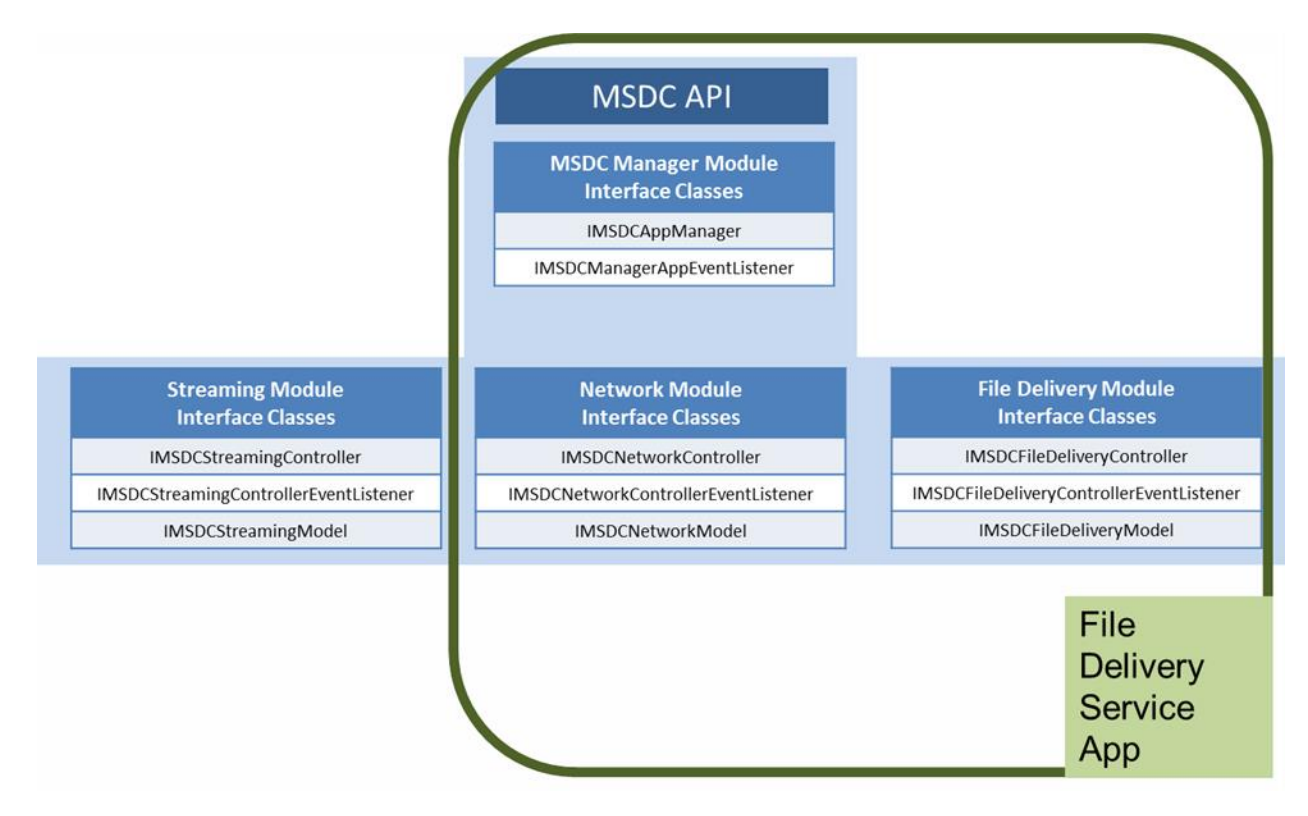

#### <span id="page-27-0"></span>**3.6.5 File Delivery app without network notifications**

A File Delivery service app that does not want to receive network notifications uses the following interface classes:

- MSDC Manager module (see Section [3.1\)](#page-18-1)
- File Delivery module (see Section [3.3\)](#page-20-0)

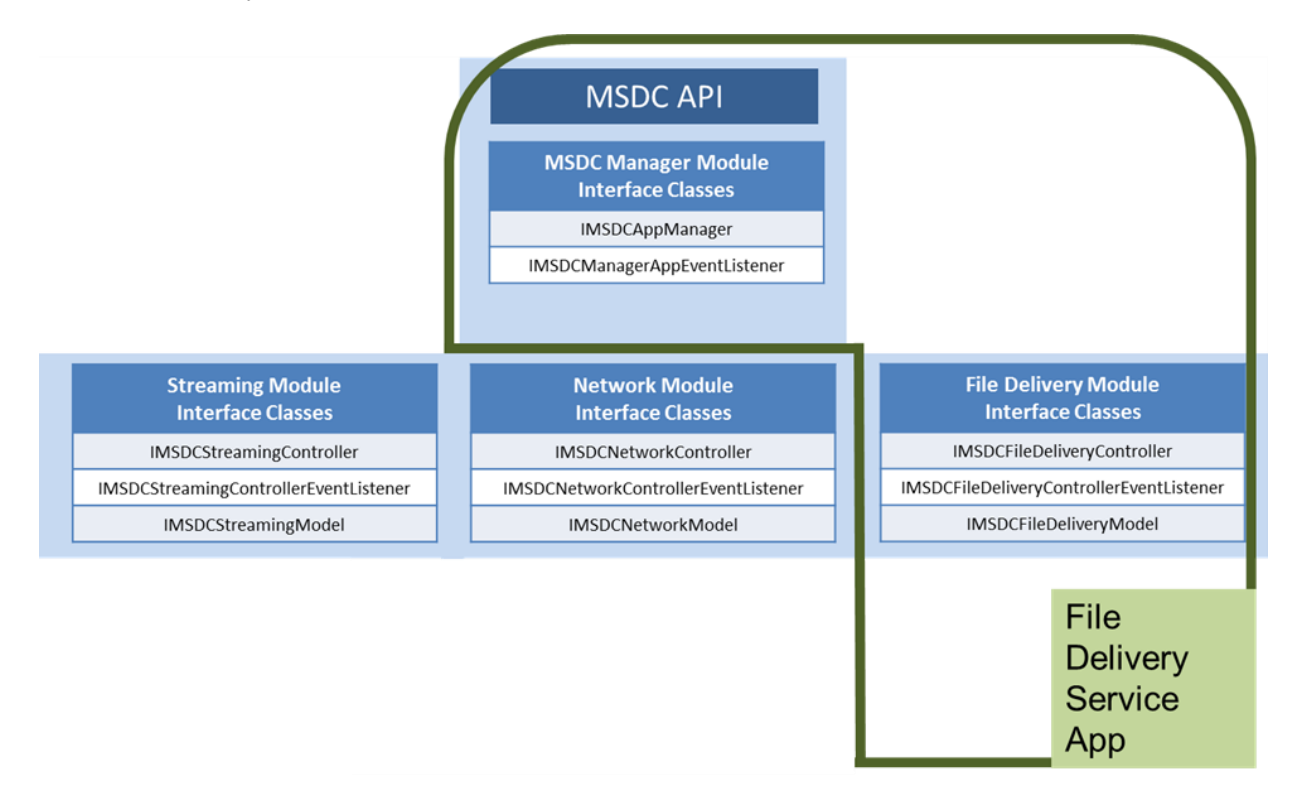

### <span id="page-28-0"></span>**3.6.6 Group Call app with network notifications**

A Group Call service app that wants to receive network notifications uses the following classes:

- MSDC Manager module (see Section [3.1\)](#page-18-1)
- Network module (see Section [3.4\)](#page-21-0)
- Group Call module (see Section [3.5\)](#page-22-0)

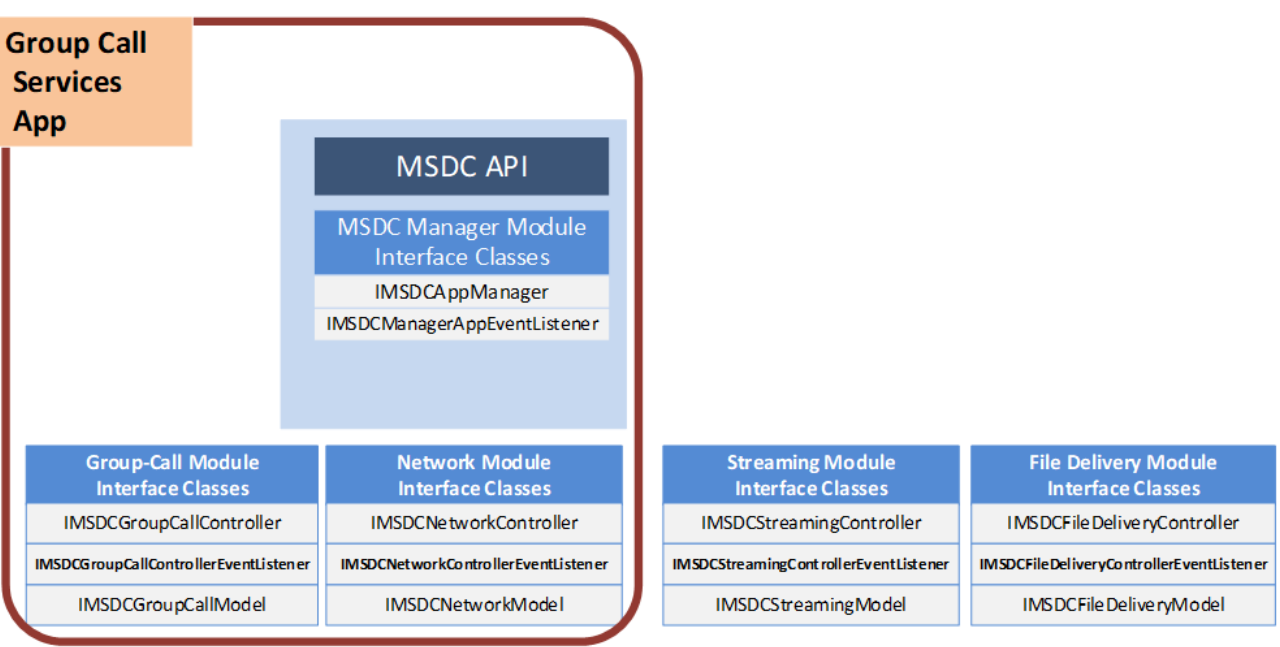

## <span id="page-29-0"></span>**3.6.7 Group Call app without network notifications**

A Group Call service app that does not want to receive network notifications uses the following interface classes:

- MSDC Manager module (see Section [3.1\)](#page-18-1)
- Group Call module (see Section [3.5\)](#page-22-0)

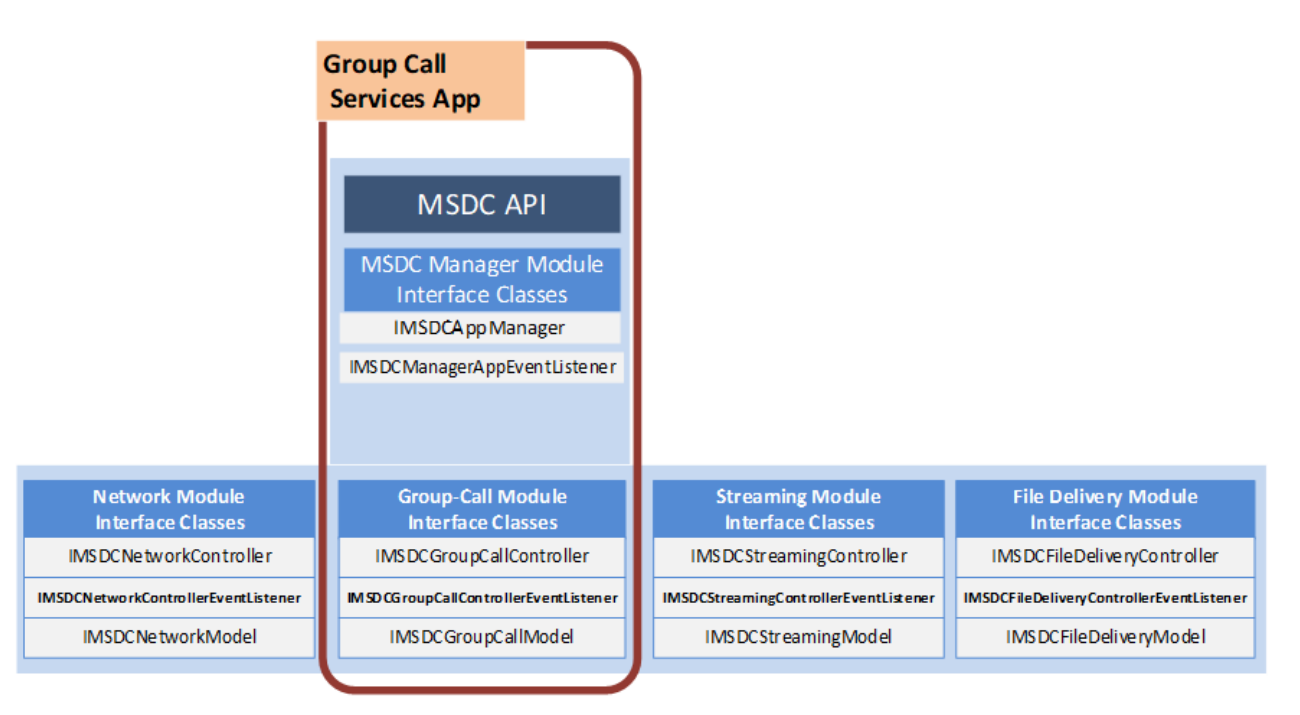

#### **3.6.8 App that only receives network notifications**

An application that only wants to receive network notifications must use the following classes:

- MSDC Manager module (see Section [3.1\)](#page-18-1)
- Network module (see Section [3.4\)](#page-21-0)

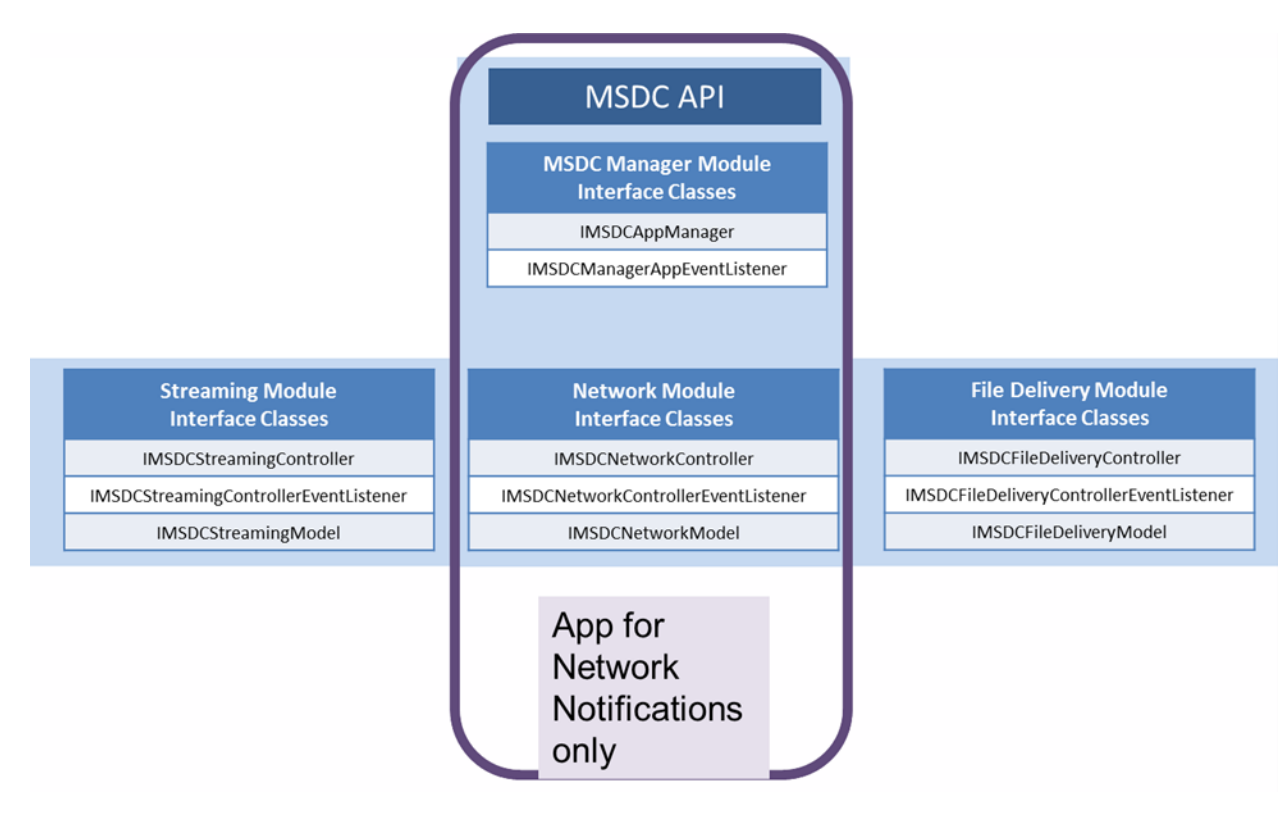

<span id="page-31-0"></span>This chapter describes the MSDC API call flow sequences for an application that provides a Streaming service to users.

In these call flows, it is assumed that the Streaming service application does not need network-related notifications (see Section [3.6.2\)](#page-23-0). If the application wants to use network notifications, see Appendix [A](#page-239-0) for code examples and implementation.

The application may also need to render File Delivery services. In this case, see Chapter [5.](#page-75-0)

All functions in this chapter, i.e., request calls and notifications, are part of one of the following classes:

- **[IMSDCAppManager\(\)](#page-172-0)** (see Section [3.1\)](#page-18-1)
- [IMSDCAppManagerEventListener\(\)](#page-178-0) (see Section [3.1\)](#page-18-1)
- **IMSDCStreamingController**() (see Section [3.2\)](#page-19-0)
- IMSDCStreamingControllerEventListener() (see Section [3.2\)](#page-19-0)
- **IMSDCStreamingModel**() (see Section [3.2\)](#page-19-0)

#### <span id="page-31-1"></span>**4.1 Overview**

To support Streaming, the app must talk to the MSDC and DASH-enabled media player (see Figure 2-1). The app's communication with the MSDC is essentially a control path, while its communication with the media player is a data path.

Figure [4-1](#page-32-0) through Figure [4-3](#page-34-5) show an overview of the call flow for a typical Streaming service app. The detailed call flow sequence for individual functions and other scenarios is described in the subsequent sections.

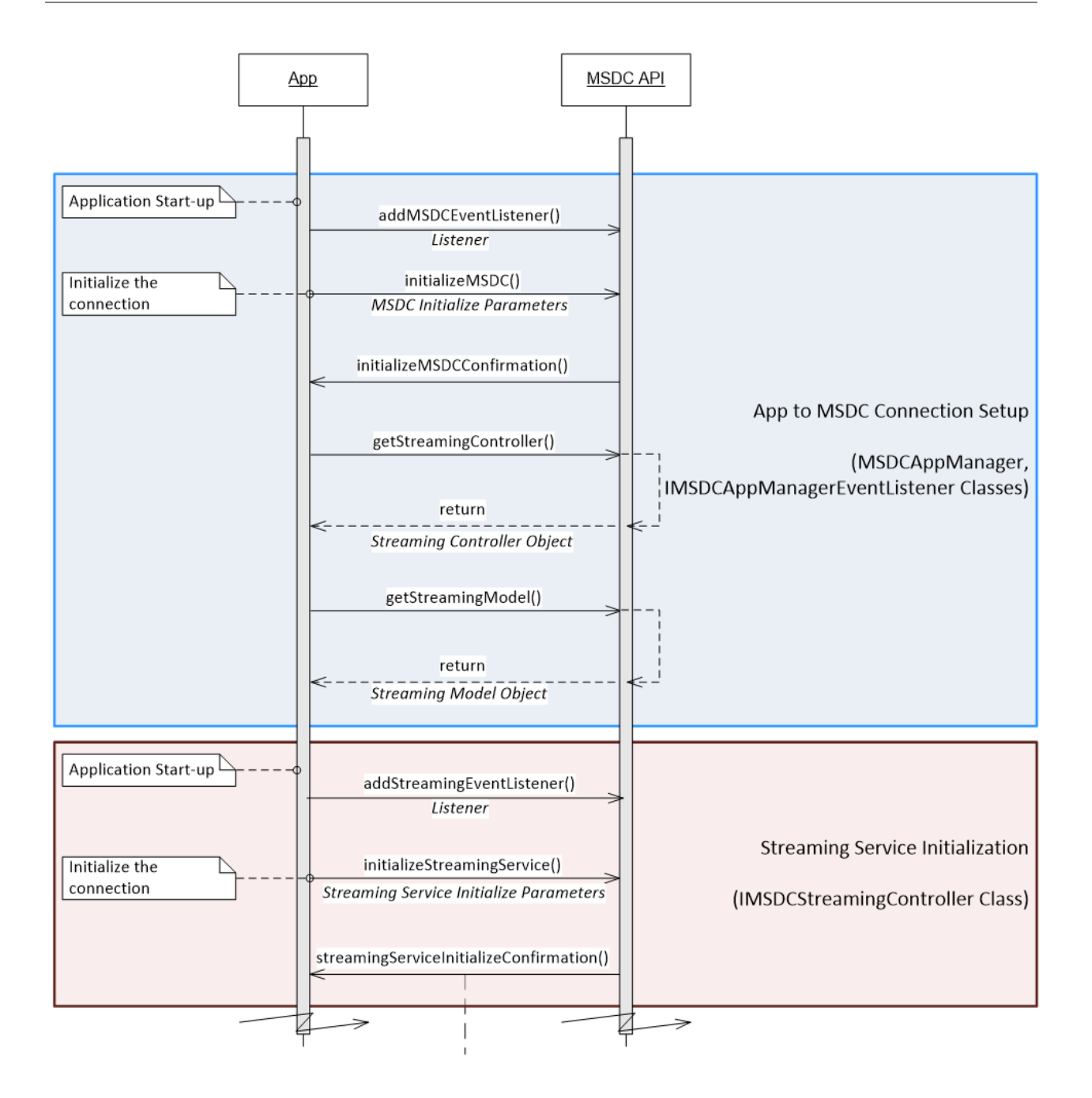

<span id="page-32-0"></span>**Figure 4-1 Streaming service call flow (1 of 3)**

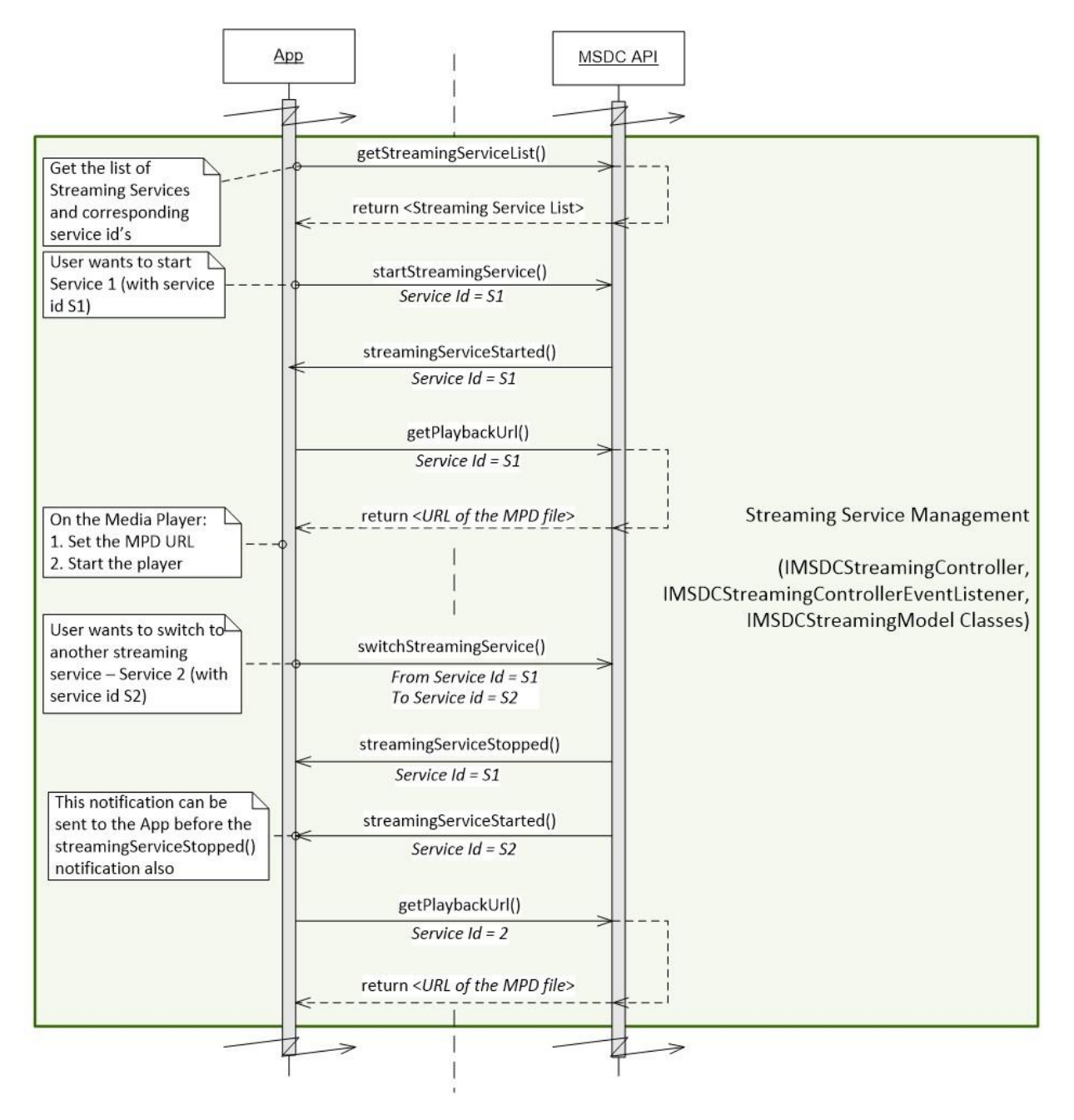

<span id="page-33-0"></span>**Figure 4-2 Streaming service call flow (2 of 3)**

<span id="page-34-4"></span>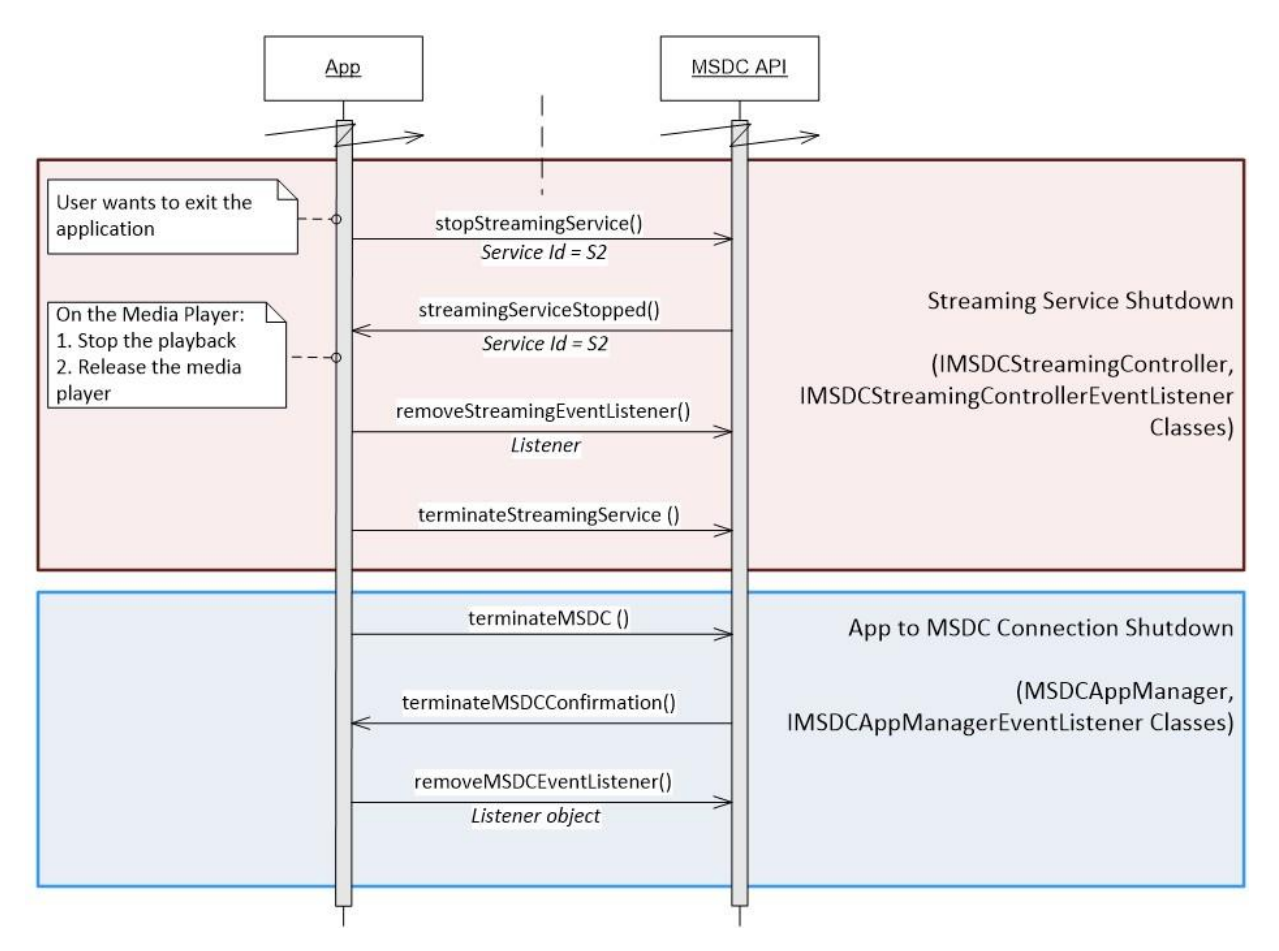

**Figure 4-3 Streaming service call flow (3 of 3)**

# <span id="page-34-5"></span><span id="page-34-0"></span>**4.2 App-to-MSDC connection setup**

The app starts here to begin communication with the MSDC.

#### <span id="page-34-1"></span>**4.2.1 Add MSDC Manager module event listener**

#### <span id="page-34-2"></span>**4.2.1.1 Interfacefunction**

void addMSDCEventListener (IMSDCAppManagerEventListener listener)

#### <span id="page-34-3"></span>**4.2.1.2 Description**

To make events generic to all types of services from the MSDC Manager module, the app must add the event listener using addMSDCEventListener().

#### **4.2.1.3 Call flows**

Figure [4-4](#page-35-4) shows the call flow for adding the MSDC Manager module event listener.

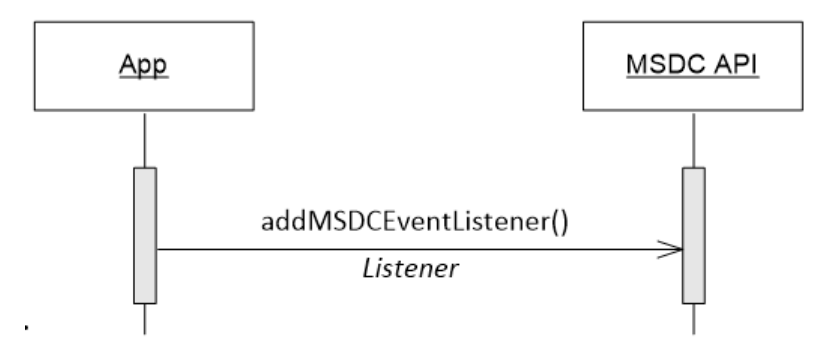

**Figure 4-4 MSDC – Event listener registration**

#### <span id="page-35-4"></span><span id="page-35-0"></span>**4.2.2 MSDC Manager module connection initialization**

#### <span id="page-35-1"></span>**4.2.2.1 Interfacefunction**

```
void initializeMSDC (MSDCAppManagerInitParams params)
void initializeMSDCConfirmation ()
void msdcError (int errorCode, String message)
```
#### <span id="page-35-2"></span>**4.2.2.2 Prerequisites**

Add MSDC [Manager](#page-34-1) module event listener

#### <span id="page-35-3"></span>**4.2.2.3 Description**

After adding the event listener, the app must initialize the connection to the MSDC Manager module using initializeMSDC(). Through initializeMSDC(), the app provides the following:

- App ID The unique ID of the app, which the MSDC uses to authenticate the app.
- Reception Reporting Opt in Informs the MSDC if the app is interested in opting in for receptions reporting. If the app wants to opt in, this value should be set to TRUE so that the MSDC can collect some or all of the following reception-related information:
	- Streaming service
		- *◦* Client ID Mobile Directory Number of the device, or a randomly generated ID.
		- *◦* Service ID Identifies the service to which the session belongs.
		- *◦* Session start and end time Required to identify logging start and stop times.
		- *◦* Number of objects received or lost The middleware periodically collects the number of objects that failed to be decoded and the number of objects it attempted to decode within each measurement period.
		- *◦* Network Cell ID Global cell ID where the device is camped (collected once per measurement period).
- File Delivery service
	- *◦* Client ID Mobile Directory Number of the device, or a randomly generated ID.
	- *◦* Service ID Identifies the service to which the session belongs.
	- *◦* Session start and end time Required to identify logging start and stop times.
	- *◦* File URI Identifier of the files that the app tried to download or capture.
	- *◦* URLs and delivery status of objects The middleware logs of URLs and the delivery status of objects for which reception succeeded or failed.
	- *◦* Network Cell ID Global cell ID where the device is camped (collected once per measurement period).
- **Note:** An app that is only interested in Group Call service must set Reception Reporting Opt in to FALSE, because it cannot opt in for the reception reporting feature of the MSDC. Unless defined by the app, the MSDC considers the reception reporting opt-in value to be FALSE.
	- Targeted MSDC middleware package name This optional parameter identifies the targeted package name in case multiple MSDC middleware is installed on the device. If no package name is specified, the default is com.qualcomm.ltebc, which is the released Qualcomm<sup>®</sup> MSDC middleware APK package name.
	- MSDC middleware connection mode Optional parameter that identifies connection preference.
		- Local only Mode default value. It is assumed that the MSDC middleware is on the same device as the UI client and the UI application is interested only in using the MSDC middleware on the device. The app may select this mode when no remote MSDC middleware running on mobile broadband product exists.
		- Remote only Indicates the UI application is interested in connecting to remote MSDC middleware running on a mobile broadband product. The app may select this mode when it can leverage remote MSDC middleware running on a mobile broadband product at the home/office.
		- Remote Preferred Indicates that the UI application prefers a connection to remote MSDC middleware running on a mobile broadband product. However, if the remote MSDC is not available, the UI application can connect to local MSDC middleware on the same device as the UI until the remote MSDC middleware becomes available again.
	- Remote Retry timer in milliseconds This optional parameter is only applicable in Remote or Remote Preferred connection mode. It specifies the retry period for connecting to remote MSDC middleware when the connection is lost. The default value is 5000 milliseconds.

If the MSDC API accepts the request, and if the connection initialization is successful, the MSDC API responds with initializeMSDCConfirmation.

**Recommendation:** To reduce startup time, the app should call initializeMSDCConfirmation as early as possible.

# **4.2.2.4 Call flows**

# **4.2.2.4.1 Connection initialization**

Figure [4-5](#page-37-0) shows the call flow sequence for initializing the MSDC Manager module connection.

For code examples, see Section [A.2.2.](#page-240-0)

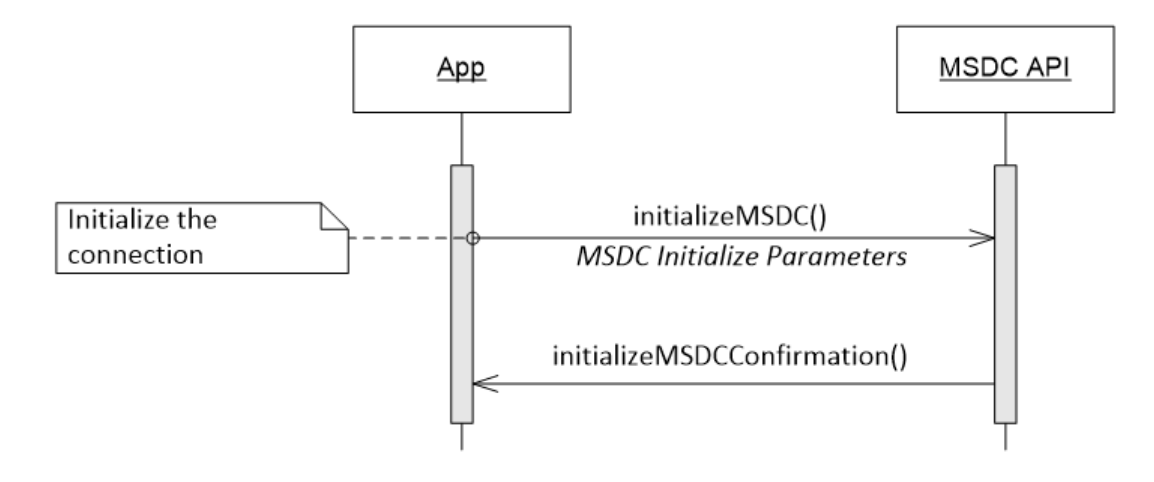

**Figure 4-5 MSDC – Connection initialization**

# <span id="page-37-0"></span>**4.2.2.4.2 Connection initialization fails due to version mismatch**

If a connection initialization fails because the MSDC API version used by the app is not supported by the MSDC, the MSDC API responds with msdcError() and the error code ERROR\_MSDC\_VERSION\_INCOMPATIBLE.

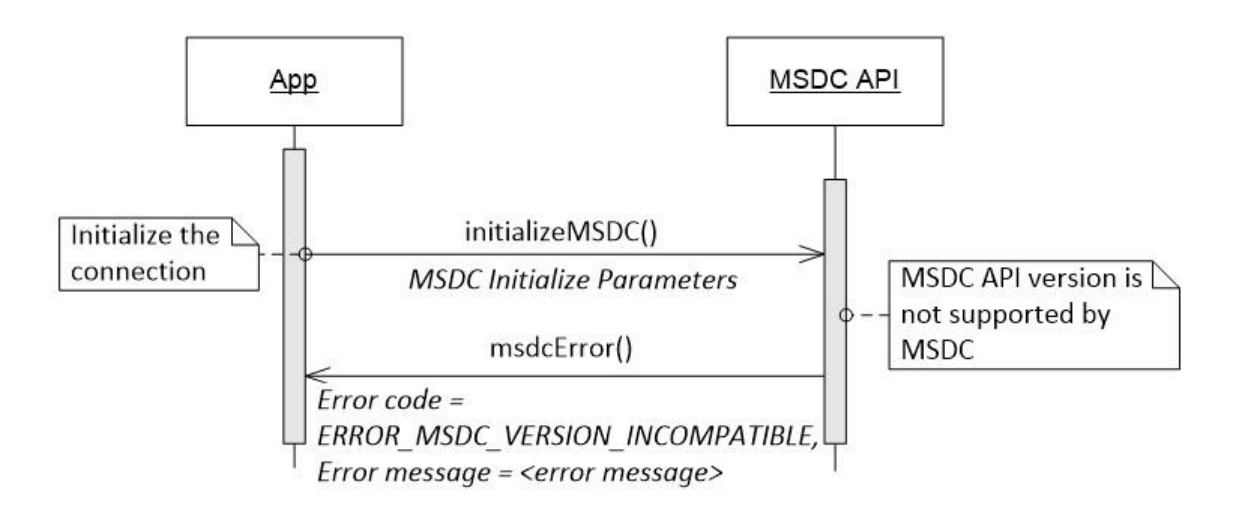

# **Figure 4-6 MSDC – Connection initialization fails due to version mismatch**

# **4.2.2.4.3 Connection initialization with limited feature set support**

A connection initialization may succeed even with a supported version mismatch of the MSDC API between the app and the MSDC. This can happen when the app uses a later version of the MSDC API than the version used by the MSDC.

In this case, the MSDC would only support limited features. The MSDC API notifies the app with msdcWarning() and the warning code WARNING\_MSDC\_REDUCED\_FEATURE\_SET.

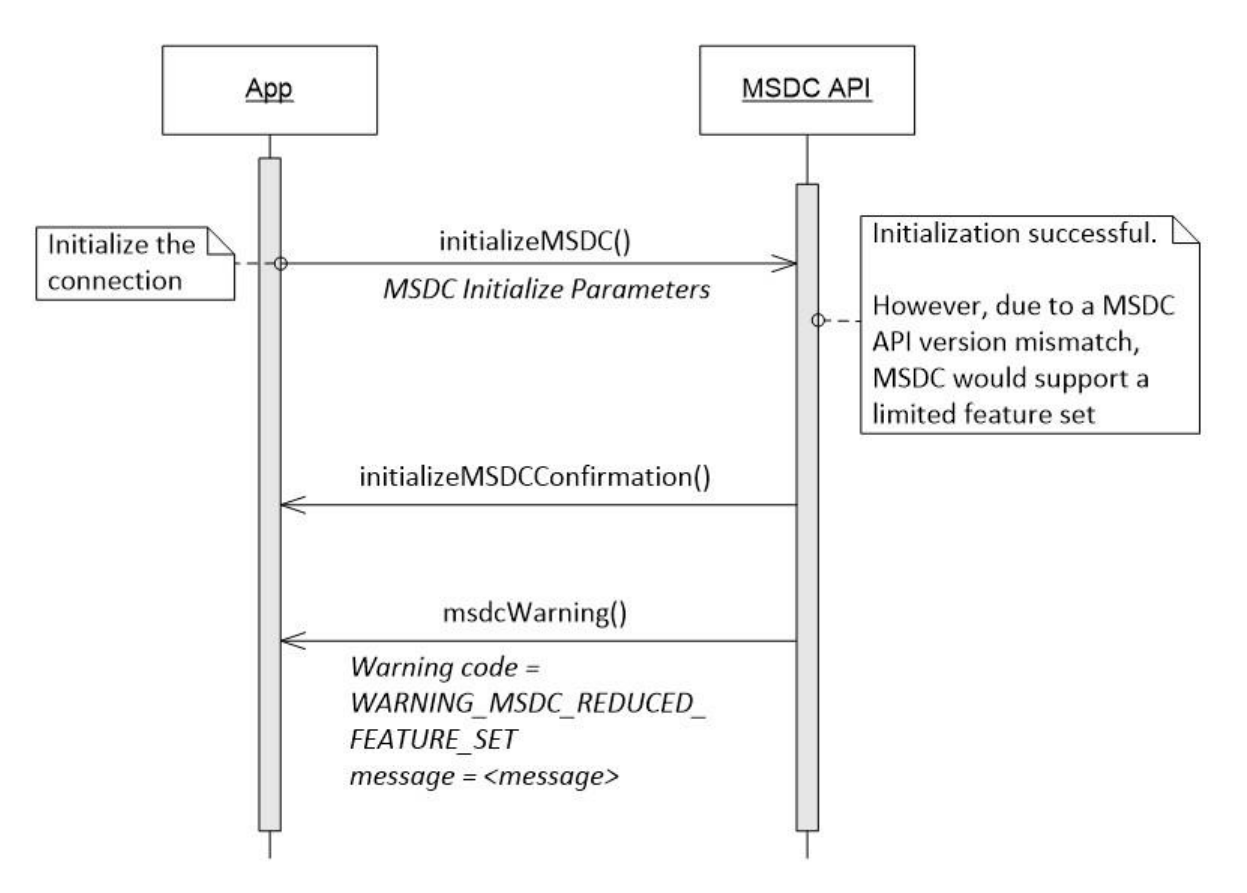

**Figure 4-7 MSDC – Connection initialization with limited feature set support**

# **4.2.2.4.4 Connection initialization fails due to carrier network not allowed**

If the MSDC middleware has been configured to only run in a certain carrier network, the connection initialization fails if the device is operating in a network other than the one for which the MSDC middleware is configured. In this case, the app will receive the error code ERROR\_MSDC\_CARRIER\_CHANGE\_NOT\_ALLOWED.

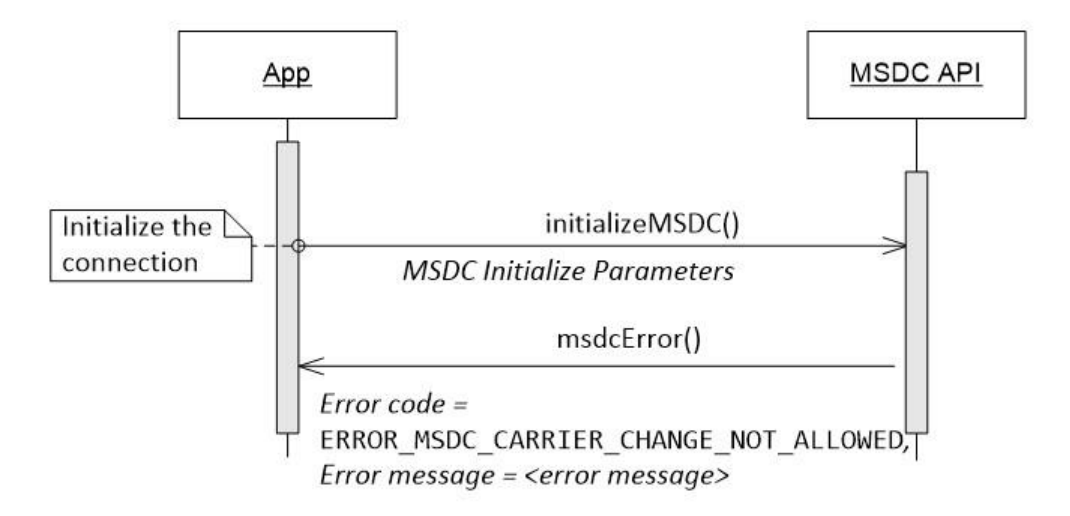

# **Figure 4-8 MSDC – Carrier change not allowed, connection initializaton fails**

# **4.2.2.4.5 Connection initialization fails due to MSDC middleware not installed**

If the application requests a specific MSDC middleware package name during connection initialization and it is not installed on the device, the app will receive the error code ERROR\_MSDC\_MIDDLEWARE\_NOT\_INSTALLED.

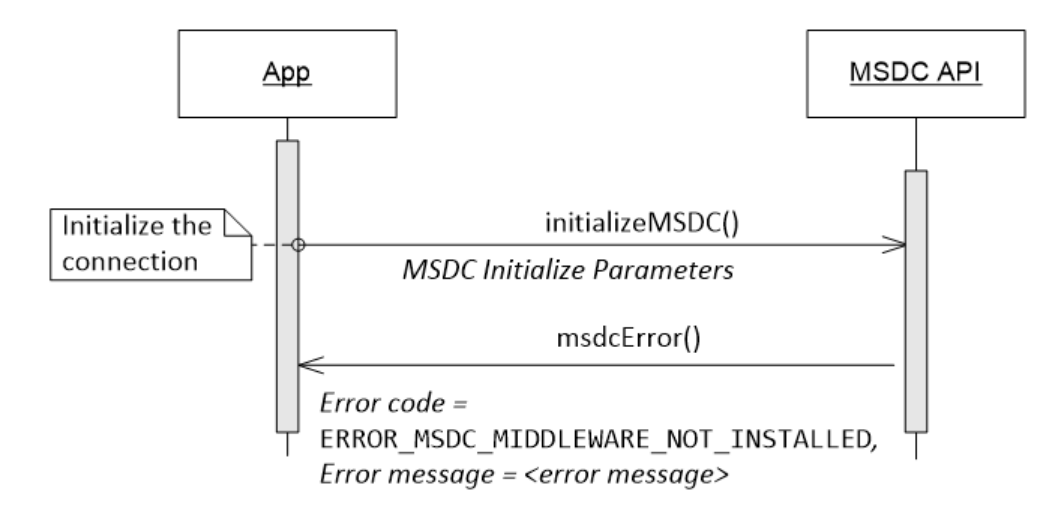

#### **Figure 4-9 MSDC – MSDC middleware not installed, connection initializaton fails**

# <span id="page-40-0"></span>**4.2.2.4.6 Connection initialization fails due to MSDC middleware permissions**

For Android M HLOS devices, the MSDC middleware requires permissions to be granted. There are scenarios where permissions are either not granted by default or denied by the user.

If the required permissions are denied or are not granted during initialization, the eMBMS application will receive the error code ERROR\_MSDC\_APP\_PERMISSIONS\_NOT\_GRANTED.

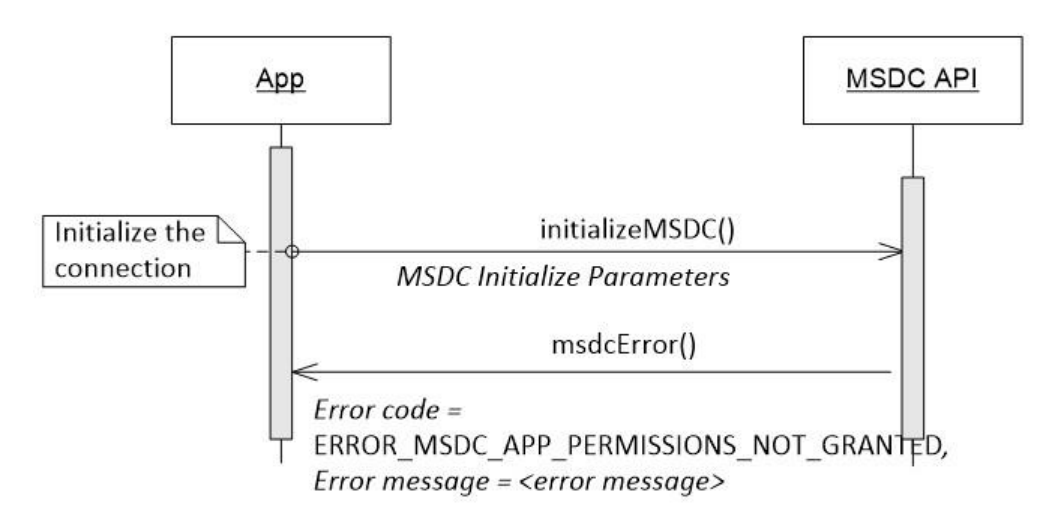

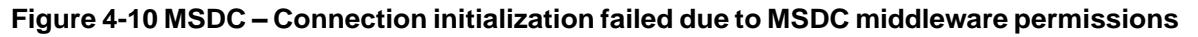

### **4.2.2.4.7 Connection initialization fails – other reasons**

If a connection initialization fails for any other reason, the MSDC API responds with  $msdeError()$  and error code ERROR\_MSDC\_UNABLE\_TO\_INITIALIZE.

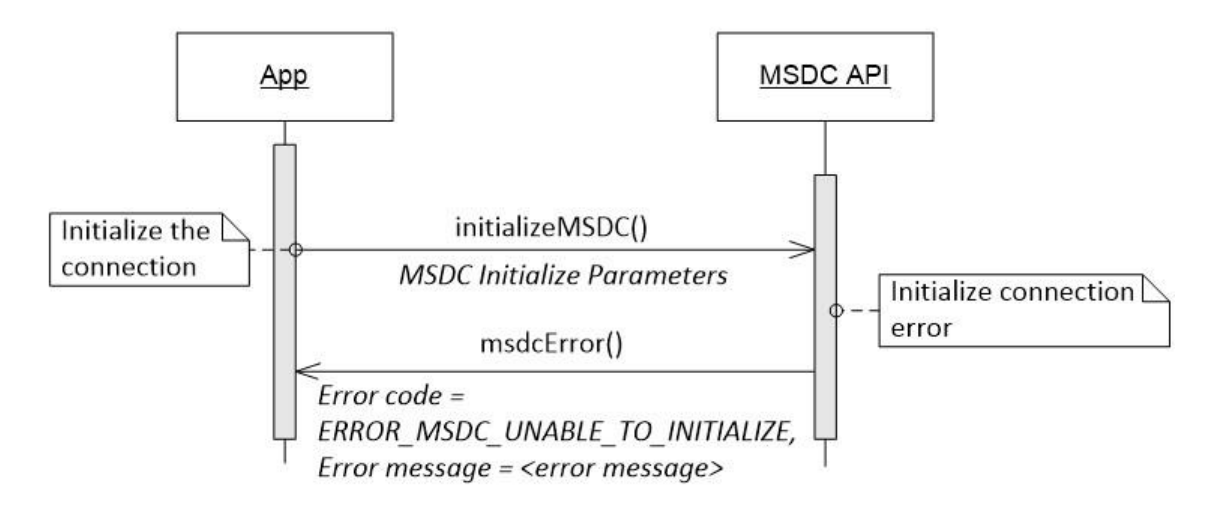

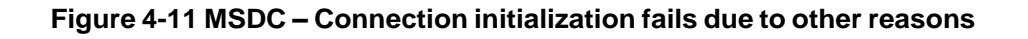

# **4.2.3 Get the Streaming module Controller and Model instances**

# **4.2.3.1 Interfacefunctions**

```
IMSDCStreamingController getStreamingController()
IMSDCStreamingModel getStreamingModel()
```
# **4.2.3.2 Description**

To send requests to the Streaming module of the MSDC, the app should use getStreamingController() and getStreamingModel() calls to get the Streaming module Controller and Model instances, respectively.

For code examples, see Section [A.2.3.](#page-241-0)

# **4.2.3.3 Call flows**

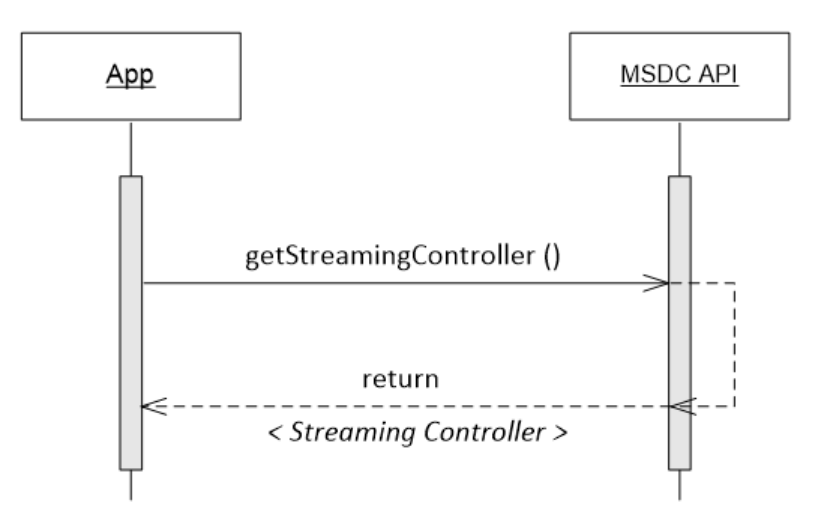

**Figure 4-12 MSDC – Get Streaming module Controller instance**

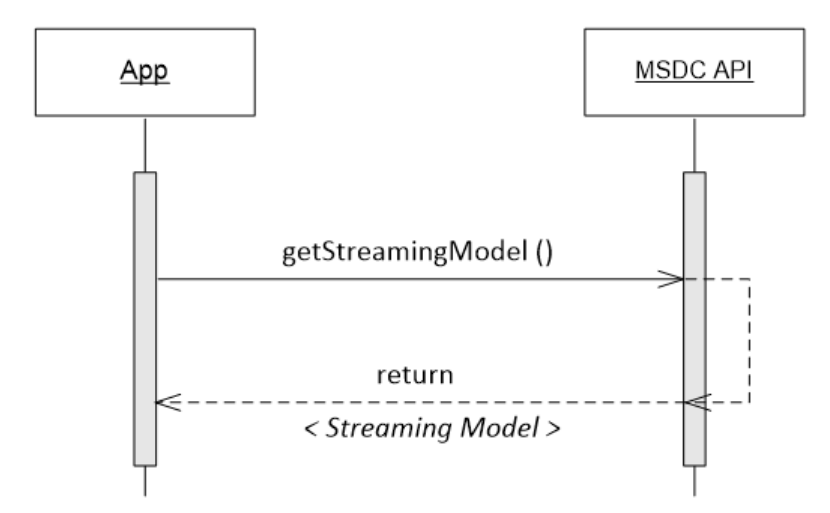

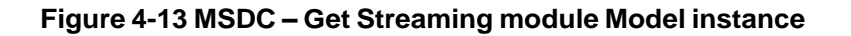

80-72115-1 Rev. A Confidential - Qualcomm Technologies, Inc. and/or its affiliated companies - May Contain Trade Secrets **MAY CONTAIN U.S. AND INTERNATIONAL EXPORT CONTROLLED INFORMATION**

# **4.3 Streaming module initialization**

# <span id="page-42-0"></span>**4.3.1 Add Streaming module event listener**

# **4.3.1.1 Interfacefunctions**

```
void addStreamingEventListener (IMSDCStreamingControllerEventListener listener
   )
```
# **4.3.1.2 Prerequisites**

Get the [Streaming](#page-40-0) module Controller and Model instances

# **4.3.1.3 Description**

To get Streaming module-related events from the MSDC, the app must add the event listener by using addStreamingEventListener().

For code examples, see Section [A.2.2.](#page-240-0)

# **4.3.1.4 Call flows**

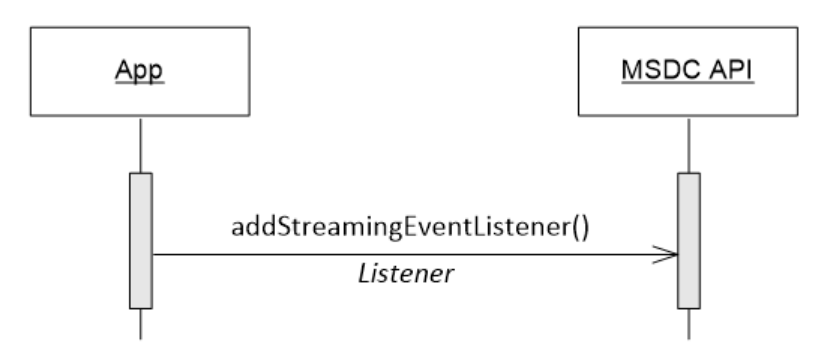

**Figure 4-14 Streaming – Event listener registration**

# <span id="page-42-1"></span>**4.3.2 Streaming module connection initialization**

# **4.3.2.1 Interfacefunctions**

```
void initializeStreamingService (StreamingInitParams params);
void streamingServiceConfirmation();
void streamingServiceError (int errorCode, String message, Integer serviceId);
```
# **4.3.2.2 Prerequisites**

- MSDC Manager module connection [initialization](#page-35-0)
- Add [Streaming](#page-42-0) module event listener

# **4.3.2.3 Description**

After the Streaming module event listener has been added, the app must initialize the connection to the Streaming module with initializeStreamingService(). This is how the app registers for the Streaming service and provides Service Class info.

Service Class info is a list of service classes that the app is interested in. The MSDC can give the app information and data only for those services that belong to this set of service classes. The list of service classes must be managed between the app provider and the carrier/operator.

**Recommendation:** The app can be designed to keep Service Class info configurable. This could help during app testing and make the app more flexible.

If the MSDC API accepts the request, and if the streaming module connection initialization is successful, the MSDC API responds with streamingServiceInitializeConfirmation.

For code examples, see Section [A.2.2.](#page-240-0)

### **4.3.2.4 Call flows**

#### **4.3.2.4.1 Streaming connection initialization succeeds**

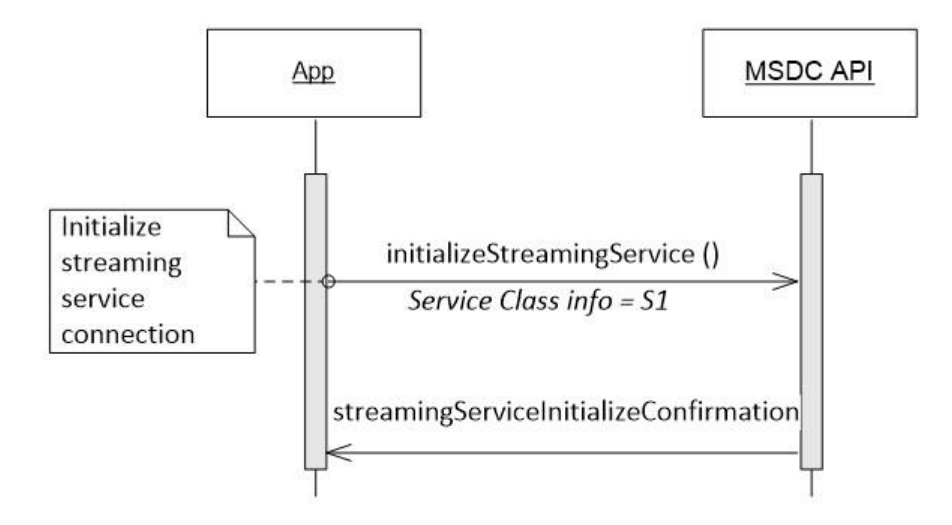

**Figure 4-15 Streaming – Connection initialization succeeds**

# **4.3.2.4.2 Connection initialization fails**

If a Streaming module connection initialization fails, the MSDC API responds with streamingServiceError() and the error code ERROR\_S\_UNABLE\_TO\_INITIALIZE.

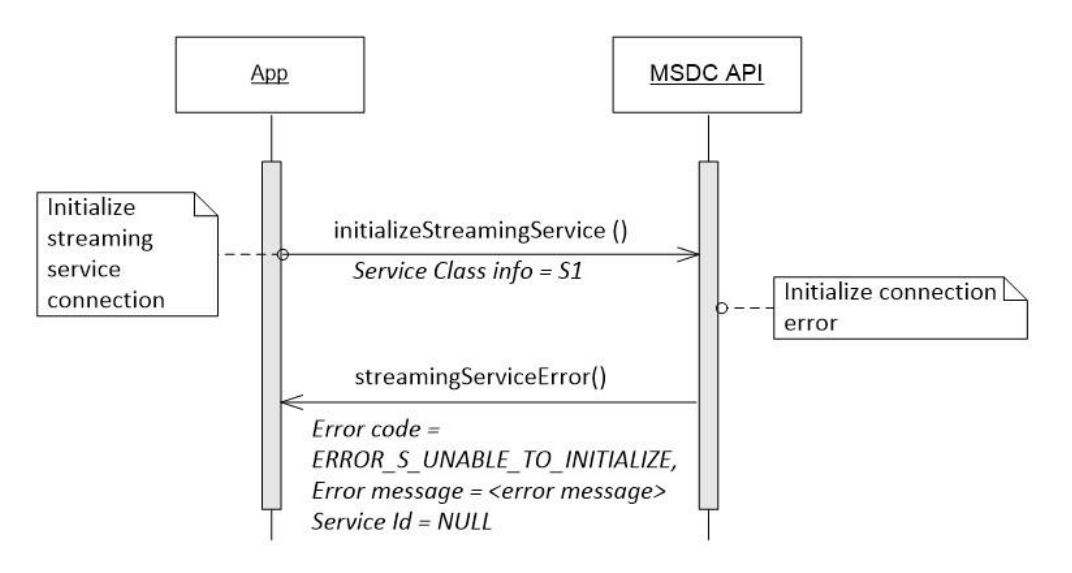

### **Figure 4-16 Streaming – Connection initialization fails**

#### <span id="page-44-0"></span>**4.3.2.4.3 Streaming service class initialization fails**

If a service class initialization fails, the MSDC API responds with streamingServiceError()and the errorcodeERROR\_S\_SERVICE\_CLASS\_INITIALIZATION\_FAILED.

A typical reason for service class initialization failure is because the service class is already in use by another application.

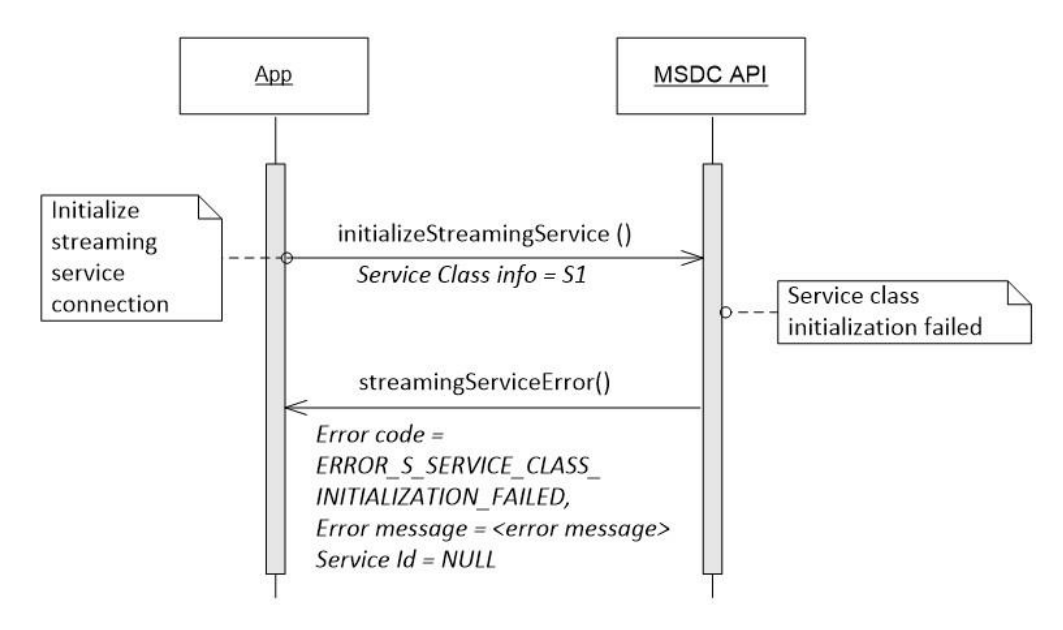

**Figure 4-17 Streaming – Service class initialization fails**

# **4.4 Streaming service management**

The following sections define the set of calls to manage the start/stop sequence of a Streaming service.

# <span id="page-45-1"></span>**4.4.1 Service states**

Figure [4-18](#page-45-0) shows the Streaming service states that are visible to the app. Depending on the actions taken by the MSDC, the service may move from one state to another.

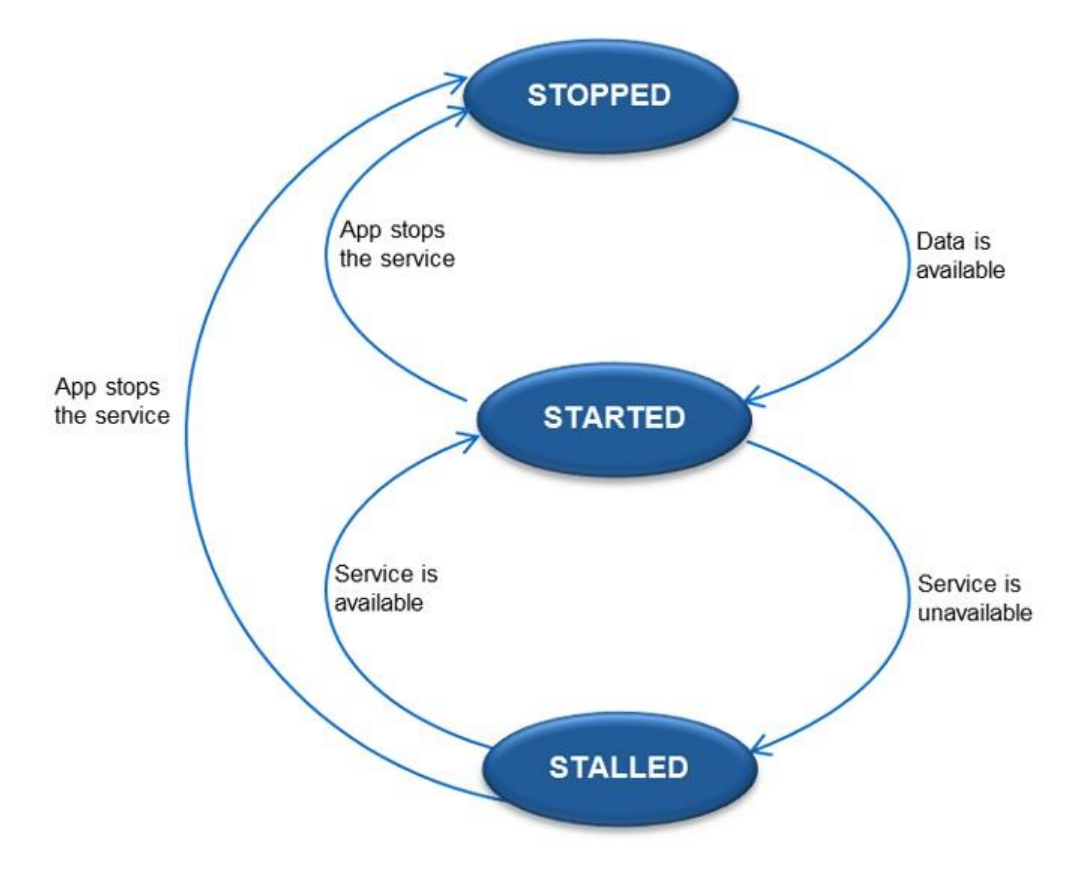

**Figure 4-18 Streaming service states**

- <span id="page-45-0"></span>• **STOPPED** – Default state of the service. The service is available for the user, but has not started yet.
	- If the user stops a service that is already STARTED or STALLED, it moves to the STOPPED state. When this happens, the app is notified by streamingServiceStopped() (see Section [4.4.3\)](#page-48-0).
- **STARTED** The service moves to STARTED when streaming data (if available on the network) is available on the device. When the Streaming service state moves to STARTED, the app is notified by streamingServiceStarted() (see Section [4.4.2\)](#page-46-0).
- **STALLED** If a service in the STARTED state has a temporary issue which causes streaming data to become unavailable to the DASH client, the MSDC moves the service to STALLED. When the streaming service state moves to STALLED, the app is notified by streamingServiceStalled() (see Section [4.4.5.1\)](#page-51-0).
	- STALLED is expected to be a temporary state. The MSDC will move it to STARTED as soon as it can get the streaming data from the network. Alternatively, the app might choose to move the service to STOPPED by using streamingServiceStopped() (see Section [4.4.3\)](#page-48-0).

**Note:** There are two temporary intermediate states not shown in Figure [4-18:](#page-45-0)

- **START\_REQUESTED** When the app requests a service to be started and it has not yet received a streamingServiceStarted() notification (see Sections [4.4.2](#page-46-0) and [4.4.4\)](#page-50-0).
- **STOP\_REQUESTED** When the app requests a service to be stopped and it has not yet received a streamingServiceStopped() notification (see Sections [4.4.3](#page-48-0) and [4.4.4\)](#page-50-0)

# <span id="page-46-0"></span>**4.4.2 Start a Streaming service**

### **4.4.2.1 Interfacefunctions**

```
void startStreamingService (int serviceId);
void streamingServiceStarted (int serviceId);
void streamingServiceError (int errorCode, String message, int serviceId)
```
# **4.4.2.2 Prerequisites**

Streaming module connection [initialization](#page-42-1)

### **4.4.2.3 Description**

To start a Streaming service, the app should use startStreamingService(). Through this call, the app gives the service ID of the service to be started.

If starting the Streaming service is successful, the MSDC API responds with streamingServiceStarted() to indicate that the service has moved to the STARTED state.

# **4.4.2.4 Call flows**

### **4.4.2.4.1 Starting a Streaming service**

If the app wants to start a Streaming service, it must send a request with startStreamingService(). This function provides the service ID of the Streaming service that needs to be started. The app can get the service ID from getStreamingServiceList() (see Section [4.4.8.2\)](#page-58-0).

After the service has successfully started, the MSDC API sends streamingServiceStarted() to the app and moves the service to the STARTED state.

For code examples, see Section [A.3.2.](#page-243-0)

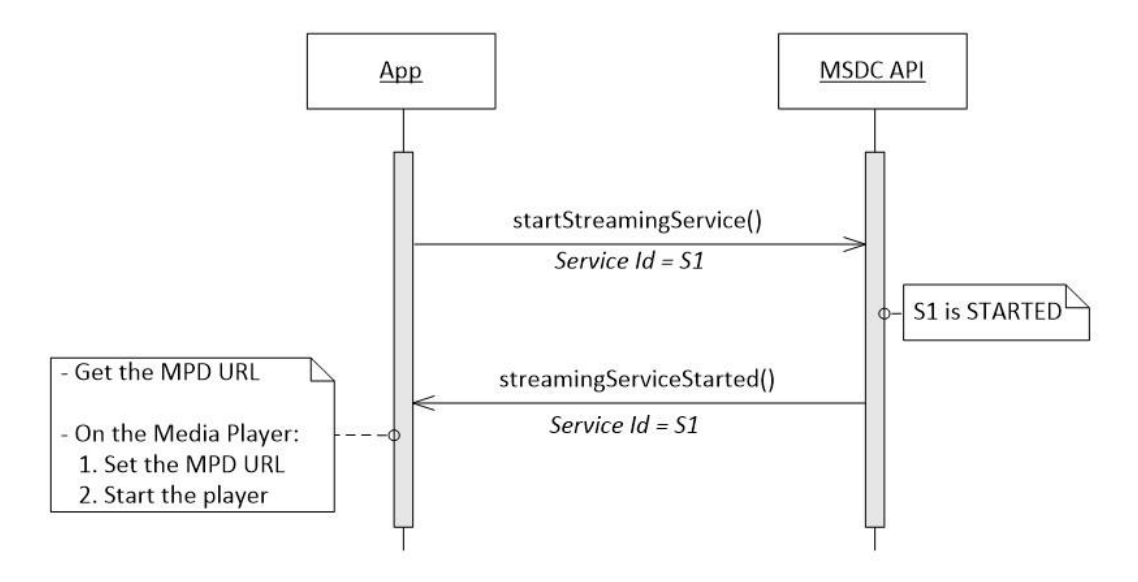

**Figure 4-19 Starting a Streaming service**

# **4.4.2.4.2 Service already in STARTED state**

If the app tries to start a service that is already in the STARTED state, the MSDC API responds with streamingServiceError() and the error code ERROR\_S\_UNABLE\_TO\_INITIALIZE (see Figure [4-16\)](#page-44-0).

# <span id="page-48-0"></span>**4.4.2.4.3 Concurrent service limit reached**

If the maximum allowed number of concurrent services is already running, the MSDC API responds to the app with streamingServiceError() and the error code ERROR\_S\_CONCURRENT\_SERVICE\_LIMIT\_REACHED.

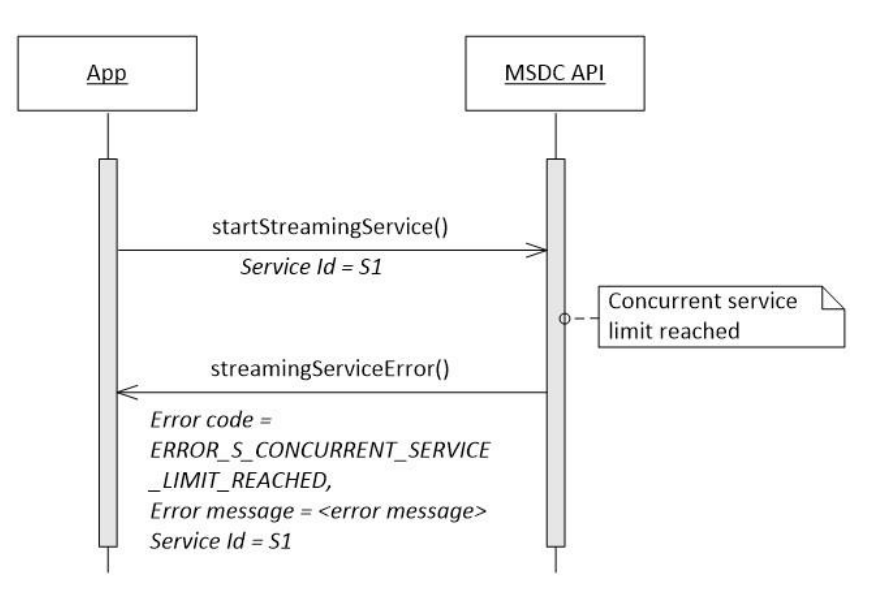

#### **Figure 4-20 Streaming – Concurrent service limit reached**

### **4.4.2.4.4 Unable to start Streaming service**

If the MSDC cannot start the streaming service for some reason, the MSDC API responds to the app with streamingServiceError() and the error code ERROR\_S\_UNABLE\_TO\_START\_SERVICE.

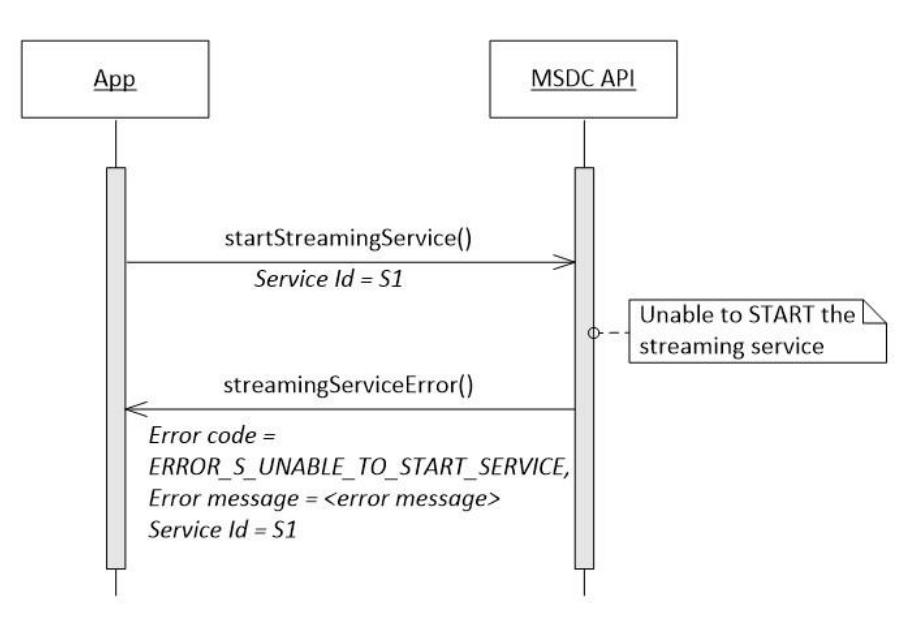

**Figure 4-21 Unable to start Streaming service**

# **4.4.3 Stop a Streaming service**

### **4.4.3.1 Interfacefunctions**

```
void stopStreamingService (int serviceId);
void streamingServiceStopped (int serviceId);
void streamingServiceError (int errorCode, String message, int serviceId)
```
# **4.4.3.2 Prerequisites**

Streaming module connection [initialization](#page-42-1)

# **4.4.3.3 Description**

To stop a Streaming service that is in the STARTED or STALLED state, the app should use stopStreamingService(). By calling this function, the app gives the service ID of the service to be stopped.

If stopping the Streaming service succeeds, the MSDC API responds with streamingServiceStopped() to indicate that the service has moved to the STOPPED state.

For code examples, see Section [A.3.2.](#page-243-0)

# **4.4.3.4 Call flows**

### **4.4.3.4.1 Stopping a Streaming service**

To stop a service in the STARTED or STALLED state, the app uses the stopStreamingService(). If stopping the service is successful, the MSDC API sends streamingServiceStopped() to the app.

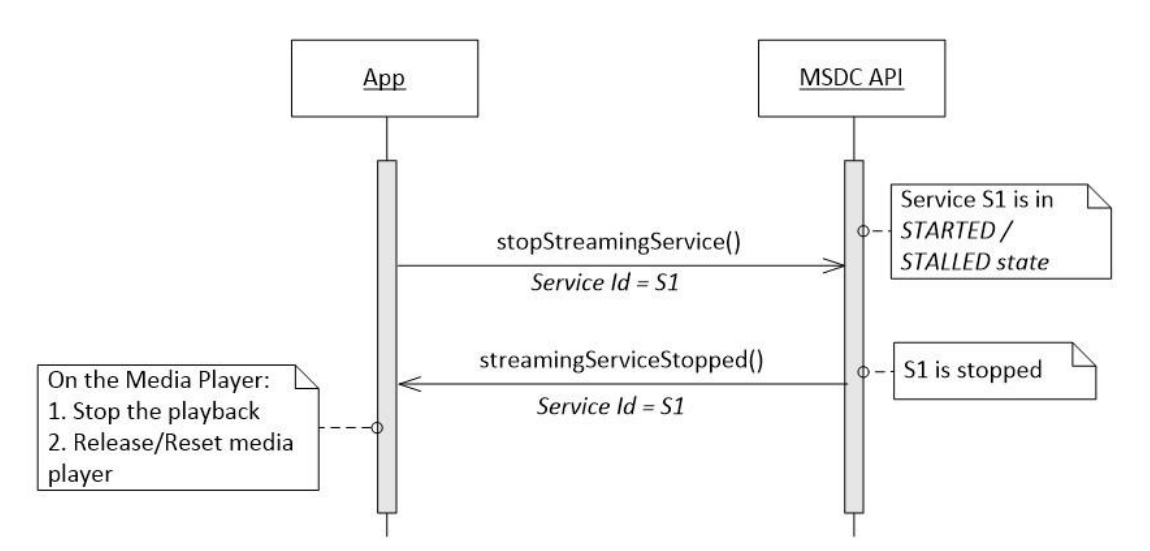

**Figure 4-22 Stopping a Streaming service**

# <span id="page-49-0"></span>**4.4.3.4.2 Stopping a service already in STOPPED state**

See Figure [4-22.](#page-49-0)

# **4.4.3.4.3 Unable to stop Streaming service**

If the MSDC cannot stop the streaming service for some reason, the MSDC API responds to the app with streamingServiceError() and the error code ERROR\_S\_UNABLE\_TO\_STOP\_SERVICE.

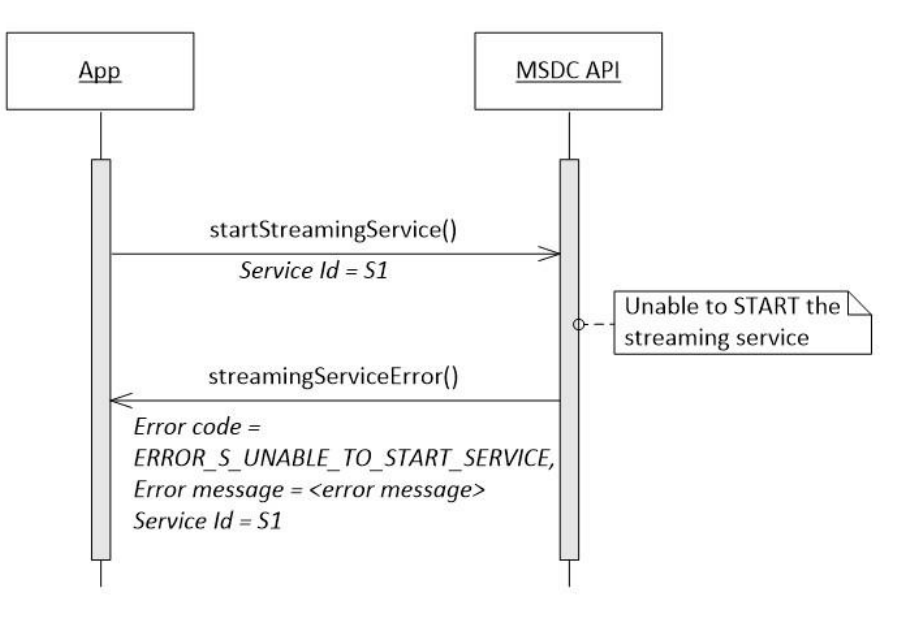

#### **Figure 4-23 Unable to start Streaming service**

# <span id="page-50-0"></span>**4.4.4 Switch Streaming service**

# **4.4.4.1 Interfacefunctions**

```
void switchStreamingService (int fromServiceId, int toServiceId);
void streamingServiceStopped (int serviceId);
void streamingServiceStarted (int serviceId);
```
# **4.4.4.2 Prerequisites**

- Streaming module connection [initialization](#page-42-1)
- Service S1 is in the STARTED state

# **4.4.4.3 Description**

The app can use switchStreamingService() when it wants to switch from one service to another, e.g., S1 to S2. Through this call, the app gives the service ID of both services.

If the service switch is successful, the MSDC API responds with streamingServiceStopped() for S1 and streamingServiceStarted() for S2. This indicates that S1 has moved to the STOPPED state, while S2 has moved to the STARTED state.

**Note:** When the app uses the switchStreamingService(), the streamingServiceStopped() and streamingServiceStarted() notifications can be sent from MSDC in any order.

For code examples, see Section [A.3.3.](#page-244-0)

# **4.4.4.4 Call flows**

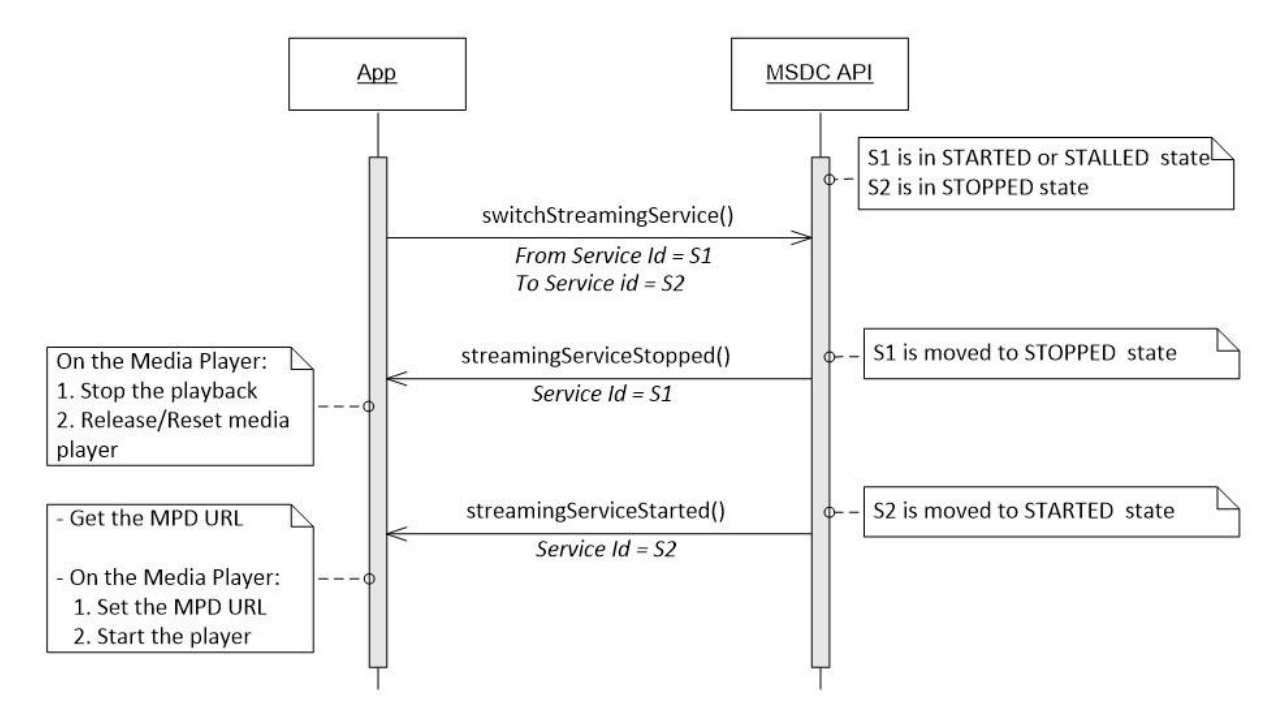

Figure [4-24](#page-51-1) shows the call flow sequence for switching from the S1 service to the S2 service.

**Figure 4-24 Switching from one Streaming service to another**

# <span id="page-51-1"></span>**4.4.5 Other information notifications**

# <span id="page-51-0"></span>**4.4.5.1 Streaming service stalled**

# **4.4.5.1.1 Interface functions**

void streamingServiceStalled (int serviceId);

# **4.4.5.1.2 Prerequisites**

- Streaming module connection [initialization](#page-42-1)
- Service is in the STARTED state

# **4.4.5.1.3 Description**

If a service that is already in the STARTED state is temporarily unavailable, it is moved to the STALLED state. In this case, the MSDC API notifies the app with streamingServiceStalled().

If the MSDC can resume the service, the MSDC API sends streamingServiceStarted(), to indicate that the service has moved back to the STARTED state.

Typically, the service moves to a STALLED state if the content of the service cannot be received due to radio control channel unavailability or adverse coverage conditions.

For code examples, see Section [A.3.2.](#page-243-0)

# **4.4.5.1.4 Call flows**

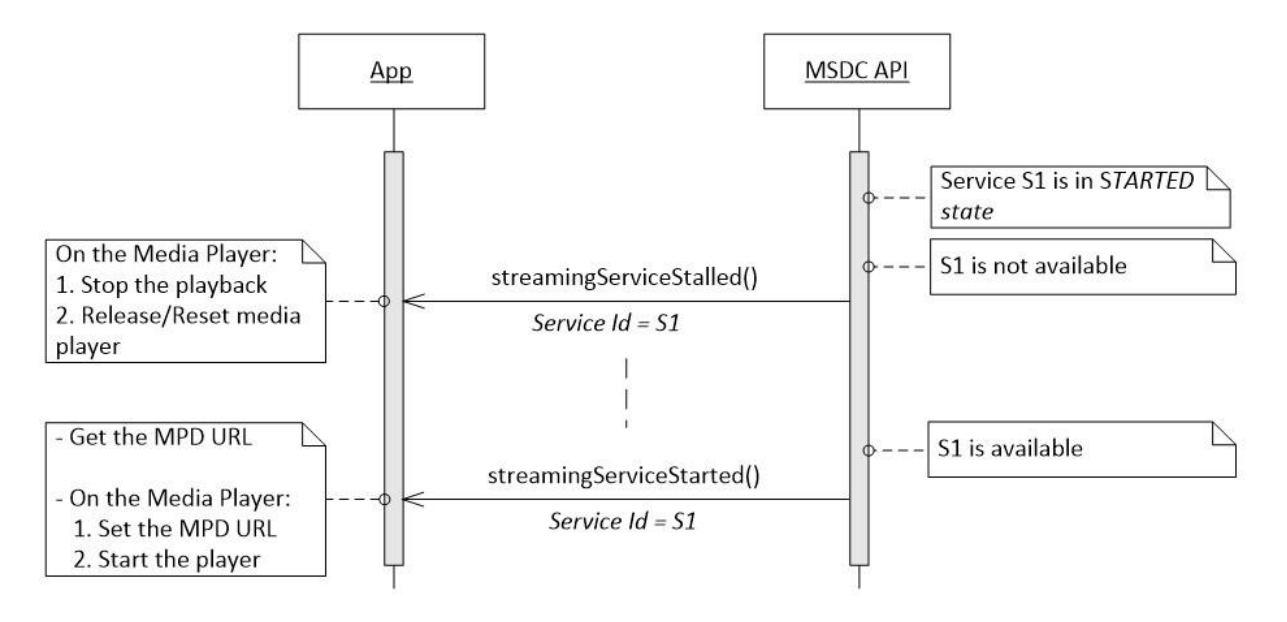

**Figure 4-25 Streaming service is stalled**

# <span id="page-52-0"></span>**4.4.5.2 MPD update**

### **4.4.5.2.1 Interface functions**

void mpdUpdated(int ServiceId);

# **4.4.5.2.2 Prerequisites**

Streaming module connection [initialization](#page-42-1)

# **4.4.5.2.3 Description**

If there is an updated MPD file available for a particular service, the MSDC API notifies the app with mpdUpdated(). The app can then use getPlaybackUrl() to get the updated MPD URL (see Section [4.4.8.1\)](#page-57-0).

**Note:** mpdUpdated() is only sent when content is streamed in a loop. This is usually the case in demonstrations and tests. The app does not get this notification if there is a Service Announcement file update or MPD inband update in MSDC.

For code examples, see Section [A.3.2.](#page-243-0)

### **4.4.5.2.4 Call flows**

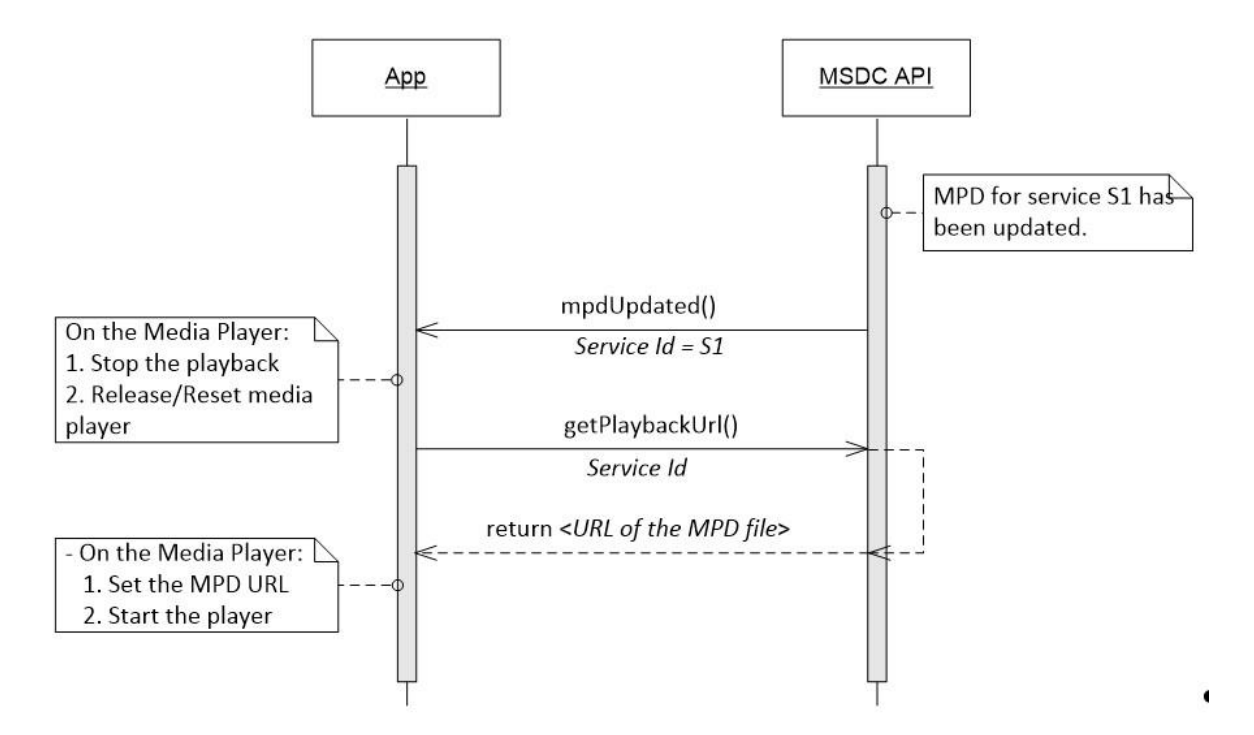

**Figure 4-26 Streaming – MPD update notification**

# **4.4.5.3 Service list update**

#### **4.4.5.3.1 Interface functions**

void streamingServiceListUpdate();

#### **4.4.5.3.2 Prerequisites**

Streaming module connection [initialization](#page-42-1)

#### **4.4.5.3.3 Description**

The MSDC API notifies the app with streamingServiceListUpdate() if there is a change in the available Streaming service list. This can mean one or both of the following:

- There may be an addition or deletion of service to the available Streaming services list
- There may be a change in the mode of availability of some services in the available Streaming services list

To get the updated service list, the app must invoke getStreamingServiceList() of the MSDC API (see Section [4.4.8.2\)](#page-58-0).

**Note:** The MSDC API sends a streamingServiceListUpdate() to the app if there is any change in the camped group or the service groups. For more information on camped and service groups, see Section [4.4.8.5.](#page-61-0)

The Streaming service list has the serviceAvailability flag which can take the following values:

- 0 (STREAMING SERVICE AVAILABLE) Service is available in broadcast mode.
- 1 (STREAMING\_SERVICE\_NOT\_AVAILABLE\_IN\_BC) Service is available in unicast mode.
- 2 (STREAMING\_SERVICE\_NOT\_AVAILABLE) Service is unavailable.

After receiving a streamingServiceListUpdate() indication from the MSDC, the app must use getStreamingServiceList() to get the updated available Streaming services list. You can pause or resume the active Streaming services depending on the value of the serviceAvailability flag.

For an active Streaming service, if the serviceAvailability flag changed from STREAMING SERVICE AVAILABLE to STREAMING SERVICE NOT AVAILABLE IN BC, the MSDC middleware will trigger the service continuity feature to signal the DASH player for switching to Unicast mode. The service would then continue in Unicast mode.

**Note:** When you start a service for the first time, the Media Player should start playing only after receiving notification that the serve has started.

# **4.4.5.3.4 Call flows**

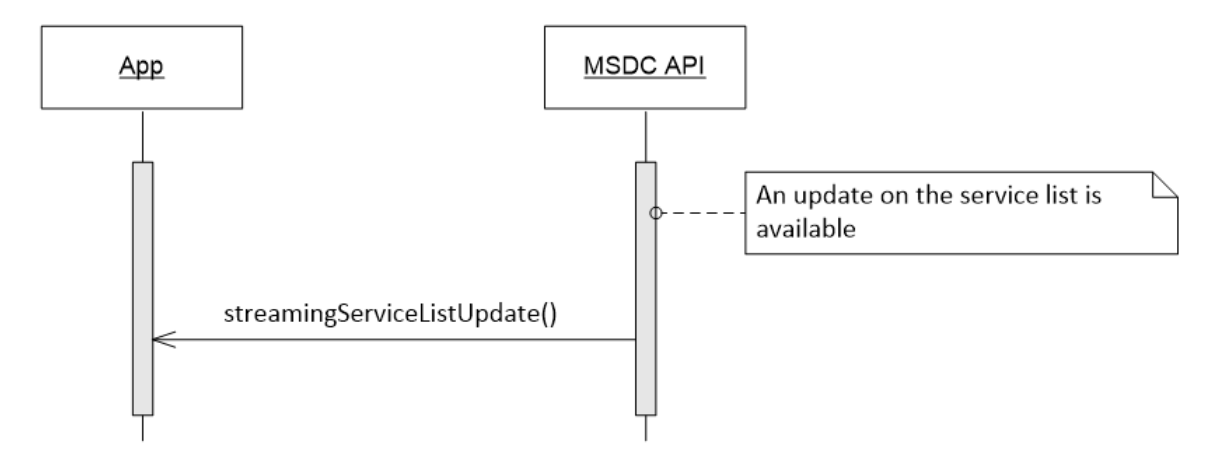

**Figure 4-27 Streaming – Service list update notification**

# **4.4.6 Other error notifications**

# **4.4.6.1 Interfacefunctions**

```
void streamingServiceError(int service Id,
                           int errorCode,
                           String message);
```
# **4.4.6.2 Prerequisites**

Add [Streaming](#page-42-0) module event listener

# **4.4.6.3 Description**

If the MSDC API wants to notify the app of any Streaming service error, it uses streamingServiceError(). For more information on the different types of error notifications, see Section [9.4.](#page-156-0)

For code examples, see Section [A.3.2.](#page-243-0)

# **4.4.6.4 Call flows**

If the app tries to request a Streaming service operation (starting, stopping, or switching a service) with an invalid service ID, the MSDC API responds to the app with streamingServiceError() and the error codeERROR\_S\_INVALID\_SERVICE\_ID.

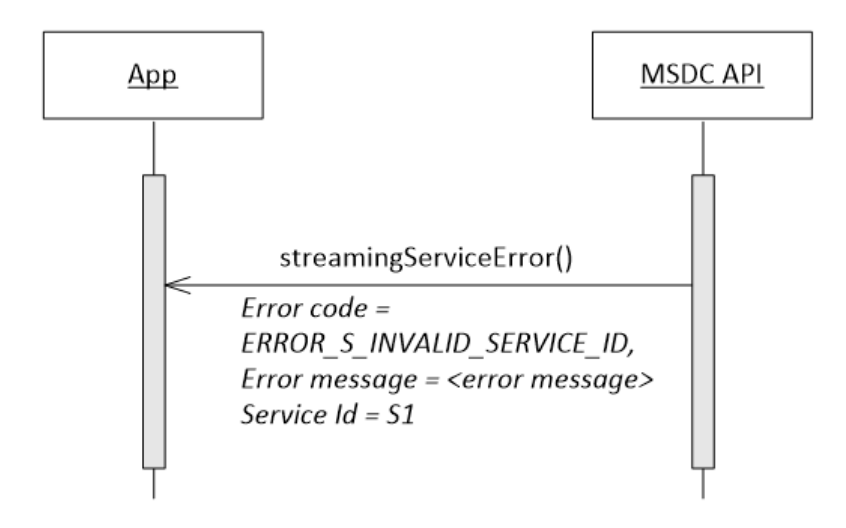

**Figure 4-28 Streaming – Invalid service ID error notification**

If a Streaming service is not available, the MSDC API responds to the app with streamingServiceError() and the error code ERROR\_S\_SERVICE\_UNAVAILABLE along with the service ID of the affected service.

However, if all Streaming services are unavailable, the service ID would be NULL.

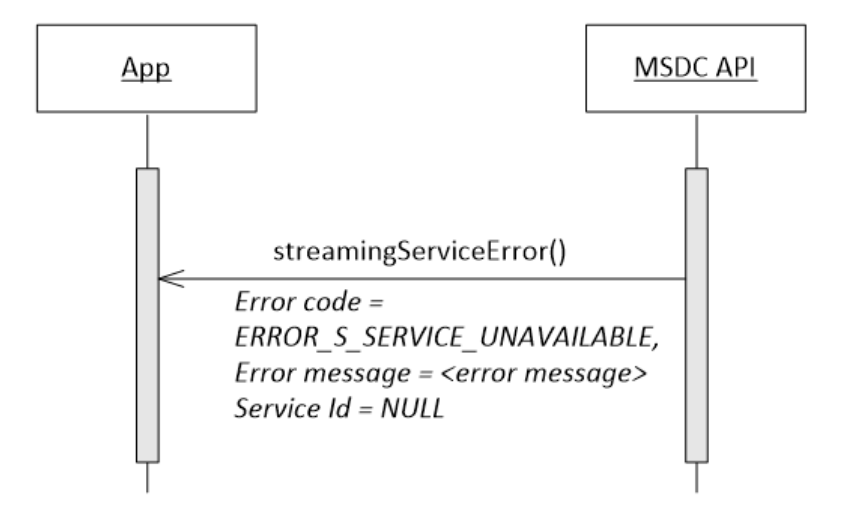

# **Figure 4-29 Error notification – Streaming module of MSDC is unavailable**

The error code ERROR S\_SERVICE\_RESET tells the app that the service related information (like service ID) has been reset and the app should fetch the new service information using getStreamingServiceList() (see Section [4.4.8.2\)](#page-58-0).

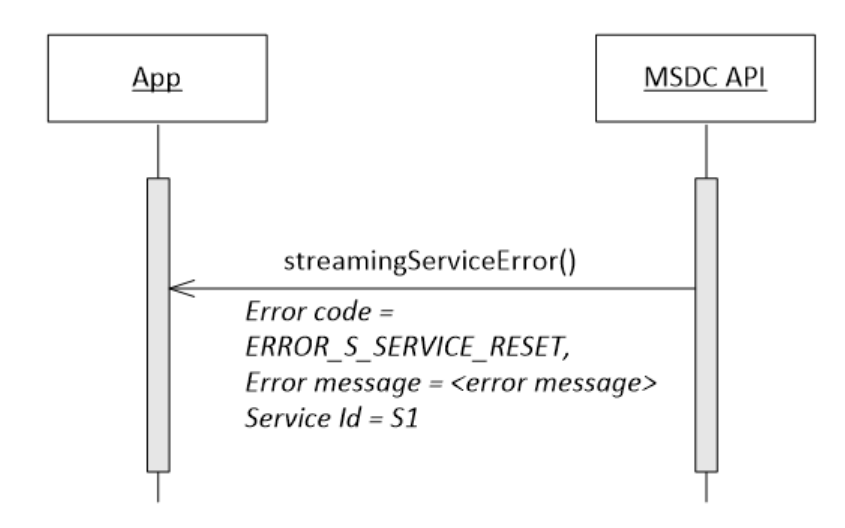

# **Figure 4-30 Error notification – Streaming service-related data has been reset**

When trying to start a service  $(e.g., S1)$ , the app may get an error notification with error code ERROR S\_FREQUENCY\_CONFLICT. This means that another app is already using a Streaming service (e.g., S2) which falls in a different service group than the one which has S1 in it (see Section [4.4.8.5\)](#page-61-0). In this case, the MSDC is unable to start the service.

# **4.4.7 Warning notifications**

# **4.4.7.1 Interfacefunctions**

```
void streamingServiceWarning (int warningCode,
                               String warningMsg,
                               Integer serviceId);
```
# **4.4.7.2 Description**

If the MSDC API wants to notify the app of any Streaming service warnings, it uses the overloaded streamingServiceWarning() notification.

For more information on the different types of warning notifications, see Section [9.4.](#page-156-0)

# **4.4.8 Information calls**

### <span id="page-57-0"></span>**4.4.8.1 Get the Playback URL**

#### **4.4.8.1.1 Interface functions**

String getPlaybackUrl(int serviceId);

### **4.4.8.1.2 Prerequisites**

Streaming module connection [initialization](#page-42-1)

#### **4.4.8.1.3 Description**

To get the URL of the MPD file, the app can use getPlaybackUrl(). The return value has the URL of the MPD file.

This function is typically used when the app starts a Streaming service or when it is notified that an updated MPD file is available (see Section [4.4.5.2\)](#page-52-0).

# **4.4.8.1.4 Call flows**

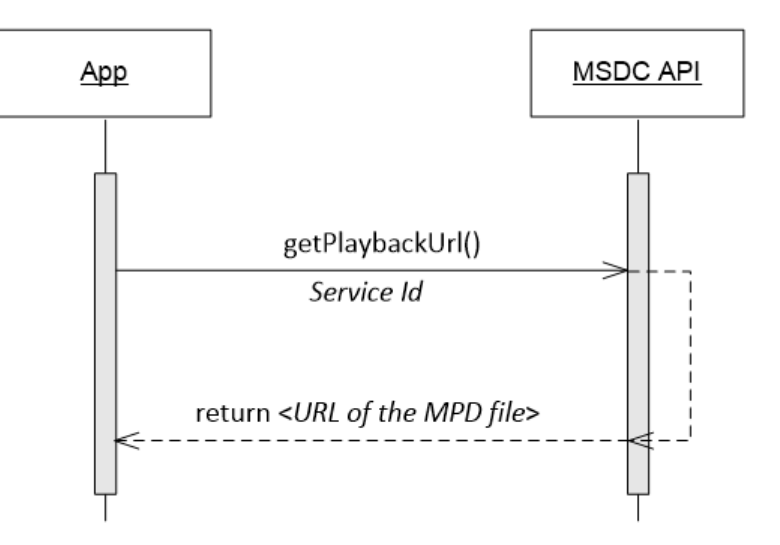

**Figure 4-31 Streaming – Get Playback URL**

# <span id="page-58-0"></span>**4.4.8.2 Get service list**

#### **4.4.8.2.1 Interface functions**

Map<Integer, Streamingservice> getStreamingServiceList ();

#### **4.4.8.2.2 Prerequisites**

Streaming module connection [initialization](#page-42-1)

#### **4.4.8.2.3 Description**

To get the list of available Streaming services, the app should use getStreamingServiceList().

The return value has data including the list of services and corresponding service IDs. For each service in the list, MSDC among other fields includes the mode of availability in the field "serviceAvailability". Values it can take are:

- 0 (STREAMING\_SERVICE\_AVAILABLE) Service is available in Broadcast mode.
- 1 (STREAMING\_SERVICE\_NOT\_AVAILABLE\_IN\_BC) Service not available in Broadcast mode but is available in Unicast mode.
- 2 (STREAMING\_SERVICE\_NOT\_AVAILABLE) Service is not available in either Unicast or Broadcast modes.

For the complete list of returned data, see Section [9.17.](#page-209-0) For code examples, see Section [A.3.2.](#page-243-0)

getStreamingServiceList() provides the list of all services in all the service groups. For more information on service groups, see Section [4.4.8.5.](#page-61-0)

### **4.4.8.2.4 Call flows**

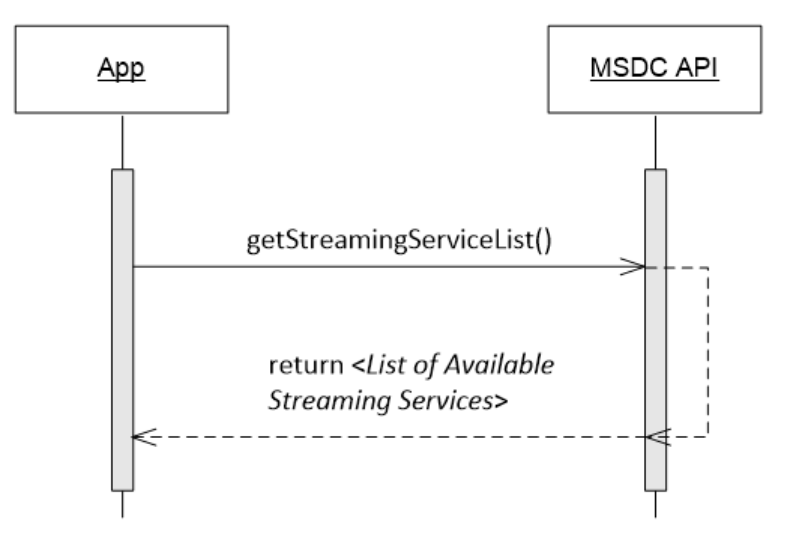

**Figure 4-32 Get list of available Streaming services**

### **4.4.8.3 Getrunning services**

#### **4.4.8.3.1 Interface functions**

List<Integer> getRunningStreamingService ();

#### **4.4.8.3.2 Prerequisites**

Streaming module connection [initialization](#page-42-1)

#### **4.4.8.3.3 Description**

To get the list of Streaming services in the STARTED state, the app should use getRunningStreamingService(). The return value has the list of service IDs.

### **4.4.8.3.4 Call flows**

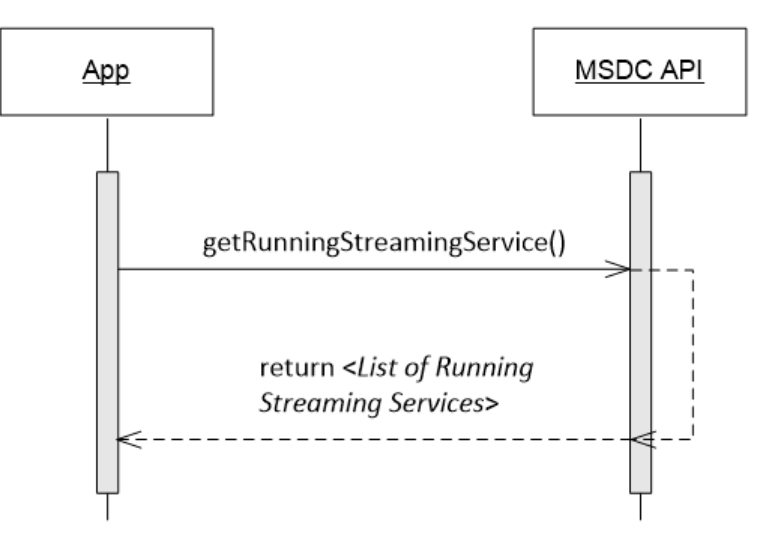

**Figure 4-33 Get list of running Streaming services**

### **4.4.8.4 Get Streaming service state**

#### **4.4.8.4.1 Interface functions**

StreamingServiceState getStreamingServiceList ();

#### **4.4.8.4.2 Prerequisites**

Streaming module connection [initialization](#page-42-1)

#### **4.4.8.4.3 Description**

To get the state of a particular streaming service, the app should use getStreamingServiceState. The return value has the state of the service.

For more information on the various Streaming service states, see Section [4.4.1.](#page-45-1)

#### **4.4.8.4.4 Call flows**

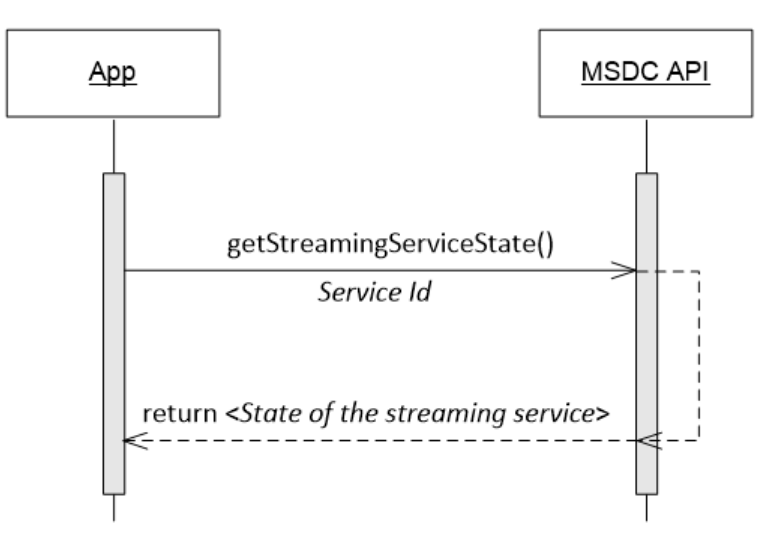

**Figure 4-34 Get Streaming service state**

# <span id="page-61-0"></span>**4.4.8.5 Get camped group**

### **4.4.8.5.1 Interface functions**

```
GroupItem getCampedGroup();
```
getCampedGroup() returns the *GroupItem* object which contains the following member variables:

```
String groupName;
List<Integer> serviceAreaIdList;
List<Integer> serviceHandleList;
```
The member variable *groupName* is the name of the currently camped network type. The *serviceHandleList* is the list of streaming services which are available/valid in the Service Areas listed in the *serviceAreaIdList* of that group.

#### **4.4.8.5.2 Prerequisites**

Streaming module connection [initialization](#page-42-1)

# **4.4.8.5.3 Description**

The UE may be able to access services broadcast on multiple frequency carriers in a given geographical location even though it may be camped on a single frequency.

Services on the camped frequency are called the camped group. Similarly, the services on all frequencies that the UE can access can be grouped per frequency into multiple service groups. Thus, a camped group is the same or a subset of all the service groups.

Service groups are a set of services the UE can concurrently access. The services in the camped group are immediately accessible without the UE having to switch/acquire another frequency carrier.

To get camped group information from the MSDC, the app should use  $qetCampedGroup($ ). The return value defines the following:

- Group name
- Service Area ID list
- Service handle list

#### **Note:**

- If the app tries to access a service outside the camped group, an additional delay ensues.
- In a multiview UI of the app, services from different service groups cannot be displayed.

### **4.4.8.5.4 Call flows**

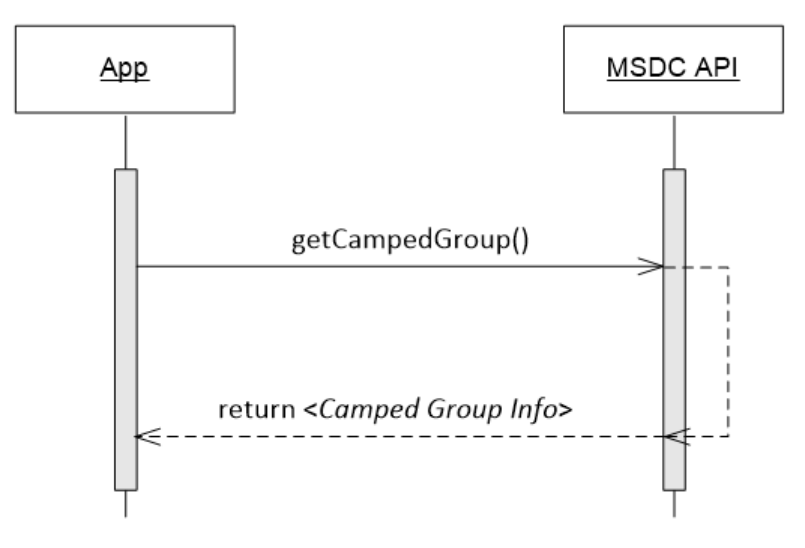

**Figure 4-35 Streaming – Get camped group information**

# **4.4.8.6 Get Streaming group list**

#### **4.4.8.6.1 Interface functions**

```
List< GroupItem > getStreamingGroupList ()
```
getStreamingGroupList() returns the list of available groups (*GroupItem*) where Streaming services are available. Each *GroupItem* class contains the following member variables:

```
String groupName;
List<Integer> serviceAreaIdList;
List<Integer> serviceHandleList;
```
The member variable *groupName* is the name of the currently camped network type. The *serviceHandleList* is the list of streaming services which are available/valid in the Service Areas listed in the *serviceAreaIdList* of that group.

#### **4.4.8.6.2 Prerequisites**

Streaming module connection [initialization](#page-42-1)

### **4.4.8.6.3 Description**

To get the list of all service groups other than the camped group, the app should use getStreamingGroupList() (see Section [4.4.8.5\)](#page-61-0). The return value has the list of service groups other than the camped group.

#### **4.4.8.6.4 Call flows**

Figure [4-36](#page-63-0) shows the call flow sequence to get the Streaming group list.

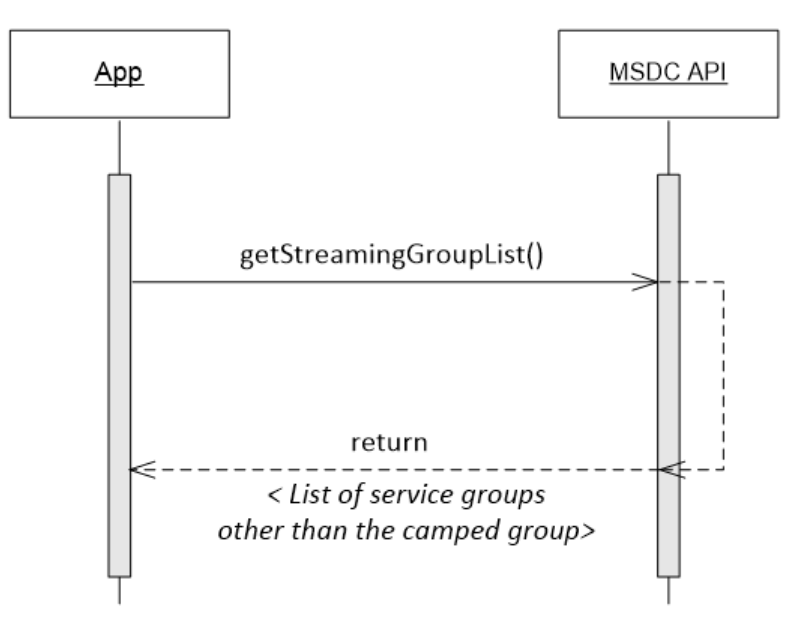

#### **Figure 4-36 Get Streaming group list**

# <span id="page-63-0"></span>**4.4.8.7 Get Streaming service list by group**

#### **4.4.8.7.1 Interface functions**

Map <Integer, StreamingService> getStreamingServiceListByGroup (String groupName)

# **4.4.8.7.2 Prerequisites**

Streaming module connection [initialization](#page-42-1)

# **4.4.8.7.3 Description**

To get the list of all Streaming services for a particular service group, the app should use getStreamingServiceListByGroup(). For more information on service groups, see Section [4.4.8.5.](#page-61-0)

### **4.4.8.7.4 Call flows**

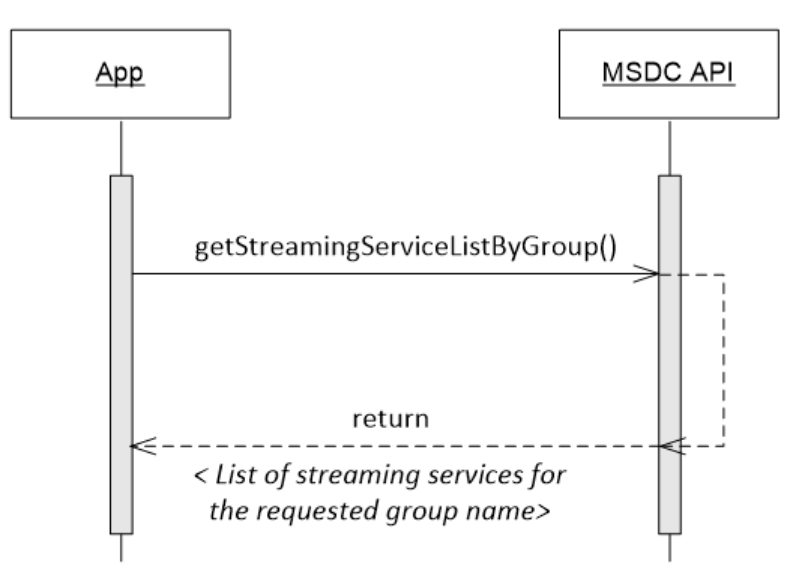

**Figure 4-37 Get Streaming service list by group**

# **4.5 MSDC Manager module connection management**

# **4.5.1 MSDC error notifications**

# **4.5.1.1 Prerequisites**

Add MSDC [Manager](#page-34-0) module event listener

# **4.5.1.2 Description**

The MSDC uses msdcError() to notify the app of an generic MSDC error. For more information on the different types of error notifications, see Section [9.4.](#page-156-0)

# **4.5.1.3 Call flows**

If the MSDC does not get enough memory from the OS, the MSDC API responds to the app with msdcError() and the error code ERROR\_MSDC\_UNABLE\_TO\_ALLOCATE\_MEMORY.

In this case, check if the device that is running the MSDC has enough free memory.

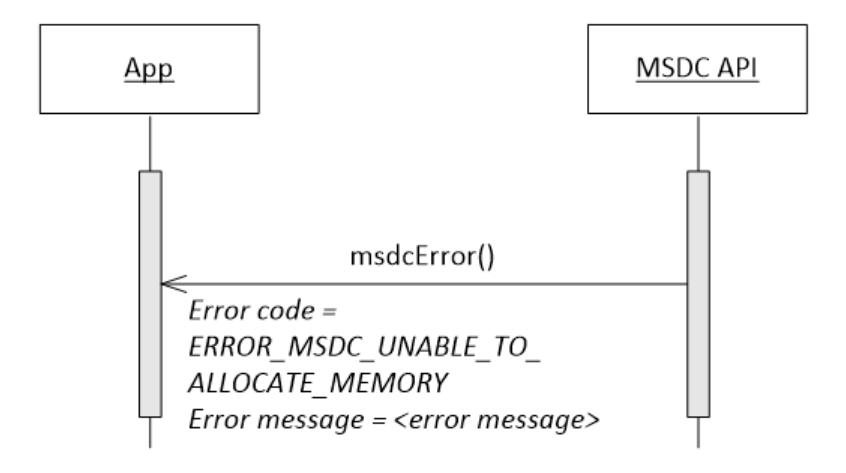

#### **Figure 4-38 MSDC – Error notification, unable to allocate memory**

If the MSDC API notifies the app using  $m$ sdcError() with any of the following operator-specific error codes, contact the operator:

- ERROR\_MSDC\_UNABLE\_TO\_LOCATE\_PROVISIONING
- ERROR MSDC PROVISIONING FILE INCOMPATIBILITY
- ERROR\_MSDC\_UNABLE\_TO\_PARSE\_PROVISIONING\_FILE
- ERROR\_MSDC\_UNABLE\_TO\_BIND\_PORT
- ERROR\_MSDC\_TIME\_SYNC
- ERROR\_MSDC\_MODEM\_VERSION\_INCOMPATIBLE
- ERROR\_MSDC\_BOOTSTRAP\_CONNECTION\_FAIL
- ERROR\_MSDC\_UNABLE\_TO\_PARSE\_BOOTSTRAP
- ERROR MDSC\_NOT\_CONNECTED\_TO\_HOMECARRIER\_LTE
- ERROR\_MDSC\_FAILED\_BOOTSTRAP\_SERVER\_DISCOVERY
- ERROR\_MDSC\_SIM\_READ
- ERROR MSDC\_UNABLE\_TO\_ENABLE\_MODEM
- ERROR\_MSDC\_MIDDLEWARE\_NOT\_INSTALLED
- ERROR\_MSDC\_EMBMS\_SERVICE\_NOT\_AVAILABLE

# **4.5.2 MSDC warning notifications**

# **4.5.2.1 Prerequisites**

# Add MSDC [Manager](#page-34-0) module event listener

# **4.5.2.2 Description**

If the MSDC wants to notify the app of any generic MSDC warning, it uses the overloaded msdcWarning(). For more information on the different types of warning notifications, see Section [9.4.](#page-156-0)

# **4.5.2.3 Call flows**

If the MSDC detects a change in the network on which the device operates on, the MSDC API warns the app using msdcWarning() with the warning code WARNING\_MSDC\_NETWORK\_CHANGE\_DETECTED.

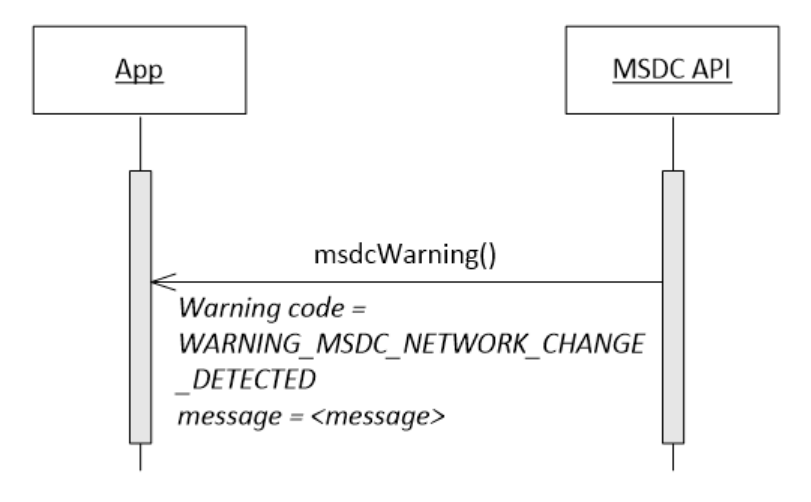

# **Figure 4-39 MSDC – Warning notification, network change detected**

The MSDC API notifies the app using msdcWarning() with the following possible warnings:

- WARNING\_MSDC\_NETWORK\_CHANGE\_DETECTED
- WARNING\_MSDC\_REDUCED\_FEATURE\_SET

# **4.5.3 Enhanced 911 notifications**

# **4.5.4 Interface functions**

void e911Indication(int state);

# **4.5.4.1 Prerequisites**

MSDC Manager module connection [initialization](#page-35-0)

# **4.5.4.2 Description**

When you dial 911, the phone should ideally stop all activities until the end of both the Enhanced 911 (E911) call and the subsequent callback period. The callback period is usually 5 minutes long.

The middleware halts all processing and sends an E911 indication with status IN to the application when the modem indicates that it is in the E911 state.

The middleware resumes normal operations and sends an E911 indication with status OUT to the application when the modem indicates the end of the E911 state.

On receiving an E911 indication from the middleware, it is recommended that the application informs the user of the E911 state and exit.

# **4.5.4.3 Call flows**

If you dial 911 and the app is running in the background, the app receives the E911 notification. If you launch the app during the callback period, the app receives the E911 notification after the MSDC initialization and requests to initialize other modules would fail.

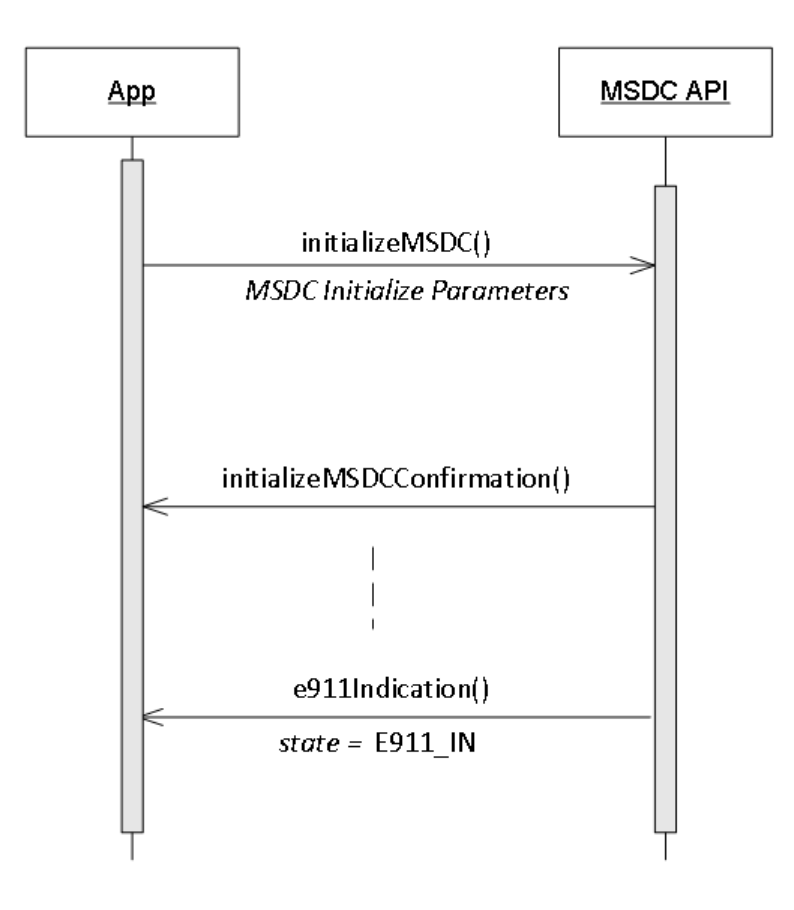

**Figure 4-40 MSDC – E911 call flow**

# **4.5.5 MSDC unavailable notifications**

# **4.5.6 Interface functions**

void msdcUnavailableNotification(int reason);

# **4.5.6.1 Prerequisites**

Add MSDC [Manager](#page-34-0) module event listener

# **4.5.6.2 Description**

The UI application receives this notification when there is no connection to MSDC middleware. This notification includes a possible reason for the connection loss:

- MSDC\_NONE There is no MSDC middleware found based on the UI application preference stated in the initializeMSDC() call.
- MSDC\_NO\_WIFI There is no Wi-Fi connection to connect to remote MSDC middleware.
- MSDC\_REMOTE\_AVAILABLE Remote MSDC middleware is available and the UI application is disconnected from local MSDC middleware on the device while connecting to remote MSDC middleware. The app should receive msdcAvailableNotification() shortly after this notification.

**Note:** It is recommended to release mediaPlayer after receiving the MSDC unavailable notification.

# **4.5.7 MSDC available notifications**

# **4.5.7.1 Interfacefunctions**

void msdcAvailableNotification(int which, Object obj);

# **4.5.7.2 Prerequisites**

Add MSDC [Manager](#page-34-0) module event listener

# **4.5.7.3 Description**

The UI application receives this notification when it is connected to MSDC middleware. This notification includes a connection type:

- MSDC\_LOCAL UI application is connected to local MSDC middleware found on the same device as the UI.
- MSDC\_REMOTE UI application is connected to remote MSDC middleware found on mobile broadband product.

# **4.5.8 Information calls**

# **4.5.8.1 Get the MSDC API version**

#### **4.5.8.1.1 Interface functions**

String getAPIVersion();

#### **4.5.8.1.2 Prerequisites**

MSDC Manager module connection [initialization](#page-35-0)

#### **4.5.8.1.3 Description**

To get the MSDC API version, the app can use getAPIVersion(). The return value has the MSDC API version.

#### **4.5.8.1.4 Call flows**

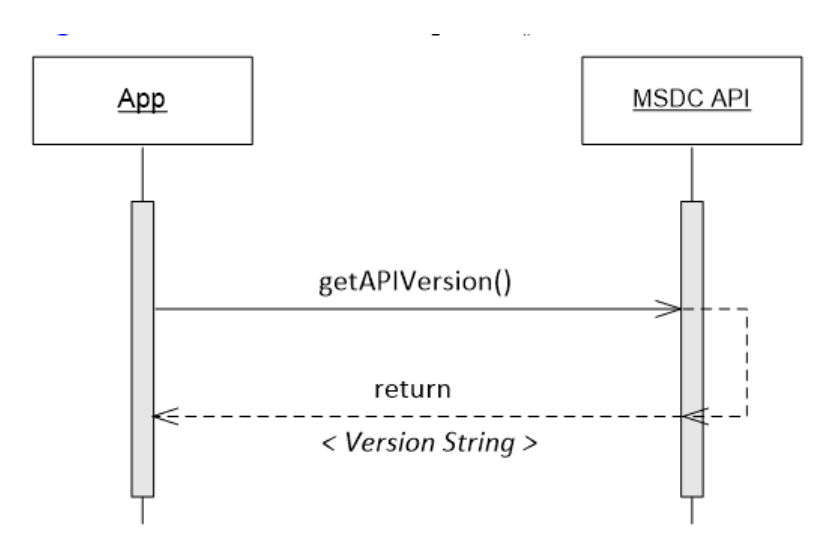

**Figure 4-41 MSDC – Get API version**

#### **4.5.8.2 Get the MSDC server version**

#### **4.5.8.2.1 Interface functions**

String getServerAPIVersion ();

#### **4.5.8.2.2 Description**

To get the MSDC server version, the app can use getServerAPIVersion(). The return value has the MSDC server version.

# **4.5.8.2.3 Call flows**

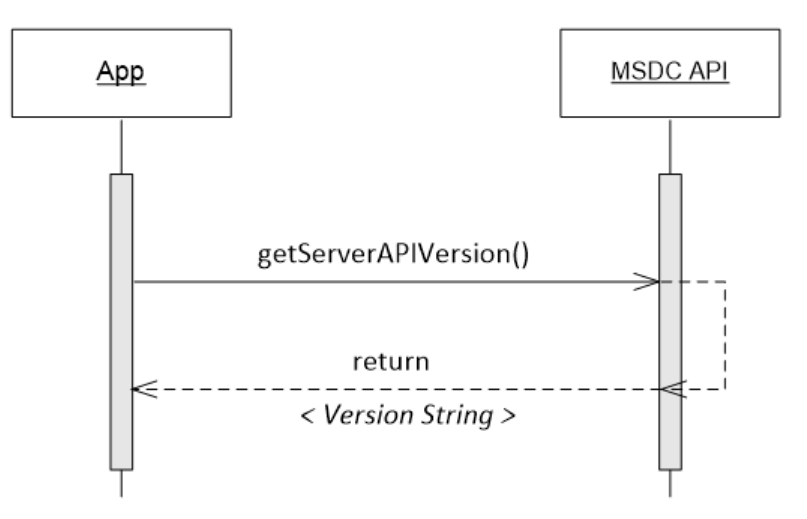

**Figure 4-42 MSDC – Get Server version**

# **4.5.8.3 Check MSDC initialization status**

#### **4.5.8.3.1 Interface functions**

boolean isMSDCInitialized();

#### **4.5.8.3.2 Prerequisites**

Add MSDC [Manager](#page-34-0) module event listener

#### **4.5.8.3.3 Description**

To identify whether the connection to the MSDC has been initialized, the app uses isMSDCInitialized(). If the return boolean value is TRUE, the MSDC connection has been initialized.

### **4.5.8.3.4 Call flows**

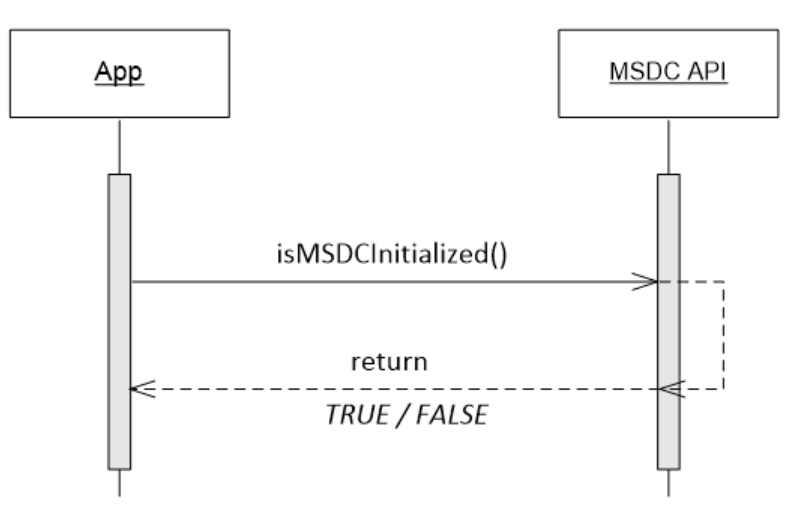

**Figure 4-43 MSDC – Check MSDC initialization status**

# **4.6 App-to-MSDC connection shutdown**

This section defines the calls the app uses to shut down the connection with the MSDC.

# **4.6.1 Close Streaming module connection**

# **4.6.1.1 Interfacefunctions**

void terminateStreamingService()

# **4.6.1.2 Prerequisites**

Streaming module connection [initialization](#page-42-1)

# **4.6.1.3 Description**

To close the connection to the streaming module of the MSDC, the app uses terminateStreamingService().
## **4.6.1.4 Call flows**

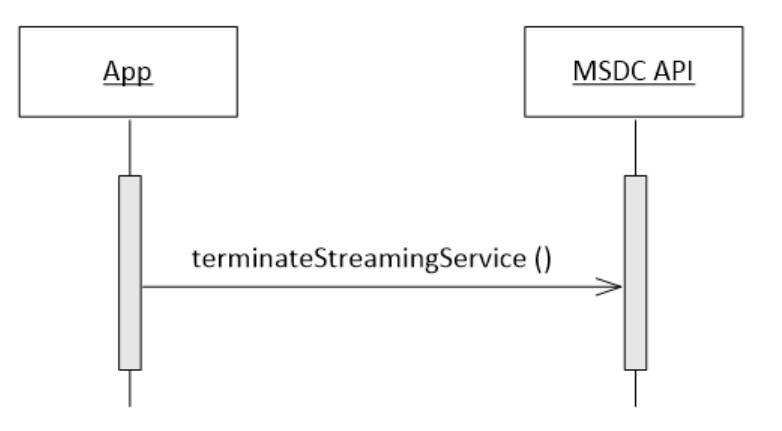

**Figure 4-44 Close Streaming module connection**

## **4.6.2 Remove Streaming module event listener**

#### **4.6.2.1 Interfacefunctions**

```
void removeStreamingEventListener
       (IMSDCStreamingControllerEventListener listener);
```
## **4.6.2.2 Prerequisites**

Add [Streaming](#page-42-0) module event listener

## **4.6.2.3 Description**

To stop getting events from the Streaming module of the MSDC, the app must remove the event listener that it added earlier (see Section [4.3.1\)](#page-42-0) by using removeStreamingEventListener().

For code examples, see Section [A.3.2.](#page-243-0)

## **4.6.2.4 Call flows**

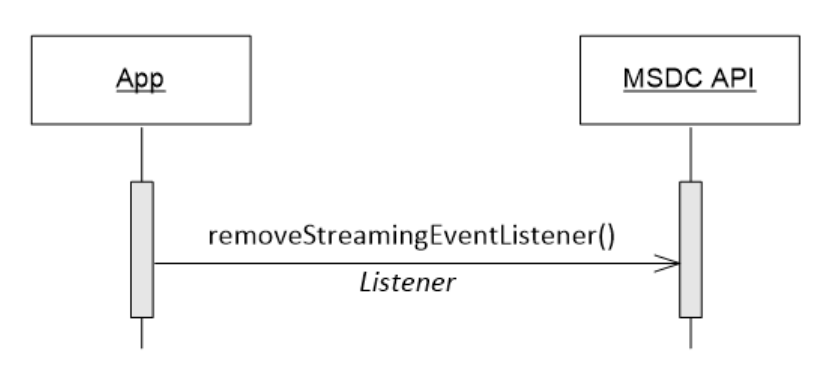

**Figure 4-45 Remove Streaming event listener**

## **4.6.3 Close MSDC Manager module connection**

## **4.6.3.1 Interfacefunctions**

```
void terminateMSDC ()
void terminateMSDCConfirmation();
```
## **4.6.3.2 Prerequisites**

MSDC Manager module connection [initialization](#page-35-0)

## **4.6.3.3 Description**

To close all connections to the MSDC, the app uses terminateMSDC(). If the MSDC successfully closes the connection, it returns terminateMSDCConfirmation().

**Note:** terminateMSDC() closes the connections to all the modules that the app is using: Streaming (Chapter [4\)](#page-31-0), File Delivery (Chapter [5\)](#page-75-0), Network (Chapter [6\)](#page-110-0), and Group Call (Chapter [7\)](#page-122-0).

## **4.6.3.4 Call flows**

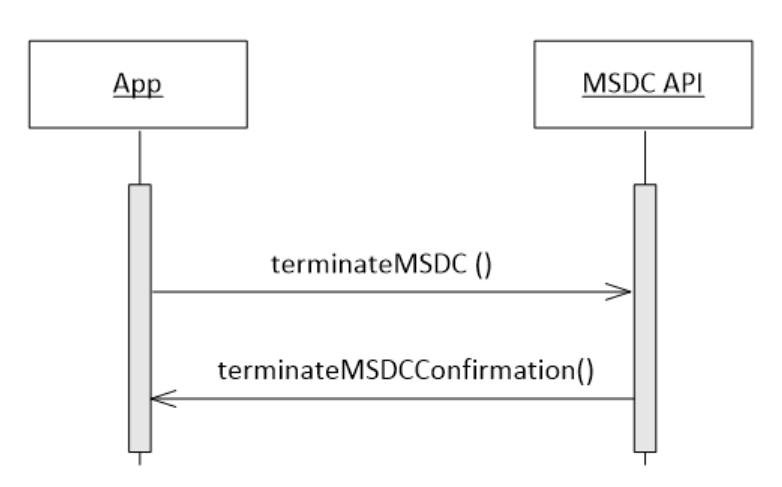

**Figure 4-46 Close MSDC connection**

## **4.6.4 Remove MSDC Manager module event listener**

#### **4.6.4.1 Interfacefunctions**

void removeMSDCEventListener (IMSDCAppManagerEventListener listener)

## **4.6.4.2 Prerequisites**

Add MSDC [Manager](#page-34-0) module event listener

## **4.6.4.3 Description**

To stop getting events from the MSDC, the app removes the event listener that it added earlier (see Section [4.2.1\)](#page-34-0) by using removeEventListener().

## **4.6.4.4 Call flows**

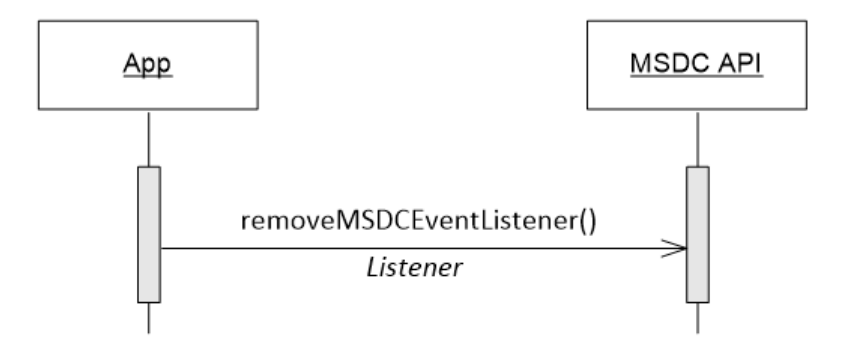

**Figure 4-47 MSDC – Remove MSDC event listener**

<span id="page-75-0"></span>This chapter describes the app-to-MSDC interface call flow sequences for a File Delivery service application.

All functions in this chapter, i.e., request calls and notifications, are part of one of the following classes:

- **IMSDCAppManager**() (see Section [3.1\)](#page-18-0)
- [IMSDCAppManagerEventListener\(\)](#page-178-0) (see Section [3.1\)](#page-18-0)
- **IMSDCFileDeliveryController**() (see Section [3.3\)](#page-20-0)
- IMSDCFileDeliveryControllerEventListener() (see Section [3.3\)](#page-20-0)
- [IMSDCFileDeliveryModel\(\)](#page-212-0) (see Section [3.3\)](#page-20-0)

# **5.1 Overview**

Figure [5-1](#page-76-0) and Figure [5-2](#page-77-0) show a typical call flow sequence of an application that supports File Delivery service. Subsequent sections include the call flow sequences for individual functions and other scenarios.

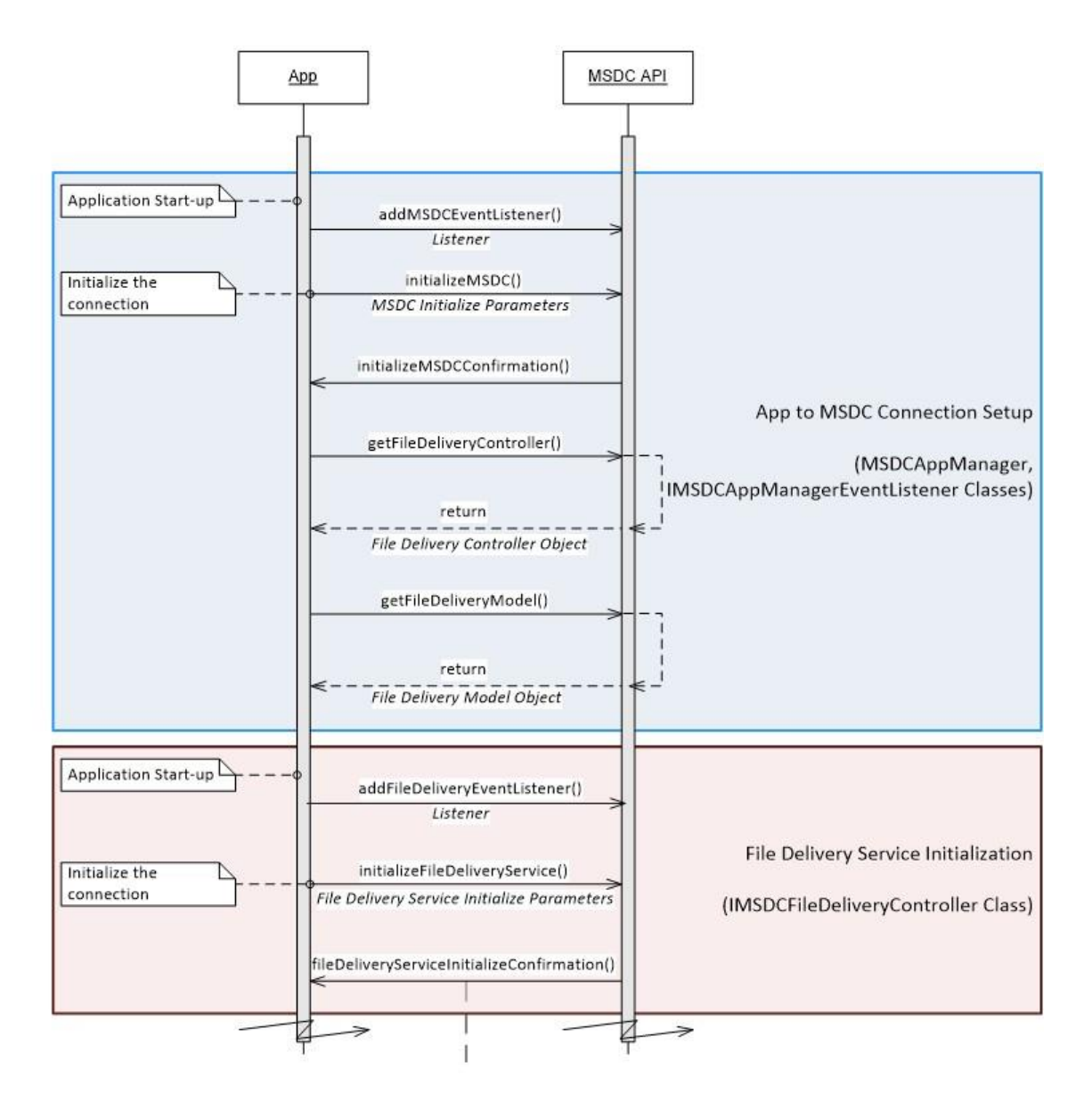

<span id="page-76-0"></span>**Figure 5-1 File Delivery service app call flow (1 of 2)**

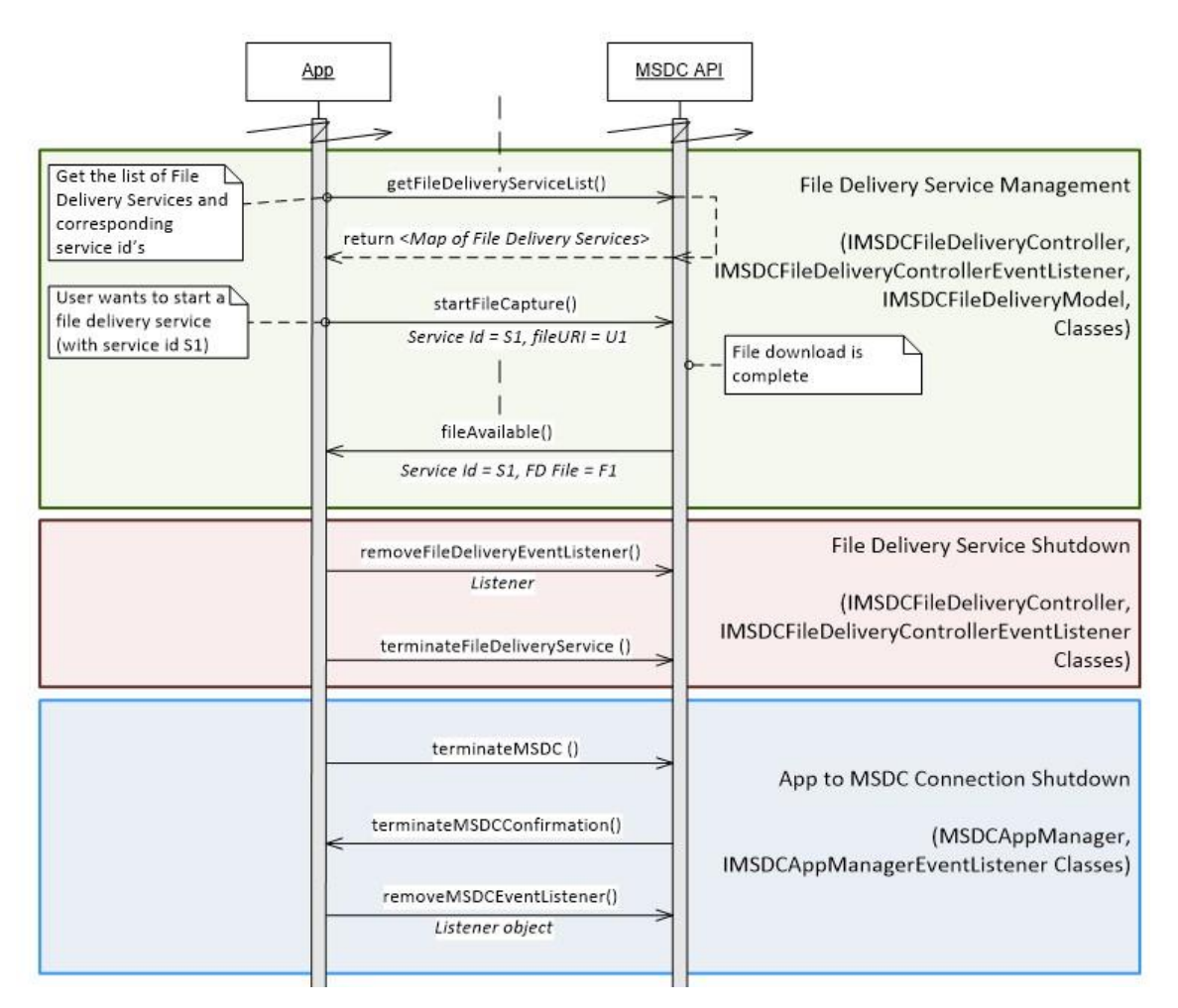

**Figure 5-2 File Delivery service app call flow (2 of 2)**

# <span id="page-77-0"></span>**5.2 App-to-MSDC connection setup**

The app starts here to begin communication with the MSDC.

## **5.2.1 Add MSDC Manager module event listener**

See Section [4.2.1.](#page-34-0)

## **5.2.2 MSDC Manager module connection initialization**

See Section [4.2.2.](#page-35-0)

## <span id="page-77-1"></span>**5.2.3 Get the File Delivery module Controller and Model instances**

## **5.2.3.1 Interfacefunctions**

```
IMSDCFileDeliveryController getFileDeliveryController()
IMSDCFileDeliveryModel getFileDeliveryModel()
```
## **5.2.3.2 Description**

To send requests to the File Delivery module of the MSDC, the app should use

getFileDeliveryController() and getFileDeliveryModel() callsto get the File Delivery module Controller and Model instances, respectively.

For code examples, see Section [A.2.3.](#page-241-0)

## **5.2.3.3 Call flows**

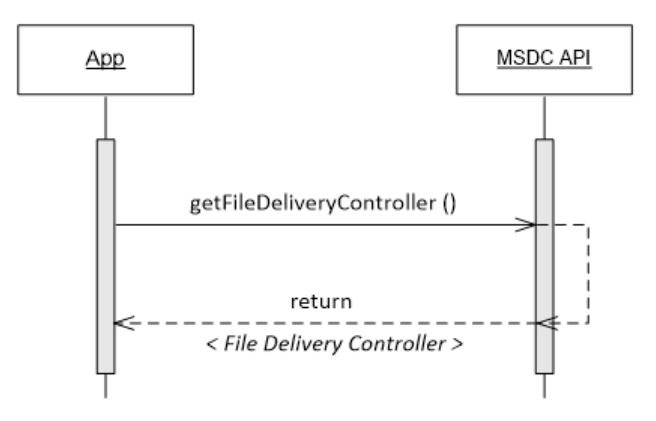

**Figure 5-3 MSDC – Gets File Delivery module Controller instance**

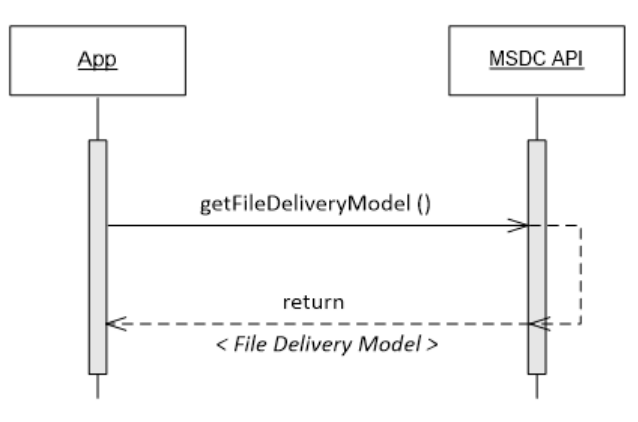

**Figure 5-4 MSDC – Gets File Delivery module Model instance**

# **5.3 File Delivery module initialization**

## <span id="page-78-0"></span>**5.3.1 Add File Delivery module event listener**

## **5.3.1.1 Interfacefunctions**

```
void addFileDeliveryEventListener (IMSDCFileDeliveryControllerEventListener
   listener);
```
## **5.3.1.2 Prerequisites**

Get the File Delivery module [Controller](#page-77-1) and Model instances

## **5.3.1.3 Description**

To get the events related to the File Delivery module from the MSDC, the app must add the event listener by using addStreamingEventListener().

For code examples, see Section [A.2.2.](#page-240-0)

### **5.3.1.4 Call flows**

Figure [5-5](#page-79-0) shows the call flow for adding a Streaming module event listener.

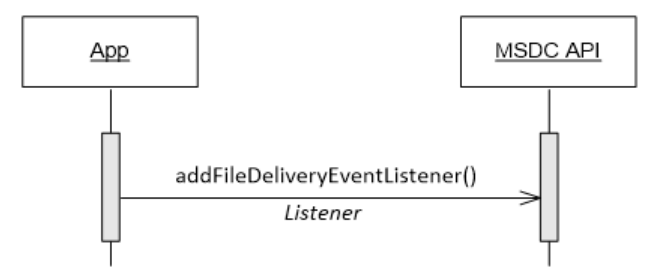

**Figure 5-5 File Delivery – Event listener registration**

## <span id="page-79-1"></span><span id="page-79-0"></span>**5.3.2 File Delivery module connection initialization**

## **5.3.2.1 Interfacefunctions**

```
void initializeFileDeliveryService (FileDeliveryInitParams params);
void fileDeliveryServiceConfirmation();
void fileDeliveryServiceError (int errorCode,
                                String message,
                                Integer serviceId);
```
## **5.3.2.2 Prerequisites**

- MSDC Manager module connection [initialization](#page-35-0)
- Add File [Delivery](#page-78-0) module event listener

## **5.3.2.3 Description**

After the File Delivery module event listener has been added, the app must initialize the connection to the File Delivery module with initializeFileDeliveryService(). Through initializeFileDeliveryService(), the app providesthe following:

• Registration Time To Live (Reg TTL) – This timeout defines the length of time that the app wants the MSDC to retain the app information, e.g., App ID and open File capture requests, even after the app terminates the connection (see Section [5.6.1\)](#page-106-0).

Holding on to the app registration means that the MSDC continues to download service updates for the service classes that the app requested and continues any pending or scheduled file downloads. The network operation typically defines a maximum value of registration. Characteristically, the registration hold timeout can have the following values:

- Timeout *≤* 0 No timer isset.
- 0 *≤* Timeout *≤* Maximum value of timeout Timerisset to a positive value.
- Timeout *≥* Maximum value of timeout Timer is set to maximum value of timeout.
- Cancel capture history If set to TRUE, the app wants the MSDC to clear all file captures initiated during a previous session.
- Service Class names A list of service classes that the app is interested in; the MSDC can give app information and data specifically for those services that belong to this set of service classes.
- Storage location The location where the app is expected to get the downloaded file. This location must be an absolute path. If no location is set, the MSDC uses the emulated external storage to download the files, and the same location is passed to the app in the fileAvailable() notification. This option allows the app to download and store large files in the removable storage (SD card). This feature is especially useful for the devices with limited emulated storage (low end devices).
- Enable copy of downloaded files If set to TRUE, the downloaded file gets copied to the internal location of the UI application even if it needs to be fetched from the HTTP server. The fileAvailable() notification indicates the file location after copy, unless the copy or fetching from the HTTP server fails. In that case, the fileAvailable() notification has the original location of the downloaded file.
- Enable Wakeup notification If set to TRUE, the MSDC would broadcast the wakeup notification when the background file download is complete. The application receives a  $fileAvailable()$ notification when it is running; otherwise, it broadcasts a wakeup notification.
	- To receive this wakeup call, the app must register the receiver to listen for the action  $\leq U$  I package name>.WAKE\_UP\_CALL in AndroidManifest.xml:

```
<receiver
 android:name=<Name of receiver>
 android:enabled="true" >
<intent-filter>
  <action android:name="<UI_package_name>.WAKE_UP_CALL" />
</intent-filter>
</receiver>
```
If the MSDC API accepts the request and if the connection initialization is successful, the MSDC responds with fileDeliveryServiceInitializeConfirmation.

For code examples, see Sections [A.2.2](#page-240-0) and [A.4.2.](#page-246-0)

## **5.3.2.4 Call flows**

#### **5.3.2.4.1 Connection initialization succeeds**

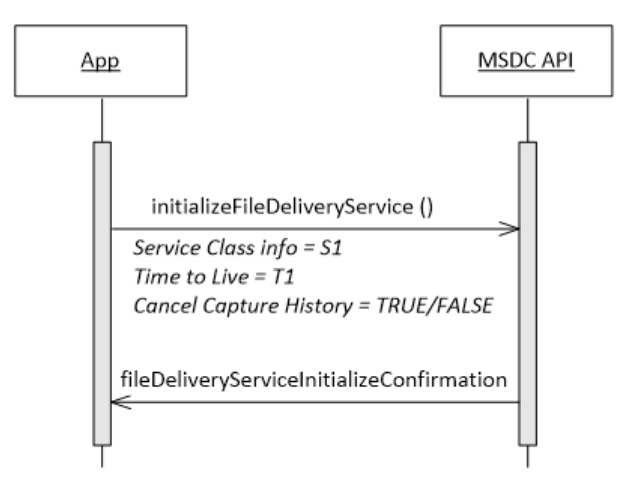

**Figure 5-6 File Delivery – Connection initialization succeeds**

## **5.3.2.4.2 Connection initialization fails**

If a File Delivery module connection initialization fails, the MSDC API responds with fileDeliveryServiceError() and the error code ERROR\_FD\_UNABLE\_TO\_INITIALIZE.

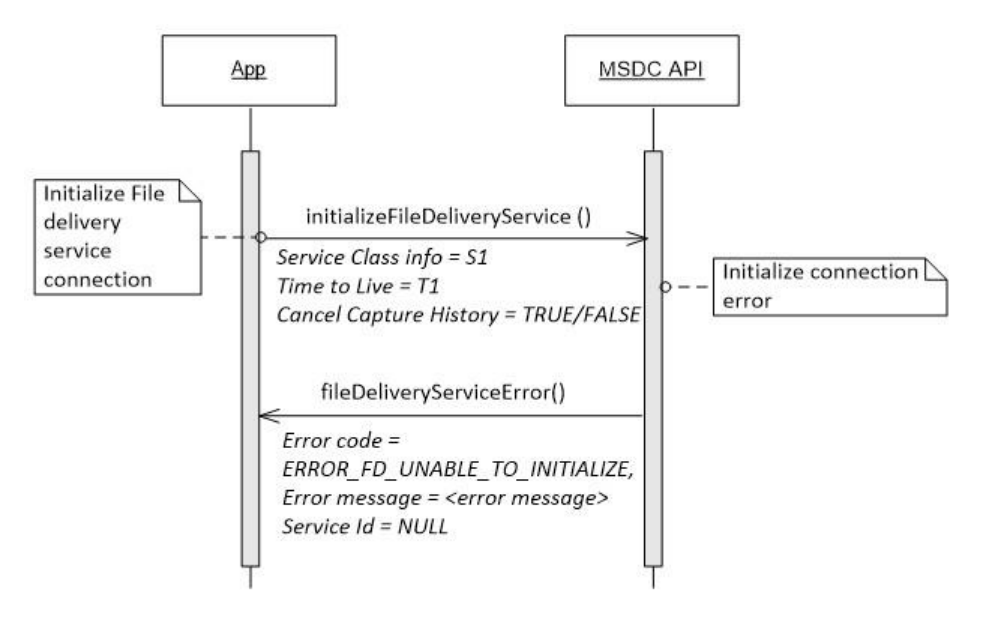

**Figure 5-7 File Delivery – Connection initialization fails**

### **5.3.2.4.3 Service class initialization fails**

If a service class initialization fails, the MSDC API responds with fileDeliveryServiceError()and the error code ERROR\_FD\_SERVICE\_CLASS\_INITIALIZATION\_FAILED.

A typical reason for service class initialization failure is that another application is already using this service class.

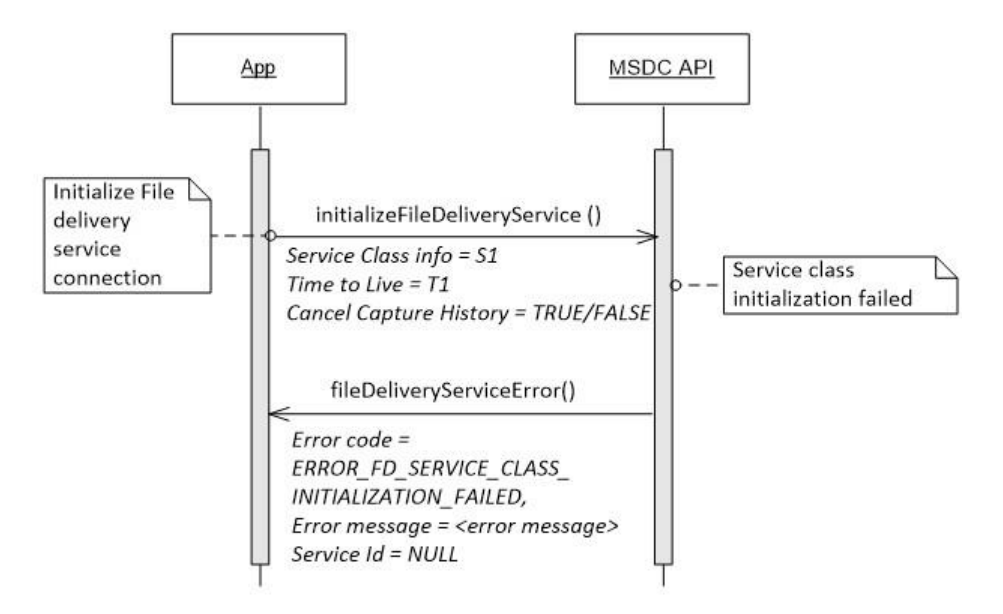

**Figure 5-8 File Delivery – Service class initialization fails**

## **5.4 File Delivery service management**

## <span id="page-82-0"></span>**5.4.1 Start a file capture**

#### **5.4.1.1 Interfacefunctions**

```
void startFileCapture (int serviceId);
void startFileCapture (int serviceId,
                       String fileURI);
public void startFileCapture(FileCaptureParams params);
void fileAvailable (int serviceId,
                    FDFile file);
void fileDeliveryServiceError (int errorCode,
                                String message,
                                Integer serviceId);
```
## **5.4.1.2 Prerequisites**

File Delivery module connection [initialization](#page-79-1)

## **5.4.1.3 Description**

To start a file capture, the app should send a startFileCapture() request to the MSDC. The app provides a Service ID to the MSDC API in this request. The Service ID is the ID of the File Delivery service for which the app is requesting to capture the file. The app gets this ID from ServiceInfo.serviceHandle.

The app may also provide the following:

- Enable file download progress report When set to TRUE, the UI application receives the notification regarding file download progress.
- File URI The unique path identifier of the file the app wants. For example: <http://file-uri.com/abc/file1.txt>.

If the app does not specify the file name in the path, e.g., <http://file-uri.com/abc/>, the MSDC tries to capture all the files under this path.

If the user sets the prefix /URI to /CNN, the MSDC captures all the files that start with that prefix, such as /CNN/s1/file1.xml on the selected service, but it does not match /XYZ/CNN/file2.xml.

- You can specify the prefix URI with or without the forward slash (/).
- The URI path should contain the complete folder or name. For example, if you specify the prefix URI as  $/\text{CN}$ , the MSDC does not capture files under  $/\text{CN}$ . Instead, it looks for files under  $/\text{CN}$ which may not exist.
- The MSDC captures all files when no file URI is specified in the request.
- $-$  Example: User sets prefix as  $/CNN/s1$ 
	- *◦* MSDC would capture these files:
		- $\cdot$  /CNN/s1/s2/1.txt
		- $\cdot$  /CNN/s1/s3/s4/s5/1 txt
		- · /CNN/s1/1.txt
	- *◦* MSDC would not capture these files:
		- $\cdot$  /CNN/s2/1.txt
		- · /CNN/1.txt
		- $\cdot$  /CNN/s1/s2/1.txt

If file capture is successful, the MSDC responds with fileAvailable for each captured file and provides the following information:

- Service ID The ID of the File Delivery service for which the file was captured.
- File An FDfile object with all the required information on the captured file. For more information on FDfile, see Section [9.22.](#page-219-0)

Once the MSDC sends the fileAvailable notification to the app, the file belongs to the app. The app is then responsible for the file and actions such as file deletion.

After MSDC downloads a file, it does not download it again if the file (with the same file name and MDS)

reappears. An exception to this is if the file is deleted by deleteFile(), deleteAllCapturedFiles() (see Section [5.4.4\)](#page-87-0) or the MSDC itself.

**Recommendation:** Once the app gets the fileAvailable notification, it is recommended that the app creates a copy of the file. If the file remains too long at the location specified by the fileAvailable notification, the MSDC may delete the file. The UI application can also enable the copy of downloaded files during initializeFileDeliveryService and setstorage location (optional).

## **5.4.1.4 Call flows**

#### **5.4.1.4.1 Start file capture**

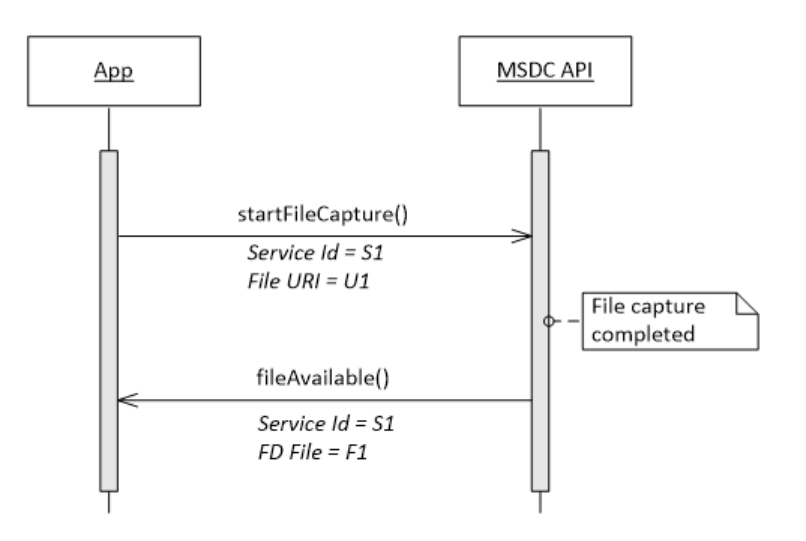

**Figure 5-9 File Delivery – Start file capture**

## **5.4.1.4.2 Start file capture fails**

If the requested file capture is for a service ID that is already being used by another app, the MSDC API responds with a fileDeliveryServiceError() notification and the error code ERROR\_FD\_SERVICE\_ALREADY\_USED\_BY\_ANOTHER\_APP.

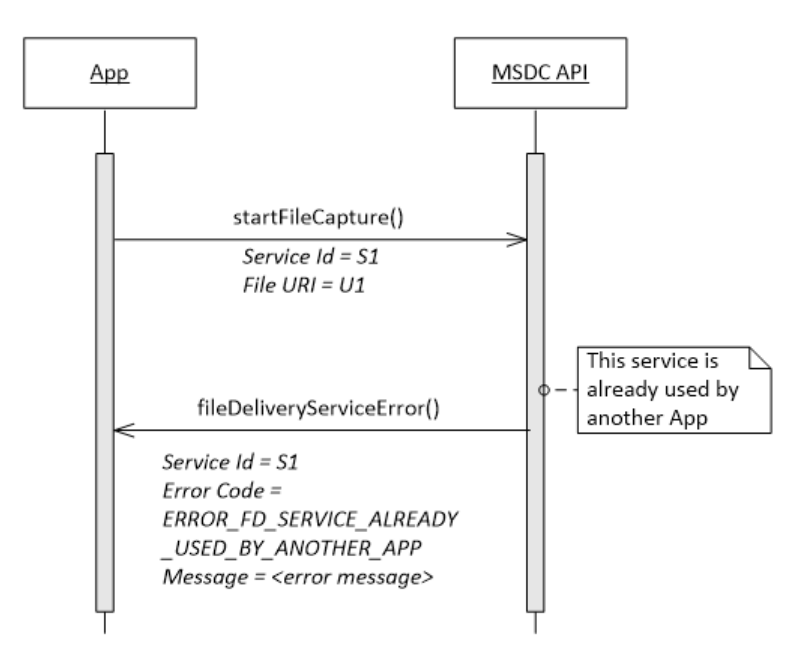

**Figure 5-10 File Delivery – Start file capture fails, service used by another app**

## **5.4.2 Stop a file capture**

## **5.4.2.1 Interfacefunctions**

```
void startFileCapture (int serviceId);
void startFileCapture (int serviceId,
              String fileURI);
public void startFileCapture(FileCaptureParams params);
void stopFileCapture (int serviceId,
              String fileURI);
void fileDeliveryServiceError(int serviceId,
                               int errorCode,
                               String message
void fileDownloadFailure(int serviceHandle,
                         String uri);
```
## **5.4.2.2 Prerequisites**

File Delivery module connection [initialization](#page-79-1)

## **5.4.2.3 Description**

If the app wants to stop a file capture that was started earlier, it should use the stopFileCapture().

## <span id="page-87-0"></span>**5.4.2.4 Call flows**

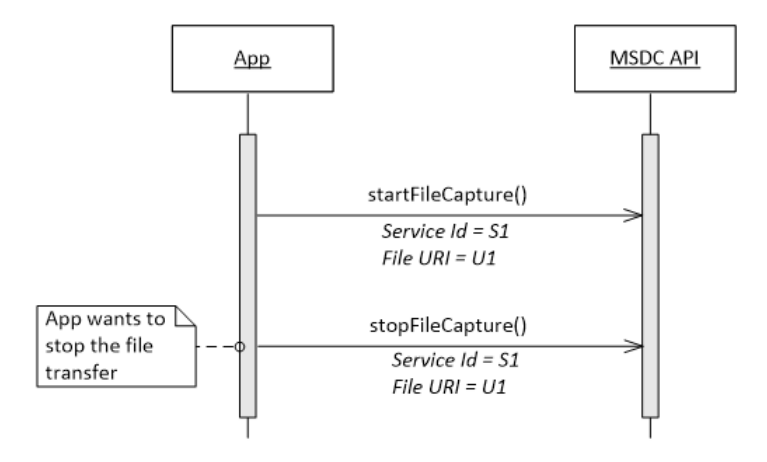

**Figure 5-11 File Delivery – Stop file capture for a single file**

## **5.4.3 Set storage location**

#### **5.4.3.1 Interfacefunctions**

public void setStorageLocation(String path);

## **5.4.3.2 Prerequisites**

File Delivery module connection [initialization](#page-79-1)

## **5.4.3.3 Description**

If the app wants to change the file download location, it can use setStorageLocation(). The path must be an absolute path. This function allows the app to change the download location if it gets an insufficientStorage() orinaccessibleLocation() notification.

## **5.4.3.4 Call flows**

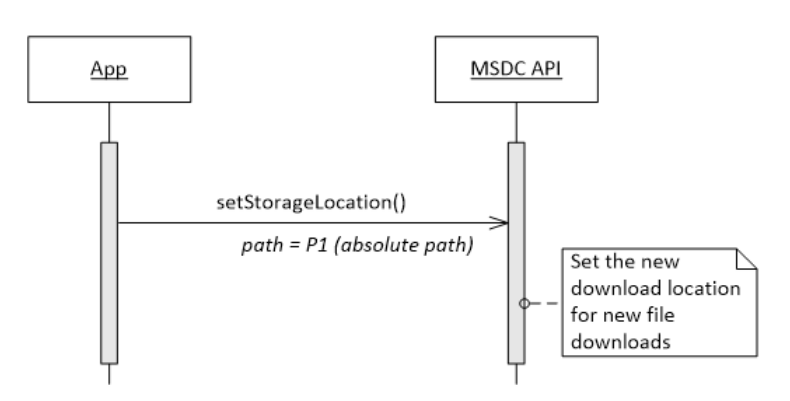

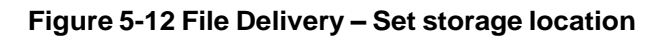

#### 80-72115-1 Rev. A Confidential - Qualcomm Technologies, Inc. and/or its affiliated companies - May Contain Trade Secrets **MAY CONTAIN U.S. AND INTERNATIONAL EXPORT CONTROLLED INFORMATION**

## **5.4.4 Delete a captured file**

## **5.4.4.1 Interfacefunctions**

```
int deleteFile (int serviceId,
       String fileURI);
int deleteAllCapturedFiles (int serviceId);
void fileDeliveryServiceError(int serviceId,
                     int errorCode,
                     String message
```
## **5.4.4.2 Prerequisites**

File Delivery module connection [initialization](#page-79-1)

## **5.4.4.3 Description**

If the app wants to delete a captured file from the device, it can use  $\text{deleteFile}($ ). To delete all captured files, the app can use deleteAllCapturedFiles().

These functions delete the files from the device and clear the MSDC history related to the files. The next time the file shows up, the MSDC downloads it. However, if the app deletes the file by directly accessing it, the MSDC will not be aware of it and does not download the same file again.

For code examples, see Section [A.4.3.](#page-247-0)

## **5.4.4.4 Call flows**

#### **5.4.4.4.1 Delete a captured file**

To delete a captured file for a particular service, the app can use deleteFile().

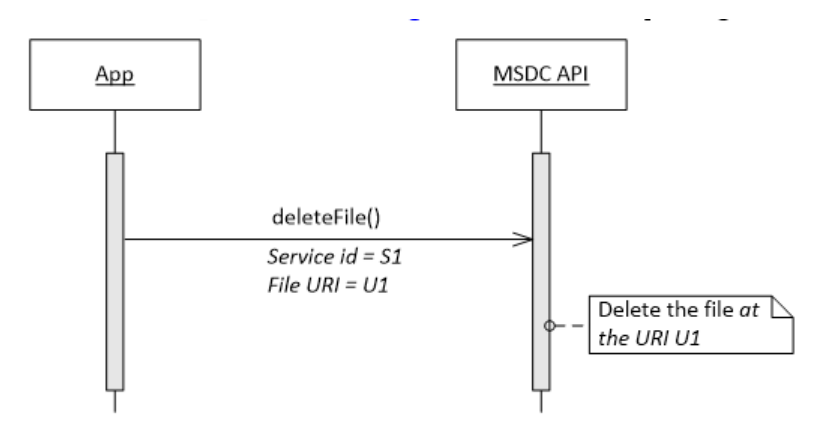

**Figure 5-13 File Delivery – Delete a captured file**

## **5.4.4.4.2 Delete all captured files**

To delete all captured files for a particular service, the app can use deleteAllCapturedFiles().

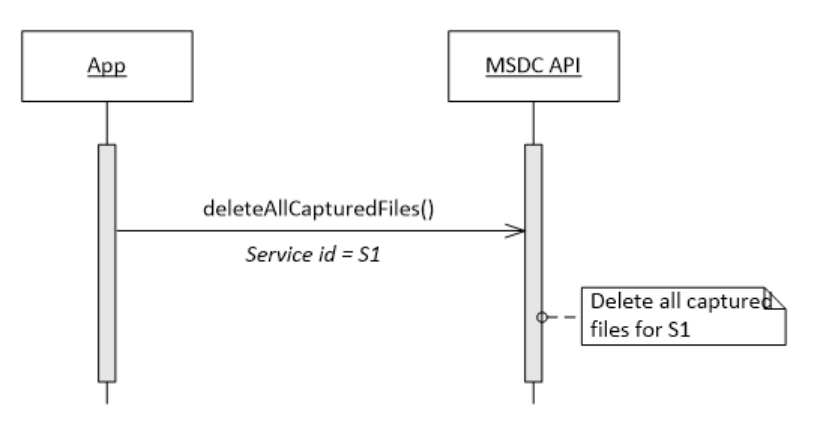

**Figure 5-14 File Delivery – Delete all captured files**

## **5.4.4.4.3 Delete a file fails**

If the app requests the MSDC to delete a file and it is unable to do so, the MSDC API responds with a fileDeliveryServiceError() notification and the error code ERROR\_FD\_UNABLE\_TO\_DELETE\_FILE.

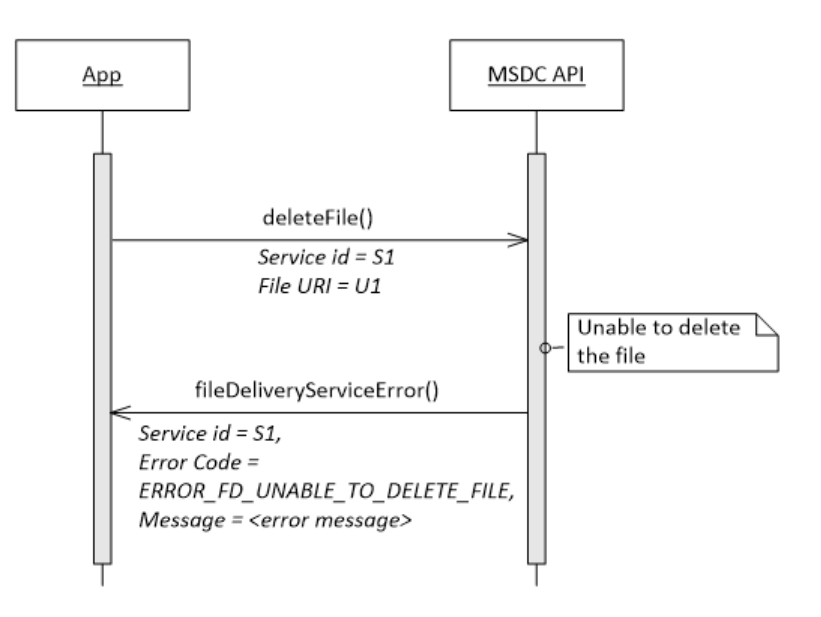

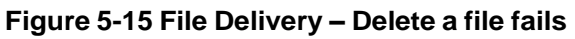

## **5.4.4.4.4 Delete all captured files fails**

If the app requests the MSDC to delete all captured files for a service and it is unable to do so, the MSDC API responds with a fileDeliveryServiceError() notification and the error code ERROR\_FD\_UNABLE\_TO\_DELETE\_ALL\_FILES.

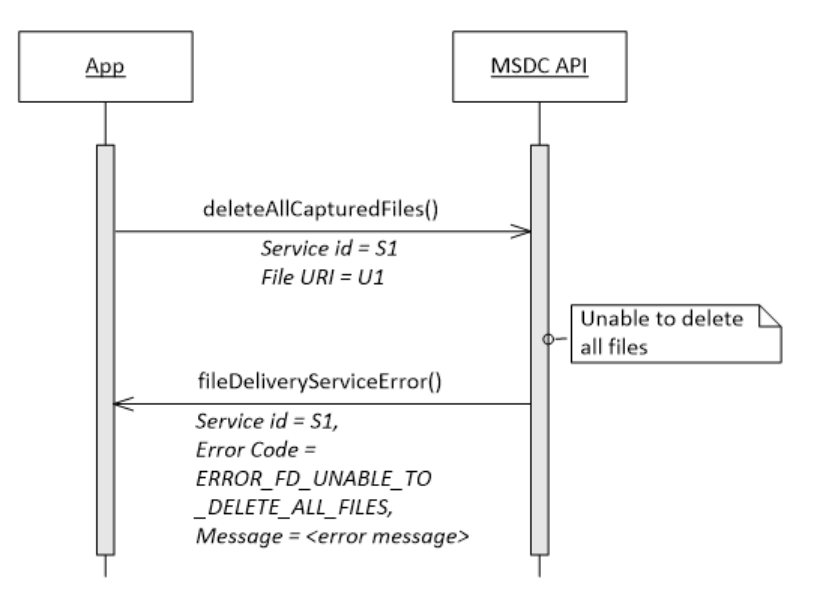

**Figure 5-16 File Delivery – Delete all files fails**

## **5.4.5 Other information notifications**

- **5.4.5.1 Service list update**
- **5.4.5.1.1 Interface functions**
- void fileDeliveryServiceListUpdate();

## **5.4.5.1.2 Prerequisites**

File Delivery module connection [initialization](#page-79-1)

## **5.4.5.1.3 Description**

If there is an update on the File Delivery service list, the MSDC notifies the app with fileDeliveryServiceListUpdate(), to indicate its availability. The app can then get the updated list using getFileDeliveryServiceList() (see Section [5.4.6.1\)](#page-100-0).

For code examples, see Section [A.4.2.](#page-246-0)

**Note:** The MSDC sends a fileDeliveryServiceListUpdate() to the app if there is any change in the camped group or the service groups. For more information on camped and service groups, see Section [5.4.6.4.](#page-102-0)

## **5.4.5.1.4 Call flows**

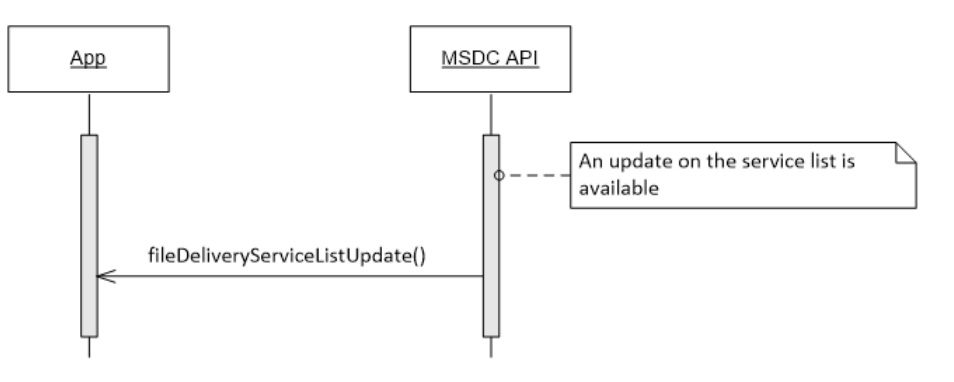

**Figure 5-17 File Delivery service update notification**

## **5.4.5.2 File download failure**

## **5.4.5.2.1 Interface functions**

```
void fileDownloadFailure(int serviceHandle,
                      String uri);
```
## **5.4.5.2.2 Prerequisites**

- File Delivery module connection [initialization](#page-79-1)
- Start a file [capture](#page-82-0)

## **5.4.5.2.3 Description**

If the MSDC fails to download the requested file after trying all possible options, it notifies the app with fileDownloadFailure() to indicate the failure.

## **5.4.5.2.4 Call flows**

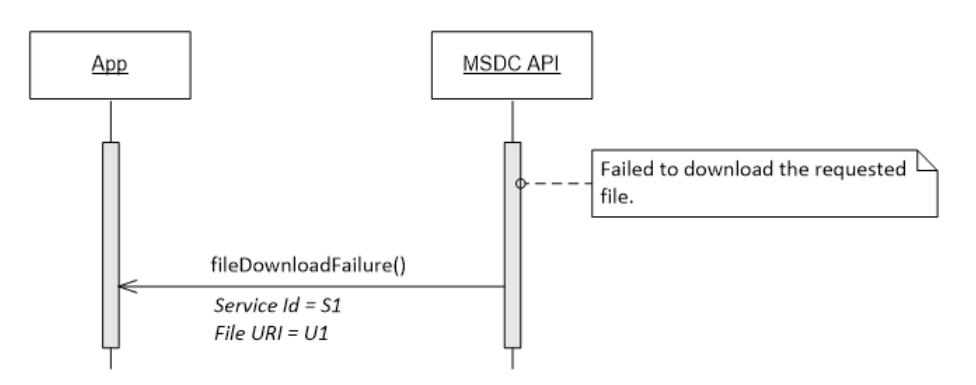

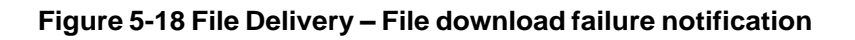

## **5.4.5.3 Active file download state list update**

#### **5.4.5.3.1 Interface functions**

```
public void activeFileDownloadStateInfoListUpdate();
public Map<String, Enum<ActiveFileDownloadState>>
   getActiveFileDownloadInfoList(int serviceHandle, String fileUri);
```
#### **5.4.5.3.2 Prerequisites**

- File Delivery module connection [initialization](#page-79-1)
- Start a file [capture](#page-82-0)

#### **5.4.5.3.3 Description**

The MSDC provides the state of active file downloads to show whether the files are in progress. Active files are the files which the app has requested to download by calling startFileCapture().

The MSDC notifies the app with activeFileDownloadStateInfoListUpdate() to indicate a list change. The app can then get the updated list using getActiveFileDownloadInfoList() (see Section [5.4.6.7\)](#page-105-0).

The active download list can be updated for the following reasons:

- A new file download gets started within the broadcast schedule.
- A file download is completed successfully. In this case, the app also receives a fileAvailable() notification.
- Failure to download a file. In this case, the app also receives a fileDownloadFailure notification() notification.
- The schedule for the active file is canceled by the Broadcast Multicast Service Center (BM-SC).

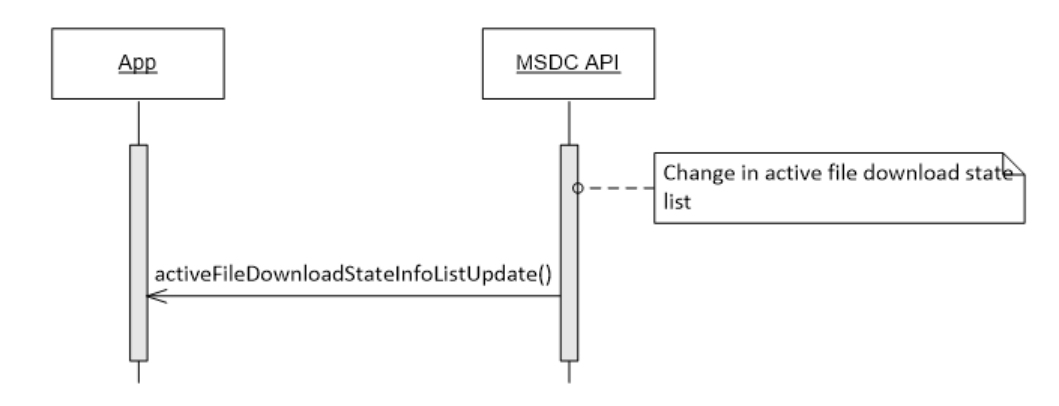

#### **5.4.5.3.4 Call flows**

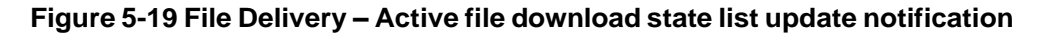

## **5.4.5.4 File list available**

#### **5.4.5.4.1 Interface functions**

```
public void fileListAvailable(int serviceHandle);
void initializeFileDeliveryService (FileDeliveryInitParams params);
```
#### **5.4.5.4.2 Prerequisites**

File Delivery module connection [initialization](#page-79-1)

#### **5.4.5.4.3 Description**

If the app wants to continue monitoring File Delivery services after exiting, the app receives a fileListAvailable(0 notification after relaunch (if any file was downloaded while it was gone). The app can then use getAvailableFileList() to get the list of downloaded files.

#### **5.4.5.4.4 Call flows**

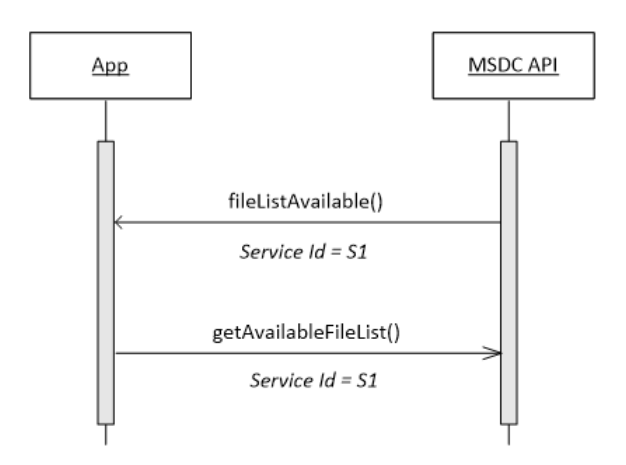

#### **Figure 5-20 File Delivery file list available notification**

## **5.4.5.5 File download progress**

#### **5.4.5.5.1 Interface functions**

```
public void fileDownloadProgress (int serviceHandle, String fileUri, Long
   receivedBytes, Long receivedBytesTarget,Long decodedBytes, Long
   decodedBytesTarget, int receptionType);
```
void fileDownloadProgressSuspended(int serviceHandle , String uri);

#### **5.4.5.5.2 Prerequisites**

- File Delivery module connection [initialization](#page-79-1)
- Start a file [capture](#page-82-0)

## **5.4.5.5.3 Description**

If the UI application indicates that it is interested in receiving a file download progress report when calling startFileCapture(), it receives a File Download Progress notification while the file is being downloaded. There are two phases for a complete file download:

- Collection The MSDC middleware collects the symbols required to decode the file successfully.
- Decode The MSDC middleware decodes the collected symbols and constructs the file. When decoding is complete, the fileAvailable() notification is sent to the application.

The UI application receives a file download progress notification during both phases. The following information is included in the notification:

- Service ID The ID of the File Delivery service for which the file was captured.
- File URI The unique path identifier of the downloaded file.
- Received bytes Number of bytes received so far for this file (Collection phase).
- Received bytes target Total number of bytes needed to be received before starting to decode the file.
- Decoded bytes Number of bytes decoded so far for this file. When it is non-zero, it means the Decode phase has started.
- Decoded bytes target Total number of bytes for decoding the file.

The UI application can use the above information to calculate the download progress percentage in each phase.

#### **5.4.5.6 File download progress suspended**

#### **5.4.5.6.1 Interface functions**

```
public void fileDownloadProgress (int serviceHandle, String fileUri, Long
   receivedBytes, Long receivedBytesTarget,Long decodedBytes, Long
   decodedBytesTarget, int receptionType);
```
void fileDownloadProgressSuspended(int serviceHandle, String uri);

#### **5.4.5.6.2 Prerequisites**

- File Delivery module connection [initialization](#page-79-1)
- Start a file [capture](#page-82-0)

#### **5.4.5.6.3 Description**

If file download progress is stopped for any reason, the application receives a File Download Progress Suspendednotification.

The following information is included in the notification:

- Service ID The ID of the File Delivery service for which the file was captured.
- File URI The unique path identifier of the downloaded file.

## **5.4.5.7 Insufficientstorage**

#### **5.4.5.7.1 Interface functions**

```
public void insufficientStorage(int serviceHandle ,
                                 String uri,
                                 String path,
                                 Long totalStorageNeeded) ;
```
#### **5.4.5.7.2 Prerequisites**

- File Delivery module connection [initialization](#page-79-1)
- Start a file [capture](#page-82-0)

#### **5.4.5.7.3 Description**

If the MSDC determined there is not enough space available to download the requested files in the specified location, it notifies the app with insufficientStorage().

#### **5.4.5.7.4 Call flows**

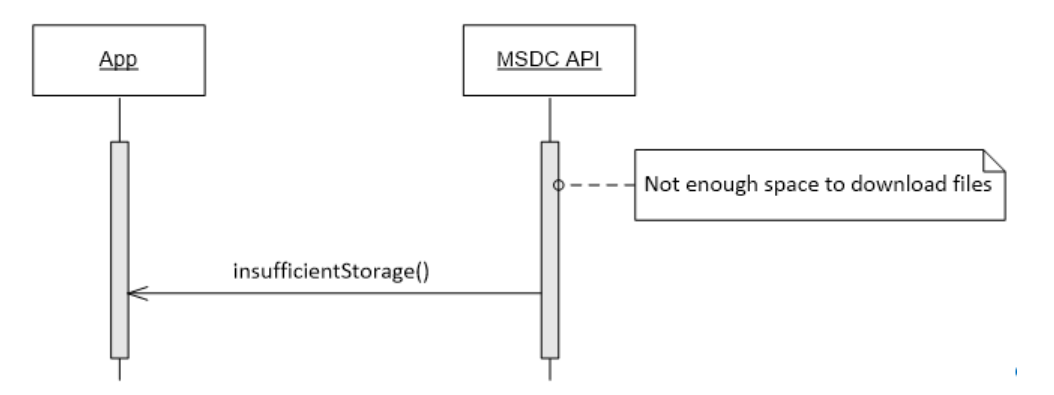

#### **Figure 5-21 File Delivery insufficient storage notification**

#### **5.4.5.8 Inaccessible location**

#### **5.4.5.8.1 Interface functions**

```
public void insufficientStorage(int serviceHandle ,
                                 String uri,
                                 String path,
                                 Long totalStorageNeeded) ;
```
#### **5.4.5.8.2 Prerequisites**

File Delivery module connection [initialization](#page-79-1)

#### **5.4.5.8.3 Description**

If the MSDC fails to access the specified location to store the downloaded files, it notifies the app with inaccessibleLocation().

#### **5.4.5.8.4 Call flows**

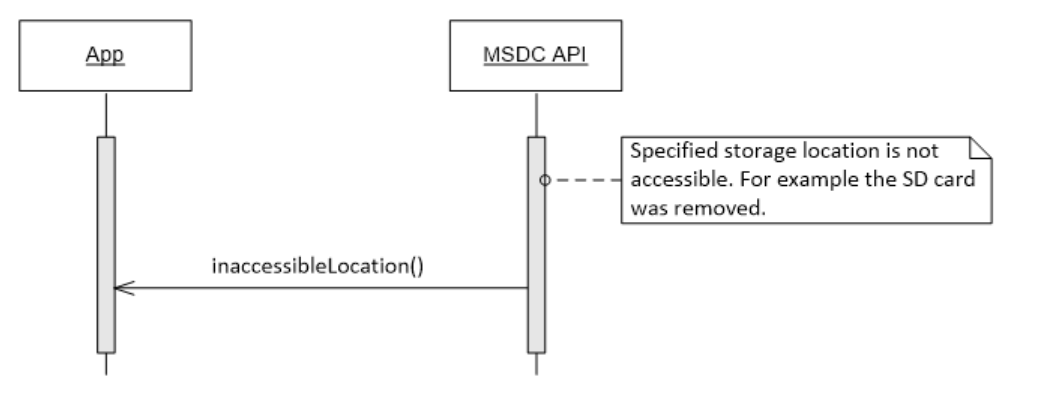

#### **Figure 5-22 File Delivery inaccessible location notification**

### **5.4.5.9 Other error notifications**

#### **5.4.5.9.1 Interface functions**

```
void fileDeliveryServiceError(int errorCode,
                     String message
                     int service Id);
```
#### **5.4.5.9.2 Prerequisites**

Add File [Delivery](#page-78-0) module event listener

#### **5.4.5.9.3 Description**

If the MSDC API wants to notify the app of any File Delivery service error, it uses fileDeliveryServiceError(). For more information on the different types of error notifications, see Section [9.4.](#page-156-0)

For code examples, see Section [A.4.2.](#page-246-0)

## **5.4.5.9.4 Call flows**

If the app tries to request a File Delivery service operation, the MSDC API responds with fileDeliveryServiceError() and the error code ERROR\_FD\_INVALID\_SERVICE\_ID.

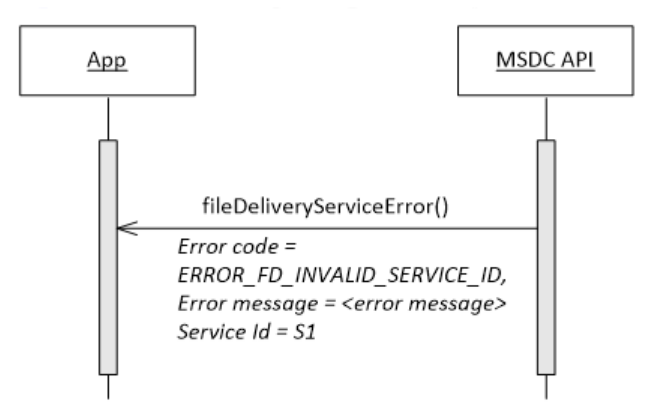

**Figure 5-23 File Delivery – Invalid Service ID error notification**

If a File Delivery service is not available, the MSDC API responds to the app with fileDeliveryServiceError() and the error code ERROR\_FD\_SERVICE\_UNAVAILABLE along with the service ID of the affected service.

However, if all File Delivery services are unavailable, the service ID would be NULL.

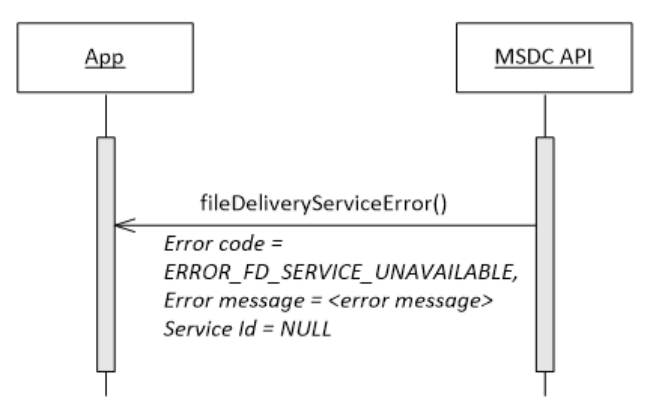

**Figure 5-24 Error notification when File Delivery module of MSDC is unavailable**

The error notification with error code ERROR\_FD\_SERVICE\_RESET tells the app that the service related information (like service ID) has been reset and the app should fetch the new service information using getFileDeliveryServiceList() (see Section [5.4.6.1\)](#page-100-0).

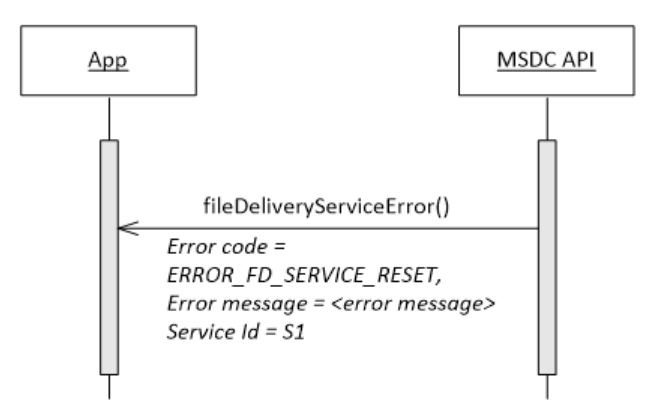

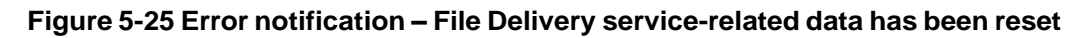

## **5.4.5.10 Warningnotifications**

#### **5.4.5.10.1 Interface functions**

```
void fileDeliveryServiceWarning(int warningCode,
          String message,
          Integer serviceId);
```
## **5.4.5.10.2 Prerequisites**

Add File [Delivery](#page-78-0) module event listener

## **5.4.5.10.3 Description**

If the MSDC API wants to notify the app of any File Delivery service warnings, it uses the overloaded fileDeliveryServiceWarning() notification.

For more information on the different types of error notifications, see Section [9.4.](#page-156-0)

## **5.4.5.10.4 Call flows**

When trying to start a file download (e.g.,  $S1$ ), the app may get an error notification with the warning code WARNING FD\_FREQUENCY\_CONFLICT. This means that another app is already using a File Delivery service (e.g., S2) which falls in a different service group than the one which has S1 in it (see Section [5.4.6.4\)](#page-102-0).

This is a warning because the MSDC continues to try starting the file download if the frequency conflict is resolved. If it is not resolved, the MSDC is unable to start the download.

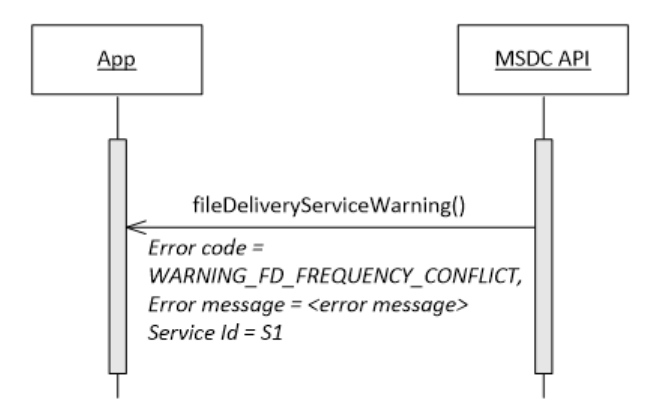

## **Figure 5-26 File Delivery – Warning notification when another service is active from a different service group**

If File Delivery is stalled for any reason after a file capture is initiated by the app, the app gets a warning notification with warning code WARNING\_FD\_STALLED.

This is a warning because the MSDC continues to try downloading the file in case the service is available again. If the service is not available at a later time, the MSDC is unable to complete the download.

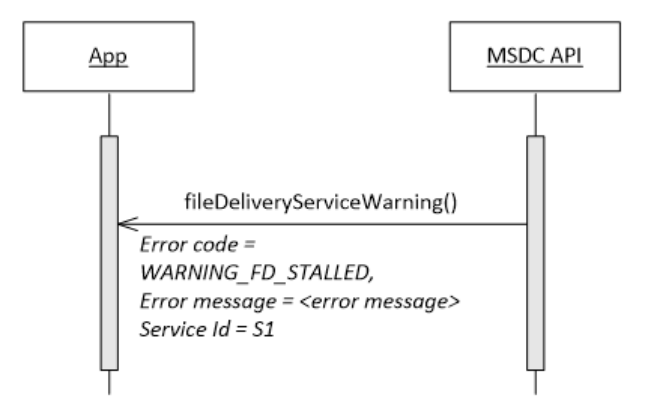

**Figure 5-27 Warning notification when the File Delivery service is stalled**

A warning notification with WARNING FD\_STORAGE\_LOCATION\_COPY\_FAILED is sent to the UI application if the MSDC fails to copy the file to the specified storage location.

## **5.4.6 Information calls**

## <span id="page-100-0"></span>**5.4.6.1 Get service list**

#### **5.4.6.1.1 Interface functions**

Map<Integer, FDService> getFileDeliveryServiceList ();

#### **5.4.6.1.2 Prerequisites**

File Delivery module connection [initialization](#page-79-1)

#### **5.4.6.1.3 Description**

To get the list of available File Delivery services, the app should use getFileDeliveryServiceList(). The return value has the list of services and corresponding service IDs.

getFileDeliveryServiceList() provides the list of all services in all the service groups. For more information on service groups, see Section [5.4.6.4](#page-102-0) .

For code examples, see Section [A.4.1.](#page-246-1)

#### **5.4.6.1.4 Call flows**

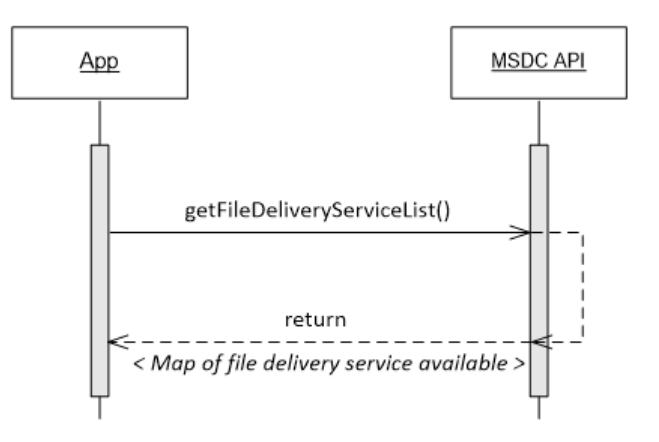

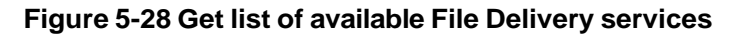

## **5.4.6.2 Get available file list**

#### **5.4.6.2.1 Interface functions**

List<FDFile> getAvailableFileList (int serviceId);

#### **5.4.6.2.2 Prerequisites**

File Delivery module connection [initialization](#page-79-1)

#### **5.4.6.2.3 Description**

To get the list of available files already downloaded by a File Delivery service, the app should use getAvailableFileList(). The return value has the list of available files.

#### **5.4.6.2.4 Call flows**

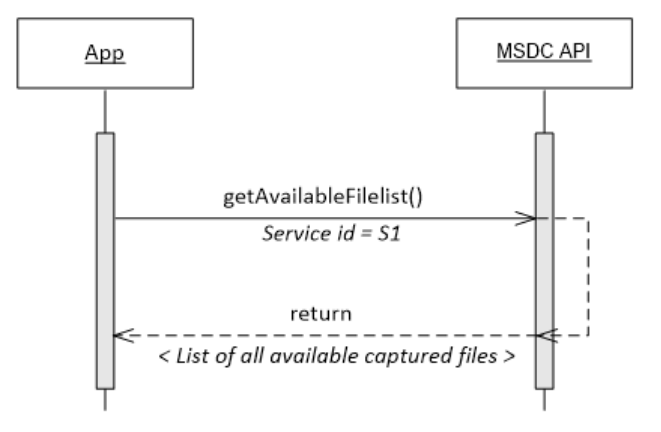

#### **Figure 5-29 File Delivery – Get list of available files**

#### **5.4.6.3 Get running File Delivery services**

#### **5.4.6.3.1 Interface functions**

List<Integer> getRunningFileDeliveryService ();

#### **5.4.6.3.2 Prerequisites**

File Delivery module connection [initialization](#page-79-1)

#### **5.4.6.3.3 Description**

To get the list of File Delivery services that have active file downloads, the app should use getRunningFileDeliveryService(). The return value has the list of service IDs.

## **5.4.6.3.4 Call flows**

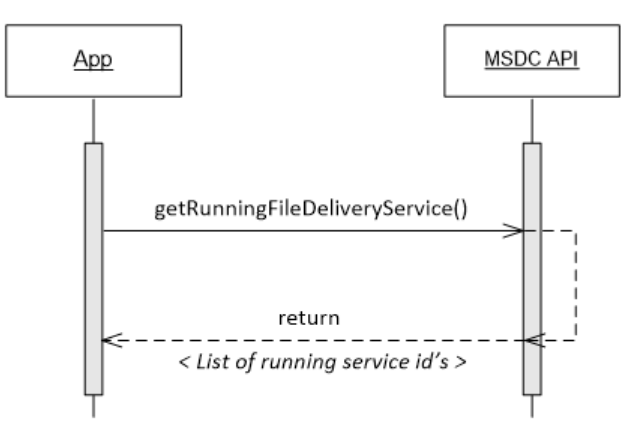

#### **Figure 5-30 Get list of running File Delivery services**

## <span id="page-102-0"></span>**5.4.6.4 Get camped group**

#### **5.4.6.4.1 Interface functions**

```
GroupItem getCampedGroup();
```
getCampedGroup() returns the *GroupItem* object which contains the following member variables:

```
String groupName;
List<Integer> serviceAreaIdList;
List<Integer> serviceHandleList;
```
The member variable *groupName* is the name of the currently camped network type. The *serviceHandleList* is the list of streaming services which are available/valid in the Service Areas listed in the *serviceAreaIdList* of that group.

#### **5.4.6.4.2 Prerequisites**

File Delivery module connection [initialization](#page-79-1)

## **5.4.6.4.3 Description**

The UE may be able to access services broadcast on multiple frequency carriers in a given geographical location even though it may be camped on a single frequency.

Services on the camped frequency are called the camped group. Similarly, the services on all the frequencies that the UE can access can be grouped per frequency into multiple service groups. Thus, a camped group is the same or a subset of all the service groups.

Service groups are a set of services the UE can concurrently access. The services in the camped group are immediately accessible without the UE having to switch/acquire another frequency carrier.

To get camped group information from the MSDC, the app should use  $qetCampedGroup($ ). The return value defines the following:

- Group name
- Service Area ID list
- Service handle list

#### **Note:**

- If the app tries to access a service outside the camped group, an additional delay ensues.
- In a multiview UI of the app, services from different service groups cannot be displayed.

#### **5.4.6.4.4 Call flows**

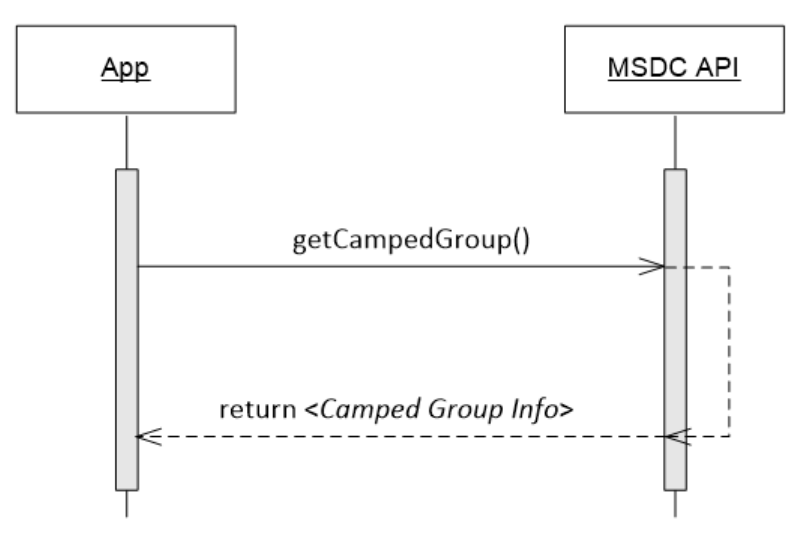

**Figure 5-31 File Delivery – Get camped group information**

## **5.4.6.5 Get File Delivery group list**

#### **5.4.6.5.1 Interface functions**

```
List< GroupItem > getFileDeliveryGroupList ()
```
getFileDeliveryGroupList() returns the list of available groups (*GroupItem*) where File Delivery services are available. Each *GroupItem* class contains the following member variables:

```
String groupName;
List<Integer> serviceAreaIdList;
List<Integer> serviceHandleList;
```
The member variable *groupName* is the name of the currently camped network type. The *serviceHandleList* is the list of File Delivery services which are available/valid in the Service Areas listed in the *serviceAreaIdList* of that group.

#### **5.4.6.5.2 Prerequisites**

File Delivery module connection [initialization](#page-79-1)

### **5.4.6.5.3 Description**

To get the list of all service groups other than the camped group (see Section [5.4.6.4\)](#page-102-0), the app should use getFileDeliveryGroupList(). The return value has the list of service groups other than the camped group.

#### **5.4.6.5.4 Call flows**

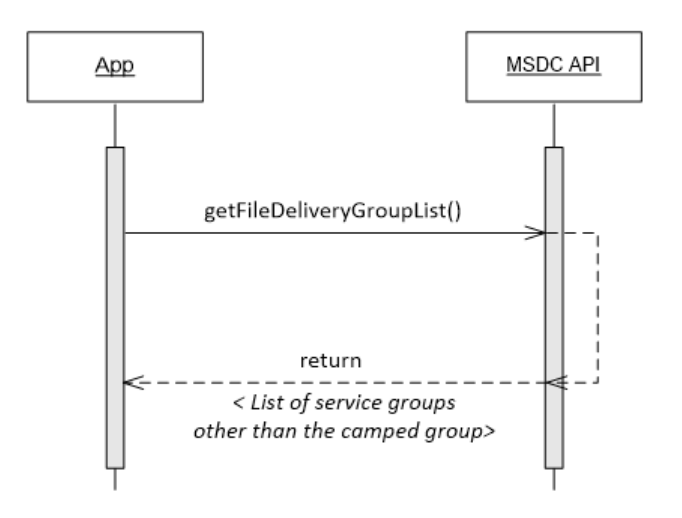

**Figure 5-32 Get File Delivery group list**

## **5.4.6.6 Get File Delivery service list by group**

#### **5.4.6.6.1 Interface functions**

```
Map <Integer, FDService> getFileDeliveryServiceListByGroup
                                 (String groupName)
```
## **5.4.6.6.2 Prerequisites**

File Delivery module connection [initialization](#page-79-1)

## **5.4.6.6.3 Description**

To get the list of all File Delivery services for a particular service group, the app should use getFileDeliveryServiceListByGroup(). For more information on service groups, see Section [5.4.6.4.](#page-102-0)

## **5.4.6.6.4 Call flows**

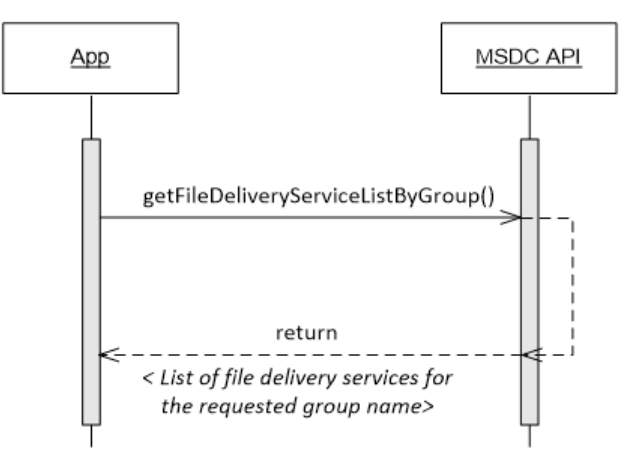

## **Figure 5-33 Get File Delivery service list by group**

## <span id="page-105-0"></span>**5.4.6.7 Get active file download state list**

#### **5.4.6.7.1 Interface functions**

```
public Map<String, Enum<ActiveFileDownloadState>>
getActiveFileDownloadInfoList(int serviceHandle, String fileUri);
```
## **5.4.6.7.2 Prerequisites**

#### File Delivery module connection [initialization](#page-79-1)

## **5.4.6.7.3 Description**

To get the list of active file download states, the app should use getActiveFileDownloadInfoList(). The return value has the file URI map and the corresponding state for the requested service.

If the app does not specify any file URI, the map contains the state for all active files for the requested service. If the app requests the state for a specific file URI, the return map is filtered based on the requested file URI and Service ID.

#### **Example**

The result of this function can be used to determine if a requested file is still in progress or if it has been canceled by BM-SC. Suppose the app starts capture on F1 (listed in the file URI list). Later, the app receives a service list update that F1 is no longer there. F1 can be removed from the file URI list in the service list update for the following reasons:

- F1 schedule expired
- F1 schedule was canceled by BM-SC

After F1 has been removed from the service list update, the app can check the state of F1 to ensure that the file download is still in progress and is pending for file repair.

## **5.4.6.7.4 Call flows**

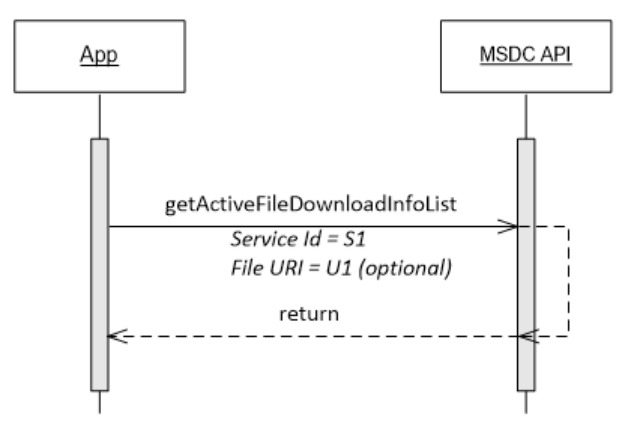

**Figure 5-34 File Delivery – Get list of active file download states**

# **5.5 MSDC Manager module connection management**

See Section [4.4.8.6.](#page-62-0)

# **5.6 App-to-MSDC connection shutdown**

This section defines the calls the app uses to shut down the connection with the MSDC.

## <span id="page-106-0"></span>**5.6.1 Close File Delivery module connection**

## **5.6.1.1 Interfacefunctions**

int terminateFileDeliveryService();

## **5.6.1.2 Prerequisites**

File Delivery module connection [initialization](#page-79-1)

## **5.6.1.3 Description**

To close the connection to the File Delivery module of the MSDC, the app uses terminateFileDeliveryService(). After this call, the app is unable to communicate with the File Delivery module unless it reinitializes the connection (see Section [5.3.2\)](#page-79-1).

In terminateFileDeliveryService(), the app can redefine the value of Registration Time to Live (see Section [5.3.2\)](#page-79-1). If the app does not want to change the Registration Time to Live value defined by initializeFileDeliveryService(), it can use a NULL value for a timeout parameter in the terminateFileDeliveryService() call.

## **5.6.1.4 Call flows**

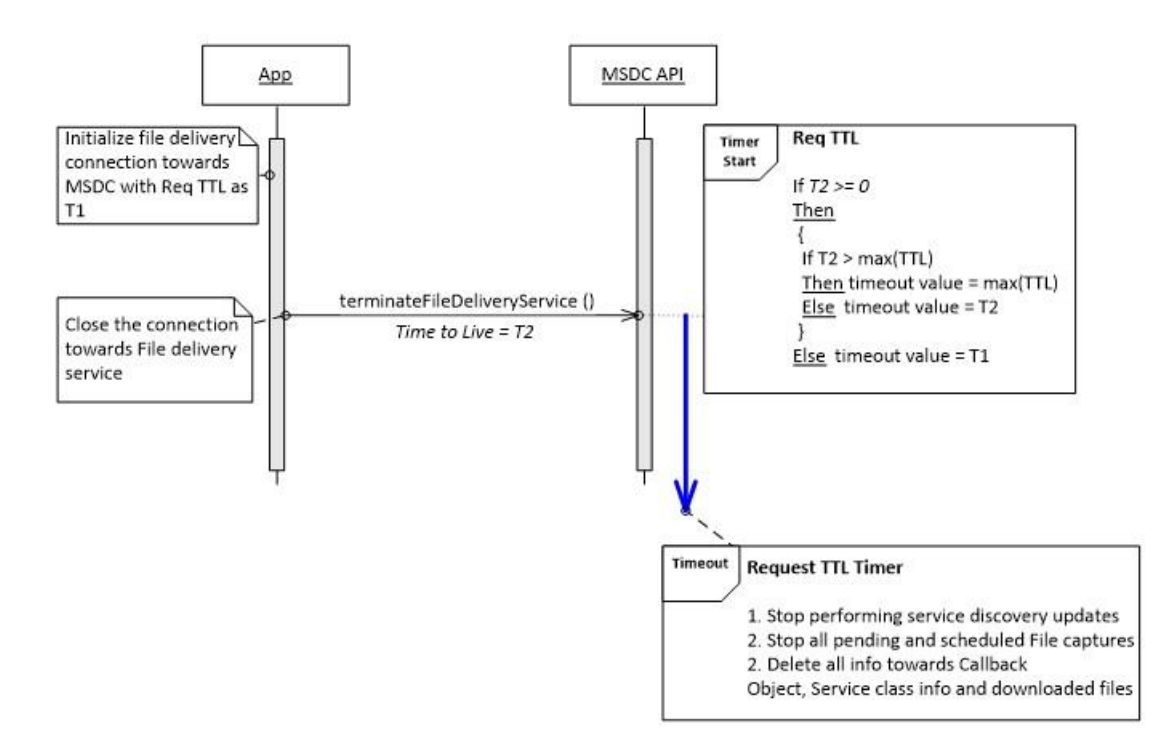

## **5.6.1.4.1 Terminate connection and Registration Time to Live expires**

#### **Figure 5-35 File Delivery – Terminate connection and Registration Time to Live expires**
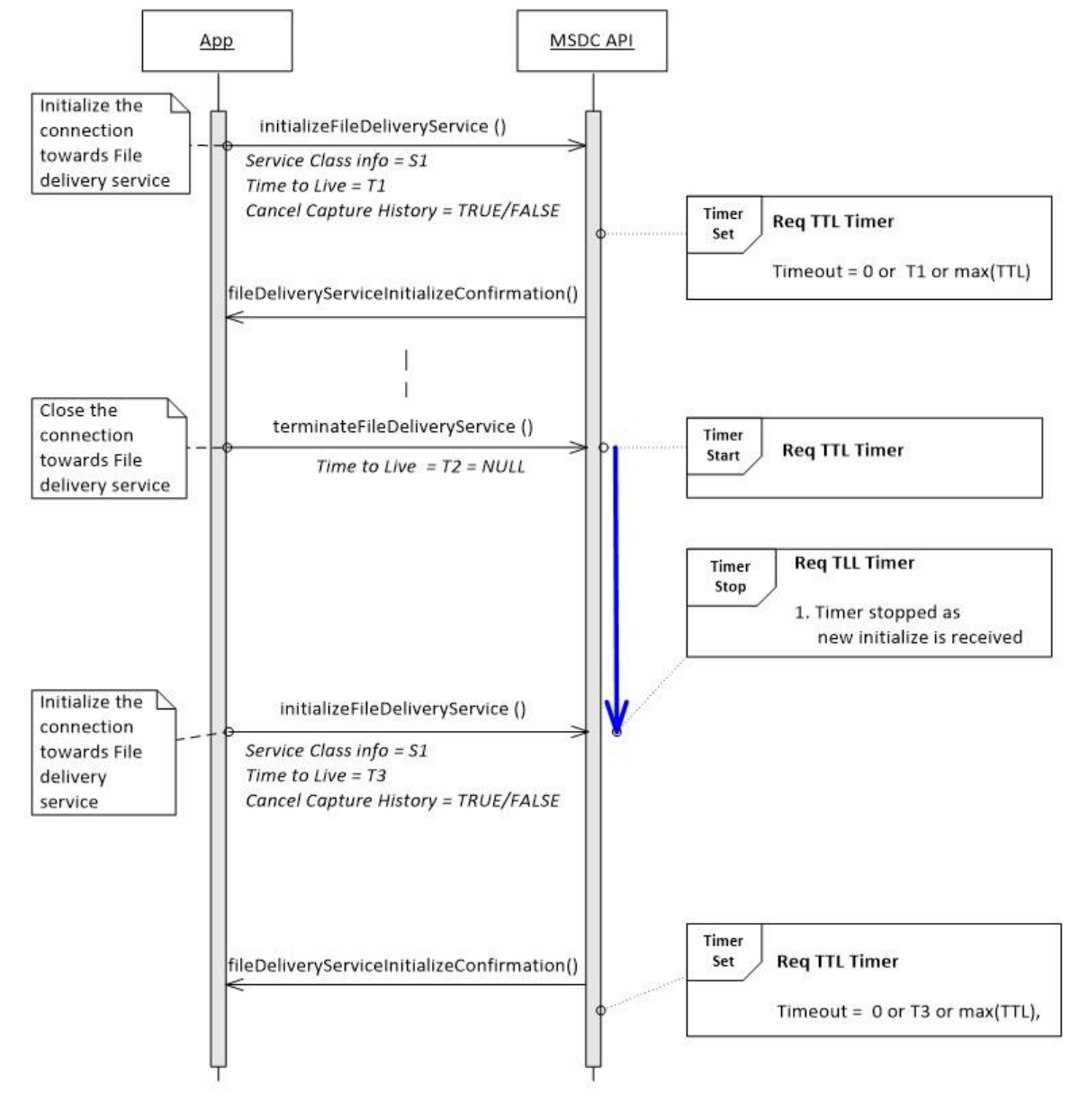

#### **5.6.1.4.2 Terminate the connection and reinitialize before timeout**

**Figure 5-36 File Delivery – Terminate connection and reinitialize before Registration Time to Live timer expires**

## **5.6.2 Remove File Delivery module event listener**

#### **5.6.2.1 Interfacefunctions**

```
void removeFileDeliveryEventListener (IMSDCFileDeliveryControllerEventListener
    listener)
```
### **5.6.2.2 Prerequisites**

Add File [Delivery](#page-78-0) module event listener

#### **5.6.2.3 Description**

To stop getting events from the File Delivery module of the MSDC, the app must remove the event listener that it added earlier by using removeFileDeliveryEventListener() (see Section [5.3.1\)](#page-78-0).

### **5.6.2.4 Call flows**

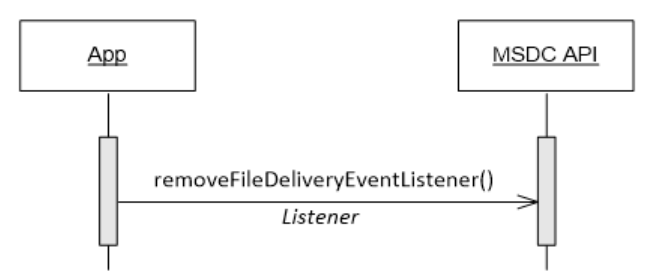

**Figure 5-37 Remove File Delivery event listener**

## **5.6.3 Close MSDC Manager module connection**

See Section [4.6.3.](#page-72-0)

## **5.6.4 Remove MSDC Manager module event listener**

See Section [4.6.4.](#page-73-0)

This chapter describes the app-to-MSDC interface call flow sequences for an application interested in Network services.

All functions in this chapter, i.e., request calls and notifications, are part of one of the following classes:

- **IMSDCAppManager**() (see Section [3.1\)](#page-18-0)
- [IMSDCAppManagerEventListener\(\)](#page-178-0) (see Section [3.1\)](#page-18-0)
- **IMSDCNetworkController**() (see Section [3.4\)](#page-21-0)
- **IMSDCNetworkControllerEventListener**() (see Section [3.4\)](#page-21-0)
- **IMSDCNetworkModel**() (see Section [3.4\)](#page-21-0)

# **6.1 App-to-MSDC connection setup**

The app starts here to begin communication with the MSDC.

## **6.1.1 Add MSDC Manager module event listener**

See Section [4.2.1.](#page-34-0)

## **6.1.2 MSDC Manager module connection initialization**

See section [4.2.2.](#page-35-0)

## **6.1.3 Get the Network module Controller and Model instances**

#### **6.1.3.1 Interfacefunctions**

```
IMSDCNetworkController getNetworkController()
IMSDCNetworkModel getNetworkModel()
```
### **6.1.3.2 Description**

To send requests to the Network module of the MSDC, the app should use getNetworkController() and getNetworkModel() calls to get the Network Controller and Model instances, respectively.

For code examples, see Section [A.2.3.](#page-241-0)

# **6.1.3.3 Call flows**

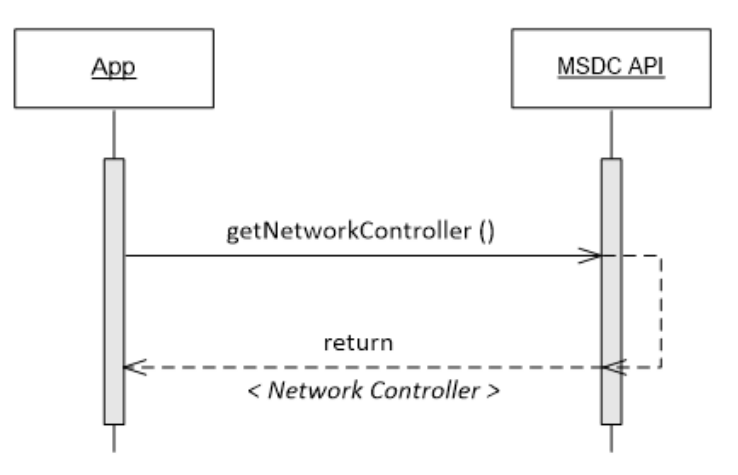

**Figure 6-1 MSDC – Gets Network module Controller instance**

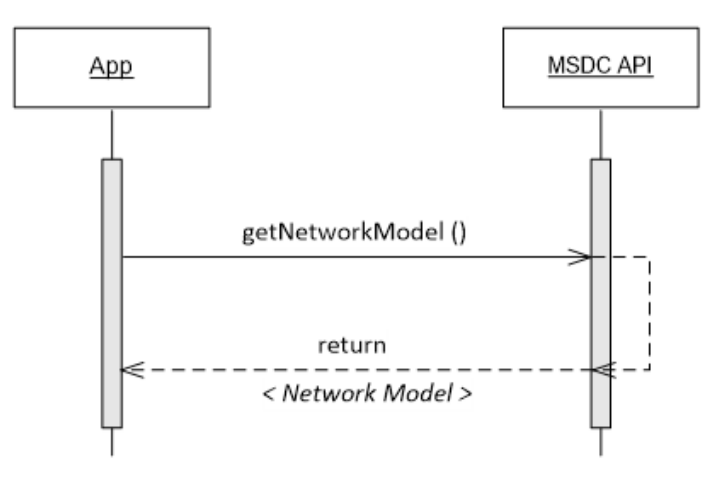

**Figure 6-2 MSDC – Gets Network module Model instance**

# **6.2 Network module initialization**

# <span id="page-111-0"></span>**6.2.1 Add Network module event listener**

# **6.2.1.1 Interfacefunctions**

```
void addNetworkEventListener (NetworkServiceEventListener
                      listener);
```
# **6.2.1.2 Description**

To get the events from the Network module of the MSDC API, the app must add the Network module event listener by using addNetworkEventListener().

For code examples, see Section [A.2.4.](#page-241-1)

## **6.2.1.3 Call flows**

Figure [5-5](#page-79-0) shows the call flow for adding a Network module event listener.

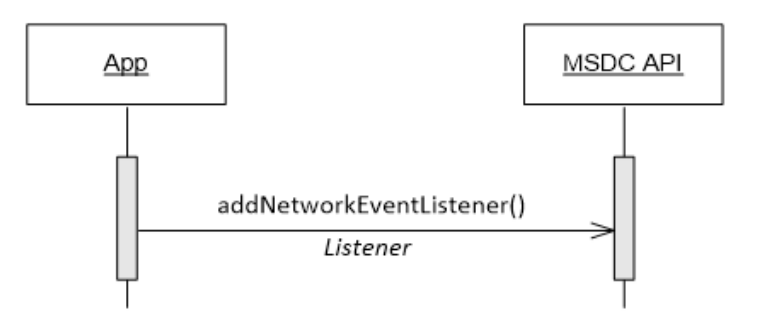

**Figure 6-3 Network – Event listener registration**

# <span id="page-112-0"></span>**6.2.2 Network module connection initialization**

## **6.2.2.1 Interfacefunctions**

```
void initializeNetworkService ();
void networkServiceConfirmation();
void networkServiceError (int errorCode,
                           String message);
```
## **6.2.2.2 Prerequisites**

Add [Network](#page-111-0) module event listener

## **6.2.2.3 Description**

After the Network module event listener has been added, the app must initialize the connection to the Network module with initializeNetworkService().

If the MSDC API accepts the request and if the connection initialization is successful, the MSDC responds with networkServiceInitializeConfirmation.

For code examples, see Section [A.2.2](#page-240-0) and [A.5.1.](#page-247-0)

### **6.2.2.4 Call flows**

#### **6.2.2.4.1 Connection initialization succeeds**

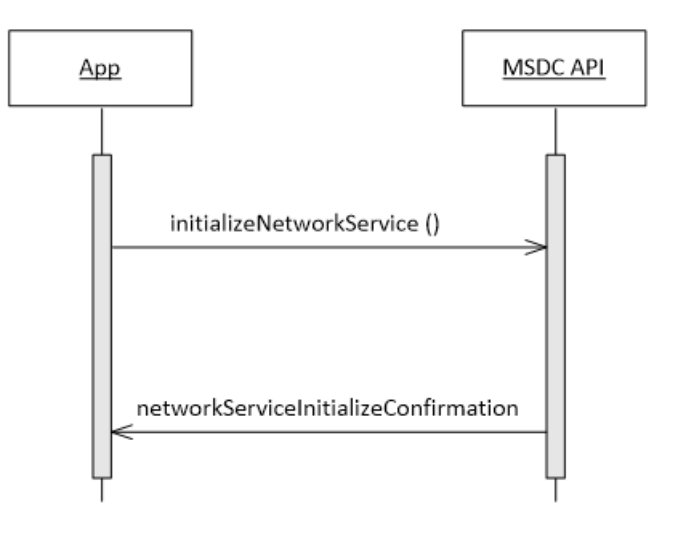

**Figure 6-4 Network – Connection initialization succeeds**

### **6.2.2.4.2 Connection initialization fails**

If a Network module connection initialization fails, the MSDC API responds with networkServiceError() and the error code ERROR\_NW\_UNABLE\_TO\_INITIALIZE.

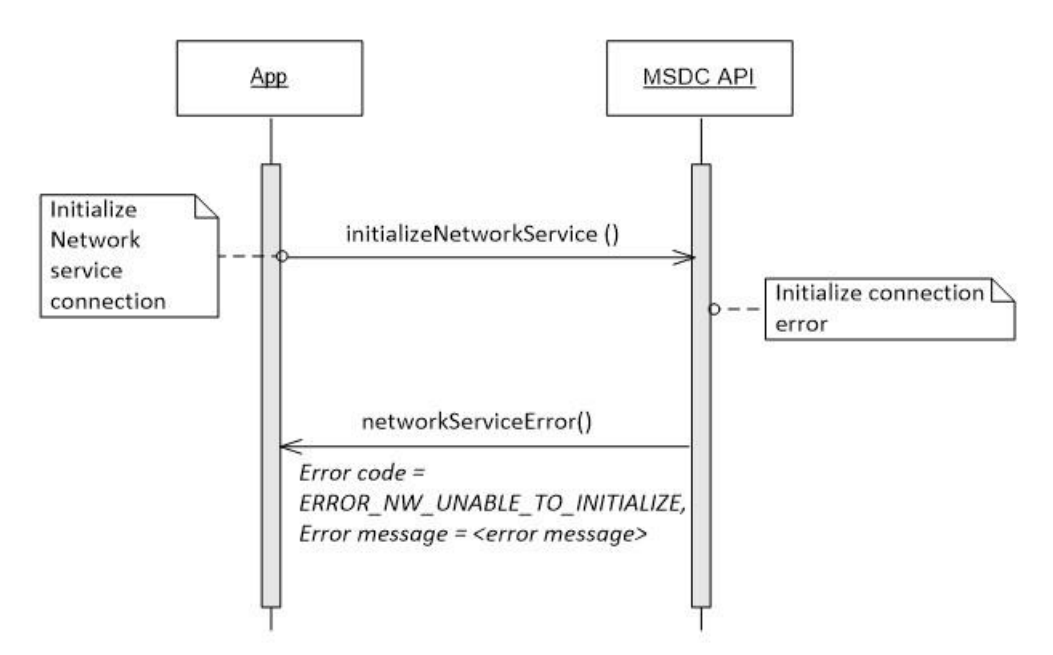

**Figure 6-5 Network – Connection initialization fails**

# **6.3 Notifications and feature opt-ins**

## **6.3.1 Broadcast coverage notification**

### **6.3.1.1 Interfacefunctions**

```
void broadcastCoverageNotification(int state);
int getBroadcastCoverage();
```
#### **6.3.1.2 Prerequisites**

Network module connection [initialization](#page-112-0)

### **6.3.1.3 Description**

If the device running the MSDC moves in or out of the LTE broadcast coverage area, the MSDC API notifies the app with a broadcastCoverageNotification() to indicate this change.

### **6.3.1.4 Call flows**

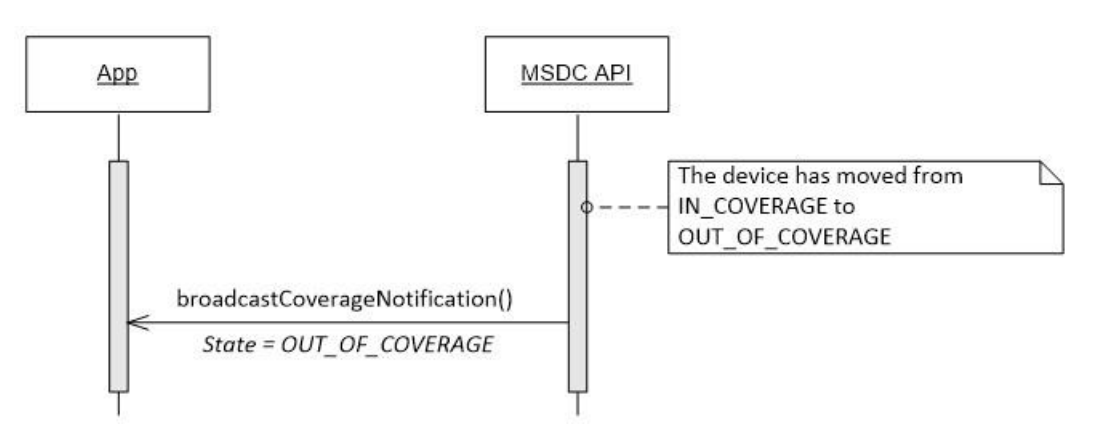

#### **Figure 6-6 Network – Broadcast coverage notification**

## **6.3.2 Signal level notification**

#### **6.3.2.1 Interfacefunctions**

```
void enableSignalLevelMonitoring(int periodicity);
void signalLevelNotification();
void disableSignalLevelMonitoring();
void networkServiceError(int errorCode,
                         String message);
```
#### **6.3.2.2 Prerequisites**

Network module connection [initialization](#page-112-0)

### **6.3.2.3 Description**

The app can request regular signal level notification to display by using

enableSignalLevelMonitoring(). It also provides the Monitoring Interval parameter value in seconds.

The MSDC API responds with the signalLevelNotification(), which has signal level values ranging from 0 (lowest) to 5 (highest). The signal level during the Out of Coverage event is -1.

If the notification interval given by the app is a positive value, the MSDC API continues sending signalLevelNotification() messages with updated signal level values. The time between each notification is defined by the periodicity value.

To disable the signal level, use disableSignalLevelMonitoring().

### **6.3.2.4 Call flows**

#### **6.3.2.4.1 Enable signal level**

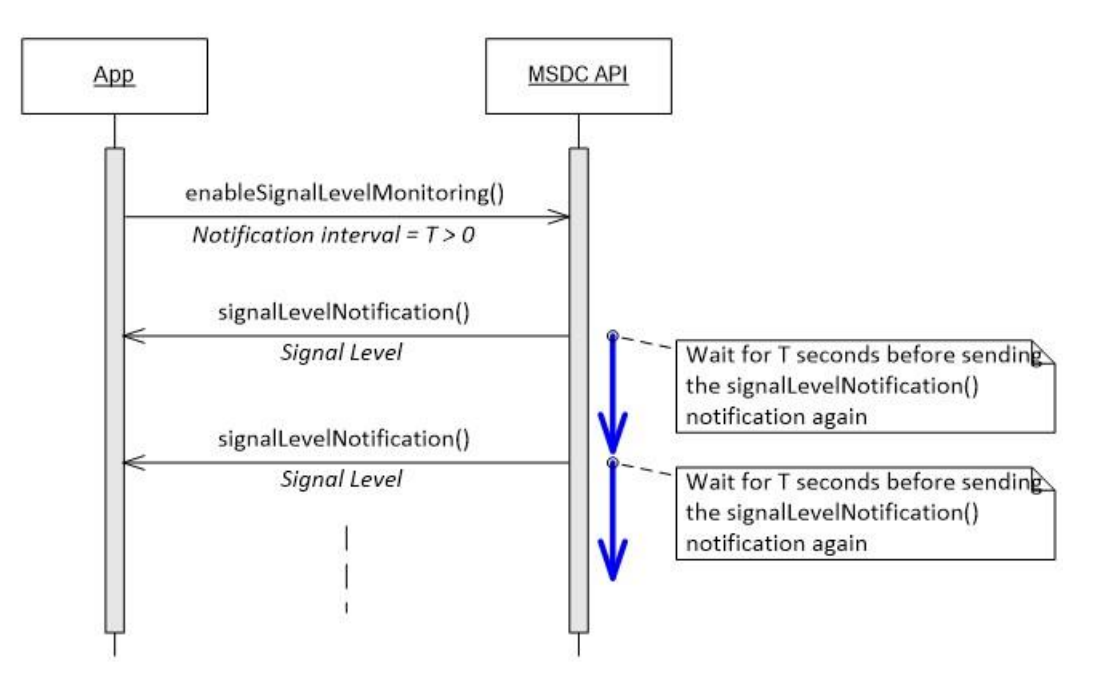

**Figure 6-7 Network – Enable repetitive signal notification**

If the app gives a notification interval value that is less than or equal to zero, the MSDC API sends the signalLevelNotification() message once.

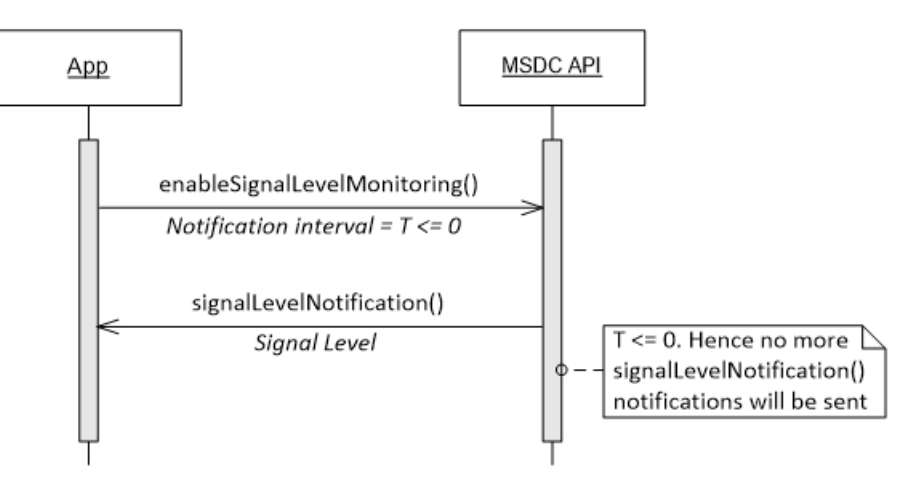

**Figure 6-8 Network – Enable a single signal notification**

If the MSDC cannot enable the signal level notification, the MSDC API responds with networkServiceError() and the error code ERROR\_NW\_ UNABLE\_TO\_ENABLE\_SIGNAL\_LEVEL.

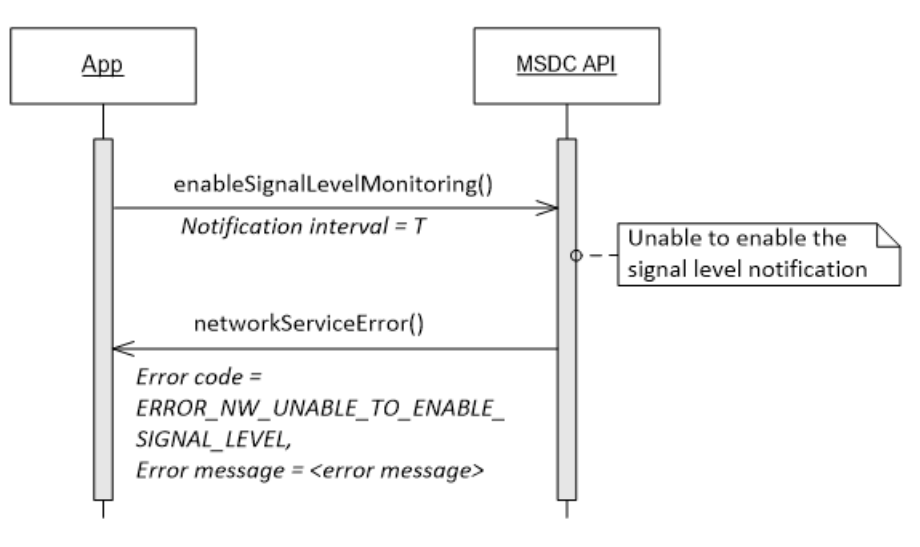

**Figure 6-9 Network – Error with enabling a signal level notification**

#### **6.3.2.4.2 Disable signal level notification**

To disable the signal level notification, the app can use disableSignalLevelNotification(). If the MSDC API accepts the request, it returns ACCEPTED to the app.

The MSDC API sends no disable confirmation notification to the app as a response to this request.

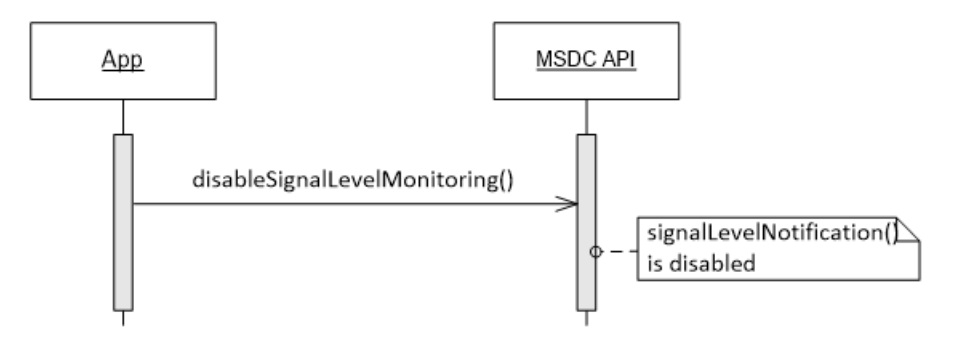

**Figure 6-10 Network – Disable signal level notification**

If the MSDC is unable to disable the signal level notification, the MSDC API responds with networkServiceError() and the error code ERROR\_NW\_UNABLE\_TO\_DISABLE\_SIGNAL\_LEVEL.

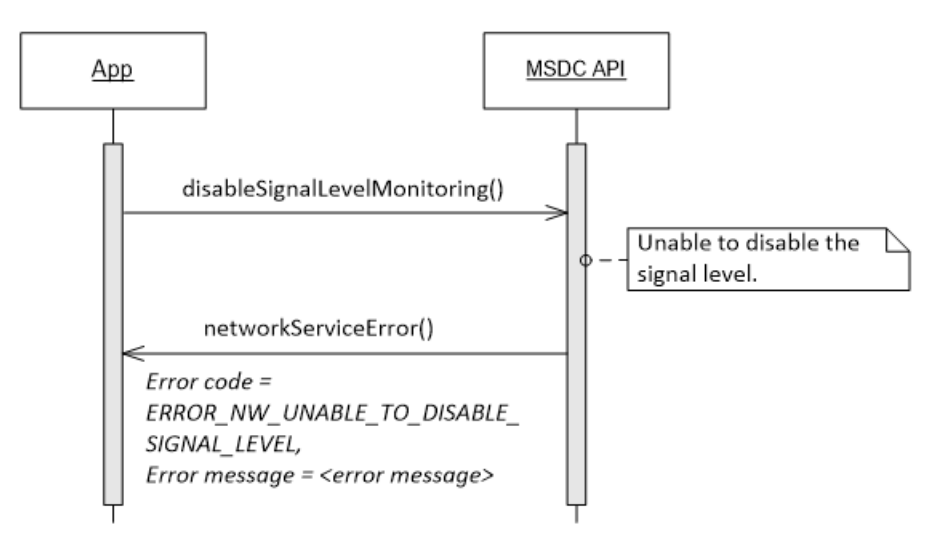

**Figure 6-11 Network – Disable signal level notification error**

## **6.3.3 Roaming notification**

### **6.3.3.1 Interfacefunctions**

```
void roamingNotification (int state);
int getRoamingState();
State Enum: IN_NETWORK, OUT_OF_NETWORK
```
### **6.3.3.2 Prerequisites**

Network module connection [initialization](#page-112-0)

#### **6.3.3.3 Description**

If the device running the MSDC roams in or out of the LTE broadcast home operating network area, the MSDC API notifies the app with roamingNotification() to indicate this change.

### **6.3.3.4 Call flows**

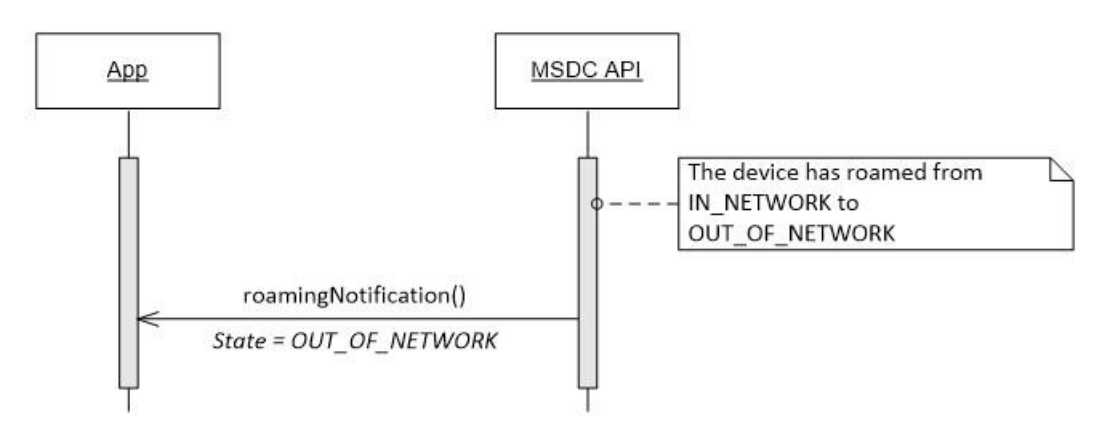

**Figure 6-12 Network – Broadcastroaming notification**

# **6.4 Other error notifications**

If the MSDC API wants to notify the app of any Network module error, it uses the overloaded networkServiceError() notification.

For more information on the different types of error notifications, see Section [9.4.](#page-156-0)

# **6.4.1 Interface functions**

```
void networkServiceError(int errorCode,
                          String message);
```
## **6.4.2 Prerequisites**

Add [Network](#page-111-0) module event listener

# **6.4.3 Call flows**

If the Network module of MSDC is unavailable for any reason, the MSDC API responds to the app with networkServiceError() and the error code ERROR\_NW\_SERVICE\_UNAVAILABLE.

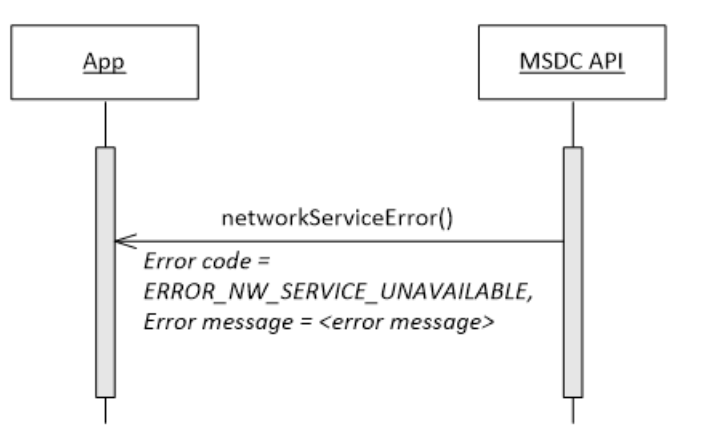

**Figure 6-13 Error notification when Network module of MSDC is unavailable**

# **6.5 App-to-MSDC connection shutdown**

This section defines the calls the app uses to shut down the connection with the MSDC.

## **6.5.1 Close Network module connection**

#### **6.5.1.1 Interfacefunctions**

void terminateNetworkService()

### **6.5.1.2 Prerequisites**

Network module connection [initialization](#page-112-0)

### **6.5.1.3 Description**

To close the connection to the Network module of the MSDC, the app uses terminateNetworkService().

# **6.5.1.4 Call flows**

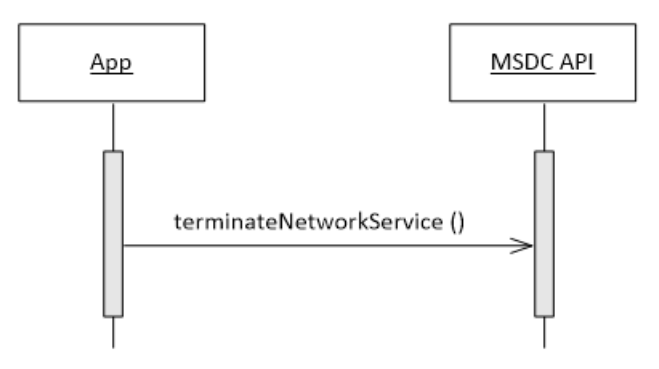

**Figure 6-14 Close Network module connection**

# **6.5.2 Remove Network module event listener**

## **6.5.2.1 Interfacefunctions**

```
void removeNetworkEventListener (NetworkServiceEventListener
                                 listener);
```
# **6.5.2.2 Prerequisites**

Add [Network](#page-111-0) module event listener

## **6.5.2.3 Description**

To stop getting events from the Network module, the app must remove the event listener that it added earlier by using removeNetworkEventListener() (see Section [6.2.1\)](#page-111-0).

# **6.5.2.4 Call flows**

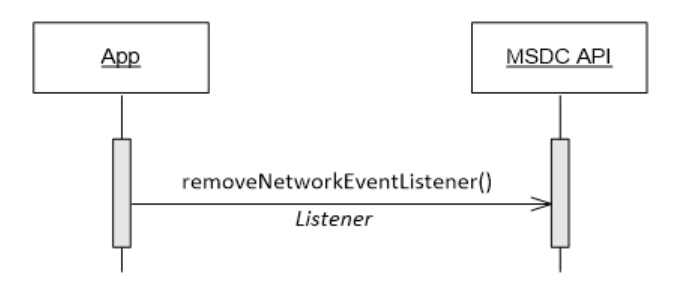

**Figure 6-15 Remove Network event listener**

# **6.5.3 Close MSDC Manager module connection**

See Section [4.6.3.](#page-72-0)

# **6.5.4 Remove MSDC Manager module event listener**

See Section [4.6.4.](#page-73-0)

This chapter describes the app-to-MSDC interface call flow sequences for a Group Call service application. All functions in this chapter, i.e., request calls and notifications, are part of one of the following classes:

- **IMSDCAppManager**() (see Section [3.1\)](#page-18-0)
- [IMSDCAppManagerEventListener\(\)](#page-178-0) (see Section [3.1\)](#page-18-0)
- **IMSDCGroupCallController**() (see Section [3.5\)](#page-22-0)
- IMSDCGroupCallControllerEventListener() (see Section [3.5\)](#page-22-0)
- [IMSDCGroupCallModel\(\)](#page-217-0) (see Section [3.5\)](#page-22-0)

# **7.1 Overview**

To support the Group Call service, the application must talk to the MSDC, Group Call Client, and Media Player. The app's communication with the MSDC is essentially a control path, while its communication with the Media Player is a data path.

The app is responsible for configuring the data path (out of scope of the MSDC).

## **7.1.1 Group Call Client**

The Group Call App is expected to encompass the functionality of the Group Call Client, which communicates with the Group Call Server in the Network. The app must obtain the list of all Group Call services from the Group Call server via the Group Call Client. Each Group Call service is identified by the following tuple:

```
< Group-Call Service Name;
    TMGI;
     List of Service Areas IDs where it is defined,
     List of Frequencies,
     Multicast IP,
     Multicast Port >
```
Figure [7-1](#page-123-0) through Figure [7-3](#page-125-0) provide an overview of the call flow for a typical Group Call service app interaction with the MSDC-SDK. More detailed call flow sequence for individual functions and other scenarios is described in subsequent sections.

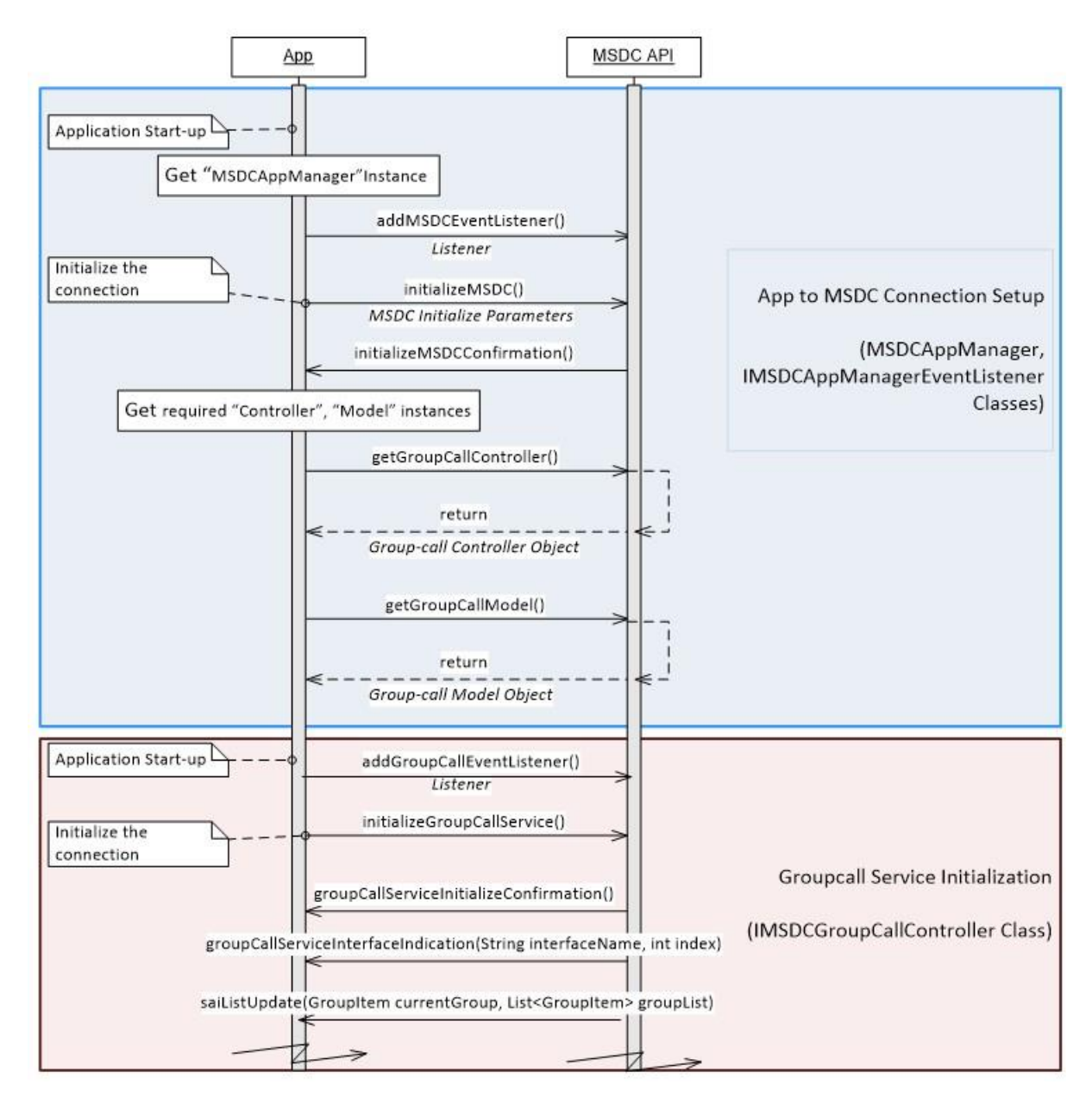

<span id="page-123-0"></span>**Figure 7-1 Group Call service app call flow (1 of 3)**

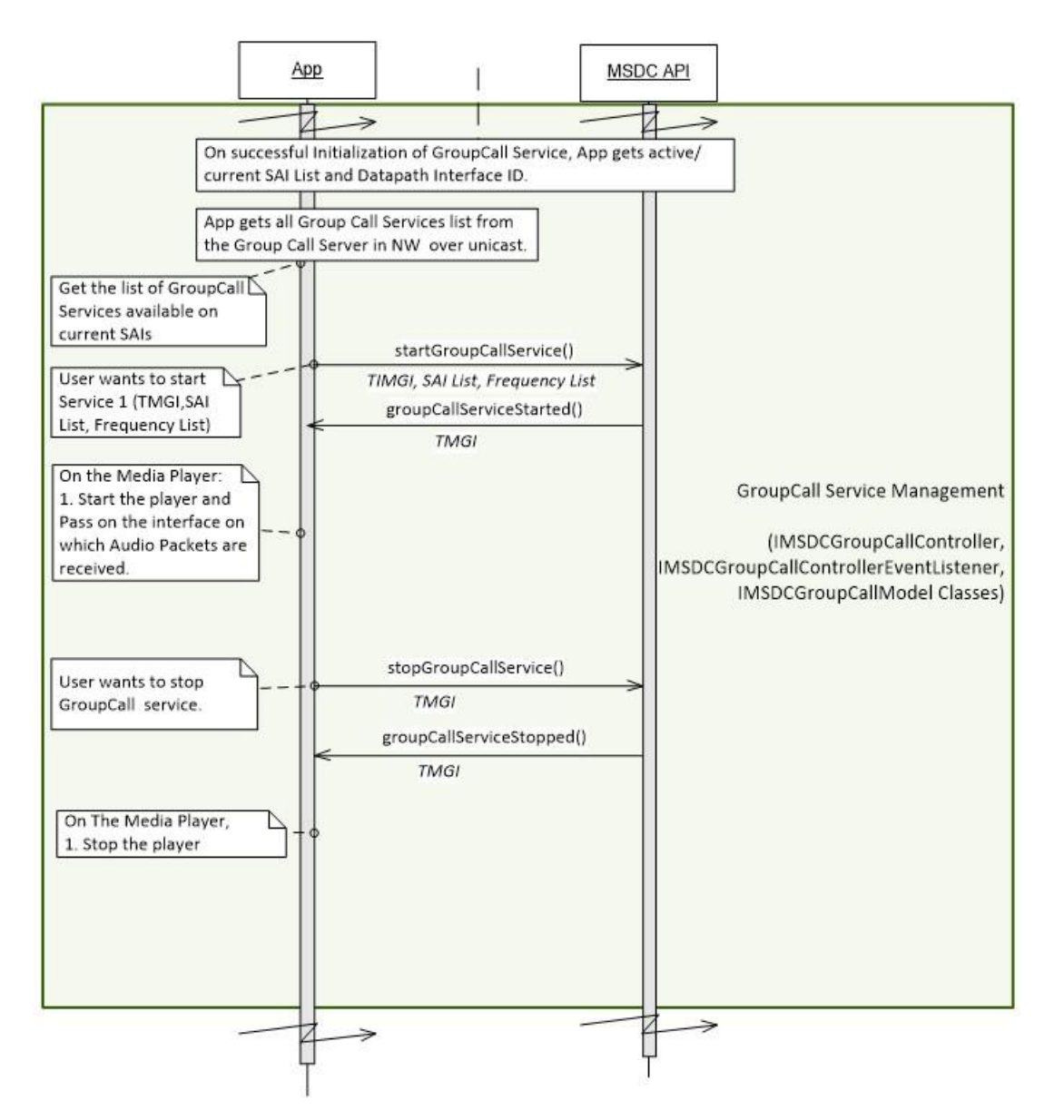

**Figure 7-2 Group Call service app call flow (2 of 3)**

<span id="page-125-1"></span>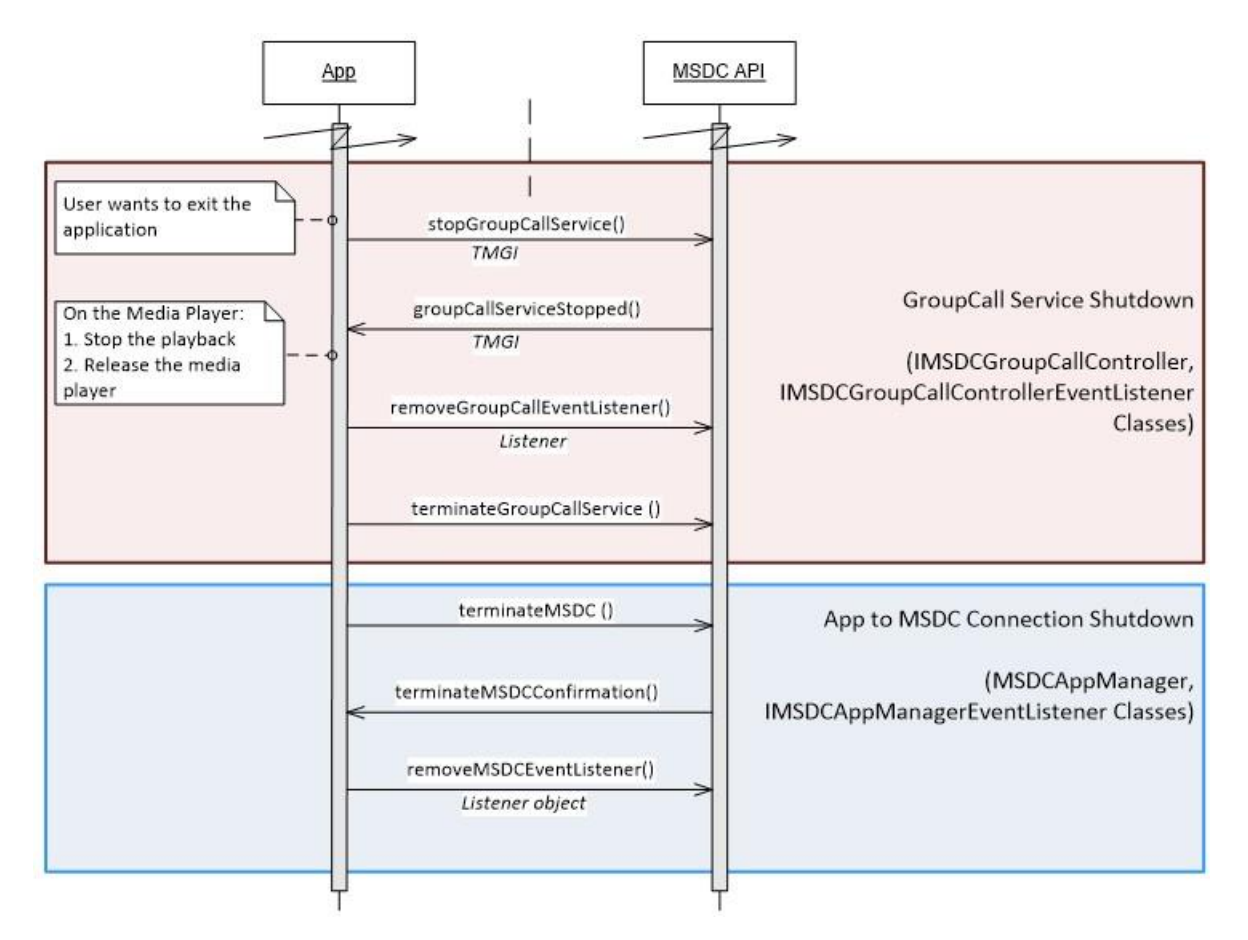

**Figure 7-3 Group Call service app call flow (3 of 3)**

# <span id="page-125-0"></span>**7.1.2 Configuring the Media Player**

At the end of the initialization process of the Group Call service module, the app gets an interface-name and index from the MSDC. These parameters enable the application to open multicast IP sockets on the network interface which the MSDC will push the Temporary Mobile Group ID (TMGI) bearer content. The TMGI bearer contains the multicast IP packets.

# **7.2 App-to-MSDC connection setup**

The app starts here to begin communication with the MSDC.

# **7.2.1 Add MSDC Manager module event listener**

See Section [4.2.1.](#page-34-0)

# **7.2.2 MSDC Manager module connection initialization**

See Section [4.2.2.](#page-35-0)

# **7.2.3 Get the Group Call module Controller and Model instances**

### **7.2.3.1 Interfacefunctions**

```
IMSDCGroupCallController getGroupCallController()
IMSDCGroupCallModel getGroupCallModel()
```
### **7.2.3.2 Description**

To send requests to the Network module of the MSDC, the app should use getGroupCallController() and getGroupCallModel() calls to get the Network Controller and Model instances, respectively.

For code examples, see Section [A.2.3.](#page-241-0)

### **7.2.3.3 Call flows**

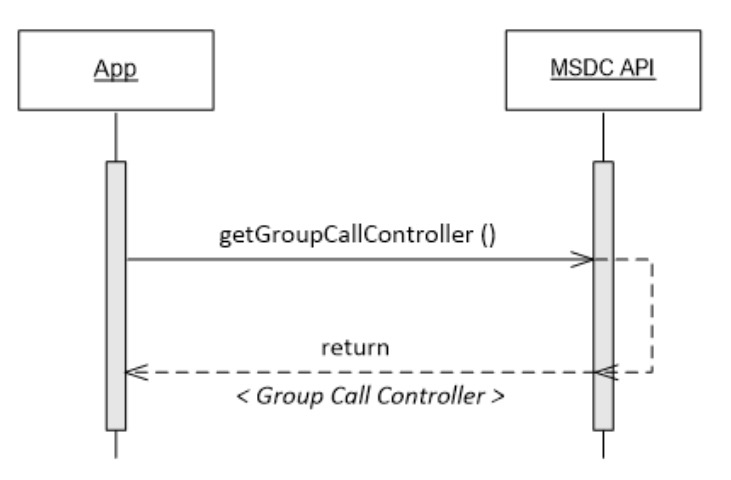

**Figure 7-4 MSDC – Gets Group Call module Controller instance**

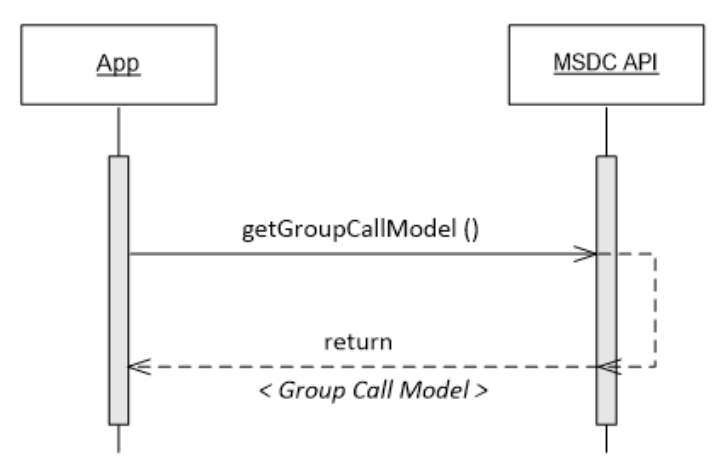

**Figure 7-5 MSDC – Gets Group Call module Model instance**

# **7.3 Group Call module initialization**

## <span id="page-127-1"></span>**7.3.1 Add Group Call module event listener**

### **7.3.1.1 Interfacefunctions**

```
void addGroupCallEventListener (IMSDCGroupCallControllerEventListener listener
   );
```
### **7.3.1.2 Prerequisites**

Get the Group Call module [Controller](#page-125-1) and Model instances

### **7.3.1.3 Description**

To get the events from the Group Call module of the MSDC API, the app must add/register the Group Call module event listener by using addGroupCallEventListener().

For code examples, see Section [A.2.4.](#page-241-1)

### **7.3.1.4 Call flows**

Figure [7-6](#page-127-0) shows the call flow for adding a Group Call module event listener.

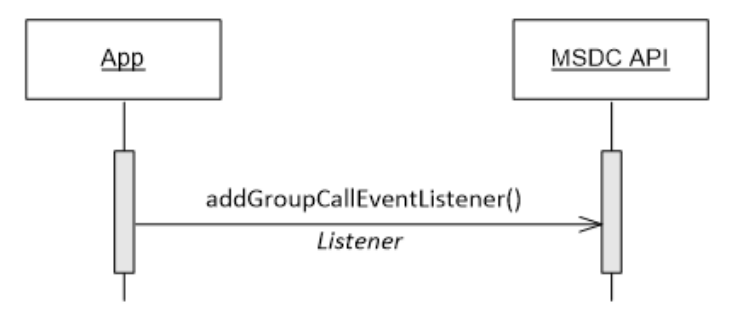

**Figure 7-6 Group Call – Event listener registration**

## <span id="page-127-2"></span><span id="page-127-0"></span>**7.3.2 Group call module connection initialization**

### **7.3.2.1 Interfacefunctions**

```
void initializeGroupCallService ();
void groupCallServiceConfirmation();
void groupCallServiceError (long TMGI, int errorCode,
                             String message);
```
#### **7.3.2.2 Prerequisites**

- Add MSDC [Manager](#page-34-0) module event listener
- Add Group Call [module](#page-127-1) event listener

### **7.3.2.3 Description**

After the Group Call module event listener has been added, the app must initialize the connection to the Group Call module with initializeGroupCallService().

If the MSDC API accepts the request and if the connection initialization is successful, the MSDC responds with groupCallServiceInitializeConfirmation.

For code examples, see Section [A.2.2.](#page-240-0)

### **7.3.2.4 Call flows**

#### **7.3.2.4.1 Connection initialization succeeds**

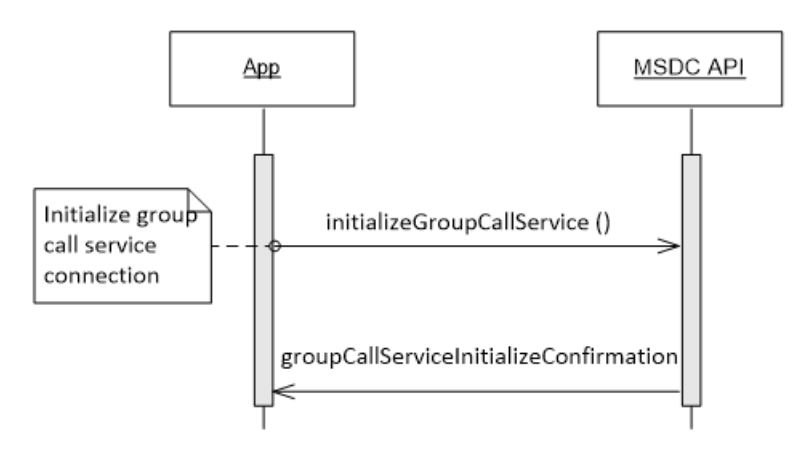

**Figure 7-7 Group Call – Connection initialization succeeds**

### **7.3.2.4.2 Connection initialization fails**

If the Group Call module connection initialization fails, the MSDC API responds with groupCallServiceError() and the error code ERROR\_GC\_UNABLE\_TO\_INITIALIZE.

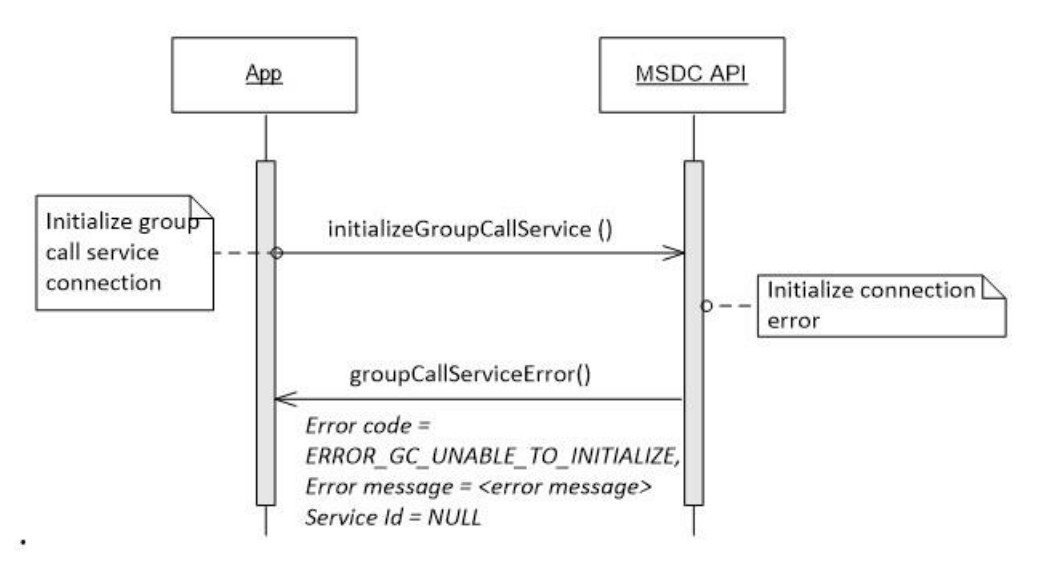

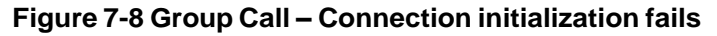

# **7.4 Group Call service management**

The following sections define the set of calls to manage the start/stop sequence of a Group Call service.

## **7.4.1 Service states**

Figure [7-9](#page-129-0) shows the Group Call service states that are visible to the app. Depending on the actions taken by the MSDC or the user/app, the service may move from one state to another.

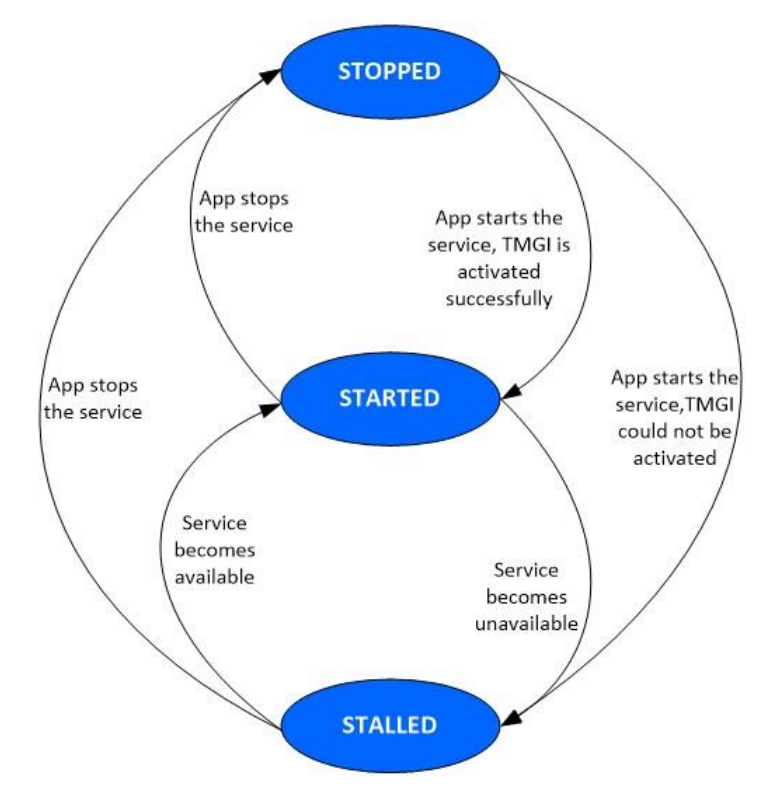

**Figure 7-9 Group Call service states**

- <span id="page-129-0"></span>• **STOPPED** – Default state of the service. The service is available for the user, but has not started yet.
	- If the user stops a service that is already STARTED or STALLED, it moves to the STOPPED state. When this happens, the app is notified by groupCallServiceStopped() (see Section [4.4.3\)](#page-48-0).
- **STARTED** The service moves to STARTED when the user/app starts an available service (available on the network) and TMGI activation succeeds for the service. When the Group Call service state moves to STARTED, the app is notified by groupCallServiceStarted() (see Section [4.4.2\)](#page-46-0).
- **STALLED** If a service in the STARTED state has a temporary issue which causes the service to become unavailable to the device, the MSDC moves the service to STALLED. When the Group Call service state moves to STALLED, the app is notified by groupCallServiceStalled() (see Section [4.4.5.1\)](#page-51-0).
	- When the app starts a service and the TMGI that corresponds to the service cannot be activated, the MSDC also returns groupCallServiceStalled() to the app.
	- It is expected that this state is recoverable, and the MSDC will move to the STARTED state as soon as it becomes available. Alternatively, the app might choose to move the service to STOPPED by using stopGroupCallService() (see Section [4.4.3\)](#page-48-0).

**Note:** There are two temporary intermediate states not shown in Figure [7-9:](#page-129-0)

- **START\_REQUESTED** When the app requests a service to be started and it has not yet received a groupCallServiceStarted() notification (see Section [7.4.2\)](#page-130-0).
- **STOP\_REQUESTED** When the app requests a service to be stopped and it has not yet received a groupCallServiceStopped() notification (see Section [7.4.3\)](#page-132-0).

# <span id="page-130-0"></span>**7.4.2 Start a Group Call service**

### **7.4.2.1 Interfacefunctions**

```
void startGroupCallService(long tmgi, List<Integer> saiList, List<Integer>
   freqList, String multicastIP, int multicastPort);
void groupCallServiceStarted(long tmgi, String server, int port);
void startGroupCallService (long TMGI, List <Integer> SAIList, List <Integer>
   FrequencyList); -- Deprecated from version 4.3.03.01.0
void groupCallServiceStarted (long TMGI); -- Deprecated from version
   4.3.03.01.0
void groupCallServiceError (long TMGI, int errorCode,
                            String message);
```
### **7.4.2.2 Prerequisites**

Group Call module connection initialization

### **7.4.2.3 Description**

To start a Group Call service, the app should use startGroupCallService(). Through this call, the app gives TMGI, SAI list, and Frequency list of the service to be started.

SIB15 is a system information block that provides the list of SAIs for the current cell and its neighbors. In cells where SIB15 is broadcast, the UE uses the SAI list to determine the frequency on which the TMGI is broadcast, and the Frequency list is ignored. If SIB15 is not broadcast in the current cell, the modem uses the Frequency list to activate the TMGI. The SAI list and Frequency list may be empty, indicating that the UE should attempt to activate the TMGI on the current cell.

If starting the Group Call service is successful, the MSDC API responds with groupCallServiceStarted() to indicate that the service has moved to the STARTED state.

### **7.4.2.4 Call flows**

#### **7.4.2.4.1 Starting a Group Call service**

If the app wants to start a Group Call service, it must send a request with startGroupCallService(). This function requires the TMGI, SAI list, and Frequency list of the Group Call service that needs to be started. The app must get this information from the Group Call Client, which gets it from the Group Call Server in the network.

After the service has successfully started, the MSDC API sends groupCallServiceStarted() to the app and moves the service to the STARTED state.

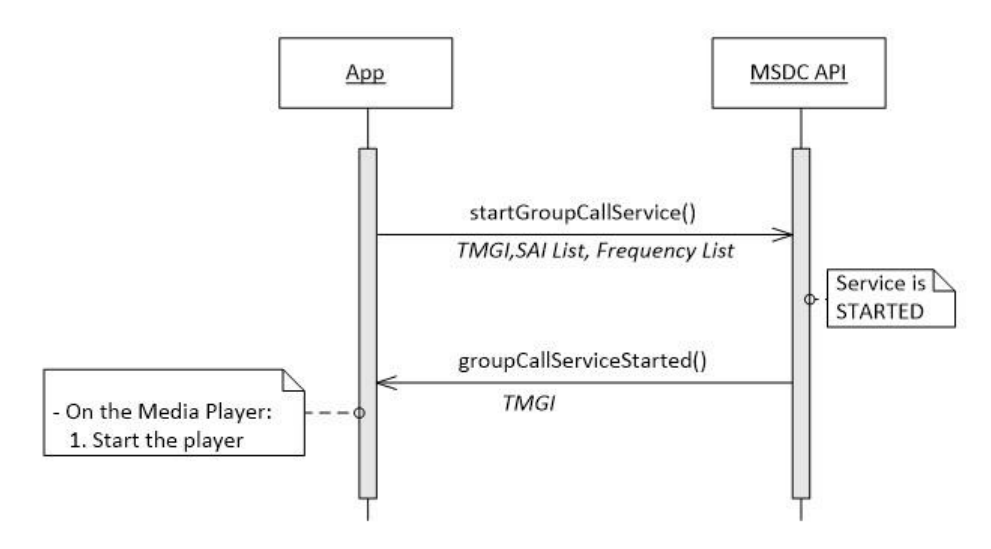

**Figure 7-10 Starting a Group Call service**

#### **7.4.2.4.2 Unable to start a service**

If the MSDC cannot start the Group Call service for any reason, the MSDC API responds to the app with groupCallServiceError() and the error code ERROR\_GC\_UNABLE\_TO\_START\_SERVICE.

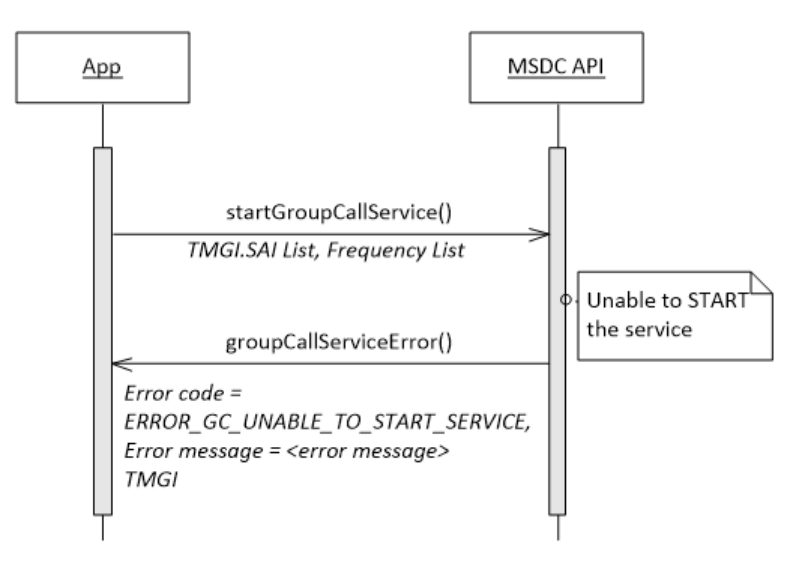

#### **Figure 7-11 Unable to start Group Call service**

### <span id="page-132-0"></span>**7.4.3 Stop a Group Call service**

#### **7.4.3.1 Interfacefunctions**

```
void stopGroupCallService (long TMGI);
void groupCallServiceStopped (long TMGI);
void groupCallServiceError (long TMGI, int errorCode, String message);
```
#### **7.4.3.2 Prerequisites**

Group Call module connection initialization

#### **7.4.3.3 Description**

To stop a Group Call service that is in the STARTED or STALLED state, the app should use stopGroupCallService(). By calling this function, the app indicates the TMGI of the service to be stopped.

If stopping the Group Call service succeeds, the MSDC API responds with groupCallServiceStopped() to indicate that the service has moved to the STOPPED state.

### **7.4.3.4 Call flows**

#### **7.4.3.4.1 Stopping a Group Call service succeeds**

To stop a service in the STARTED or STALLED state, the app uses the stopGroupCallService(). If stopping the service is successful, the MSDC API sends groupCallServiceStopped() to the app.

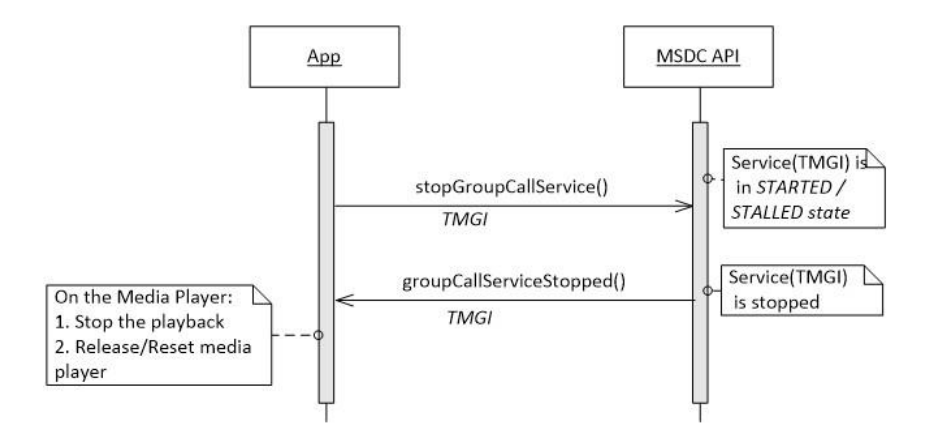

**Figure 7-12 Stopping a Group Call service succeeds**

#### **7.4.3.4.2 Unable to stop Group Call service**

If the MSDC cannot stop the Group Call service for some reason, the MSDC API responds to the app with groupCallServiceError() and the error code ERROR\_GC\_UNABLE\_TO\_STOP\_SERVICE.

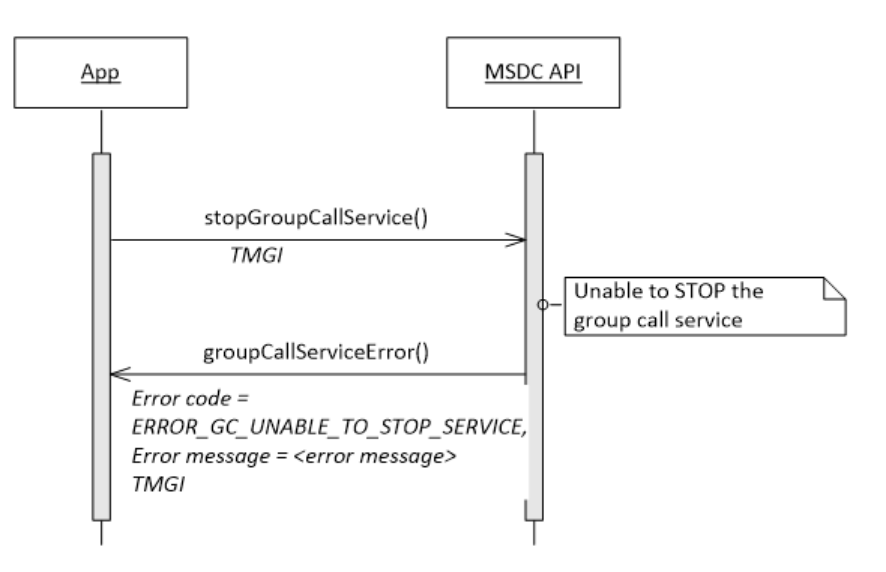

**Figure 7-13 Unable to start Group Call service**

# **7.4.4 Code**

The following code snippet shows how to start/stop a Group Call service.

```
public void startOrStopGroupCallService(long tmgi) {
// Get the Current State of the Group Call Service
GroupCallServiceState state = mIMSDCGroupCallModel.getGroupCallServiceState(
   tmgi);
GroupCallService gcService = getGCServiceForTMGI(tmgi);
if (state == null) {
//Start the GC Service.
if (gcService != null) {
      mIMSDCGroupCallController.startGroupCallService(tmgi,gcService.saiList,
         gcService.freqList,
 }
 else {
   // No GC Service with the given TMGI.
                                                        gcService.multicastIP,
                                                            gcService.
                                                           multicastPort);
  }
}
else if (state == GroupCallServiceState.STATE STARTED) {
//Stop the GC Service.
mIMSDCGroupCallController.stopGroupCallService(tmgi);
}
else {
// GC Service in Improper or Transient State
}
}
```
# **7.4.5 Update a Group Call service**

### **7.4.5.1 Interfacefunctions**

```
void updateGroupCallService (long TMGI, List <Integer> SAIList, List <Integer>
    FrequencyList);
```
### **7.4.5.2 Prerequisites**

Group Call module connection initialization

### **7.4.5.3 Description**

To update a Group Call service that is in the STARTED or STALLED state, the app should use the updateGroupCallService() function. Through this call, the app gives the TMGI of the service to be updated and the new values of SAI List and Frequency List.

The MSDC does not acknowledge updating a Group Call service already in STARTED or STALLED states.

### **7.4.5.4 Call flows**

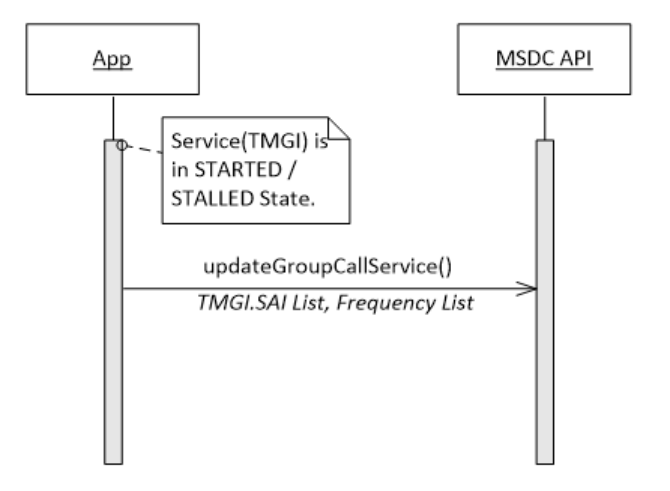

#### **Figure 7-14 Update an active Group Call service**

### **7.4.6 Other information notifications**

#### **7.4.6.1 Group Call service stalled**

#### **7.4.6.1.1 Interface functions**

void groupCallServiceStalled(long TMGI);

#### **7.4.6.1.2 Prerequisites**

- Group Call module connection initialization
- Service is in the STARTED state

#### **7.4.6.1.3 Description**

If a service that is already in the STARTED state is temporarily unavailable, it is moved to the STALLED state. In this case, the MSDC API notifies the app with groupCallServiceStalled().

If the service becomes available, the MSDC API sends groupCallServiceStalled() to indicate that the service has moved back to the STARTED state.

Typically, the service moves to a STALLED state due to radio control channel unavailability or adverse coverage conditions.

#### **7.4.6.1.4 Call flows**

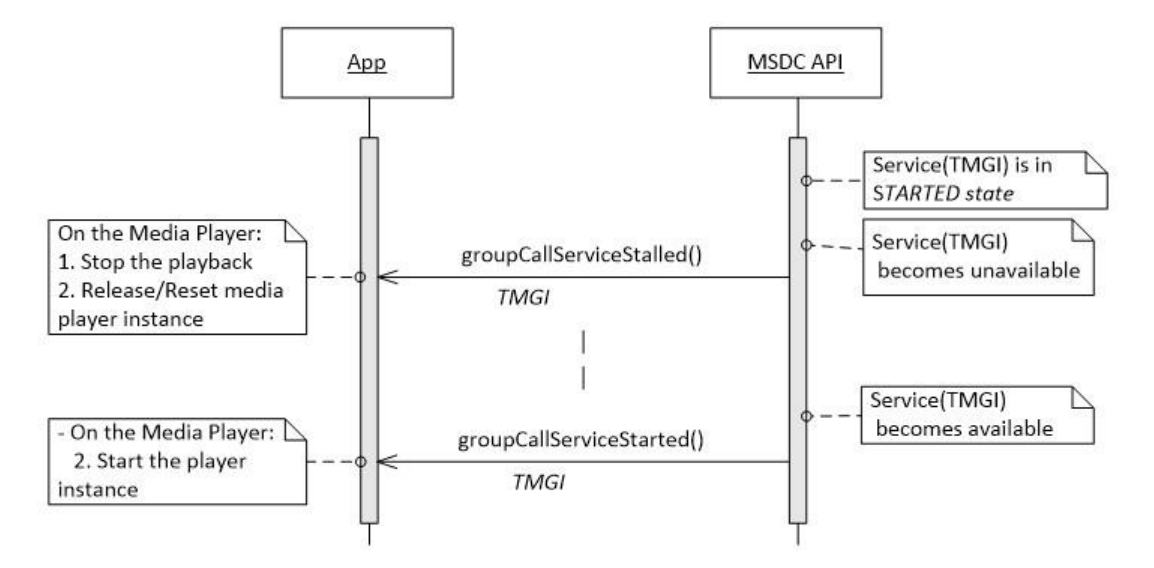

**Figure 7-15 Stalled notification for Group Call service**

### **7.4.6.2 SAI list update**

#### **7.4.6.2.1 Interface functions**

void saiListUpdate (GroupItem currentGroup, List<GroupItem> groupList);

saiListUpdate() contains the following parameters:

- *currentGroup* Indicates the available group of services in a camped cell.
- *groupList* Indicates list of groups of available services in neighboring cells.

Each *GroupItem* class contains the following member variables:

```
String groupName;
List<Integer> serviceAreaIdList;
List<Integer> serviceHandleList;
```
The member variable *groupName* is the name of the camped network type. The *serviceHandleList* is the list of Group Call services which are available/valid in the Service Areas listed in the *serviceAreaIdList* of that group.

#### **7.4.6.2.2 Prerequisites**

Group Call module connection initialization

#### **7.4.6.2.3 Description**

When there is a change in the active/current Service Area ID (SAI) list, the MSDC notifies the app with saiListUpdate(). The app is required to refresh the available Group Call services list per the latest SAI List.

The available Group Call services list provides all Group Call services from the Group Call Client, and filtered based on the current/active SAI. Typically, the current/active SAI list changes when the device moves across Service Area boundaries.

#### **7.4.6.2.4 Call flows**

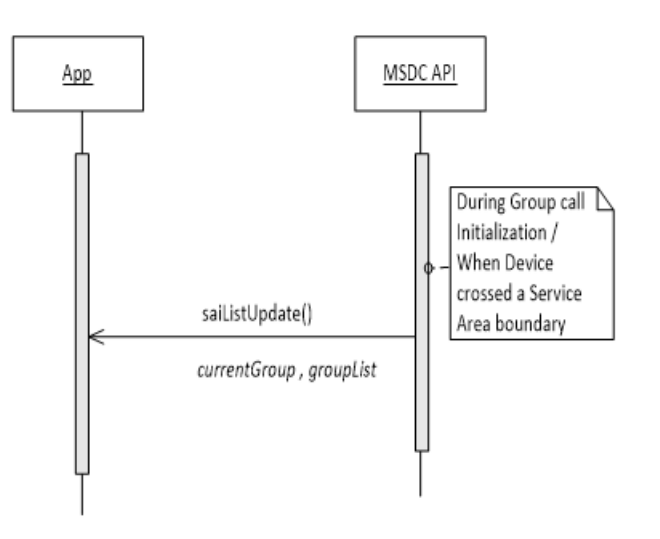

**Figure 7-16 Group Call – SAI list update notification**

#### **7.4.6.3 Group Call service interface indication**

#### **7.4.6.3.1 Interface functions**

void groupCallServiceInterfaceIndication(String interfaceName, int index);

#### **7.4.6.3.2 Prerequisites**

Group Call module connection [initialization](#page-127-2)

#### **7.4.6.3.3 Description**

Immediately after receiving confirmation of a Group Call service initialization, the MSDC notifies the app about the data interface on which the audio packets of the Group Call service are received. Ideally, this Group Call interface does not change once it is initialized.

#### **7.4.6.3.4 Call flows**

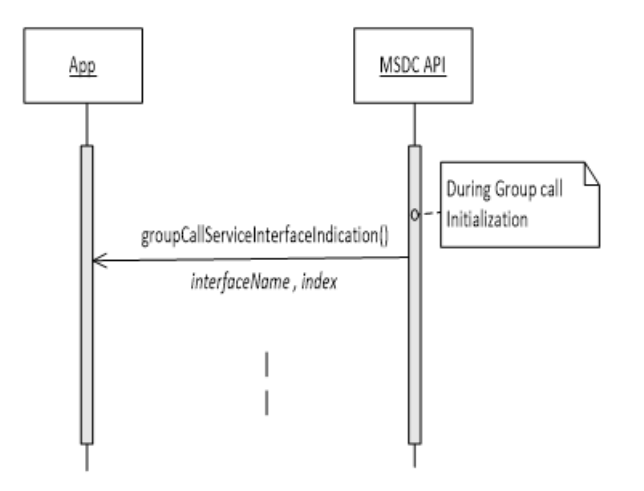

**Figure 7-17 Group Call service interface indication**

# **7.5 MSDC Manager module connection management**

See Section [4.4.8.6.](#page-62-0)

# **7.6 App-to-MSDC connection shutdown**

This section defines the calls the app uses to shut down the connection with the MSDC.

# **7.6.1 Close Group Call module connection**

#### **7.6.1.1 Interfacefunctions**

```
void terminateGroupCallService()
```
### **7.6.1.2 Prerequisites**

Group Call module connection [initialization](#page-127-2)

### **7.6.1.3 Description**

To close the connection to the Network module of the MSDC, the app uses terminateGroupCallService().

# **7.6.1.4 Call flows**

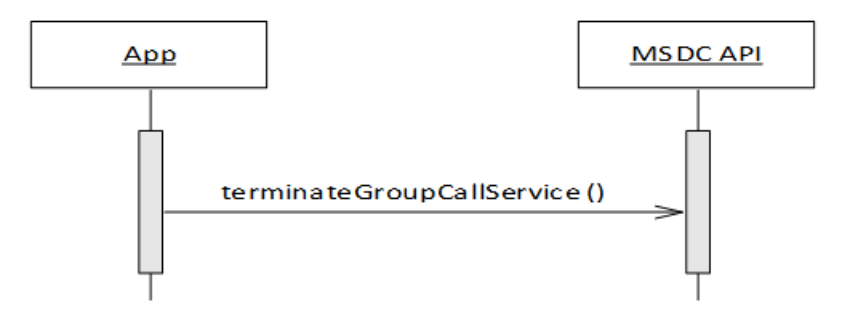

**Figure 7-18 Close Group Call module connection**

# **7.6.2 Remove Group Call module event listener**

## **7.6.2.1 Interfacefunctions**

```
void removeGroupCallEventListener
      (IMSDCGroupCallControllerEventListener listener);
```
## **7.6.2.2 Prerequisites**

Add [Streaming](#page-42-0) module event listener

## **7.6.2.3 Description**

To stop getting events from the Group Call module, the app must remove the event listener that it added/registered earlier (see Section [4.3.1\)](#page-42-0) by using removeGroupCallEventListener().

## **7.6.2.4 Call flows**

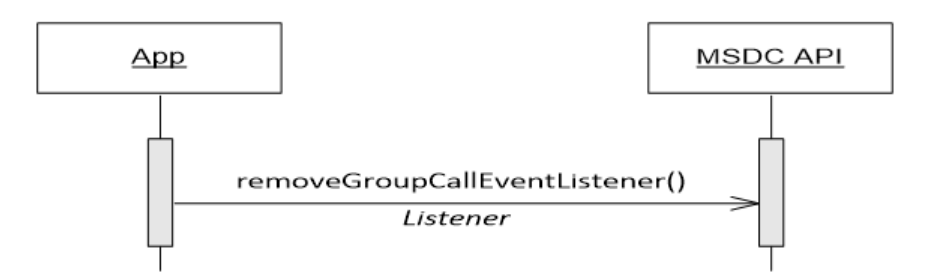

### **Figure 7-19 Remove Group Callevent listener**

# **7.6.3 Code**

The following code snippet is for removing a Group Call event listener and terminating a Group Call service.

```
protected void onDestroy() {
// On destruction of the Every Activity, which Added/Registered itself as a
   listener // with the groupCallController. Remove/De-Register the Group Call
    event listener
// from controller.
mIMSDCGroupCallController.removeGroupCallEventListener(this);
// When all the activities of App are De-Registered with the Group Call
   Controller //and on Destruction of App, terminate Group Call Service.
mIMSDCGroupCallController.terminateGroupCallService();
}
```
## **7.6.4 Close MSDC Manager module connection**

See Section [4.6.3.](#page-72-0)

### **7.6.5 Remove MSDC Manager module event listener**

See Section [4.6.4.](#page-73-0)

Depending on what an application wants to achieve, the app can use the interface to communiate with the MSDC in different ways. This chapter describes typical use cases for applications and how they use the I-1 interface.

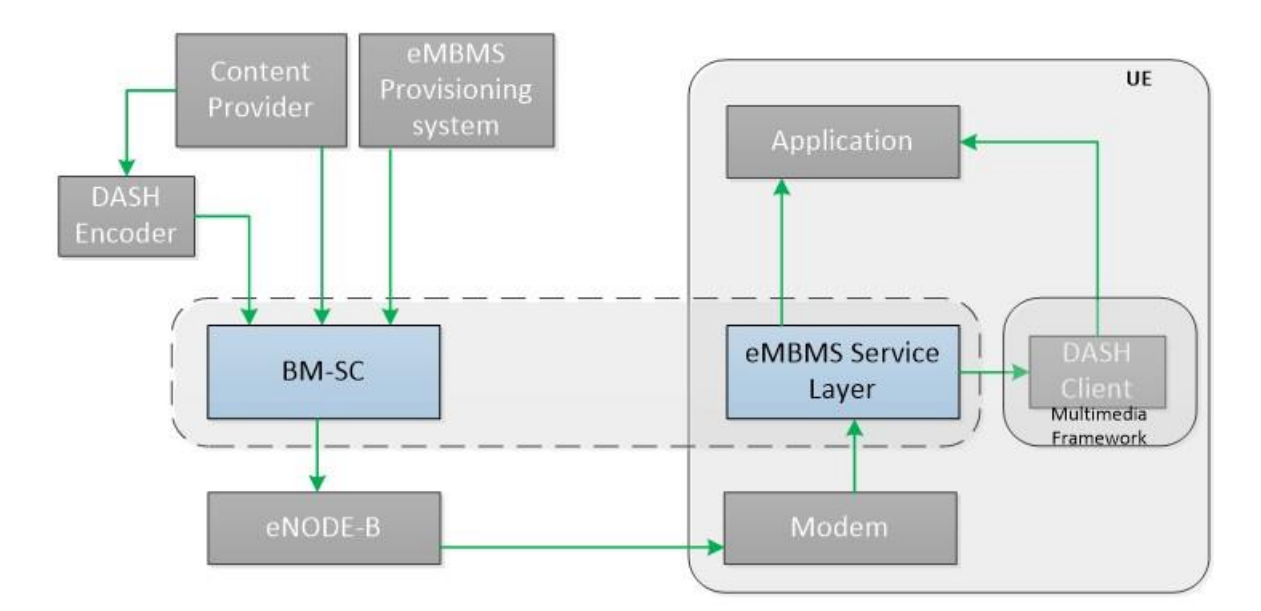

Figure [8-1](#page-141-0) shows an overview of network elements typically associated with sending data to an app.

**Figure 8-1 Network elements overview**

# <span id="page-141-0"></span>**8.1 Streaming application**

A typical streaming application streams live videos to the user. The user sees a list of available streaming services, and based on user selection, the app streams the video to the user.

The following use case call flow assumes that the user:

- 1. Opens the app.
- 2. Selects a streaming service from a list of services.
- 3. Switches to another streaming service.
- 4. Exits the app.

For an overview of the call flow for a typical Streaming service app, see Figure [4-1.](#page-32-0)

# **8.2 YouTube-like application - Top 10 videos**

A typical YouTube-like application downloads the top 10 videos of the day for the user. The following use case call flow assumes that the user:

- 1. Opens the app.
- 2. Sees the top 10 videos of the day (may play a few videos).
- 3. Exits the app.

In this scenario, we look at how the app can avoid downloading videos over subsequent days if they have already been downloaded the previous day as part of that day's top 10 list. The unwanted older video files are also deleted from the device.

This scenario also assumes that the Top 10 video files are always broadcasted.

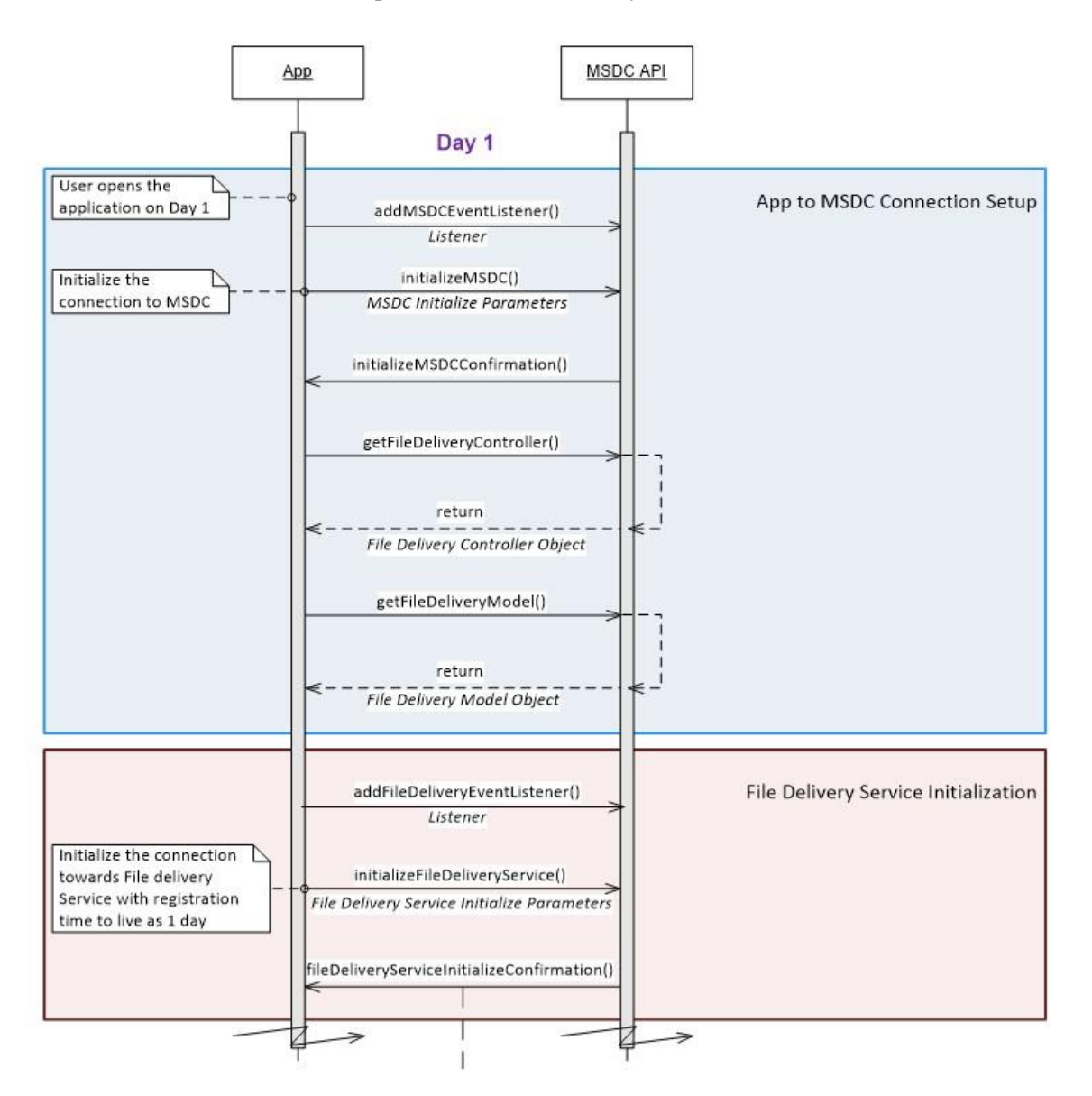

**Figure 8-2 Use case - YouTube Top 10 video download (1 of 4)**

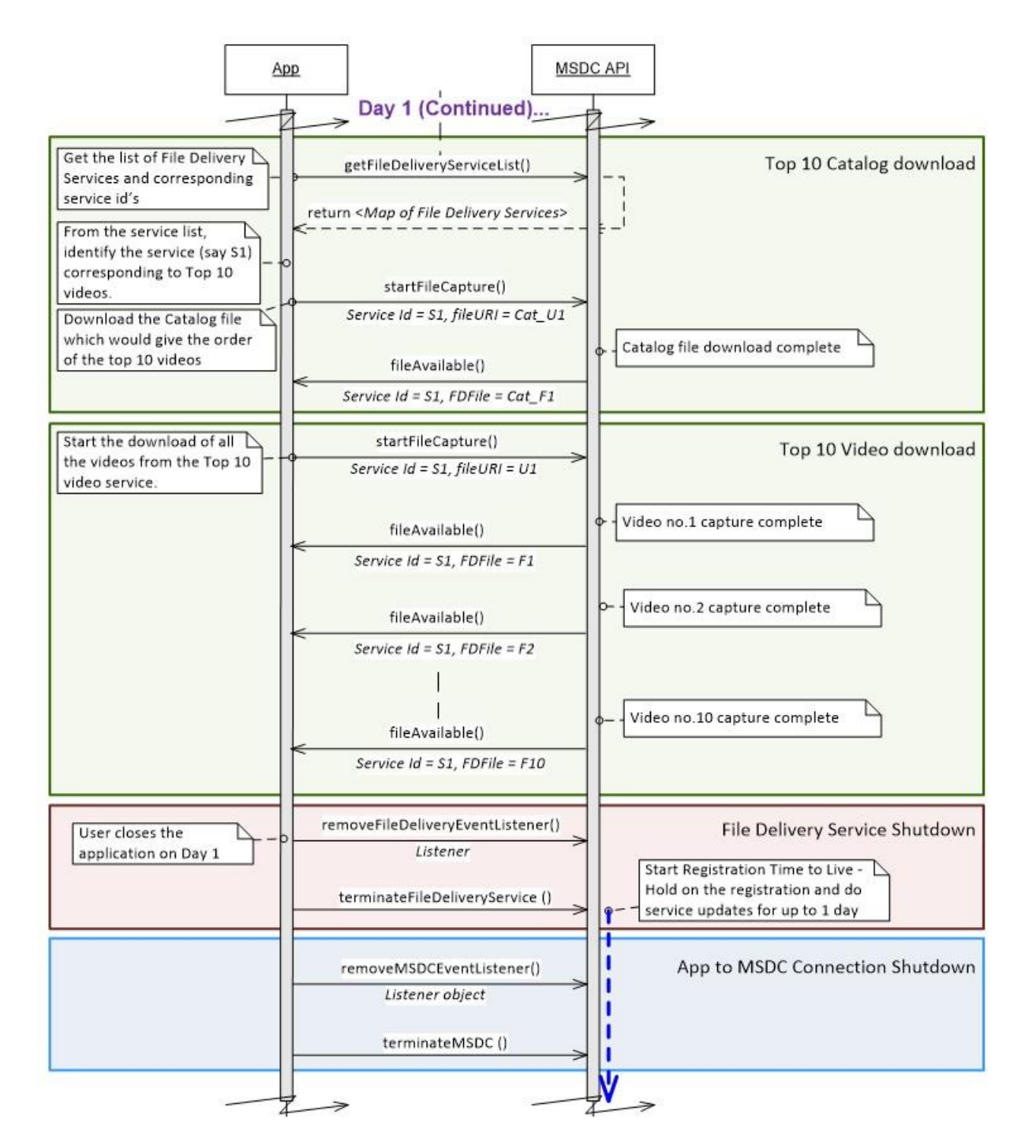

**Figure 8-3 Use case - YouTube Top 10 video download (2 of 4)**
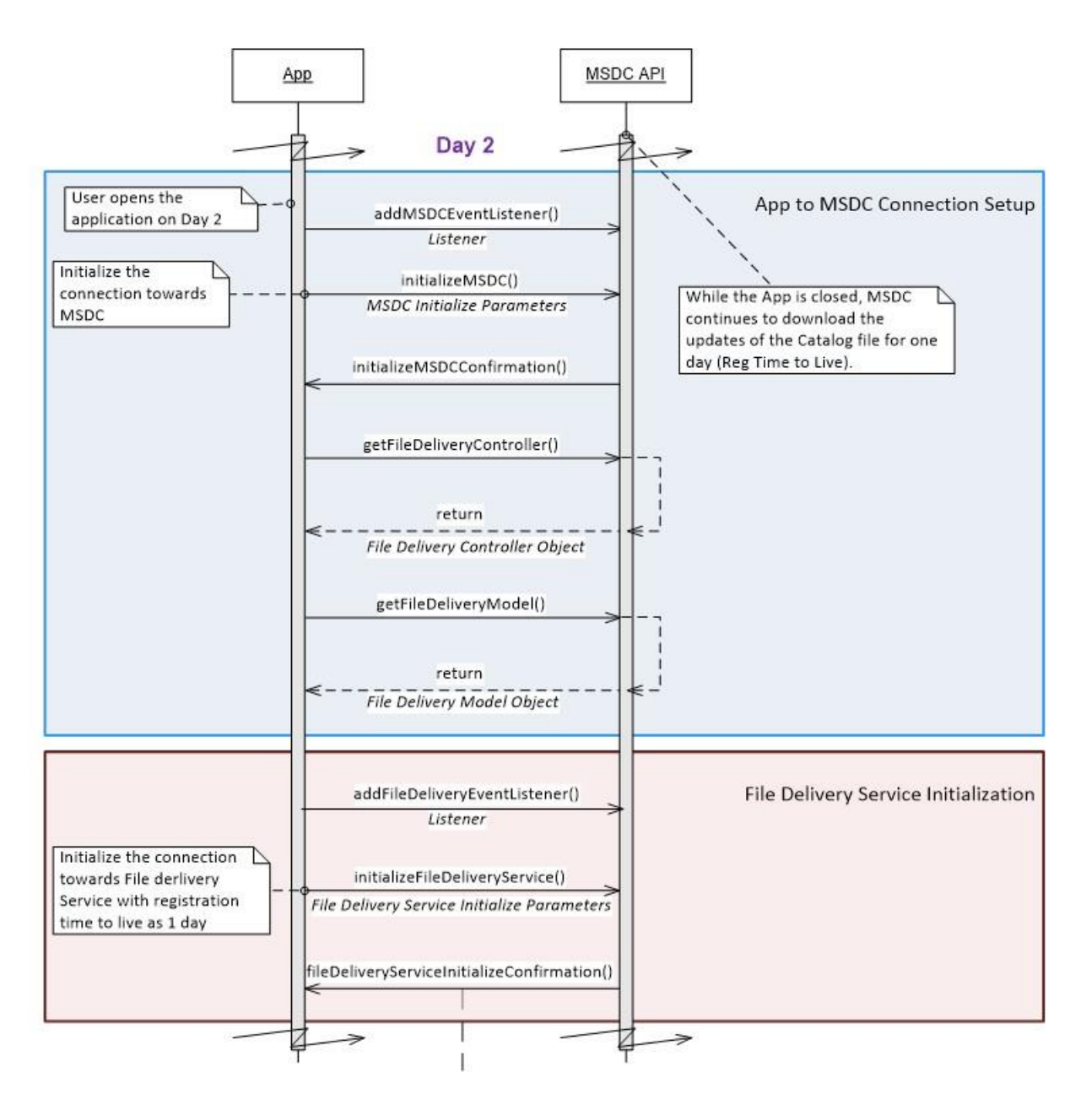

**Figure 8-4 Use case - YouTube Top 10 video download (3 of 4)**

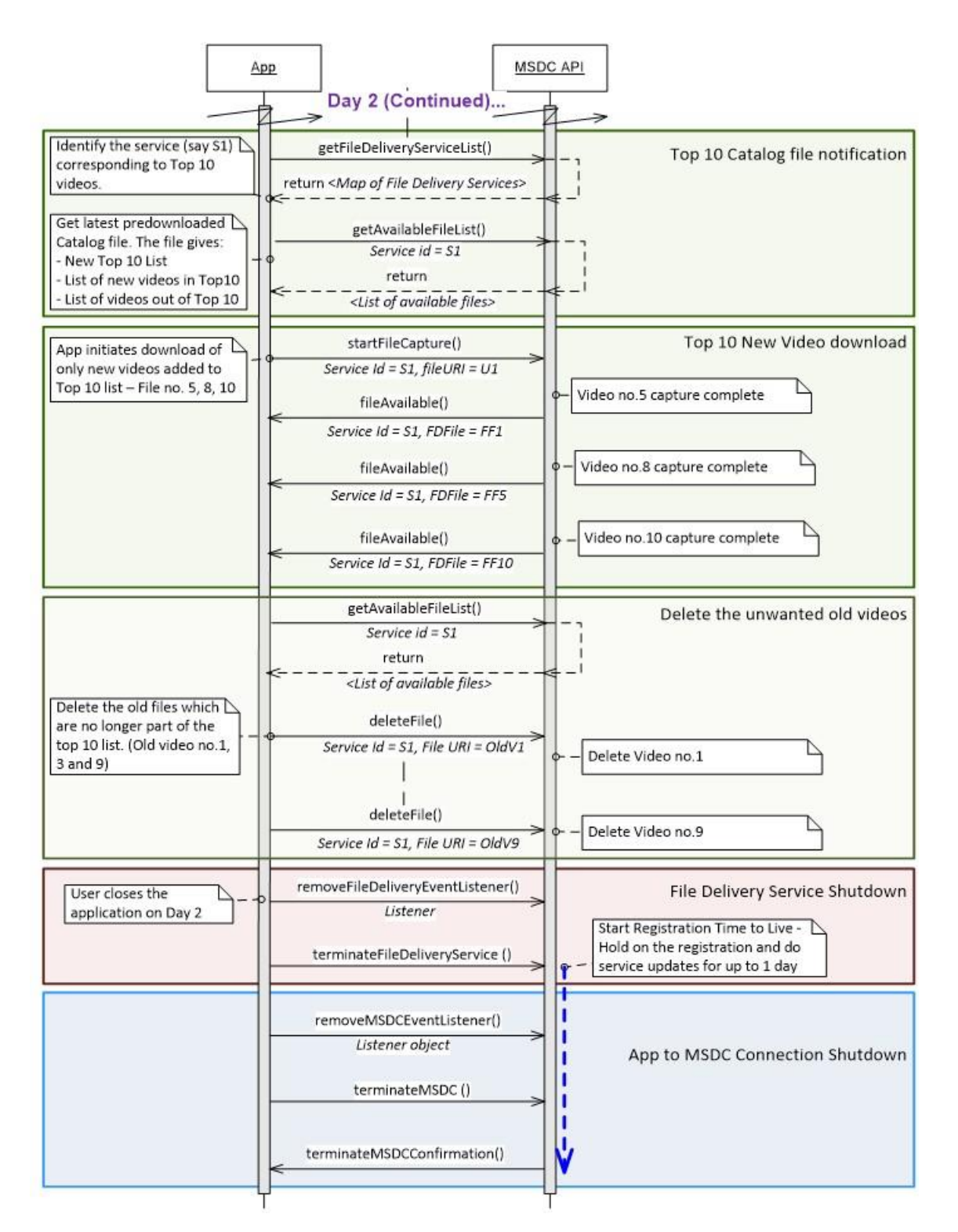

**Figure 8-5 Use case - YouTube Top 10 video download (4 of 4)**

## **8.3 Firmware update application**

An application helps download the firmware update of a device over the air (FOTA) and installs it on the device. The following use case call flow assumes that the user:

- 1. Opens the app.
- 2. Checks information on the app that states whether the device firmware has any available updates to install.
- 3. Exits the app, or initiates installing the firmware update which makes the app terminate the connection with the MSDC.

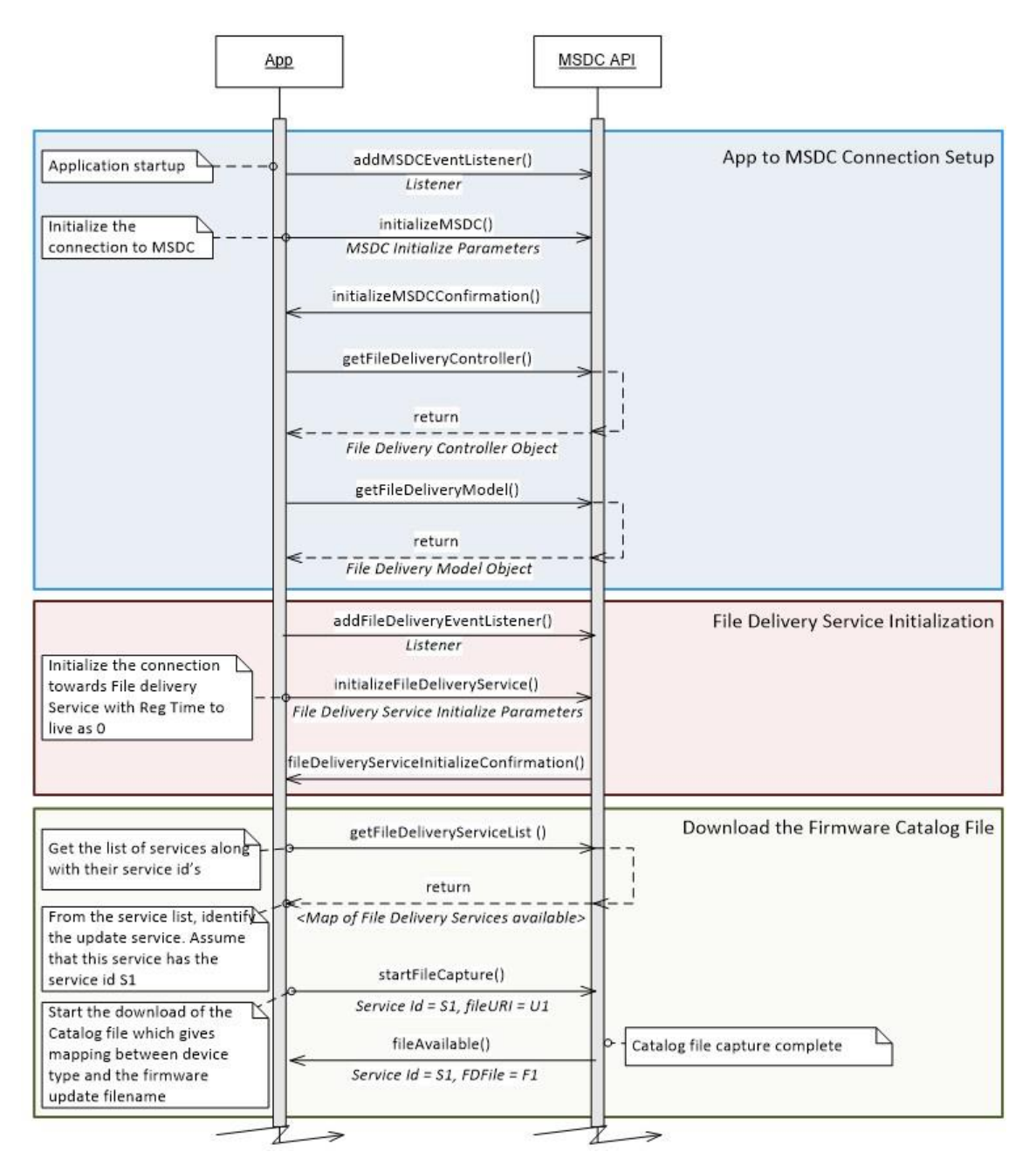

**Figure 8-6 Use case - FOTA update application (1 of 2)**

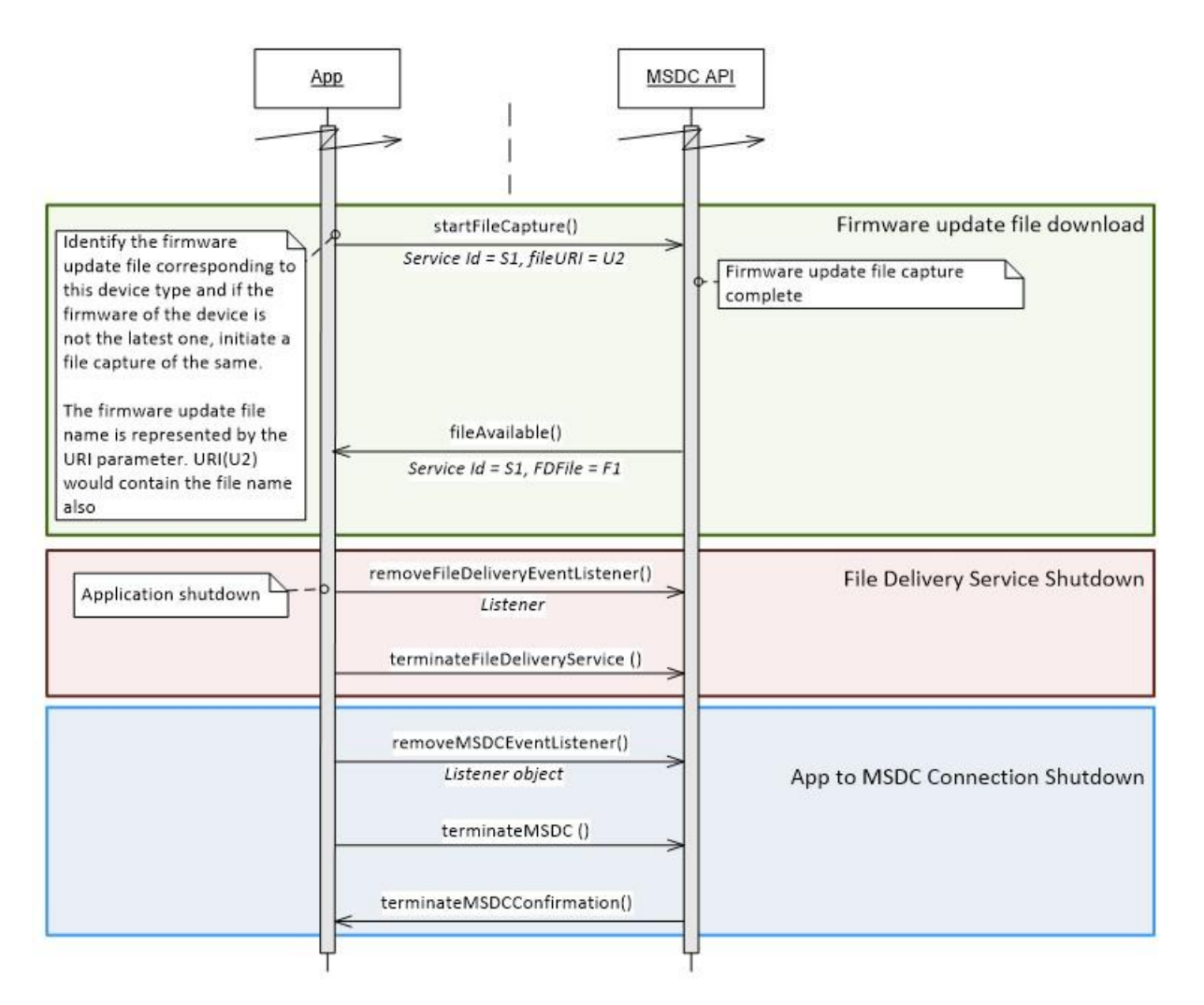

**Figure 8-7 Use case - FOTA update application (2 of 2)**

## **8.4 Weekly magazine application**

An application delivers a weekly magazine to the user. This scenario assumes the following:

- The magazine app always runs in the background.
- The latest edition of the magazine is available only on a single day of the week. Subsequent editions are available at a 7-day interval thereafter.
- The app shows only one edition of the magazine at a time to the user.

The following call flows show two editions of the magazine.

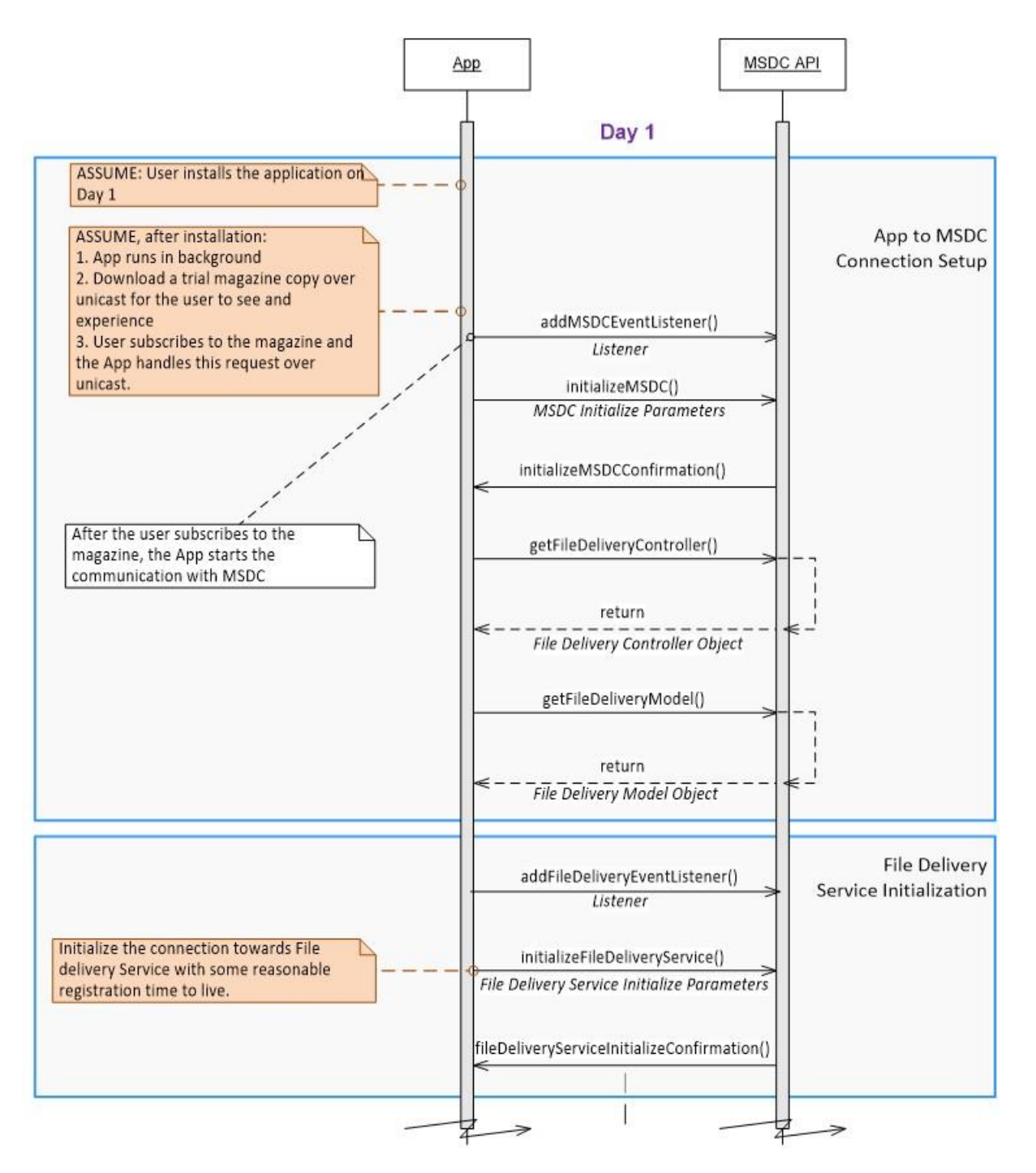

**Figure 8-8 Use case - Weekly magazine application (1 of 3)**

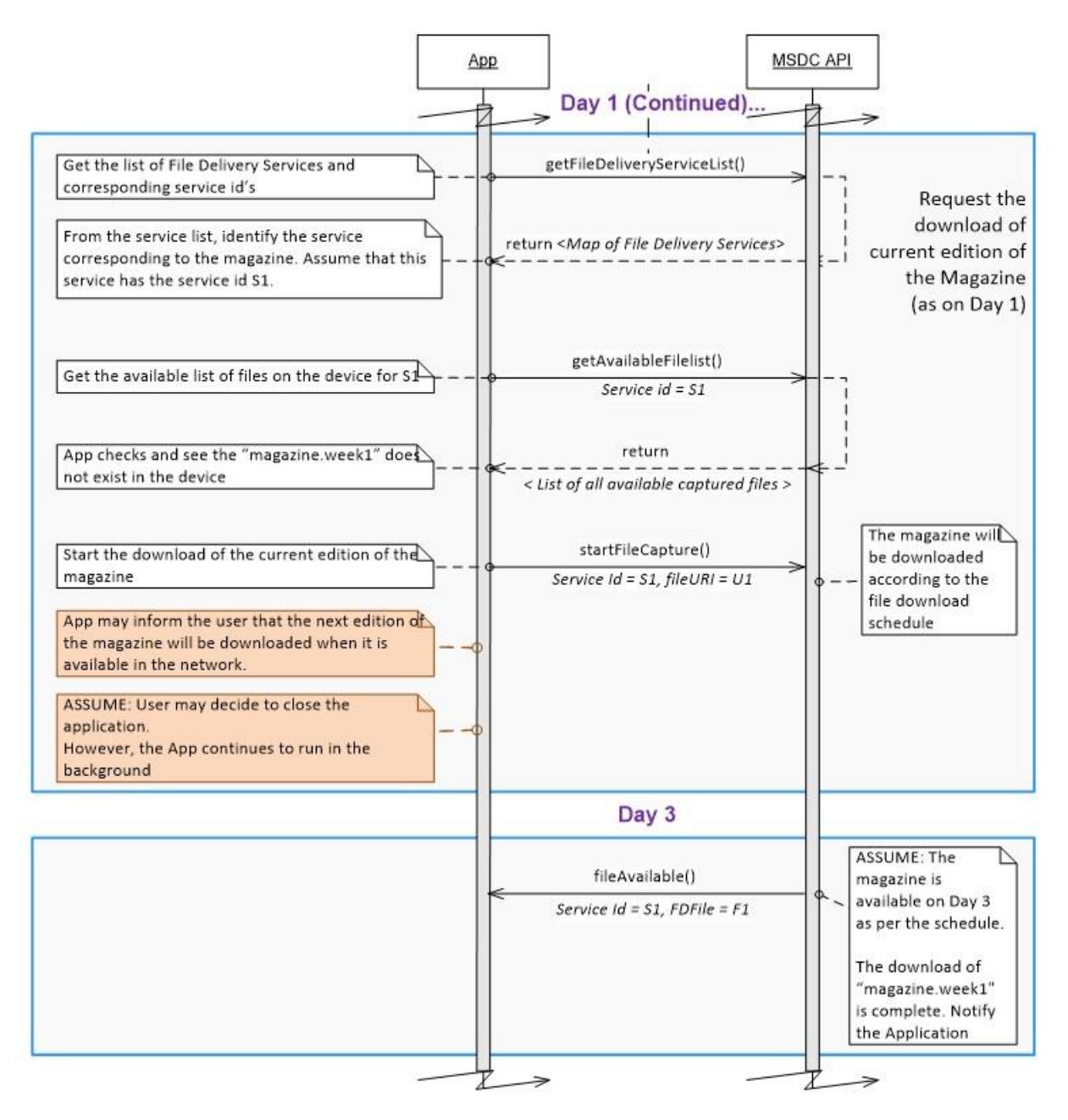

**Figure 8-9 Use case - Weekly magazine application (2 of 3)**

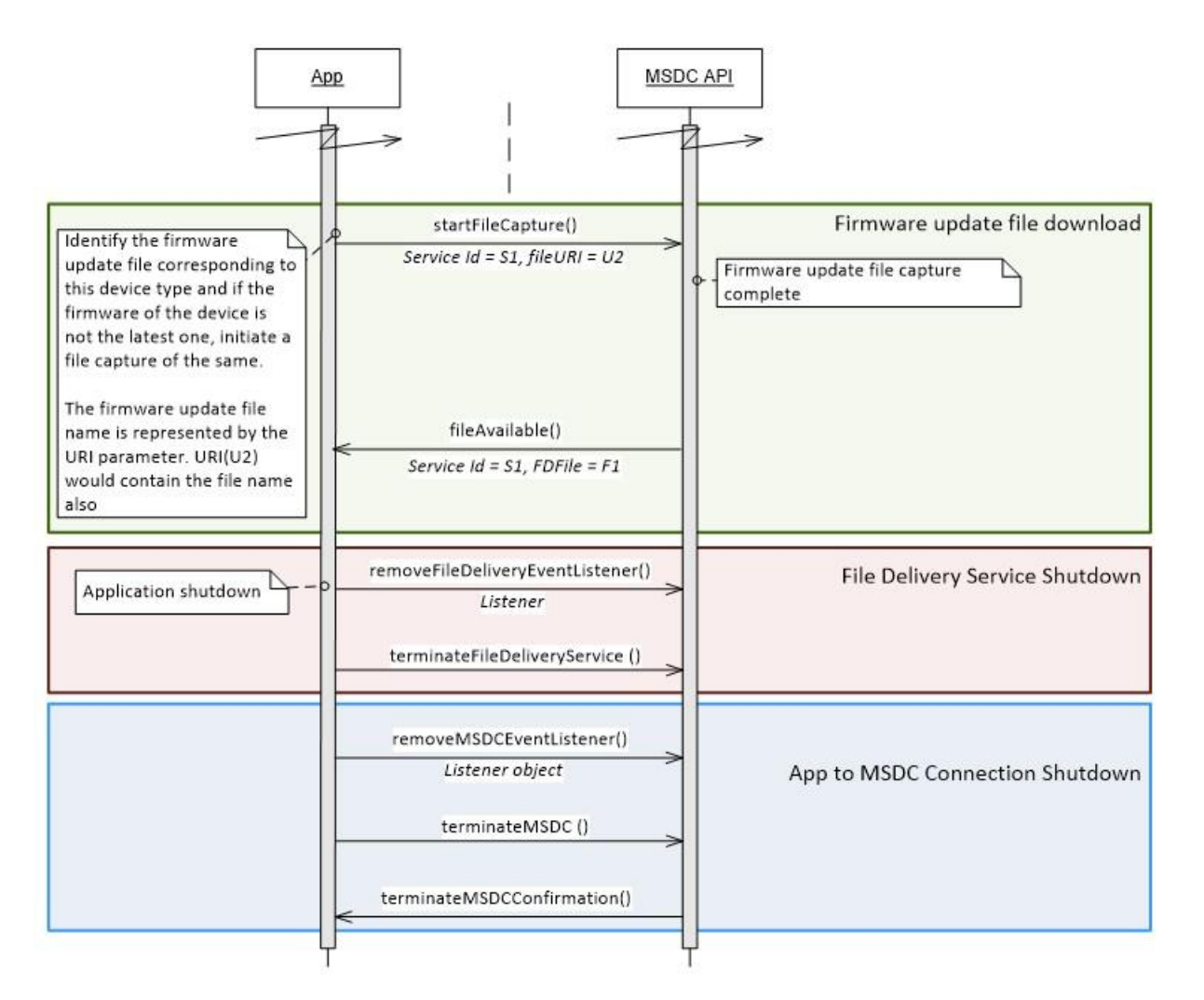

**Figure 8-10 Use case - Weekly magazine application (3 of 3)**

## **8.5 Enterprise Group application**

A typical Enterprise Group Call application allows the user to be part of Group Call Services and communicate with the members of the Group.

Upon starting the app, a user typically sees a list of available Group Call services at their present location. Based on their selection, the app activates the selected Group Call for the user, i.e., the user becomes part of the selected Group Call.

The following use case call flow assumes that the user:

- 1. Opens the app.
- 2. Selects a Group Call service from a list of available services.
- 3. Participates in the Group Call service.
	- (a) Consumes the downlink portion of the selected Group Call service via eMBMS broadcast.
	- (b) Uplink portion of the selected Group Call service is via Unicast.
- 4. Exits the app.

80-72115-1 Rev. A Confidential - Qualcomm Technologies, Inc. and/or its affiliated companies - May Contain Trade Secrets **MAY CONTAIN U.S. AND INTERNATIONAL EXPORT CONTROLLED INFORMATION**

#### **Call flow**

A typical Enterprise Group Call application takes the following sequence:

- Figure [7-1](#page-123-0) describes the call flows observed during the initialization phase of the eMBMS Broadcast module.
- Figure [7-2](#page-124-0) describes the call flows observed when a selected group call service is activated to consume the downlink of the Group Call service via eMBMS broadcast.
- Figure [7-3](#page-125-0) describes the call flows observed when the app is closed.

## **8.6 Public Safety Group Call application**

A typical Public Safety Group Call app allows the user to be part of Emergency Group Call Services and communicate with members of the group to participate and coordinate in rescue/relief activities during various emergencies.

Upon starting the app, a user typically sees a list of available, on-going emergency group calls at their present location. Based on their selection, the app activates the selected emergency group call for the user, i.e., the user becomes part of the selected ongoing group call and he can then start communicating with the members of the group calls in Unicast mode. Typically, an emergency group call starts as Unicast group calls for both the uplink and downlink. The network may broadcast the downlink portion of the group call if/when needed.

A Public Safety Group Call app periodically gets an SAI List from the modem, which it then reports to the Group Call Server in the network via Unicast mode. Based on the location information of the group call participants, the Group Call Server may transition the call to broadcast and inform the app/user of the downlink availability for the selected emergency group call on a TMGI via broadcast within a list of SAIs.

If the device is within the SAIs where the group call is broadcast, the app/user activates the TMGI and it receives the selected emergency group call downlink on eMBMS.

The following use case call flow assumes that the user:

- 1. Opens the app.
- 2. Selects an emergency group call, joins the call, and actively participates in the group call via Unicast mode.
- 3. App periodically gets the SAI List from the modem and reports it to the Group Call Server via Unicast mode.
- 4. Group Call Server informs the app about downlink availability for the selected emergency group call in a list of SAIs and frequencies on a TMGI.
- 5. If there is downlink availability, the user/app activates the TMGI for consuming the downlink of selected emergency group call via eMBMS Broadcast.
- 6. Exits the app.

#### **Call flow**

A typical Public Safety Group Call application takes the following sequence:

- Figure [7-1](#page-123-0) describes the call flow for the initialization phase of the app. After initialization, the app starts receiving an SAI List from the modem, either periodically or whenever there is a change in the cell due to mobility/contents of the SAI List.
- Figure [7-2](#page-124-0) describes the call flow for TMGI activation in the app. After activation, the app presents the downlink of the emergency group call for user consumption.
- Figure [7-3](#page-125-0) describes the call flow for the termination of the emergency group call service in the app.

## **9.1 FileInfo**

## **9.1.1 Class Documentation**

## **9.1.1.1 class com::qualcomm::ltebc::aidl::FileInfo**

#### **Data fields**

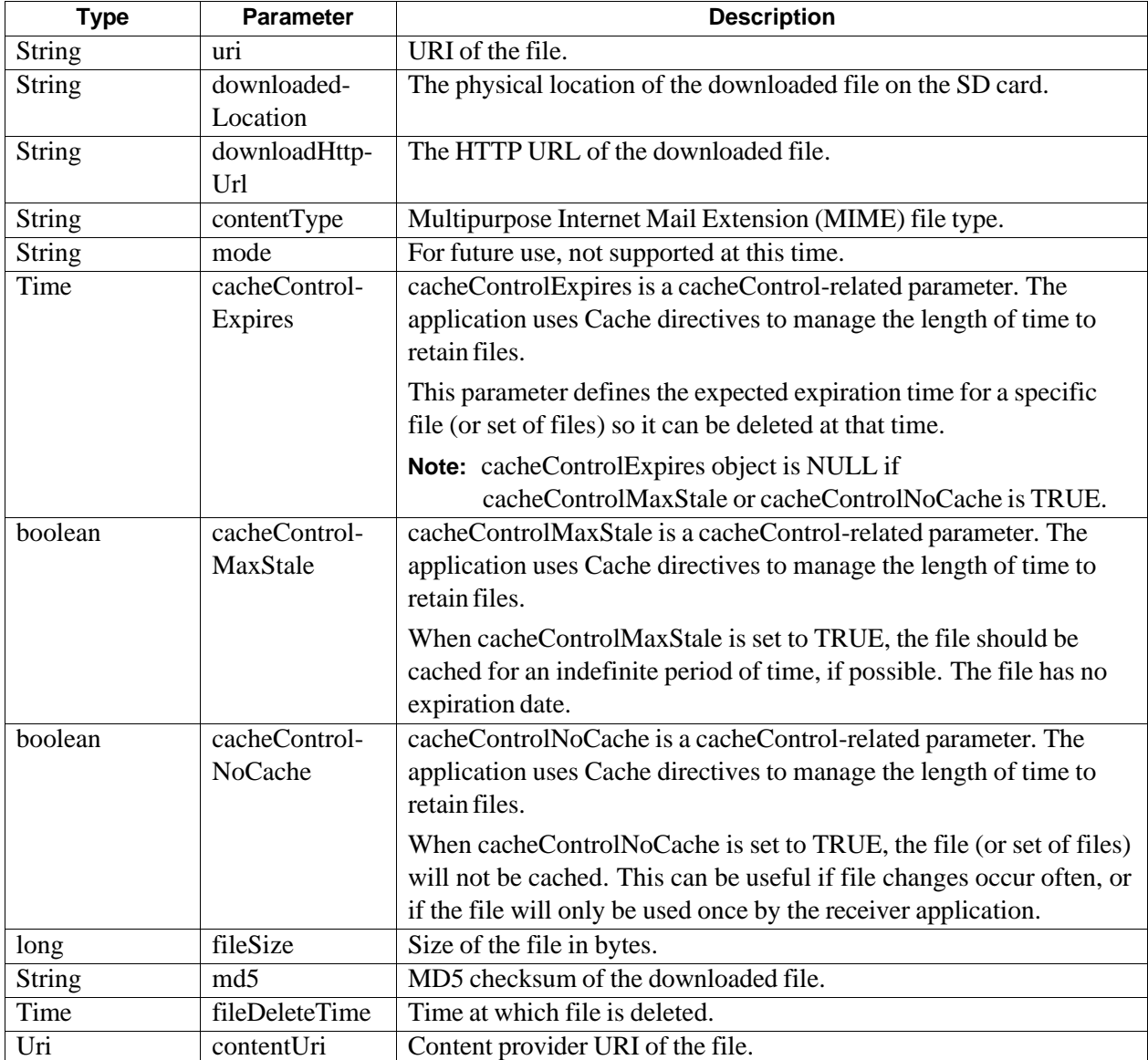

## **9.2 ServiceInfo**

## **9.2.1 Class Documentation**

## **9.2.1.1 class com::qualcomm::ltebc::aidl::ServiceInfo**

#### **Data fields**

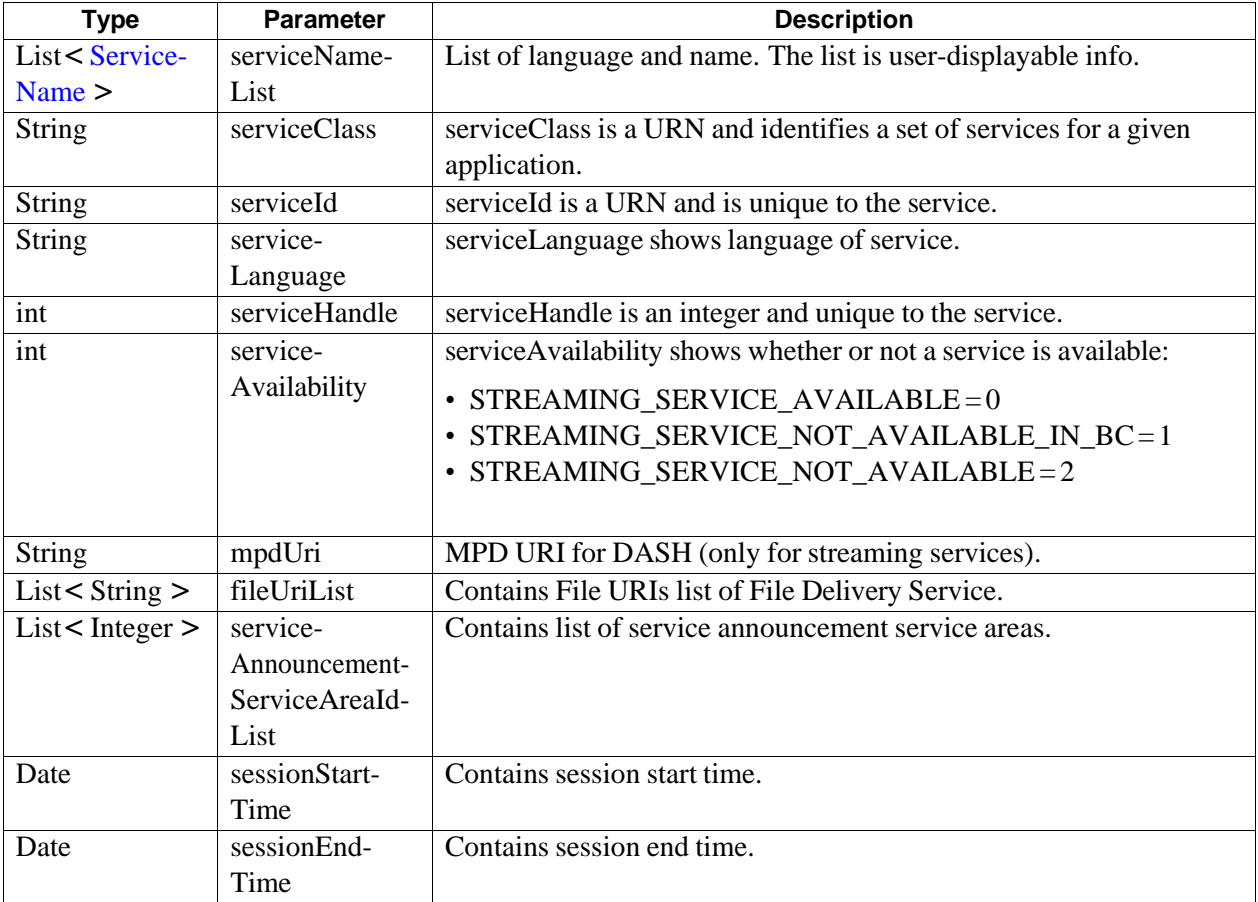

## <span id="page-154-0"></span>**9.2.1.2 class com::qualcomm::ltebc::aidl::ServiceInfo::ServiceName**

#### **Data fields**

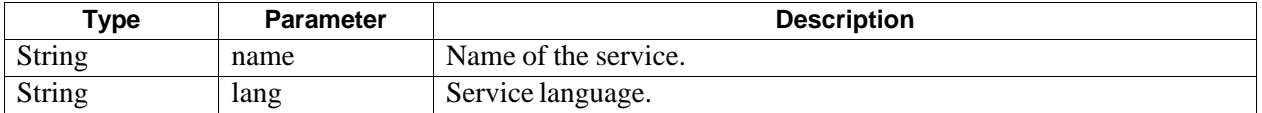

## **9.3 GroupItem**

## **9.3.1 Class Documentation**

## <span id="page-155-3"></span>**9.3.1.1 class com::qualcomm::ltebc::aidl::GroupItem**

#### **Public Member Functions**

- String [getGroupName](#page-155-0) ()
- List*<* Integer *>* [getServiceAreaIdList](#page-155-1) ()
- List*<* Integer *>* [getServiceHandleList](#page-155-2) ()

### **9.3.1.1.1 Member Function Documentation**

<span id="page-155-1"></span><span id="page-155-0"></span>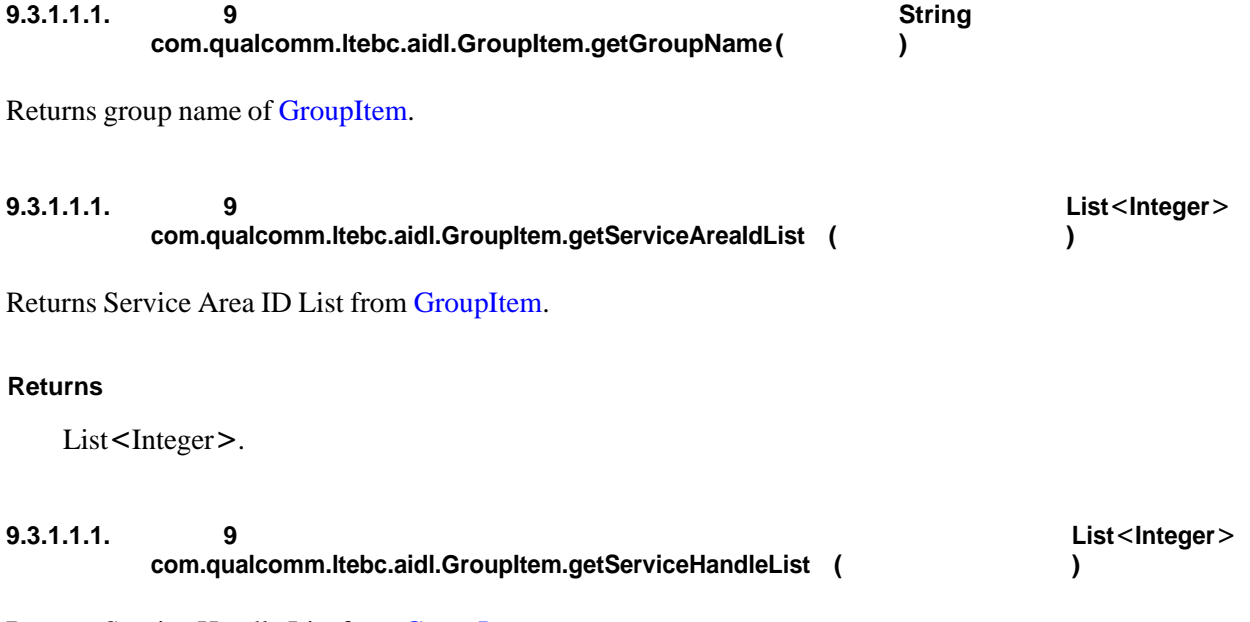

<span id="page-155-2"></span>Returns Service Handle List from [GroupItem.](#page-155-3)

#### **Returns**

List*<*Integer*>*.

## **9.4 App Constants**

This section describes the status message, error, and warning codes of the application.

## **9.4.1 Class Documentation**

### <span id="page-156-0"></span>**9.4.1.1 class com::qualcomm::msdc::AppConstants**

This class contains all the constants used in the application.

#### **Static Public Attributes**

- static final int [ERROR\\_MSDC\\_MINIMUM\\_VALUE](#page-158-0) = 10000
- static final int [ERROR\\_MSDC\\_UNABLE\\_TO\\_INITIALIZE](#page-158-1) = 10000
- static final int [ERROR\\_MSDC\\_SERVICE\\_UNAVAILABLE](#page-159-0) = 10001
- static final int [ERROR\\_MSDC\\_VERSION\\_INCOMPATIBLE](#page-159-1) = 10002
- static final int [ERROR\\_MSDC\\_UNKNOWN](#page-159-2) = 10003
- static final int [ERROR\\_MSDC\\_UNABLE\\_TO\\_LOCATE\\_PROVISIONING](#page-159-3) = 10004
- static final int [ERROR\\_MSDC\\_PROVISIONING\\_FILE\\_INCOMPATIBILITY](#page-159-4) = 10005
- static final int [ERROR\\_MSDC\\_UNABLE\\_TO\\_PARSE\\_PROVISIONING\\_FILE](#page-159-5) = 10006
- static final int [ERROR\\_MSDC\\_UNABLE\\_TO\\_ALLOCATE\\_MEMORY](#page-159-6) = 10007
- static final int [ERROR\\_MSDC\\_UNABLE\\_TO\\_BIND\\_PORT](#page-159-7) = 10008
- static final int [ERROR\\_MSDC\\_TIME\\_SYNC](#page-159-8) = 10009
- static final int [ERROR\\_MSDC\\_MODEM\\_VERSION\\_INCOMPATIBLE](#page-160-0) = 10010
- static final int [ERROR\\_MSDC\\_BOOTSTRAP\\_CONNECTION\\_FAIL](#page-160-1) = 10011
- static final int [ERROR\\_MSDC\\_UNABLE\\_TO\\_PARSE\\_BOOTSTRAP](#page-160-2) = 10012
- static final int [ERROR\\_MSDC\\_NOT\\_CONNECTED\\_TO\\_HOMECARRIER\\_LTE](#page-160-3) = 10016
- static final int [ERROR\\_MSDC\\_FAILED\\_BOOTSTRAP\\_SERVER\\_DISCOVERY](#page-160-4) = 10017
- static final int [ERROR\\_MSDC\\_SIM\\_READ](#page-160-5) = 10018
- static final int [ERROR\\_MSDC\\_UNABLE\\_TO\\_ENABLE\\_MODEM](#page-160-6) = 10019
- static final int [ERROR\\_MSDC\\_MIDDLEWARE\\_NOT\\_INSTALLED](#page-160-7) = 10020
- static final int [ERROR\\_MSDC\\_CARRIER\\_CHANGE\\_NOT\\_ALLOWED](#page-161-0) = 10021
- static final int [ERROR\\_MSDC\\_APP\\_PERMISSIONS\\_NOT\\_GRANTED](#page-162-0) = 10022
- static final int [ERROR\\_MSDC\\_EMBMS\\_SERVICE\\_NOT\\_AVAILABLE](#page-162-1) = 10023
- static final int [ERROR\\_MSDC\\_MAXIMUM\\_VALUE](#page-162-2) = 15000
- static final int [WARNING\\_MSDC\\_MINIMUM\\_VALUE](#page-162-3) = 15001
- static final int [WARNING\\_MSDC\\_NETWORK\\_CHANGE\\_DETECTED](#page-162-4) = 15001
- static final int [WARNING\\_MSDC\\_REDUCED\\_FEATURE\\_SET](#page-162-5) = 15003
- static final int [WARNING\\_MSDC\\_MAXIMUM\\_VALUE](#page-162-6) = 19999
- static final int [ERROR\\_NW\\_MINIMUM\\_VALUE](#page-163-0) = 20000
- static final int [ERROR\\_NW\\_UNABLE\\_TO\\_INITIALIZE](#page-163-1) = 20000
- static final int [ERROR\\_NW\\_SERVICE\\_UNAVAILABLE](#page-164-0) = 20001
- static final int [ERROR\\_NW\\_UNABLE\\_TO\\_ENABLE\\_SIGNAL\\_LEVEL](#page-164-1) = 20002
- static final int [ERROR\\_NW\\_UNABLE\\_TO\\_DISABLE\\_SIGNAL\\_LEVEL](#page-164-2) = 20003
- static final int [ERROR\\_NW\\_MAXIMUM\\_VALUE](#page-164-3) = 25000
- static final int [WARNING\\_NW\\_MINIMUM\\_VALUE](#page-164-4) = 25001
- static final int [WARNING\\_NW\\_MAXIMUM\\_VALUE](#page-164-5) = 29999
- static final int [ERROR\\_S\\_MINIMUM\\_VALUE](#page-164-6) = 30000
- static final int [ERROR\\_S\\_UNABLE\\_TO\\_INITIALIZE](#page-164-7) = 30000
- static final int [ERROR\\_S\\_SERVICE\\_UNAVAILABLE](#page-164-8) = 30001
- static final int [ERROR\\_S\\_UNABLE\\_TO\\_START\\_SERVICE](#page-165-0) = 30002
- static final int [ERROR\\_S\\_UNABLE\\_TO\\_STOP\\_SERVICE](#page-165-1) = 30003
- static final int [ERROR\\_S\\_SERVICE\\_RESET](#page-165-2) = 30004
- static final int [ERROR\\_S\\_FREQUENCY\\_CONFLICT](#page-165-3) = 30005
- static final int [ERROR\\_S\\_CONCURRENT\\_SERVICE\\_LIMIT\\_REACHED](#page-165-4) = 30006
- static final int [ERROR\\_S\\_SERVICE\\_CLASS\\_INITIALIZATION\\_FAILED](#page-165-5) = 30007
- static final int [ERROR\\_S\\_INVALID\\_SERVICE\\_ID](#page-165-6) = 30008
- static final int [ERROR\\_S\\_BEARER\\_UNAVAILABLE\\_AT\\_INITIATION](#page-165-7) = 30009
- static final int [ERROR\\_S\\_END\\_OF\\_SESSION](#page-165-8) = 30010
- static final int [ERROR\\_S\\_MAXIMUM\\_VALUE](#page-166-0) = 35000
- static final int WARNING S\_MINIMUM\_VALUE = 35001
- static final int [WARNING\\_S\\_MAXIMUM\\_VALUE](#page-167-1) = 39999
- static final int [ERROR\\_FD\\_MINIMUM\\_VALUE](#page-167-2) = 40000
- static final int [ERROR\\_FD\\_UNABLE\\_TO\\_INITIALIZE](#page-167-3) = 40000
- static final int [ERROR\\_FD\\_SERVICE\\_UNAVAILABLE](#page-167-4) = 40001
- static final int [ERROR\\_FD\\_UNABLE\\_TO\\_DELETE\\_FILE](#page-167-5) = 40002
- static final int [ERROR\\_FD\\_UNABLE\\_TO\\_DELETE\\_ALL\\_FILES](#page-167-6) = 40003
- static final int [ERROR\\_FD\\_SERVICE\\_ALREADY\\_USED\\_BY\\_ANOTHER\\_APP](#page-167-7) = 40004
- static final int [ERROR\\_FD\\_INVALID\\_SERVICE\\_ID](#page-167-8) = 40005
- static final int [ERROR\\_FD\\_SERVICE\\_RESET](#page-168-0) = 40006
- static final int [ERROR\\_FD\\_SERVICE\\_CLASS\\_INITIALIZATION\\_FAILED](#page-168-1) = 40007
- static final int [ERROR\\_FD\\_UNABLE\\_TO\\_START\\_SERVICE](#page-168-2) = 40008
- static final int [ERROR\\_FD\\_UNABLE\\_TO\\_STOP\\_SERVICE](#page-168-3) = 40009
- static final int [ERROR\\_FD\\_MAXIMUM\\_VALUE](#page-168-4) = 45000
- static final int [WARNING\\_FD\\_MINIMUM\\_VALUE](#page-168-5) = 45001
- static final int [WARNING\\_FD\\_FREQUENCY\\_CONFLICT](#page-168-6) = 45002
- static final int [WARNING\\_FD\\_STALLED](#page-168-7) = 45003
- static final int [WARNING\\_FD\\_STORAGE\\_LOCATION\\_COPY\\_FAILED](#page-168-8) = 45004
- static final int [WARNING\\_FD\\_MAXIMUM\\_VALUE](#page-169-0) = 50000
- static final int [ERROR\\_GC\\_UNABLE\\_TO\\_INITIALIZE](#page-170-0) = 51001
- static final int [ERROR\\_GC\\_UNABLE\\_TO\\_START\\_SERVICE](#page-170-1) = 51002
- static final int [ERROR\\_GC\\_UNABLE\\_TO\\_STOP\\_SERVICE](#page-170-2) = 51003
- static final int  $IN$  COVERAGE = 0
- static final int [OUT\\_OF\\_COVERAGE](#page-170-4) = 1
- static final int E911  $OUT = 0$
- static final int  $E911$   $IN = 1$
- static final int  $IN$  NETWORK = 1
- static final int [OUT\\_OF\\_NETWORK](#page-170-8) =  $2$
- static final int [MSDC\\_NONE](#page-170-9)  $= 0$
- static final int  $MSDC_NO_WIFI = 1$  $MSDC_NO_WIFI = 1$
- static final int [MSDC\\_REMOTE\\_AVAILABLE](#page-171-1) =  $2$
- static final int MSDC  $LOCAL = 1$
- static final int [MSDC\\_REMOTE](#page-171-3)  $= 2$
- static final int [STREAMING\\_SERVICE\\_AVAILABLE](#page-171-4) =  $0$
- static final int [STREAMING\\_SERVICE\\_NOT\\_AVAILABLE\\_IN\\_BC](#page-171-5) = 1
- static final int [STREAMING\\_SERVICE\\_NOT\\_AVAILABLE](#page-171-6) = 2

## **9.4.1.1.1 Member Data Documentation**

#### <span id="page-158-0"></span>**9.4.1.1.1. 9 final int com.qualcomm.msdc.AppConstants.ERROR\_MSDC\_MINIMUM\_VALUE = 10000**

<span id="page-158-1"></span>Minimum value of MSDC error code range.

### **9.4.1.1.1. 9 final int com.qualcomm.msdc.AppConstants.ERROR\_MSDC\_UNABLE\_TO\_INITIALIZE = 10000**

<span id="page-159-0"></span>Unable to initialize MSDC.

## **9.4.1.1.1. 9 final int com.qualcomm.msdc.AppConstants.ERROR\_MSDC\_SERVICE\_UNAVAILABLE = 10001**

<span id="page-159-1"></span>MSDC service is unavailable.

## **9.4.1.1.1. 9 final int com.qualcomm.msdc.AppConstants.ERROR\_MSDC\_VERSION\_INCOMPATIBLE = 10002**

<span id="page-159-2"></span>MSDC version is incompatible.

#### **9.4.1.1.1. 9 final int com.qualcomm.msdc.AppConstants.ERROR\_MSDC\_UNKNOWN = 10003**

<span id="page-159-3"></span>MSDC is unknown.

**9.4.1.1.1. 9 final int com.qualcomm.msdc.AppConstants.ERROR\_MSDC\_UNABLE\_TO\_LOCATE\_PROVI- SIONING = 10004**

<span id="page-159-4"></span>MSDC is unable to locate provisioning file.

## **9.4.1.1.1. 9 final int com.qualcomm.msdc.AppConstants.ERROR\_MSDC\_PROVISIONING\_FILE\_INCOM-PATIBILITY = 10005**

<span id="page-159-5"></span>MSDC provisioning file is incompatible.

**9.4.1.1.1. 9 final int com.qualcomm.msdc.AppConstants.ERROR\_MSDC\_UNABLE\_TO\_PARSE\_PROVIS-IONING\_FILE = 10006**

<span id="page-159-6"></span>MSDC is unable to parse provisioning file.

**9.4.1.1.1. 9 final int com.qualcomm.msdc.AppConstants.ERROR\_MSDC\_UNABLE\_TO\_ALLOCATE\_ME- MORY = 10007**

<span id="page-159-7"></span>MSDC is unable to allocate memory to the service.

## **9.4.1.1.1. 9 final int com.qualcomm.msdc.AppConstants.ERROR\_MSDC\_UNABLE\_TO\_BIND\_PORT = 10008**

<span id="page-159-8"></span>MSDC is unable to bind the port.

#### **9.4.1.1.1. 9 final int com.qualcomm.msdc.AppConstants.ERROR\_MSDC\_TIME\_SYNC = 10009**

<span id="page-160-0"></span>MSDC time sync error.

**9.4.1.1.1. 9 final int com.qualcomm.msdc.AppConstants.ERROR\_MSDC\_MODEM\_VERSION\_INCOMP- ATIBLE = 10010**

<span id="page-160-1"></span>MSDC modem version is incompatible.

**9.4.1.1.1. 9 final int com.qualcomm.msdc.AppConstants.ERROR\_MSDC\_BOOTSTRAP\_CONNECTION- \_FAIL = 10011**

<span id="page-160-2"></span>MSDC bootstrap connection failed.

## **9.4.1.1.1. 9 final int com.qualcomm.msdc.AppConstants.ERROR\_MSDC\_UNABLE\_TO\_PARSE\_BOOT- STRAP = 10012**

<span id="page-160-3"></span>MSDC is unable to parse bootstrap file.

**9.4.1.1.1. 9 final int com.qualcomm.msdc.AppConstants.ERROR\_MSDC\_NOT\_CONNECTED\_TO\_HOM-ECARRIER\_LTE = 10016**

<span id="page-160-4"></span>UE not connected to home carrier LTE network.

**9.4.1.1.1. 9 final int com.qualcomm.msdc.AppConstants.ERROR\_MSDC\_FAILED\_BOOTSTRAP\_SERV-ER\_DISCOVERY = 10017**

<span id="page-160-5"></span>MSDC ailed to discover bootstrap server.

#### **9.4.1.1.1. 9 final int com.qualcomm.msdc.AppConstants.ERROR\_MSDC\_SIM\_READ = 10018**

<span id="page-160-6"></span>MSDC failed to get SIM carrier PLMN information.

**9.4.1.1.1. 9 final int com.qualcomm.msdc.AppConstants.ERROR\_MSDC\_UNABLE\_TO\_ENABLE\_MOD- EM = 10019**

<span id="page-160-7"></span>MSDC is unable to enable modem.

- **9.4.1.1.1. 9 final int** 
	- **com.qualcomm.msdc.AppConstants.ERROR\_MSDC\_MIDDLEWARE\_NOT\_INSTAL- LED = 10020**

<span id="page-161-0"></span>MSDC middleware is not installed.

## **9.4.1.1.1. 9 final int com.qualcomm.msdc.AppConstants.ERROR\_MSDC\_CARRIER\_CHANGE\_NOT\_AL- LOWED = 10021**

<span id="page-162-0"></span>MSDC carrier change is not allowed.

## **9.4.1.1.1. 9 final int com.qualcomm.msdc.AppConstants.ERROR\_MSDC\_APP\_PERMISSIONS\_NOT\_G- RANTED = 10022**

<span id="page-162-1"></span>MSDC app permissions are not granted.

**9.4.1.1.1. 9 final int com.qualcomm.msdc.AppConstants.ERROR\_MSDC\_EMBMS\_SERVICE\_NOT\_AVA- ILABLE = 10023**

<span id="page-162-2"></span>MSDC eMBMS service is not available.

#### **9.4.1.1.1. 9 final int com.qualcomm.msdc.AppConstants.ERROR\_MSDC\_MAXIMUM\_VALUE = 15000**

Maximum value of MSDC error code range.

If an error is not within this range, it is not an MSDC error.

#### <span id="page-162-3"></span>**9.4.1.1.1. 9 final int com.qualcomm.msdc.AppConstants.WARNING\_MSDC\_MINIMUM\_VALUE = 15001**

<span id="page-162-4"></span>Minimum value of MSDC warning code range.

## **9.4.1.1.1. 9 final int com.qualcomm.msdc.AppConstants.WARNING\_MSDC\_NETWORK\_CHANGE\_DET- ECTED = 15001**

<span id="page-162-5"></span>Warning: MSDC network change detected.

#### **9.4.1.1.1. 9 final int com.qualcomm.msdc.AppConstants.WARNING\_MSDC\_REDUCED\_FEATURE\_SET = 15003**

<span id="page-162-6"></span>Warning: MSDC reduced feature set.

#### **9.4.1.1.1. 9 final int com.qualcomm.msdc.AppConstants.WARNING\_MSDC\_MAXIMUM\_VALUE = 19999**

Maximum value of MSDC warning code range.

If a warning is not within this range, it is not an MSDC warning.

#### <span id="page-163-0"></span>**9.4.1.1.1. 9 final int com.qualcomm.msdc.AppConstants.ERROR\_NW\_MINIMUM\_VALUE = 20000**

<span id="page-163-1"></span>Minimum value of Network service error range.

#### **9.4.1.1.1. 9 final int com.qualcomm.msdc.AppConstants.ERROR\_NW\_UNABLE\_TO\_INITIALIZE = 20000**

<span id="page-164-0"></span>Unable to initialize Network service.

## **9.4.1.1.1. 9 final int com.qualcomm.msdc.AppConstants.ERROR\_NW\_SERVICE\_UNAVAILABLE = 20001**

<span id="page-164-1"></span>Network service is unavailable .

#### **9.4.1.1.1. 9 final int com.qualcomm.msdc.AppConstants.ERROR\_NW\_UNABLE\_TO\_ENABLE\_SIGNAL- \_LEVEL = 20002**

<span id="page-164-2"></span>Network service unable to enable signal level.

## **9.4.1.1.1. 9 final int com.qualcomm.msdc.AppConstants.ERROR\_NW\_UNABLE\_TO\_DISABLE\_SIGNA- L\_LEVEL = 20003**

<span id="page-164-3"></span>Network service unable to disable signal level.

#### **9.4.1.1.1. 9 final int com.qualcomm.msdc.AppConstants.ERROR\_NW\_MAXIMUM\_VALUE = 25000**

Maximum value of Network service error code range.

If an error is not within this range, it is not a Network error.

#### <span id="page-164-4"></span>**9.4.1.1.1. 9 final int com.qualcomm.msdc.AppConstants.WARNING\_NW\_MINIMUM\_VALUE = 25001**

<span id="page-164-5"></span>Minimum value of Network service warning code range.

### **9.4.1.1.1. 9 final int com.qualcomm.msdc.AppConstants.WARNING\_NW\_MAXIMUM\_VALUE = 29999**

Maximum value of Network service warning code range.

If a warning is not within this range, it is not a Network warning.

#### <span id="page-164-6"></span>**9.4.1.1.1. 9 final int com.qualcomm.msdc.AppConstants.ERROR\_S\_MINIMUM\_VALUE = 30000**

<span id="page-164-7"></span>Minimum value of Streaming service error code range.

#### **9.4.1.1.1. 9 final int com.qualcomm.msdc.AppConstants.ERROR\_S\_UNABLE\_TO\_INITIALIZE = 30000**

<span id="page-164-8"></span>Unable to initialize Streaming service.

#### **9.4.1.1.1. 9 final int com.qualcomm.msdc.AppConstants.ERROR\_S\_SERVICE\_UNAVAILABLE = 30001**

<span id="page-165-0"></span>Streaming service is unavailable.

## **9.4.1.1.1. 9 final int com.qualcomm.msdc.AppConstants.ERROR\_S\_UNABLE\_TO\_START\_SERVICE= 30002**

<span id="page-165-1"></span>Streaming service is unable to start.

### **9.4.1.1.1. 9 final int com.qualcomm.msdc.AppConstants.ERROR\_S\_UNABLE\_TO\_STOP\_SERVICE= 30003**

<span id="page-165-2"></span>Streaming service is unable to stop.

#### **9.4.1.1.1. 9 final int com.qualcomm.msdc.AppConstants.ERROR\_S\_SERVICE\_RESET = 30004**

<span id="page-165-3"></span>Error in Streaming service reset.

#### **9.4.1.1.1. 9 final int com.qualcomm.msdc.AppConstants.ERROR\_S\_FREQUENCY\_CONFLICT = 30005**

<span id="page-165-4"></span>Streaming frequency conflicts with another Streaming service.

## **9.4.1.1.1. 9 final int com.qualcomm.msdc.AppConstants.ERROR\_S\_CONCURRENT\_SERVICE\_LIMIT\_- REACHED = 30006**

<span id="page-165-5"></span>Concurrent Streaming service limit reached.

## **9.4.1.1.1. 9 final int com.qualcomm.msdc.AppConstants.ERROR\_S\_SERVICE\_CLASS\_INITIALIZATIO- N\_FAILED = 30007**

<span id="page-165-6"></span>Streaming service class initialization failed.

#### **9.4.1.1.1. 9 final int com.qualcomm.msdc.AppConstants.ERROR\_S\_INVALID\_SERVICE\_ID = 30008**

<span id="page-165-7"></span>Invalid Streaming service ID.

## **9.4.1.1.1. 9 final int com.qualcomm.msdc.AppConstants.ERROR\_S\_BEARER\_UNAVAILABLE\_AT\_INIT- IATION = 30009**

<span id="page-165-8"></span>Streaming bearer is unavailable at initiation.

<span id="page-166-0"></span>End of Streaming session.

#### **9.4.1.1.1. 9 final int com.qualcomm.msdc.AppConstants.ERROR\_S\_MAXIMUM\_VALUE = 35000**

Maximum value of Streaming error code range.

If an error is not within this range, it is not a Streaming error

#### <span id="page-167-0"></span>**9.4.1.1.1. 9 final int com.qualcomm.msdc.AppConstants.WARNING\_S\_MINIMUM\_VALUE = 35001**

<span id="page-167-1"></span>Minimum value of Streaming service warning code range.

#### **9.4.1.1.1. 9 final int com.qualcomm.msdc.AppConstants.WARNING\_S\_MAXIMUM\_VALUE = 39999**

Maximum value of Streaming service warning code range.

If a warning is not within this range, it is not Streaming warning.

#### <span id="page-167-2"></span>**9.4.1.1.1. 9 final int com.qualcomm.msdc.AppConstants.ERROR\_FD\_MINIMUM\_VALUE = 40000**

<span id="page-167-3"></span>Minimum value of File Delivery service error code range.

#### **9.4.1.1.1. 9 final int com.qualcomm.msdc.AppConstants.ERROR\_FD\_UNABLE\_TO\_INITIALIZE = 40000**

<span id="page-167-4"></span>Unable to initialize File Delivery service.

#### **9.4.1.1.1. 9 final int com.qualcomm.msdc.AppConstants.ERROR\_FD\_SERVICE\_UNAVAILABLE = 40001**

<span id="page-167-5"></span>File Delivery service is unavailable.

**9.4.1.1.1. 9 final int com.qualcomm.msdc.AppConstants.ERROR\_FD\_UNABLE\_TO\_DELETE\_FILE= 40002**

<span id="page-167-6"></span>File Delivery service is unable to delete a single file.

### **9.4.1.1.1. 9 final int com.qualcomm.msdc.AppConstants.ERROR\_FD\_UNABLE\_TO\_DELETE\_ALL\_FIL- ES = 40003**

<span id="page-167-7"></span>File Delivery service is unable to delete all files.

## **9.4.1.1.1. 9 final int com.qualcomm.msdc.AppConstants.ERROR\_FD\_SERVICE\_ALREADY\_USED\_BY\_- ANOTHER\_APP = 40004**

<span id="page-167-8"></span>File Delivery service is in use by another application.

#### **9.4.1.1.1. 9 final int com.qualcomm.msdc.AppConstants.ERROR\_FD\_INVALID\_SERVICE\_ID = 40005**

<span id="page-168-0"></span>Invalid File Delivery service ID.

#### **9.4.1.1.1. 9 final int com.qualcomm.msdc.AppConstants.ERROR\_FD\_SERVICE\_RESET = 40006**

<span id="page-168-1"></span>Error in File Delivery service reset.

## **9.4.1.1.1. 9 final int com.qualcomm.msdc.AppConstants.ERROR\_FD\_SERVICE\_CLASS\_INITIALIZATI-ON\_FAILED = 40007**

<span id="page-168-2"></span>File Delivery service class initialization failed.

## **9.4.1.1.1. 9 finalint com.qualcomm.msdc.AppConstants.ERROR\_FD\_UNABLE\_TO\_START\_SERVICE= 40008**

<span id="page-168-3"></span>Unable to start File Delivery service.

### **9.4.1.1.1. 9 final int com.qualcomm.msdc.AppConstants.ERROR\_FD\_UNABLE\_TO\_STOP\_SERVICE = 40009**

<span id="page-168-4"></span>File Delivery service is unable to stop.

#### **9.4.1.1.1. 9 final int com.qualcomm.msdc.AppConstants.ERROR\_FD\_MAXIMUM\_VALUE = 45000**

Maximum value of File Delivery error code range.

If an error is not within this range, it is not a File Delivery error.

#### <span id="page-168-5"></span>**9.4.1.1.1. 9 final int com.qualcomm.msdc.AppConstants.WARNING\_FD\_MINIMUM\_VALUE = 45001**

<span id="page-168-6"></span>Minimum value of File Delivery service warning code range.

## **9.4.1.1.1. 9 final int com.qualcomm.msdc.AppConstants.WARNING\_FD\_FREQUENCY\_CONFLICT = 45002**

<span id="page-168-7"></span>Warning: Frequency conflict with another file download service.

#### **9.4.1.1.1. 9 final int com.qualcomm.msdc.AppConstants.WARNING\_FD\_STALLED = 45003**

<span id="page-168-8"></span>Warning: File Delivery service stalled.

#### **9.4.1.1.1. 9 final int**

**com.qualcomm.msdc.AppConstants.WARNING\_FD\_STORAGE\_LOCATION\_COPY- \_FAILED = 45004**

<span id="page-169-0"></span>Warning: File Delivery service failed to copy file in storage location path.

#### **9.4.1.1.1. 9 final int com.qualcomm.msdc.AppConstants.WARNING\_FD\_MAXIMUM\_VALUE = 50000**

Maximum value of File Delivery service warning code range.

If a warning is not within this range, it is not File Delivery warning.

#### <span id="page-170-0"></span>**9.4.1.1.1. 9 final int com.qualcomm.msdc.AppConstants.ERROR\_GC\_UNABLE\_TO\_INITIALIZE = 51001**

<span id="page-170-1"></span>Unable to initialize Group Call service.

## **9.4.1.1.1. 9 finalint com.qualcomm.msdc.AppConstants.ERROR\_GC\_UNABLE\_TO\_START\_SERVICE= 51002**

<span id="page-170-2"></span>Unable to start Group Call service.

### **9.4.1.1.1. 9 finalint com.qualcomm.msdc.AppConstants.ERROR\_GC\_UNABLE\_TO\_STOP\_SERVICE= 51003**

<span id="page-170-3"></span>Unable to stop Group Call service.

#### **9.4.1.1.1. 9 final int com.qualcomm.msdc.AppConstants.IN\_COVERAGE = 0**

<span id="page-170-4"></span>Broadcast service is in coverage.

#### **9.4.1.1.1. 9 final int com.qualcomm.msdc.AppConstants.OUT\_OF\_COVERAGE = 1**

<span id="page-170-5"></span>Broadcast service is out of coverage.

#### **9.4.1.1.1. 9 final int com.qualcomm.msdc.AppConstants.E911\_OUT = 0**

<span id="page-170-6"></span>Broadcast service is supported (normal scenario).

#### **9.4.1.1.1. 9 final int com.qualcomm.msdc.AppConstants.E911\_IN = 1**

Emergency call is taking place.

Broadcast service is not supported.

#### <span id="page-170-7"></span>**9.4.1.1.1. 9 final int com.qualcomm.msdc.AppConstants.IN\_NETWORK = 1**

<span id="page-170-8"></span>Broadcast service is supported.

#### **9.4.1.1.1. 9 final int com.qualcomm.msdc.AppConstants.OUT\_OF\_NETWORK = 2**

<span id="page-170-9"></span>Broadcast service is not supported.

#### **9.4.1.1.1. 9 final int com.qualcomm.msdc.AppConstants.MSDC\_NONE = 0**

<span id="page-171-0"></span>No MSDC middleware found.

#### **9.4.1.1.1. 9 final int com.qualcomm.msdc.AppConstants.MSDC\_NO\_WIFI = 1**

<span id="page-171-1"></span>Remote MSDC middleware is not connected to Wi-Fi.

#### **9.4.1.1.1. 9 final int com.qualcomm.msdc.AppConstants.MSDC\_REMOTE\_AVAILABLE = 2**

<span id="page-171-2"></span>Remote MSDC middleware is available.

#### **9.4.1.1.1. 9 final int com.qualcomm.msdc.AppConstants.MSDC\_LOCAL = 1**

<span id="page-171-3"></span>UI application is connected to local MSDC middleware found on the same device as the UI.

#### **9.4.1.1.1. 9 final int com.qualcomm.msdc.AppConstants.MSDC\_REMOTE = 2**

<span id="page-171-4"></span>UI application is connected to remote MSDC middleware found on mobile broadband product.

#### **9.4.1.1.1. 9 final int com.qualcomm.msdc.AppConstants.STREAMING\_SERVICE\_AVAILABLE = 0**

<span id="page-171-5"></span>Streaming service is available via broadcast and unicast.

### **9.4.1.1.1. 9 final int com.qualcomm.msdc.AppConstants.STREAMING\_SERVICE\_NOT\_AVAILABLE\_IN- \_BC = 1**

<span id="page-171-6"></span>Streaming service is not available via broadcast, but may be available via unicast.

#### **9.4.1.1.1. 9 final int com.qualcomm.msdc.AppConstants.STREAMING\_SERVICE\_NOT\_AVAILABLE = 2**

Streaming service is not available via broadcast and unicast.

## **9.5 IMSDCAppManager**

## **9.5.1 Class Documentation**

## <span id="page-172-3"></span>**9.5.1.1 interface com::qualcomm::msdc::IMSDCAppManager**

#### **Public Member Functions**

- void [initializeMSDC](#page-172-0)[\(MSDCAppManagerInitParams](#page-232-0) params)
- void [terminateMSDC](#page-172-1) ()
- [IMSDCFileDeliveryController](#page-186-0)[getFileDeliveryController\(](#page-172-2))
- [IMSDCStreamingController](#page-180-0) [getStreamingController\(](#page-173-0))
- [IMSDCNetworkController](#page-195-0) [getNetworkController\(](#page-173-1))
- [IMSDCGroupCallController](#page-200-0) [getGroupCallController\(](#page-173-2))
- [IMSDCStreamingModel](#page-209-0) [getStreamingModel\(](#page-173-3))
- [IMSDCFileDeliveryModel](#page-212-0) [getFileDeliveryModel\(](#page-173-4))
- [IMSDCNetworkModel](#page-216-0) [getNetworkModel\(](#page-174-0))
- [IMSDCGroupCallModel](#page-217-0) [getGroupCallModel\(](#page-174-1))
- void [addMSDCEventListener](#page-174-2) (IMSDCAppManagerEventListener listener)
- void [removeMSDCEventListener](#page-174-3) (IMSDCAppManagerEventListener listener)
- boolean [isMSDCInitialized](#page-174-4) ()
- String [getAPIVersion](#page-175-0) ()
- String [getServerAPIVersion](#page-175-1) ()

## **9.5.1.1.1 Member Function Documentation**

### <span id="page-172-0"></span>**9.5.1.1.1. 9 void com.qualcomm.msdc.IMSDCAppManager.initializeMSDC ( MSDCAppManagerInit- Params** *params* **)**

Initializes the MSDC.

#### **Parameters**

*params* As defined in MSDCAppManagerInitParams.

#### <span id="page-172-1"></span>**9.5.1.1.1. 9 void com.qualcomm.msdc.IMSDCAppManager.terminateMSDC( )**

<span id="page-172-2"></span>Terminates the MSDC component.

## <span id="page-173-4"></span>**9.5.1.1.1. 9 IMSDCFileDeliveryController com.qualcomm.msdc.IMSDCAppManager.getFileDelivery- Controller ( )**

Provides a File Delivery Controller instance.

#### **Returns**

IMSDCFileDeliveryController File Delivery Controller instance.

## <span id="page-173-0"></span>**9.5.1.1.1. 9 IMSDCStreamingController com.qualcomm.msdc.IMSDCAppManager.getStreaming- Controller ( )**

Provides a Streaming Controller instance.

#### **Returns**

IMSDCStreamingController Streaming controller Instance.

#### <span id="page-173-1"></span>**9.5.1.1.1. 9 IMSDCNetworkController com.qualcomm.msdc.IMSDCAppManager.getNetworkController ( )**

Provides a Network Controller instance.

#### **Returns**

IMSDCNetworkController Network Controller instance.

## <span id="page-173-2"></span>**9.5.1.1.1. 9 IMSDCGroupCallController com.qualcomm.msdc.IMSDCAppManager.getGroupCall- Controller ( )**

Provides a Group Call Controller instance.

#### **Returns**

IMSDCGroupCallController Group Call Controller instance.

#### <span id="page-173-3"></span>**9.5.1.1.1. 9 IMS DCStreamingModel com.qualcomm.msdc.IMSDCAppManager.getStreamingModel ( )**

Provides a Streaming instance.

#### **Returns**

IMSDCStreamingModel Streaming Model Instance.

# <span id="page-174-4"></span><span id="page-174-0"></span>**9.5.1.1.1. 9 I MSDCFileDeliveryModel com.qualcomm.msdc.IMSDCAppManager.getFileDeliveryModel ( )** Provides a File Delivery Model instance. **Returns** IMSDCFileDeliveryModel File Delivery Model Instance. **9.5.1.1.1. 9 IMSDCNe tworkModel com.qualcomm.msdc.IMSDCAppManager.getNetworkModel ( )** Provides a Network Model instance. **Returns** IMSDCNetworkModel Network Model Instance. **9.5.1.1.1. 9 IMS DCGroupCallModel com.qualcomm.msdc.IMSDCAppManager.getGroupCallModel ( )** Provides a Group Call Model instance. **Returns** IMSDCGroupCallModel Group Call Model Instance.

## <span id="page-174-2"></span><span id="page-174-1"></span>**9.5.1.1.1. 9 void com.qualcomm.msdc.IMSDCAppManager.addMSDCEventListener ( IMSDCApp- ManagerEventListener** *listener* **)**

Adds MSDC controller event listener to listen for MSDC controller events.

#### **Parameters**

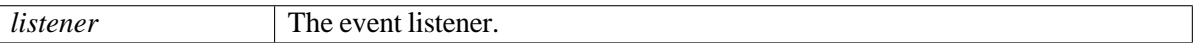

### <span id="page-174-3"></span>**9.5.1.1.1. 9 void com.qualcomm.msdc.IMSDCAppManager.removeMSDCEventListener( IMSDCApp- ManagerEventListener** *listener* **)**

Removes MSDC controller event listener from listening for MSDC controller events.

#### **Parameters**

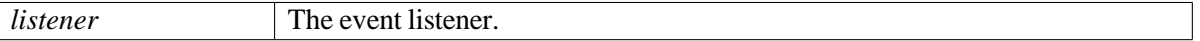

<span id="page-175-0"></span>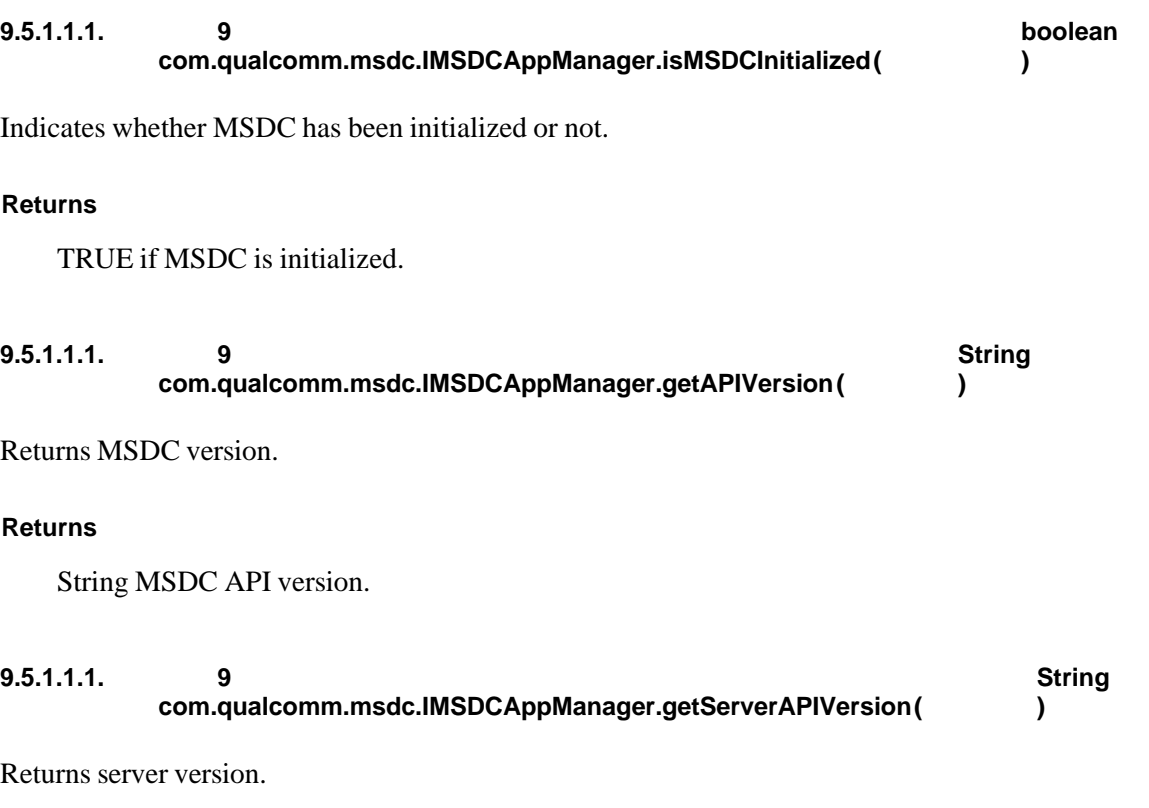

#### <span id="page-175-1"></span>**Returns**

String server API version.

## **9.6 MSDCAppManager**

## **9.6.1 Function Documentation**

## **9.6.1.1 static IMSDCAppManager com.qualcomm.msdc.MSDCAppManager.get-Instance ( )**

Returns instance for [MSDCAppManager.](#page-0-0)

#### **Returns**

[IMSDCAppManager](#page-172-3)

## **9.7 MSDCApplication**

## **9.7.1 Class Documentation**

## <span id="page-177-0"></span>**9.7.1.1 class com::qualcomm::msdc::MSDCApplication**

[MSDCApplication](#page-177-0) is an initializer class for the MSDC API library that provides context and the global state for the API library.

An application's context is passed to [MSDCApplication](#page-177-0) by onCreate() of an overridden application or base activity. This instantiates [MSDCApplication](#page-177-0) with valid context when the process for your application/package is created.

#### **Public Member Functions**

• **[MSDCApplication](#page-177-1)** (Context context)

#### **Static Public Member Functions**

• static Context [getAppContext](#page-177-2) ()

#### **9.7.1.1.1 Constructor & Destructor Documentation**

#### <span id="page-177-1"></span>**9.7.1.1.1. 9 com.qualcomm.msdc.MSDCApplication.MSDCApplication ( Context** *context* **)**

Instantiates a new MSDC application.

#### **Parameters**

*context* The context of the new application.

#### **9.7.1.1.2 Member Function Documentation**

<span id="page-177-2"></span>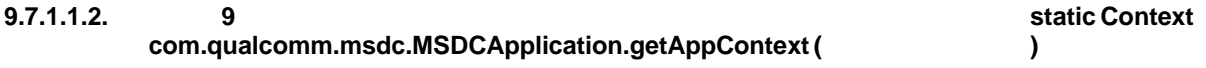

Any component in the application can get the application context from this application class.

#### **Returns**

Application context.

## <span id="page-178-4"></span>**9.8 IMSDCAppManagerEventListener**

## **9.8.1 Class Documentation**

## <span id="page-178-0"></span>**9.8.1.1 interface com::qualcomm::msdc::controller::IMSDCAppManagerEventListener**

#### **Public Member Functions**

- voi[dinitializeMSDCConfirmation](#page-178-1) ()
- void [msdcError](#page-178-2) (int errorCode, String message)
- void [msdcWarning](#page-178-3) (int warningCode, String message)
- void terminateMSDCConfirmation()
- void [e911Indication](#page-179-0) (int state)
- void msdcUnavailableNotification (intreason)
- void [msdcAvailableNotification](#page-179-2) (int which, Object obj)

### **9.8.1.1.1 Member Function Documentation**

## <span id="page-178-1"></span>**9.8.1.1.1. 9 void com.qualcomm.msdc.controller.IMSDCAppManagerEventListener.initializeMSDC-Confirmation ( )**

<span id="page-178-2"></span>Notifies the UI once MSDC initialization is complete.

#### **9.8.1.1.1. 9 void com.qualcomm.msdc.controller.IMSDCAppManagerEventListener.msdcError ( int** *errorCode,* **String** *message* **)**

Notifies that an error has occurred.

#### **Parameters**

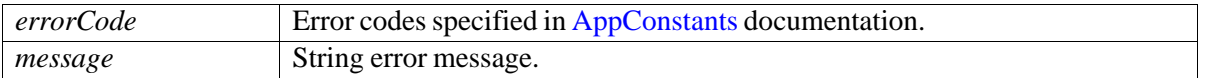

#### <span id="page-178-3"></span>**9.8.1.1.1. 9 void com.qualcomm.msdc.controller.IMSDCAppManagerEventListener.msdcWarning ( int** *warningCode,* **String** *message* **)**

This method notifies that a warning has occurred.

#### **Parameters**

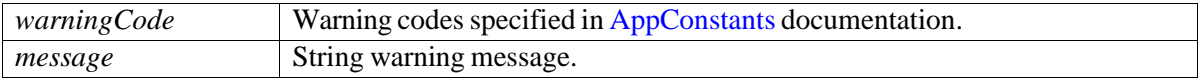

## **9.8.1.1.1. 9 void com.qualcomm.msdc.controller.IMSDCAppManagerEventListener.terminateMSDC-Confirmation ( )**

<span id="page-179-0"></span>Notifies the UI once MSDC termination is complete.

#### **9.8.1.1.1. 9 void com.qualcomm.msdc.controller.IMSDCAppManagerEventListener.e911Indication ( int** *state* **)**

Notifies the UI about the state of E911.

#### **Parameters**

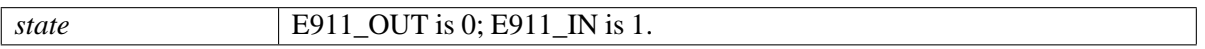

## <span id="page-179-1"></span>**9.8.1.1.1. 9 void com.qualcomm.msdc.controller.IMSDCAppManagerEventListener.msdcUnavailable-Notification ( int** *reason* **)**

Roamingnotification.

#### **Parameters**

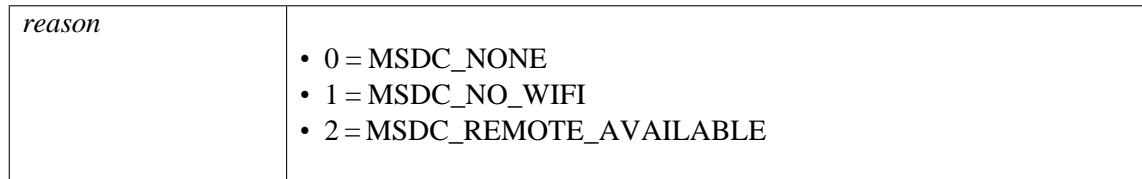

## <span id="page-179-2"></span>**9.8.1.1.1. 9 void**

## **com.qualcomm.msdc.controller.IMSDCAppManagerEventListener.msdcAvailable-Notification ( int** *which,* **Object** *obj* **)**

Roaming notification.

#### **Parameters**

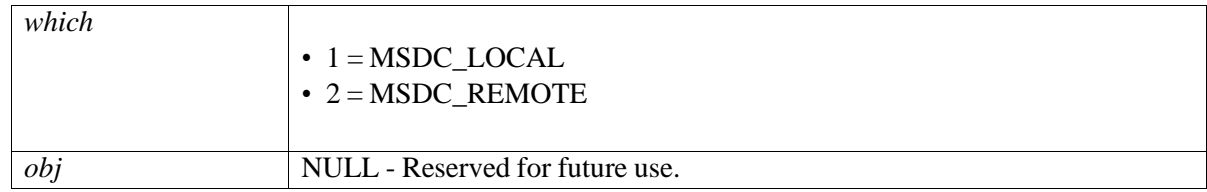
# <span id="page-180-3"></span>**9.9 IMSDCStreamingController**

## **9.9.1 Class Documentation**

## **9.9.1.1 interface com::qualcomm::msdc::controller::IMSDCStreamingController**

#### **Public Member Functions**

- void [initializeStreamingService](#page-180-0) [\(StreamingInitParams](#page-234-0) params)
- void [terminateStreamingService](#page-180-1) ()
- void [startStreamingService](#page-180-2) (int serviceId)
- void [switchStreamingService](#page-180-3) (int fromServiceId, int toServiceId)
- void [stopStreamingService](#page-181-0) (int serviceId)
- void addStreamingEventListener(IMSDCStreamingControllerEventListener listener)
- void removeStreamingEventListener (IMSDCStreamingControllerEventListener listener)

### **9.9.1.1.1 Member Function Documentation**

## <span id="page-180-0"></span>**9.9.1.1.1. 9 void com.qualcomm.msdc.controller.IMSDCStreamingController.initializeStreamingService ( StreamingInitParams** *params* **)**

Initializes the MSDC for Streaming services.

#### **Parameters**

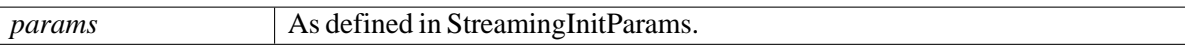

## <span id="page-180-1"></span>**9.9.1.1.1. 9 void com.qualcomm.msdc.controller.IMSDCStreamingController.terminateStreamingService ( )**

<span id="page-180-2"></span>Terminates Streaming service-related communication with the MSDC.

#### **9.9.1.1.1. 9 void com.qualcomm.msdc.controller.IMSDCStreamingController.startStreamingService ( int** *serviceId* **)**

Starts Streaming service.

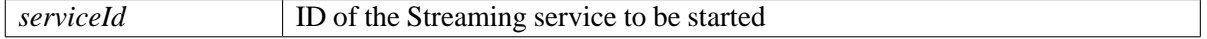

## **9.9.1.1.1. 9 void com.qualcomm.msdc.controller.IMSDCStreamingController.switchStreamingService ( int** *fromServiceId,* **int** *toServiceId* **)**

Starts Streaming service with toServiceId and stops Streaming service with fromServiceId.

#### **Parameters**

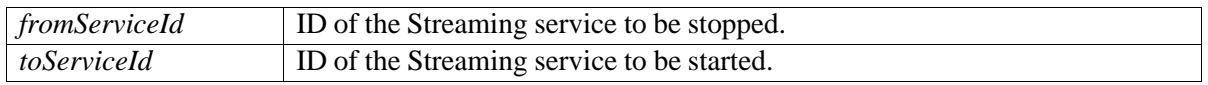

#### <span id="page-181-0"></span>**9.9.1.1.1. 9 void com.qualcomm.msdc.controller.IMSDCStreamingController.stopStreamingService ( int** *serviceId* **)**

Stops Streaming service.

#### **Parameters**

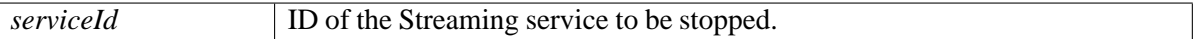

#### <span id="page-181-1"></span>**9.9.1.1.1. 9 void**

### **com.qualcomm.msdc.controller.IMSDCStreamingController.addStreamingEventListener ( IMSDCStreamingControllerEventListener** *listener* **)**

Adds MSDC controller event listener to listen for MSDC controller events.

#### **Parameters**

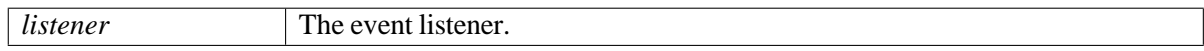

<span id="page-181-2"></span>**9.9.1.1.1. 9 void com.qualcomm.msdc.controller.IMSDCStreamingController.removeStreamingEvent-Listener ( IMSDCStreamingControllerEventListener** *listener* **)**

Removes MSDC controller event listener from listening for MSDC controller events.

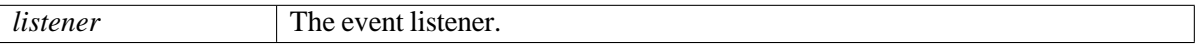

# **9.10 IMSDCStreamingControllerEventListener**

## **9.10.1 Class Documentation**

## <span id="page-182-0"></span>**9.10.1.1 interface**

## **com::qualcomm::msdc::controller::IMSDCStreamingControllerEventListener**

This interface must be implemented by VIEW.

It provides a list of events generated from the MSDC Streaming controller based on the actions sent by VIEW. All these events are an asynchronous response to the corresponding actions listed in MSDCStreamingController.

### **Public Member Functions**

- void [streamingServiceInitializeConfirmation](#page-182-1) ()
- void [streamingServiceListUpdate](#page-182-2) ()
- void streaming Service Started (interviceId)
- void [streamingServiceStopped](#page-183-0) (int serviceId)
- void streaming Service Stalled (interviceId)
- void [mpdUpdated](#page-183-2) (int serviceId)
- void [streamingServiceError](#page-183-3) (int errorCode, String message, Integer serviceId)
- void [streamingServiceWarning](#page-183-4) (int warningCode, String warningMsg, Integer serviceId)
- void resetStreamingNotification ()

## **9.10.1.1.1 Member Function Documentation**

<span id="page-182-1"></span>**9.10.1.1.1. 9 void com.qualcomm.msdc.controller.IMSDCStreamingControllerEventListener.streaming-ServiceInitializeConfirmation( )**

<span id="page-182-2"></span>Notifies the event listener that the MSDC controller is initialized for Streaming services.

## **9.10.1.1.1. 9 void com.qualcomm.msdc.controller.IMSDCStreamingControllerEventListener.streaming-ServiceListUpdate ( )**

<span id="page-182-3"></span>Notifies that the updated Streaming service list is available.

## **9.10.1.1.1. 9 void com.qualcomm.msdc.controller.IMSDCStreamingControllerEventListener.streaming-ServiceStarted ( int** *serviceId* **)**

Notifies that the Streaming service has started.

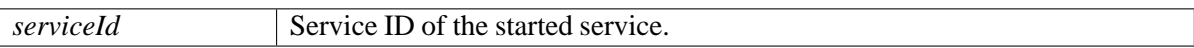

### <span id="page-183-0"></span>**9.10.1.1.1. 9 void com.qualcomm.msdc.controller.IMSDCStreamingControllerEventListener.streaming-ServiceStopped ( int** *serviceId* **)**

Notifies that the Streaming service has stopped.

#### **Parameters**

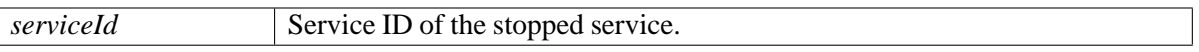

## <span id="page-183-1"></span>**9.10.1.1.1. 9 void**

**com.qualcomm.msdc.controller.IMSDCStreamingControllerEventListener.streaming-ServiceStalled ( int** *serviceId* **)**

Notifies that the Streaming service is stalled.

#### **Parameters**

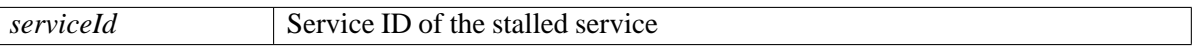

## <span id="page-183-2"></span>**9.10.1.1.1. 9 void com.qualcomm.msdc.controller.IMSDCStreamingControllerEventListener.mpdUpdated ( int** *serviceId* **)**

Notifies that MPD is updated.

#### **Parameters**

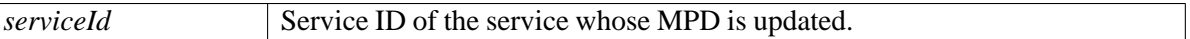

## <span id="page-183-3"></span>**9.10.1.1.1. 9 void com.qualcomm.msdc.controller.IMSDCStreamingControllerEventListener.streaming-ServiceError ( int** *errorCode,* **String** *message,* **Integer** *serviceId* **)**

Notifies that an error has occurred.

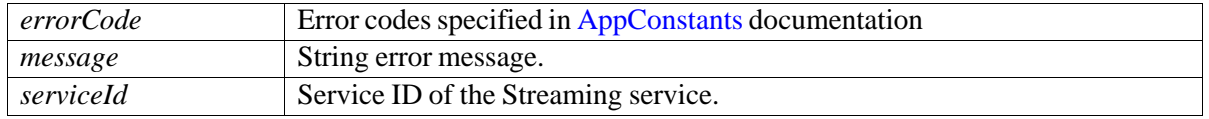

<span id="page-183-4"></span>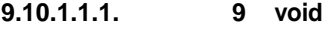

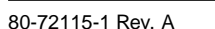

**com.qualcomm.msdc.controller.IMSDCStreamingControllerEventListener. streamingServiceWarning ( int** *warningCode,* **String** *warningMsg,* **Integer** *serviceId* **)**

Notifies that a warning has occurred.

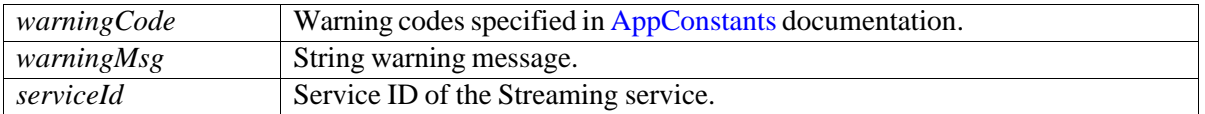

## <span id="page-185-0"></span>**9.10.1.1.1. 9 void com.qualcomm.msdc.controller.IMSDCStreamingControllerEventListener.reset-StreamingNotification ( )**

Resets notification to UI if there is any corruption in Streaming service information in the MSDC.

If the UI application cached the serviceHandles, it must reset them after receiving this notification.

# **9.11 IMSDCFileDeliveryController**

## **9.11.1 Class Documentation**

## **9.11.1.1 interface com::qualcomm::msdc::controller::IMSDCFileDeliveryController**

### **Public Member Functions**

- void [initializeFileDeliveryService](#page-186-0) [\(FileDeliveryInitParams](#page-227-0) params)
- void [terminateFileDeliveryService](#page-186-1) [\(FileDeliveryTerminateParams](#page-229-0) params)
- void [startFileCapture](#page-186-2) (int serviceId)
- void [startFileCapture](#page-187-0) (int serviceId, String fileURI)
- void [startFileCapture](#page-187-1) [\(FileCaptureParams](#page-225-0) params)
- void [stopFileCapture](#page-187-2) (int serviceId)
- void [stopFileCapture](#page-187-3) (int serviceId, String fileURI)
- void [deleteFile](#page-187-4) (int serviceId, String fileURI)
- void [deleteAllCapturedFiles](#page-187-5) (int serviceId)
- void [setStorageLocation](#page-189-0) (String path)
- void addFileDeliveryEventListener(IMSDCFileDeliveryControllerEventListener listener)
- void removeFileDeliveryEventListener(IMSDCFileDeliveryControllerEventListener listener)

## **9.11.1.1.1 Member Function Documentation**

## <span id="page-186-0"></span>**9.11.1.1.1. 9 void com.qualcomm.msdc.controller.IMSDCFileDeliveryController.initializeFileDelivery-Service ( FileDeliveryInitParams** *params* **)**

Initializes the MSDC for File Delivery services.

#### **Parameters**

*params* As defined in FileDeliveryInitParams.

<span id="page-186-1"></span>**9.11.1.1.1. 9 void com.qualcomm.msdc.controller.IMSDCFileDeliveryController.terminateFileDelivery-Service ( FileDeliveryTerminateParams** *params* **)**

<span id="page-186-2"></span>Terminates File Delivery service-related communication with the MSDC.

#### **9.11.1.1.1. 9 void com.qualcomm.msdc.controller.IMSDCFileDeliveryController.startFileCapture ( int** *serviceId* **)**

Starts the passed File Delivery service.

<span id="page-187-5"></span>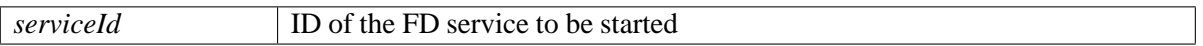

### <span id="page-187-0"></span>**9.11.1.1.1. 9 void com.qualcomm.msdc.controller.IMSDCFileDeliveryController.startFileCapture ( int**

*serviceId,* **String** *fileURI* **)**

Starts file capture.

#### **Parameters**

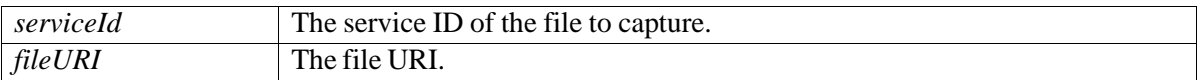

## <span id="page-187-1"></span>**9.11.1.1.1. 9 void com.qualcomm.msdc.controller.IMSDCFileDeliveryController.startFileCapture( FileCaptureParams** *params* **)**

<span id="page-187-2"></span>Starts file capture.

#### **9.11.1.1.1. 9 void com.qualcomm.msdc.controller.IMSDCFileDeliveryController.stopFileCapture ( int** *serviceId* **)**

Stops the passed File Delivery service.

#### **Parameters**

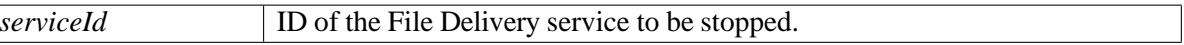

#### <span id="page-187-3"></span>**9.11.1.1.1. 9 void com.qualcomm.msdc.controller.IMSDCFileDeliveryController.stopFileCapture ( int** *serviceId,* **String** *fileURI* **)**

Stops file capture.

#### **Parameters**

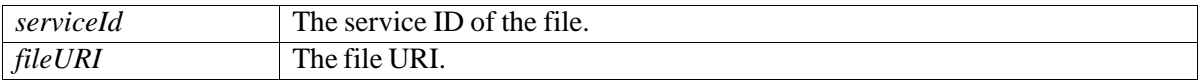

#### <span id="page-187-4"></span>**9.11.1.1.1. 9 void com.qualcomm.msdc.controller.IMSDCFileDeliveryController.deleteFile ( int** *serviceId,* **String** *fileURI* **)**

Deletes the file.

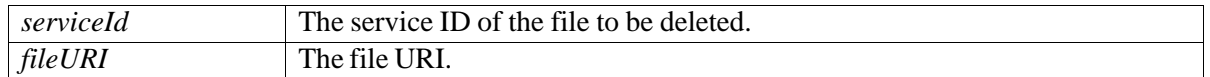

## **9.11.1.1.1. 9 void**

**com.qualcomm.msdc.controller.IMSDCFileDeliveryController.deleteAllCapturedFiles ( int** *serviceId* **)**

Deletes all captured files.

#### **Parameters**

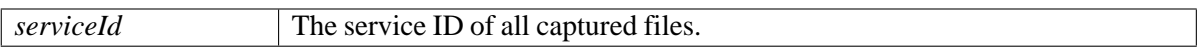

<span id="page-189-0"></span>**9.11.1.1.1. 9 void com.qualcomm.msdc.controller.IMSDCFileDeliveryController.setStorageLocation ( String** *path* **)**

Sets storage location (File Download Location)

#### **Parameters**

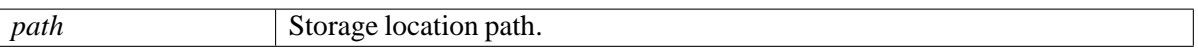

### <span id="page-189-1"></span>**9.11.1.1.1. 9 void com.qualcomm.msdc.controller.IMSDCFileDeliveryController.addFileDeliveryEvent-Listener ( IMSDCFileDeliveryControllerEventListener** *listener* **)**

Adds MSDC File Delivery controller event listener to listen for MSDC controller events.

#### **Parameters**

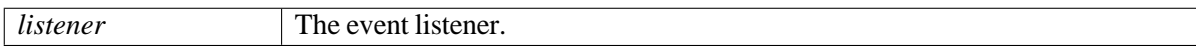

<span id="page-189-2"></span>**9.11.1.1.1. 9 void com.qualcomm.msdc.controller.IMSDCFileDeliveryController.removeFileDelivery-EventListener ( IMSDCFileDeliveryControllerEventListener** *listener* **)**

Removes MSDC File Delivery controller event listener from listening for MSDC controller events.

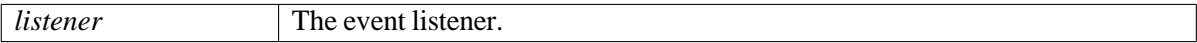

# <span id="page-190-3"></span>**9.12 IMSDCFileDeliveryControllerEventListener**

## **9.12.1 Class Documentation**

## <span id="page-190-0"></span>**9.12.1.1 interface com::qualcomm::msdc::controller::IMSDCFileDeliveryController-EventListener**

#### **Public Member Functions**

- void [fileDeliveryServiceInitializeConfirmation](#page-190-1) ()
- void [fileDeliveryServiceError](#page-190-2) (int errorCode, String message, Integer serviceId)
- void [fileDeliveryServiceWarning](#page-190-3) (int warningCode, String message, Integer serviceId)
- void [fileDeliveryServiceListUpdate](#page-191-0) ()
- void [fileAvailable](#page-191-1) (int serviceId, [FDFile](#page-219-0) file)
- void [resetFileDeliveryNotification](#page-191-2) ()
- void [fileDownloadFailure](#page-191-3) (int serviceHandle, String uri)
- void [insufficientStorage](#page-191-4) (int serviceHandle, String uri, String path, Long totalStorageNeeded)
- void [inaccessibleLocation](#page-192-0) (String msg, String path)
- void [fileListAvailable](#page-192-1) (int serviceHandle)
- void [activeFileDownloadStateInfoListUpdate](#page-192-2)()
- void [fileDownloadProgress](#page-192-3) (int serviceHandle, String fileUri, Long receivedBytes, Long receivedBytesTarget, Long decodedBytes, Long decodedBytesTarget, int receptionType)
- void [fileDownloadProgressSuspended](#page-194-0) (int serviceHandle, String uri)

#### **9.12.1.1.1 Member Function Documentation**

## <span id="page-190-1"></span>**9.12.1.1.1. 9 void com.qualcomm.msdc.controller.IMSDCFileDeliveryControllerEventListener.file-DeliveryServiceInitializeConfirmation( )**

<span id="page-190-2"></span>Notifies the application that the MSDC controller is initialized for File Delivery services.

## **9.12.1.1.1. 9 void com.qualcomm.msdc.controller.IMSDCFileDeliveryControllerEventListener. fileDeliveryServiceError ( int** *errorCode,* **String** *message,* **Integer** *serviceId* **)**

Notifies that an error has occurred.

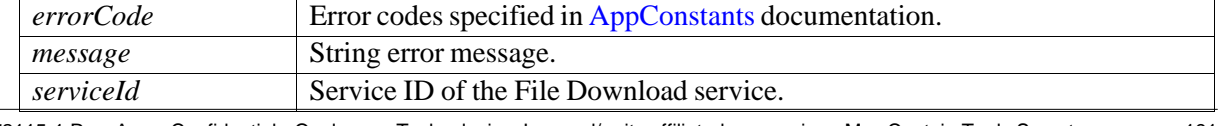

## <span id="page-191-4"></span>**9.12.1.1.1. 9 void com.qualcomm.msdc.controller.IMSDCFileDeliveryControllerEventListener.file-DeliveryServiceWarning ( int** *warningCode,* **String** *message,* **Integer** *serviceId* **)**

Notifies that a warning has occurred.

#### **Parameters**

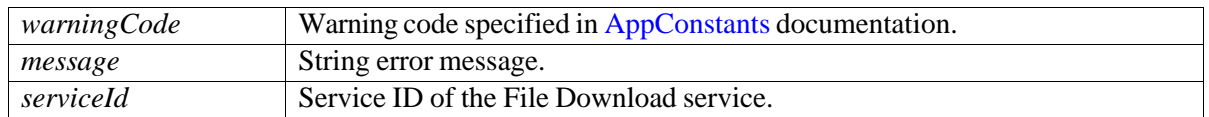

<span id="page-191-0"></span>**9.12.1.1.1. 9 void com.qualcomm.msdc.controller.IMSDCFileDeliveryControllerEventListener.file-DeliveryServiceListUpdate ( )**

<span id="page-191-1"></span>Notifies that the updated File Delivery service list is available.

## **9.12.1.1.1. 9 void com.qualcomm.msdc.controller.IMSDCFileDeliveryControllerEventListener.file-Available ( int** *serviceId,* **FDFile** *file* **)**

Notifies that file download is complete for the File Delivery service.

#### **Parameters**

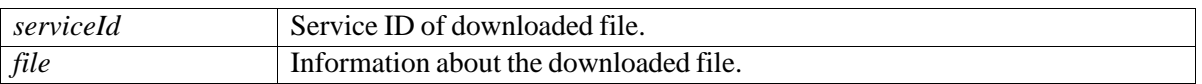

## <span id="page-191-2"></span>**9.12.1.1.1. 9 void com.qualcomm.msdc.controller.IMSDCFileDeliveryControllerEventListener.resetFile-DeliveryNotification ( )**

Resets notification to UI if there is any corruption in File Delivery service information in the MSDC.

If the UI application cached the serviceHandles, it must reset them after receiving this notification.

## **9.12.1.1.1. 9 void com.qualcomm.msdc.controller.IMSDCFileDeliveryControllerEventListener.file-DownloadFailure ( int** *serviceHandle,* **String** *uri* **)**

Notifies that file download failed.

<span id="page-191-3"></span>

| serviceHandle | Service handle of the File Download service. |
|---------------|----------------------------------------------|
| uri           | URI of the file that failed to download.     |

## **9.12.1.1.1. 9 void com.qualcomm.msdc.controller.IMSDCFileDeliveryControllerEventListener. insufficientStorage ( int** *serviceHandle,* **String** *uri,* **String** *path,* **Long** *totalStorageNeeded* **)**

Notifies that storage is insufficient.

#### **Parameters**

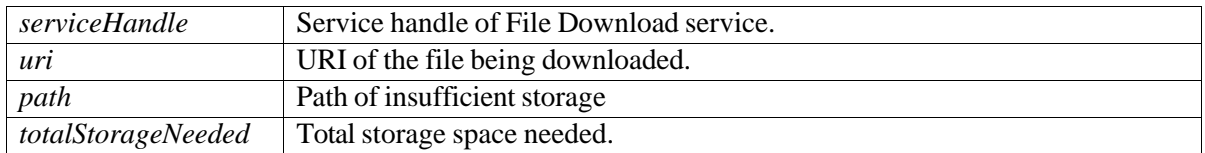

<span id="page-192-0"></span>**9.12.1.1.1. 9 void com.qualcomm.msdc.controller.IMSDCFileDeliveryControllerEventListener. inaccessibleLocation ( String** *msg,* **String** *path* **)**

Notifies that storage location is inaccessible.

#### **Parameters**

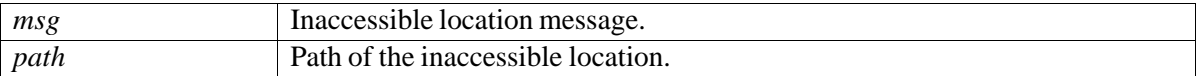

## <span id="page-192-1"></span>**9.12.1.1.1. 9 void com.qualcomm.msdc.controller.IMSDCFileDeliveryControllerEventListener.fileList-Available ( int** *serviceHandle* **)**

Indicates that MSDC has list of files for the service handle.

#### **Parameters**

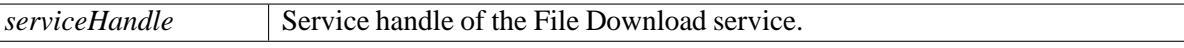

## <span id="page-192-2"></span>**9.12.1.1.1. 9 void com.qualcomm.msdc.controller.IMSDCFileDeliveryControllerEventListener.active-FileDownloadStateInfoListUpdate( )**

<span id="page-192-3"></span>Indicates that MSDC has anupdated list of active file downloads.

**9.12.1.1.1. 9 void com.qualcomm.msdc.controller.IMSDCFileDeliveryControllerEventListener.file-DownloadProgress ( int** *serviceHandle,* **String** *fileUri,* **Long** *receivedBytes,* **Long** *receivedBytesTarget,* **Long** *decodedBytes,* **Long** *decodedBytesTarget,* **int** *receptionType* **)**

Notifies the status of file download progress for each file.

*serviceHandle* Service handle of the File Download service.

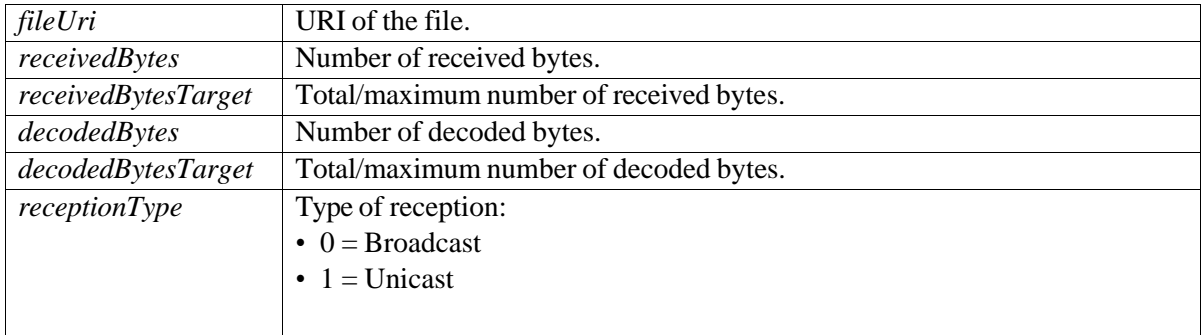

## <span id="page-194-0"></span>**9.12.1.1.1. 9 void com.qualcomm.msdc.controller.IMSDCFileDeliveryControllerEventListener.file-DownloadProgressSuspended ( int** *serviceHandle,* **String** *uri* **)**

Notifies the file download progress is suspended.

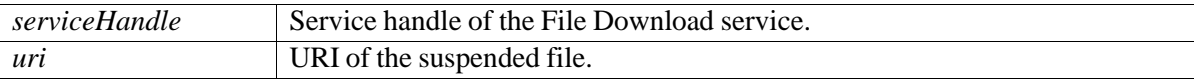

# <span id="page-195-4"></span>**9.13 IMSDCNetworkController**

## **9.13.1 Class Documentation**

## **9.13.1.1 interface com::qualcomm::msdc::controller::IMSDCNetworkController**

#### **Public Member Functions**

- void [initializeNetworkService](#page-195-0) ()
- void [terminateNetworkService](#page-195-1) ()
- void [addNetworkEventListener](#page-195-2) (IMSDCNetworkControllerEventListener listener)
- void removeNetworkEventListener(IMSDCNetworkControllerEventListener listener)
- void [enableSignalLevelMonitoring](#page-195-4) (int periodicity)
- void [disableSignalLevelMonitoring](#page-196-0) ()

### **9.13.1.1.1 Member Function Documentation**

#### <span id="page-195-0"></span>**9.13.1.1.1. 9 vo id com.qualcomm.msdc.controller.IMSDCNetworkController.initializeNetworkService ( )**

<span id="page-195-1"></span>Initializes the network service.

#### **9.13.1.1.1. 9 void com.qualcomm.msdc.controller.IMSDCNetworkController.terminateNetworkService ( )**

<span id="page-195-2"></span>Terminates the network service.

## **9.13.1.1.1. 9 void com.qualcomm.msdc.controller.IMSDCNetworkController.addNetworkEventListener ( IMSDCNetworkControllerEventListener***listener* **)**

Adds Event Listener to Network Controller.

#### **Parameters**

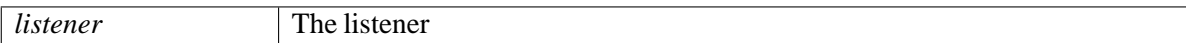

## <span id="page-195-3"></span>**9.13.1.1.1. 9 void com.qualcomm.msdc.controller.IMSDCNetworkController.removeNetworkEvent-Listener ( IMSDCNetworkControllerEventListener** *listener* **)**

Removes Event Listener from Network Controller.

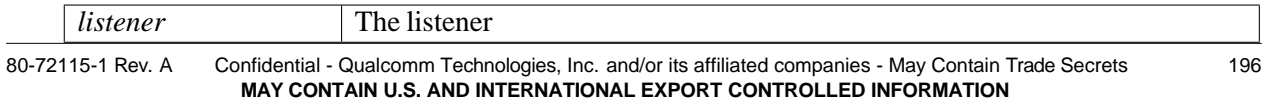

## **9.13.1.1.1. 9 void com.qualcomm.msdc.controller.IMSDCNetworkController.enableSignalLevel-Monitoring ( int** *periodicity* **)**

Enables signal Level.

#### **Parameters**

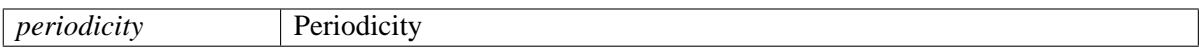

## <span id="page-196-0"></span>**9.13.1.1.1. 9 void com.qualcomm.msdc.controller.IMSDCNetworkController.disableSignalLevel-Monitoring ( )**

Disables/stops signal-level notifications.

# **9.14 IMSDCNetworkControllerEventListener**

## **9.14.1 Class Documentation**

## <span id="page-197-0"></span>**9.14.1.1 interface**

## **com::qualcomm::msdc::controller::IMSDCNetworkControllerEventListener**

#### **Public Member Functions**

- voi[dnetworkServiceInitializeConfirmation\(](#page-197-1))
- void [broadcastCoverageNotification](#page-197-2) (int state)
- void [signalLevelNotification](#page-197-3) (int signalLevel)
- void [networkServiceError](#page-197-4) (int errorCode, String message)
- void [roamingNotification](#page-199-0) (int state)

### **9.14.1.1.1 Member Function Documentation**

<span id="page-197-1"></span>**9.14.1.1.1. 9 void com.qualcomm.msdc.controller.IMSDCNetworkControllerEventListener.network-ServiceInitializeConfirmation( )**

<span id="page-197-2"></span>Network service initialization confirmation.

## **9.14.1.1.1. 9 void com.qualcomm.msdc.controller.IMSDCNetworkControllerEventListener.broadcast-CoverageNotification ( int** *state* **)**

Broadcast coverage notification.

#### **Parameters**

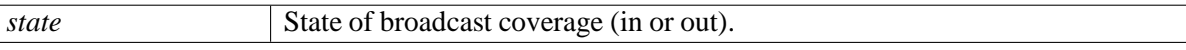

<span id="page-197-3"></span>**9.14.1.1.1. 9 void com.qualcomm.msdc.controller.IMSDCNetworkControllerEventListener.signalLevel-Notification ( int** *signalLevel* **)**

Signal level notification from the MSDC.

#### **Parameters**

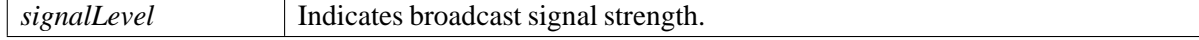

#### <span id="page-197-4"></span>**9.14.1.1.1. 9 void**

**com.qualcomm.msdc.controller.IMSDCNetworkControllerEventListener.network-ServiceError ( int** *errorCode,* **String** *message* **)**

Network service error notification.

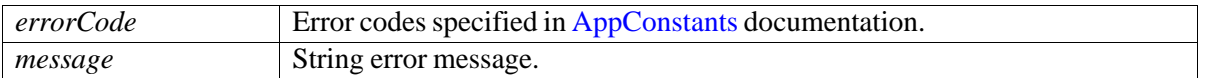

#### <span id="page-199-0"></span>**9.14.1.1.1. 9 void**

**com.qualcomm.msdc.controller.IMSDCNetworkControllerEventListener.roaming-Notification ( int** *state* **)**

Roaming notification.

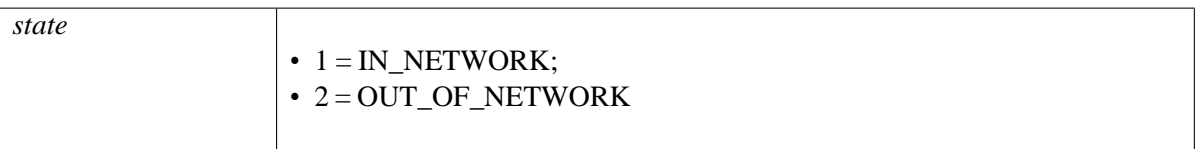

# <span id="page-200-3"></span>**9.15 IMSDCGroupCallController**

## **9.15.1 Class Documentation**

## **9.15.1.1 interface com::qualcomm::msdc::controller::IMSDCGroupCallController**

### **Public Member Functions**

- void [initializeGroupCallService](#page-200-0) ()
- void [terminateGroupCallService](#page-200-1) ()
- void [startGroupCallService](#page-200-2) (long tmgi, List*<* Integer *>* saiList, List*<* Integer *>* freqList)
- void [startGroupCallService](#page-200-3) (long tmgi, List*<* Integer *>* saiList, List*<* Integer *>* freqList, String multicastIP, int multicastPort)
- void [updateGroupCallService](#page-201-0) (long tmgi, List*<* Integer *>* saiList, List*<* Integer *>* freqList)
- void [stopGroupCallService](#page-201-1) (long tmgi)
- void addGroupCallEventListener (IMSDCGroupCallControllerEventListener listener)
- void removeGroupCallEventListener (IMSDCGroupCallControllerEventListener listener)

## **9.15.1.1.1 Member Function Documentation**

<span id="page-200-0"></span>**9.15.1.1.1. 9 void com.qualcomm.msdc.controller.IMSDCGroupCallController.initializeGroupCallService ( )**

<span id="page-200-1"></span>Initializes the MSDC for Group Call services.

## **9.15.1.1.1. 9 void com.qualcomm.msdc.controller.IMSDCGroupCallController.terminateGroupCall-Service ( )**

<span id="page-200-2"></span>Terminates Group Call service-related communication with the MSDC.

**9.15.1.1.1. 9 void com.qualcomm.msdc.controller.IMSDCGroupCallController.startGroupCallService ( long** *tmgi,* **List***<* **Integer** *> saiList,* **List***<* **Integer** *> freqList* **)**

Starts Group Call service.

This API is deprecated.

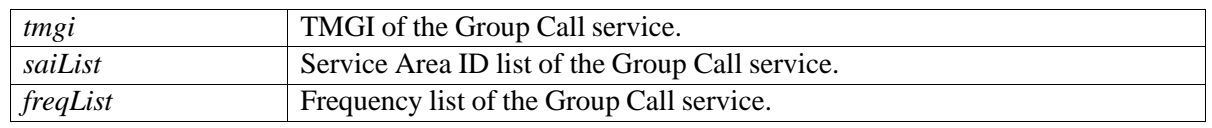

#### **9.15.1.1.1. 9 void**

**com.qualcomm.msdc.controller.IMSDCGroupCallController.startGroupCallService ( long** *tmgi,* **List***<* **Integer** *> saiList,* **List***<* **Integer** *> freqList,* **String** *multicastIP,* **int** *multicastPort* **)**

Starts Group Call service.

#### **Parameters**

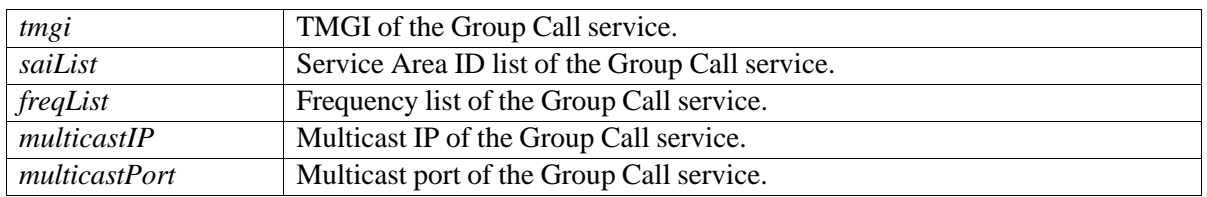

#### <span id="page-201-0"></span>**9.15.1.1.1. 9 void**

**com.qualcomm.msdc.controller.IMSDCGroupCallController.updateGroupCallService ( long** *tmgi,* **List***<* **Integer** *> saiList,* **List***<* **Integer** *> freqList* **)**

#### Updates Group Call.

#### **Parameters**

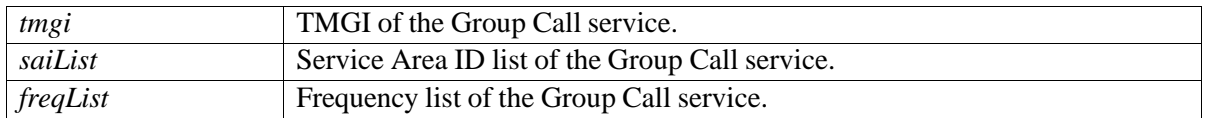

<span id="page-201-1"></span>**9.15.1.1.1. 9 void** 

**com.qualcomm.msdc.controller.IMSDCGroupCallController.stopGroupCallService ( long** *tmgi* **)**

Stops Group Call.

#### **Parameters**

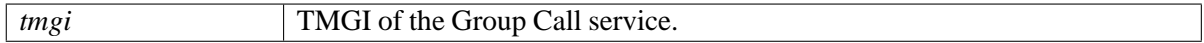

### <span id="page-201-2"></span>**9.15.1.1.1. 9 void com.qualcomm.msdc.controller.IMSDCGroupCallController.addGroupCallEvent-Listener ( IMSDCGroupCallControllerEventListener** *listener* **)**

Adds MSDC controller event listener to listen for MSDC controller events.

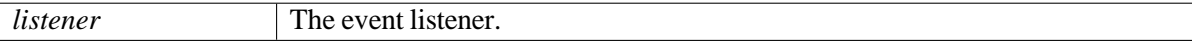

<span id="page-201-3"></span>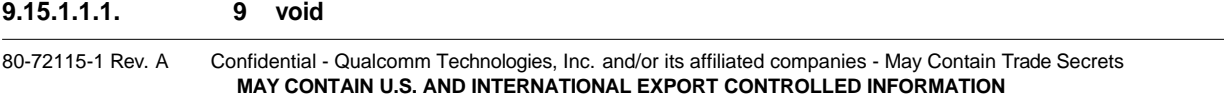

**com.qualcomm.msdc.controller.IMSDCGroupCallController.removeGroupCallEvent-Listener ( IMSDCGroupCallControllerEventListener** *listener* **)**

Removes MSDC controller event listener from listening for MSDC controller events.

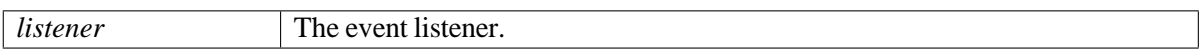

# <span id="page-204-4"></span>**9.16 IMSDCGroupCallControllerEventListener**

## **9.16.1 Class Documentation**

## <span id="page-204-0"></span>**9.16.1.1 interface**

## **com::qualcomm::msdc::controller::IMSDCGroupCallControllerEventListener**

#### **Public Member Functions**

- void [groupCallServiceInitializeConfirmation](#page-204-1) ()
- void [saiListUpdate](#page-204-2) [\(GroupItem](#page-155-0) currentGroup, List*<* [GroupItem](#page-155-0) *>* groupList)
- void [groupCallServiceStarted](#page-204-3) (long tmgi)
- void [groupCallServiceStarted](#page-204-4) (long tmgi, String server, int port)
- void [groupCallServiceStopped](#page-206-0) (long tmgi)
- void [groupCallServiceStalled](#page-206-1) (long tmgi, int errorCode, String errorMessage)
- void [groupCallServiceError](#page-206-2) (long tmgi, int errorCode, String message)
- void [groupCallServiceInterfaceIndication](#page-206-3) (String interfaceName, int index)

### **9.16.1.1.1 Member Function Documentation**

<span id="page-204-1"></span>**9.16.1.1.1. 9 void com.qualcomm.msdc.controller.IMSDCGroupCallControllerEventListener.groupCall-ServiceInitializeConfirmation( )**

<span id="page-204-2"></span>Notifies that the MSDC controller is initialized for Group Call services.

## **9.16.1.1.1. 9 void com.qualcomm.msdc.controller.IMSDCGroupCallControllerEventListener.saiList- Update ( GroupItem** *currentGroup,* **List***<* **GroupItem** *> groupList* **)**

Notifies the updated SAI List.

#### **Parameters**

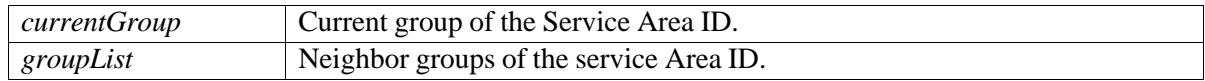

## <span id="page-204-3"></span>**9.16.1.1.1. 9 void com.qualcomm.msdc.controller.IMSDCGroupCallControllerEventListener.groupCall-ServiceStarted ( long** *tmgi* **)**

Notifies that the Group Call service has started.

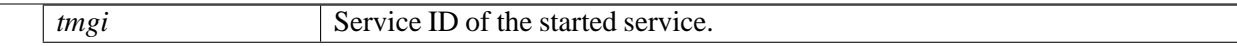

### **9.16.1.1.1. 9 void**

## **com.qualcomm.msdc.controller.IMSDCGroupCallControllerEventListener.groupCall-ServiceStarted ( long** *tmgi,* **String** *server,* **int** *port* **)**

Notifies that the Group Call service has started successfully.

#### **Parameters**

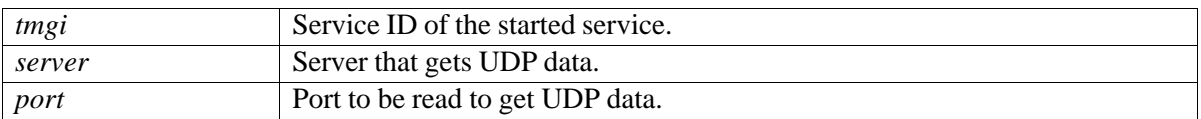

## <span id="page-206-0"></span>**9.16.1.1.1. 9 void com.qualcomm.msdc.controller.IMSDCGroupCallControllerEventListener.groupCall-ServiceStopped ( long** *tmgi* **)**

Notifies that the Group Call service has stopped.

#### **Parameters**

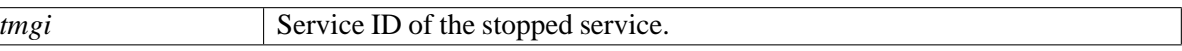

## <span id="page-206-1"></span>**9.16.1.1.1. 9 void com.qualcomm.msdc.controller.IMSDCGroupCallControllerEventListener.groupCall-ServiceStalled ( long** *tmgi,* **int** *errorCode,* **String** *errorMessage* **)**

Notifies that the Group Call service is stalled.

#### **Parameters**

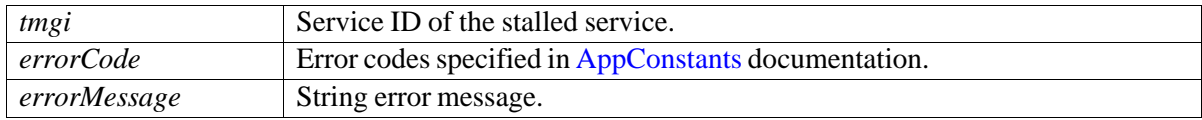

#### <span id="page-206-2"></span>**9.16.1.1.1. 9 void**

**com.qualcomm.msdc.controller.IMSDCGroupCallControllerEventListener.groupCall-ServiceError ( long** *tmgi,* **int** *errorCode,* **String** *message* **)**

Notifies that an error has occurred.

#### **Parameters**

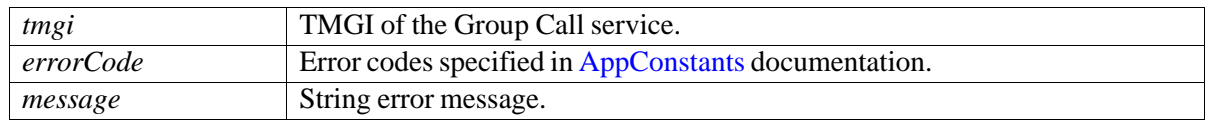

#### <span id="page-206-3"></span>**9.16.1.1.1. 9 void**

#### **com.qualcomm.msdc.controller.IMSDCGroupCallControllerEventListener.groupCall-**

#### **ServiceInterfaceIndication ( String** *interfaceName,* **int** *index* **)**

Notifies the Group Call interface name and index.

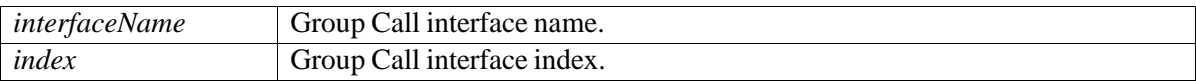

# **9.17 IMSDCStreamingModel**

## **9.17.1 Class Documentation**

## **9.17.1.1 interface com::qualcomm::msdc::model::IMSDCStreamingModel**

This interface defines the APIs to retrieve and update Streaming service-related information.

## **Public Member Functions**

- Map*<* Integer, [StreamingService](#page-235-0) *>* [getStreamingServiceList](#page-209-0) ()
- List < Integer > getRunningStreamingServices ()
- String [getPlaybackUrl](#page-209-2) (int serviceId)
- [StreamingServiceState](#page-237-0) [getStreamingServiceState](#page-210-0) (int serviceId)
- List*<* [GroupItem](#page-155-0) *>* [getStreamingGroupList](#page-210-1) ()
- [GroupItem](#page-155-0) [getCampedGroup](#page-210-2) ()
- Map*<* Integer, [StreamingService](#page-235-0) *>* [getStreamingServiceListByGroup](#page-210-3) (String groupName)

## **9.17.1.1.1 Member Function Documentation**

## <span id="page-209-0"></span>**9.17.1.1.1. 9 Map***<***Integer, StreamingService***>*  **com.qualcomm.msdc.model.IMSDCStreamingModel.get- StreamingServiceList ( )**

Gets a map of all Streaming services.

**Note:** In the ServiceInfo object inside the StreamingService, serviceId is a String, while serviceHandle is actually the numerical integer ID that is used as the integer key for this map and to pass into other API calls, such as startStreamingService(int serviceId).

## **Returns**

Map of Streaming services ID *<* key *>* and Streaming service object *<* value *>*.

## <span id="page-209-1"></span>**9.17.1.1.1. 9 List***<***Integer***>*  **com.qualcomm.msdc.model.IMSDCStreamingModel.getRunningStreaming- Services ( )**

Gets a list of currently running service IDs.

#### **Returns**

The running Streaming services and an array of service IDs of all currently running services.

#### <span id="page-209-2"></span>**9.17.1.1.1. 9 String com.qualcomm.msdc.model.IMSDCStreamingModel.getPlaybackUrl ( int** *serviceId* **)**

Gets the MPD URL of a Streaming service.

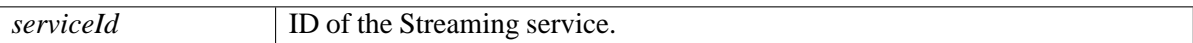

#### **Returns**

MPD URL of Streaming service.

#### <span id="page-210-0"></span>**9.17.1.1.1. 9 StreamingServiceState**

**com.qualcomm.msdc.model.IMSDCStreamingModel.getStreaming- ServiceState ( int** *serviceId* **)**

Gets the current service state.

#### **Parameters**

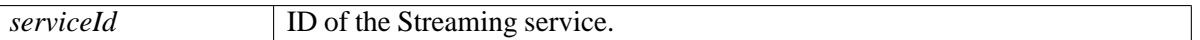

#### **Returns**

Current state of Streaming service.

#### <span id="page-210-1"></span>**9.17.1.1.1. 9List***<***GroupItem***>*

**com.qualcomm.msdc.model.IMSDCStreamingModel.getStreamingGroup- List ( )**

Returns list of available groups.

#### **Returns**

List*<*GroupItem*>*

<span id="page-210-2"></span>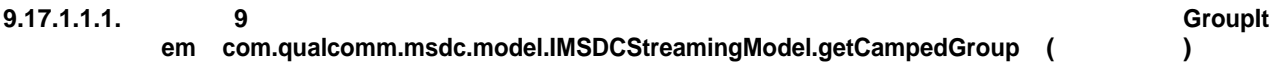

Returns the current camped group name.

### **Returns**

GroupItem

## <span id="page-210-3"></span>**9.17.1.1.1. 9 Map***<***Integer,StreamingService***>*  **com.qualcomm.msdc.model.IMSDCStreamingModel.get- StreamingServiceListByGroup ( String** *groupName* **)**

Returns list of Streaming services by group name.

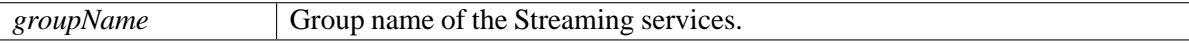

#### **Returns**

Map*<*Integer,StreamingService*>*

# **9.18 IMSDCFileDeliveryModel**

# **9.18.1 Class Documentation**

## **9.18.1.1 interface com::qualcomm::msdc::model::IMSDCFileDeliveryModel**

This interface defines the APIs to retrieve and update File Delivery service-related information.

## **Public Member Functions**

- Map*<* Integer, [FDService](#page-221-0) *>* [getFileDeliveryServiceList](#page-212-0) ()
- List < [FDFile](#page-219-0) > [getAvailableFileList](#page-212-1) (int serviceId)
- [FDServiceState](#page-224-0) [getFileDeliveryServiceState](#page-213-0) (int serviceId)
- List*<* Integer *>* [getRunningFileDeliveryServices](#page-213-1)()
- List*<* [GroupItem](#page-155-0) *>* [getFileDeliveryGroupList](#page-213-2) ()
- [GroupItem](#page-155-0) [getCampedGroup](#page-213-3) ()
- Map*<* Integer, [FDService](#page-221-0) *>* [getFileDeliveryServiceListByGroup](#page-213-4) (String groupName)
- String [getStorageLocation](#page-215-0) ()
- Map*<* String, Enum *<* [ActiveFileDownloadState](#page-218-0) *> >* [getActiveFileDownloadInfoList](#page-215-1) (int serviceHandle, String fileUri)

## **9.18.1.1.1 Member Function Documentation**

<span id="page-212-0"></span>**9.18.1.1.1. 9 Map***<***Integer, FDService***>*  **com.qualcomm.msdc.model.IMSDCFileDeliveryModel.getFile- DeliveryServiceList ( )**

Gets a map of all File Delivery services.

**Note:** In the ServiceInfo object inside FDService, serviceId is a String, while serviceHandle is actually the numerical integer ID that is used as the integer key for this map and to pass into other API calls, such as startFileCapture(int serviceId).

## **Returns**

Map of File Delivery services ID *<* key *>* and File Delivery service object *<* value *>*.

## <span id="page-212-1"></span>**9.18.1.1.1. 9 List***<***FDFile***>*

**com.qualcomm.msdc.model.IMSDCFileDeliveryModel.getAvailableFileList ( int** *serviceId* **)**

Gets a list of available (downloaded) files for the respective File Delivery service.

| serviceId | <b>ID</b> of the File Delivery service. |
|-----------|-----------------------------------------|
|           |                                         |

#### **Returns**

List of FDFiles downloaded for passed File Delivery service.

### <span id="page-213-0"></span>**9.18.1.1.1. 9 FDServiceState com.qualcomm.msdc.model.IMSDCFileDeliveryModel.getFileDelivery- ServiceState ( int** *serviceId* **)**

Returns the current service state.

#### **Parameters**

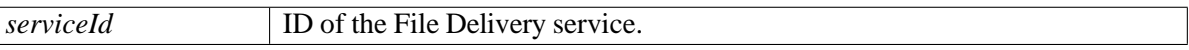

#### **Returns**

Current state of passed File Delivery service.

## <span id="page-213-1"></span>**9.18.1.1.1. 9 List***<***Integer***>*  **com.qualcomm.msdc.model.IMSDCFileDeliveryModel.getRunningFile- DeliveryServices ( )**

Gets a list of currently running service IDs.

#### **Returns**

The running File Delivery services, and an array of service IDs of all currently running services

### <span id="page-213-2"></span>**9.18.1.1.1. 9 List***<***GroupItem***>*  **com.qualcomm.msdc.model.IMSDCFileDeliveryModel.getFileDelivery- GroupList ( )**

Gets list of File Delivery groups.

#### **Returns**

List*<*GroupItem*>*

#### <span id="page-213-3"></span>**9.18.1.1.1. 9 Group Item com.qualcomm.msdc.model.IMSDCFileDeliveryModel.getCampedGroup ( )**

Gets current camped group name.

#### **Returns**

GroupItem

#### <span id="page-213-4"></span>**9.18.1.1.1. 9 Map***<***Integer,FDService***>*

**com.qualcomm.msdc.model.IMSDCFileDeliveryModel.getFile-DeliveryServiceListByGroup ( String** *groupName* **)**

Gets list of File Delivery services based on group name.

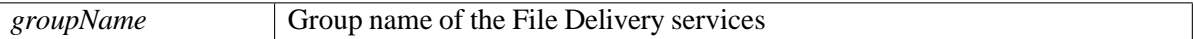

#### **Returns**

Map*<*Integer,FDService*>*

#### <span id="page-215-0"></span>**9.18.1.1.1. 9 String com.qualcomm.msdc.model.IMSDCFileDeliveryModel.getStorageLocation ( )**

Gets storage location (file download location).

#### **Returns**

Storage location path.

## <span id="page-215-1"></span>**9.18.1.1.1. 9 Map***<***String,Enum***<***ActiveFileDownloadState***>>* **com.qualcomm.msdc.model.IMSDC-FileDeliveryModel.getActiveFileDownloadInfoList ( int** *serviceHandle,* **String** *fileUri* **)**
## **9.19 IMSDCNetworkModel**

### **9.19.1 Class Documentation**

### **9.19.1.1 interface com::qualcomm::msdc::model::IMSDCNetworkModel**

#### **Public Member Functions**

- int [getSignalLevel](#page-216-0) ()
- int [getBroadcastCoverage](#page-216-1) ()
- int [getRoamingState](#page-216-2) ()

### **9.19.1.1.1 Member Function Documentation**

<span id="page-216-0"></span>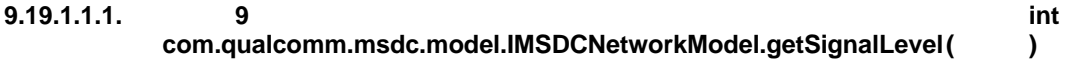

Returns signal level.

### **Returns**

Integer of signal level.

<span id="page-216-1"></span>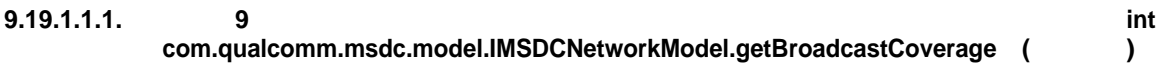

Gets Broadcast coverage.

#### **Returns**

int

- 0 IN\_COVERAGE
- 1 OUT\_OF\_COVERAGE

<span id="page-216-2"></span>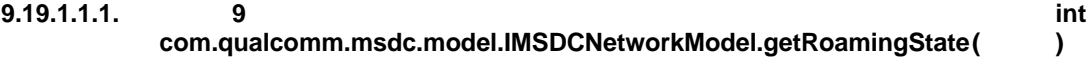

Gets roaming state.

#### **Returns**

int

- 0 UNKNOWN\_NETWORK\_STATE (default)
- 1 IN\_NETWORK
- 2 OUT\_OF\_NETWORK

## **9.20 IMSDCGroupCallModel**

### **9.20.1 Class Documentation**

### **9.20.1.1 interface com::qualcomm::msdc::model::IMSDCGroupCallModel**

#### **Public Member Functions**

• [GroupCallServiceState](#page-231-0) [getGroupCallServiceState](#page-217-0) (long tmgi)

### **9.20.1.1.1 Member Function Documentation**

### <span id="page-217-0"></span>**9.20.1.1.1.1 GroupCallServiceState com.qualcomm.msdc.model.IMSDCGroupCallModel.getGroupCall-ServiceState ( long** *tmgi* **)**

Gets Group Call state for the given TMGI.

#### **Parameters**

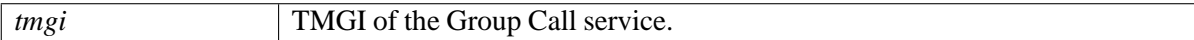

## **9.21 ActiveFileDownloadState**

## **9.21.1 Class Documentation**

### **9.21.1.1 enum com::qualcomm::msdc::object::ActiveFileDownloadState**

Active file download states.

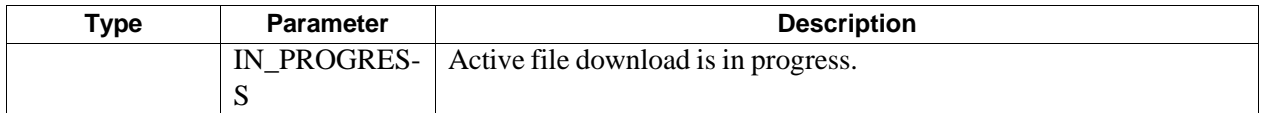

## <span id="page-219-3"></span>**9.22 FDFile**

### **9.22.1 Class Documentation**

### <span id="page-219-4"></span>**9.22.1.1 class com::qualcomm::msdc::object::FDFile**

This class defines a file object that will be downloaded for the respective File Delivery service.

### **Public Member Functions**

- [FDFile](#page-219-0) (int fileId, [FileInfo](#page-153-0) fileInfo, int serviceHandle)
- int [getFileId](#page-219-1) ()
- [FileInfo](#page-153-0) [getFileInfo](#page-219-2) ()
- int [getServiceHandle](#page-219-3) ()

### **9.22.1.1.1 Constructor & Destructor Documentation**

#### <span id="page-219-0"></span>**9.22.1.1.1. 9 com.qualcomm.msdc.object.FDFile.FDFile ( int** *fileId,* **FileInfo** *fileInfo,* **int** *serviceHandle* **)**

Instantiates a new File Delivery file.

#### **Parameters**

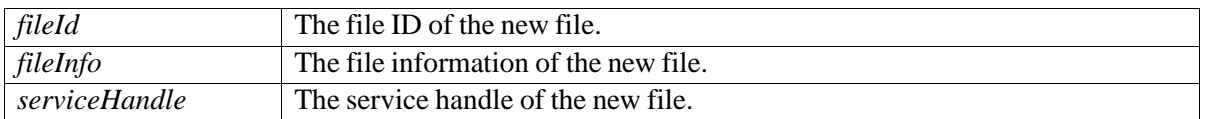

### **9.22.1.1.2 Member Function Documentation**

<span id="page-219-1"></span>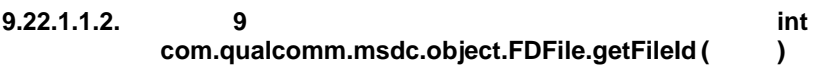

Gets the file ID.

#### **Returns**

int The file ID

<span id="page-219-2"></span>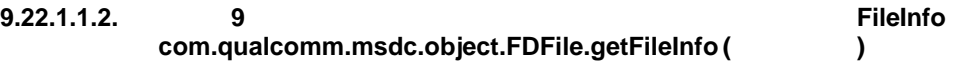

Gets file information.

#### **Returns**

fileInfo object

#### **9.22.1.1.2. 9 int com.qualcomm.msdc.object.FDFile.getServiceHandle ( )**

Gets the service handle.

### **Returns**

serviceHandle

## <span id="page-221-2"></span>**9.23 FDService**

### **9.23.1 Class Documentation**

### **9.23.1.1 class com::qualcomm::msdc::object::FDService**

This class defines the File Delivery service object.

### **Public Member Functions**

- [FDService](#page-221-0) [\(ServiceInfo](#page-154-0) serviceInfo, [FDServiceState](#page-224-0) state, List*<* [FDFile](#page-219-4) *>* files)
- [ServiceInfo](#page-154-0) [getServiceInfo](#page-221-1) ()
- [FDServiceState](#page-224-0) [getState](#page-221-2) ()
- void [setState](#page-222-0) [\(FDServiceState](#page-224-0) state)
- List*<* [FDFile](#page-219-4) *>* [getFiles](#page-222-1) ()
- void [setFiles](#page-222-2) (List*<* [FDFile](#page-219-4) *>* files)
- void [addFile](#page-222-3) [\(FDFile](#page-219-4) file)
- void [deleteFile](#page-222-4) [\(FDFile](#page-219-4) file)
- List*<* RunningFdServiceInfo *>* [getRunningFdServiceInfo](#page-223-0) ()
- void [setRunningFdServiceInfo](#page-223-1) (List*<* RunningFdServiceInfo *>* runningFdServiceInfo)

### **9.23.1.1.1 Constructor & Destructor Documentation**

### <span id="page-221-0"></span>**9.23.1.1.1. 9 com.qualcomm.msdc.object.FDService.FDService ( ServiceInfo** *serviceInfo,* **FDService- State** *state,* **List***<* **FDFile** *> files* **)**

This constructor creates the File Delivery service object.

#### **Parameters**

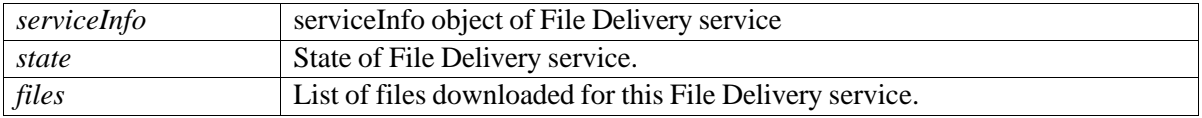

### **9.23.1.1.2 Member Function Documentation**

<span id="page-221-1"></span>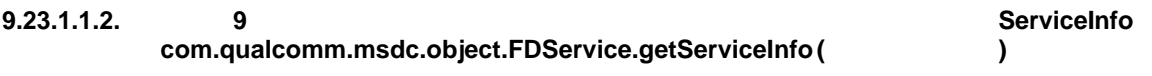

Gets service information.

#### **Returns**

The service information object.

<span id="page-222-4"></span><span id="page-222-1"></span><span id="page-222-0"></span>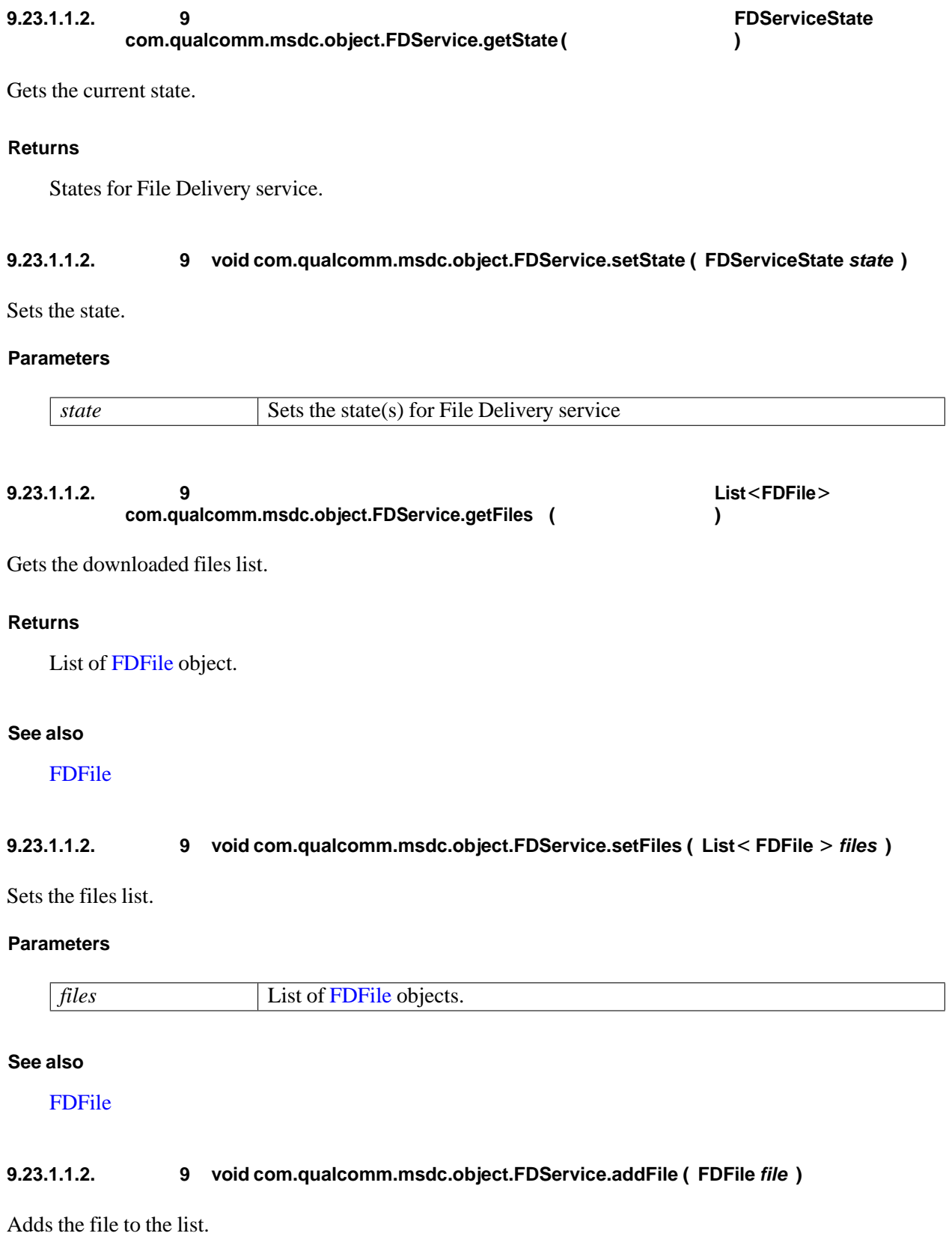

### <span id="page-222-3"></span><span id="page-222-2"></span>**Parameters**

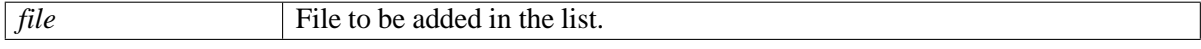

### **9.23.1.1.2. 9 void com.qualcomm.msdc.object.FDService.deleteFile ( FDFile** *file* **)**

Deletes the file from the list.

#### **Parameters**

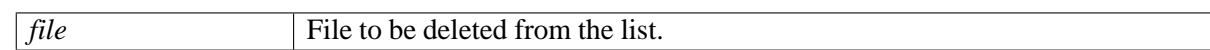

<span id="page-223-0"></span>**9.23.1.1.2. 9 List***<***RunningFdServiceInfo***>*  **com.qualcomm.msdc.object.FDService.getRunningFd- ServiceInfo ( )**

Gets running File Delivery service information.

#### **Returns**

List of RunningFdServiceInfo objects.

#### **See also**

RunningFdServiceInfo

### <span id="page-223-1"></span>**9.23.1.1.2. 9 void com.qualcomm.msdc.object.FDService.setRunningFdServiceInfo ( List***<* **RunningFdServiceInfo** *> runningFdServiceInfo* **)**

Sets Running File Delivery service information.

#### **Parameters**

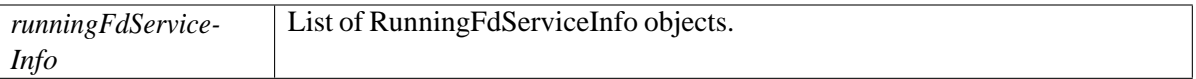

## **9.24 FDServiceState**

## **9.24.1 Class Documentation**

### <span id="page-224-0"></span>**9.24.1.1 enum com::qualcomm::msdc::object::FDServiceState**

File Delivery service states.

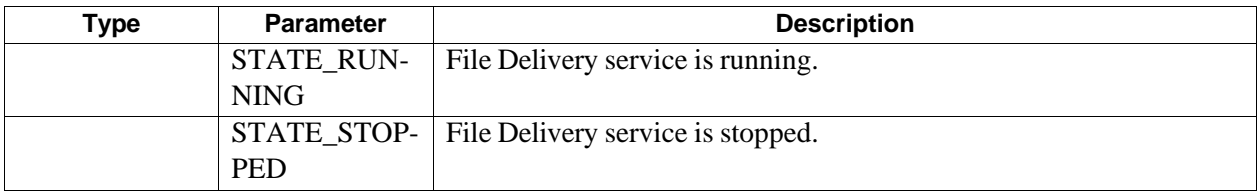

## <span id="page-225-4"></span>**9.25 FileCaptureParams**

### **9.25.1 Class Documentation**

### <span id="page-225-0"></span>**9.25.1.1 class com::qualcomm::msdc::object::FileCaptureParams**

[FileCaptureParams](#page-225-0) contains the options required for File Delivery Service Start Capture.

### **Parameters**

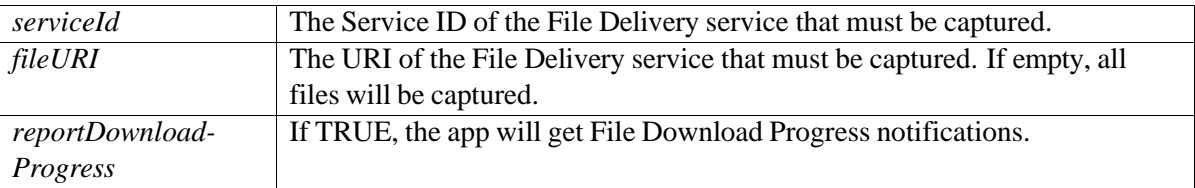

### **Public Member Functions**

• FileCaptureParams (int serviceId, String [fileURI,](#page-225-3) boolean [reportDownloadProgress\)](#page-225-4)

### **Public Attributes**

- int [serviceId](#page-225-2)
- String [fileURI](#page-225-3) = ""
- boolean [reportDownloadProgress](#page-225-4) = false

### **9.25.1.1.1 Constructor & Destructor Documentation**

<span id="page-225-1"></span>**9.25.1.1.1. 9 com.qualcomm.msdc.object.FileCaptureParams.FileCaptureParams ( int** *serviceId,* **String** *fileURI,* **boolean** *reportDownloadProgress* **)**

Constructor of [FileCaptureParams.](#page-225-0)

### **9.25.1.1.2 Member Data Documentation**

### <span id="page-225-2"></span>**9.25.1.1.2. 9 int com.qualcomm.msdc.object.FileCaptureParams.serviceId**

<span id="page-225-3"></span>The Service ID of the File Delivery service that must be captured.

### **9.25.1.1.2. 9 String com.qualcomm.msdc.object.FileCaptureParams.fileURI = ""**

The URI of the File Delivery service that must be captured.

If empty, all files will be captured.

#### **9.25.1.1.2. 9 booleancom.qualcomm.msdc.object.FileCaptureParams.reportDownloadProgress =false**

Boolean for enabling File Download Progress notifications.

## <span id="page-227-2"></span>**9.26 FileDeliveryInitParams**

### **9.26.1 Class Documentation**

### <span id="page-227-0"></span>**9.26.1.1 class com::qualcomm::msdc::object::FileDeliveryInitParams**

[FileDeliveryInitParams](#page-227-0) contains the options required for the initialization of a File Delivery service.

[FileDeliveryInitParams](#page-227-0) starts the "LTE BC Service".

#### **Parameters**

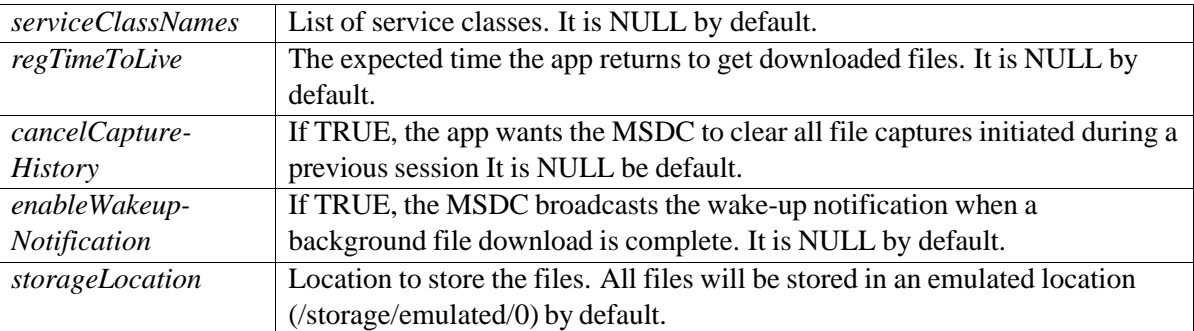

#### **Public Member Functions**

• [FileDeliveryInitParams\(](#page-227-1))

### **Public Attributes**

- List*<* String *>* [serviceClassNames](#page-227-2) = null
- Integer [regTimeToLive](#page-228-0) = null
- Boolean [cancelCaptureHistory](#page-228-1) = null
- Boolean [enableWakeupNotification](#page-228-2) = null
- String [storageLocation](#page-228-3) = null
- Boolean [copyDownloadedFiles](#page-228-4) = null

### **9.26.1.1.1 Constructor & Destructor Documentation**

<span id="page-227-1"></span>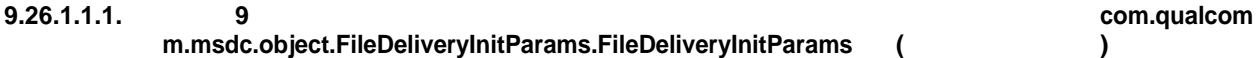

Constructor of [FileDeliveryInitParams\(\).](#page-227-1)

### **9.26.1.1.2 Member Data Documentation**

### **9.26.1.1.2. 9 List***<***String***>*

#### **com.qualcomm.msdc.object.FileDeliveryInitParams.serviceClassNames = null**

<span id="page-228-0"></span>Holds File Delivery service class names.

#### **9.26.1.1.2. 9 Integer com.qualcomm.msdc.object.FileDeliveryInitParams.regTimeToLive=null**

<span id="page-228-1"></span>Holds Registration Time to Live value.

### **9.26.1.1.2. 9 Booleancom.qualcomm.msdc.object.FileDeliveryInitParams.cancelCaptureHistory =null**

<span id="page-228-2"></span>Holds cancelCaptureHistory TRUE/FALSE.

### **9.26.1.1.2. 9 Boolean com.qualcomm.msdc.object.FileDeliveryInitParams.enableWakeupNotification = null**

<span id="page-228-3"></span>When enableWakeupNotification is TRUE, it enables sending a wake-up notification to the deregistered application that is interested in file download completion during Time to Live.

### **9.26.1.1.2. 9 Stringcom.qualcomm.msdc.object.FileDeliveryInitParams.storageLocation=null**

<span id="page-228-4"></span>Holds location to store the files.

### **9.26.1.1.2. 9 Booleancom.qualcomm.msdc.object.FileDeliveryInitParams.copyDownloadedFiles =null**

Specifies whether to copy downloaded file(s) locally.

## **9.27 FileDeliveryTerminateParams**

### **9.27.1 Class Documentation**

### **9.27.1.1 class com::qualcomm::msdc::object::FileDeliveryTerminateParams**

FdTerminateParams contains the options required for the termination of a File Delivery service.

FdTerminateParams starts "LTE BC Service".

### **Parameters**

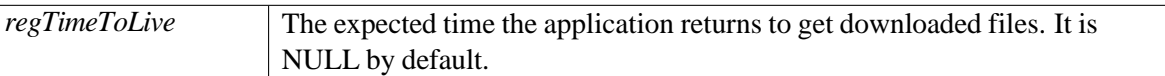

### **Public Member Functions**

• [FileDeliveryTerminateParams\(](#page-229-0))

### **Public Attributes**

• Integer [regTimeToLive](#page-229-1) = new Integer(0)

### **9.27.1.1.1 Constructor & Destructor Documentation**

<span id="page-229-0"></span>**9.27.1.1.1. 9 com.qualcomm.msdc.object.FileDeliveryTerminateParams.FileDeliveryTerminateParam s ( )**

Contains the option required during termination of the File Download service.

### **9.27.1.1.2 Member Data Documentation**

<span id="page-229-1"></span>**9.27.1.1.2. 9 Integer com.qualcomm.msdc.object.FileDeliveryTerminateParams.regTimeToLive = new Integer(0)**

Holds Registation Time to Live value.

## **9.28 GroupCallService**

## **9.28.1 Class Documentation**

### **9.28.1.1 class com::qualcomm::msdc::object::GroupCallService**

This class defines the service object for a Group Call service.

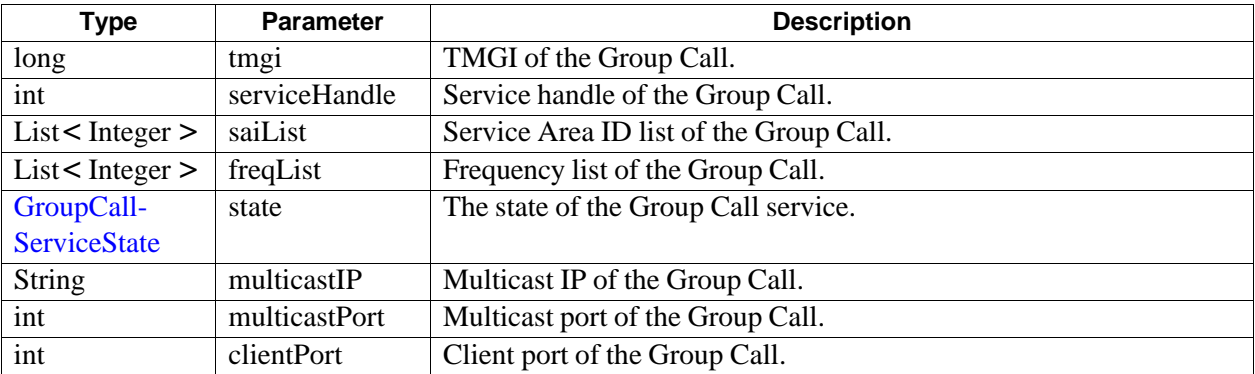

## **9.29 GroupCallServiceState**

## **9.29.1 Class Documentation**

### <span id="page-231-0"></span>**9.29.1.1 enum com::qualcomm::msdc::object::GroupCallServiceState**

Group Call service states.

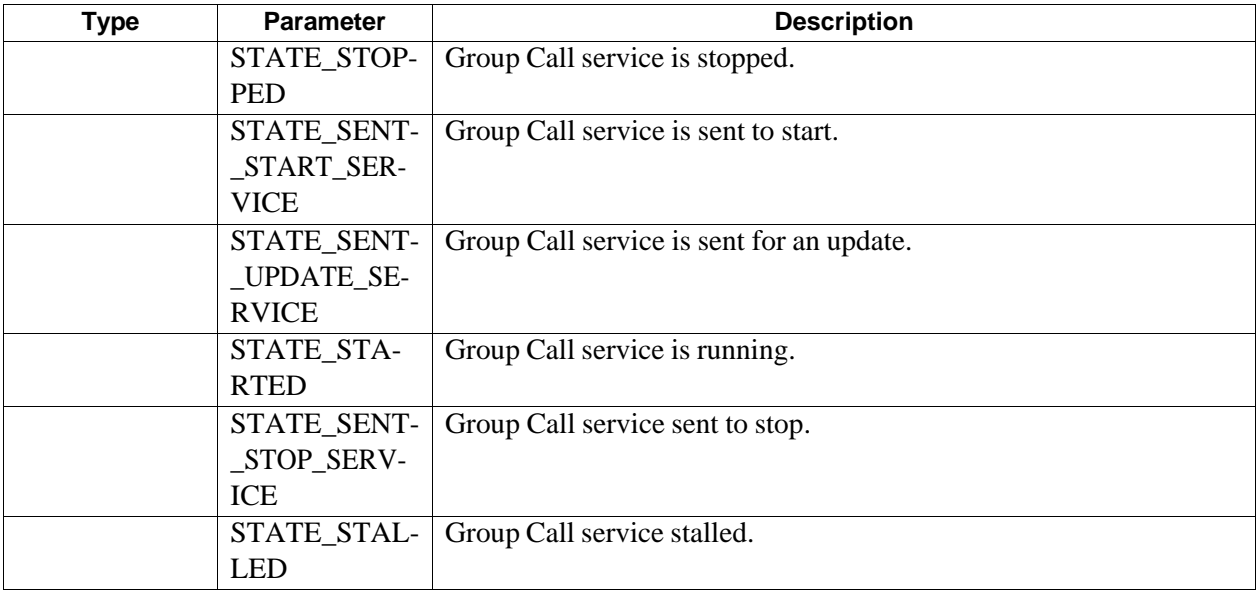

## **9.30 MSDCAppManagerInitParams**

## **9.30.1 Class Documentation**

### <span id="page-232-0"></span>**9.30.1.1 class com::qualcomm::msdc::object::MSDCAppManagerInitParams**

[MSDCAppManagerInitParams](#page-232-0) contains the options required for the initialization of [MSDCAppManager.](#page-0-0)

### **Parameters**

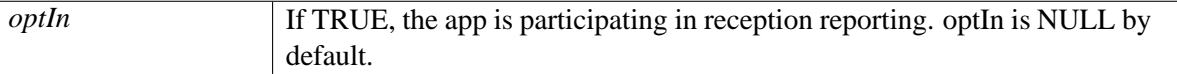

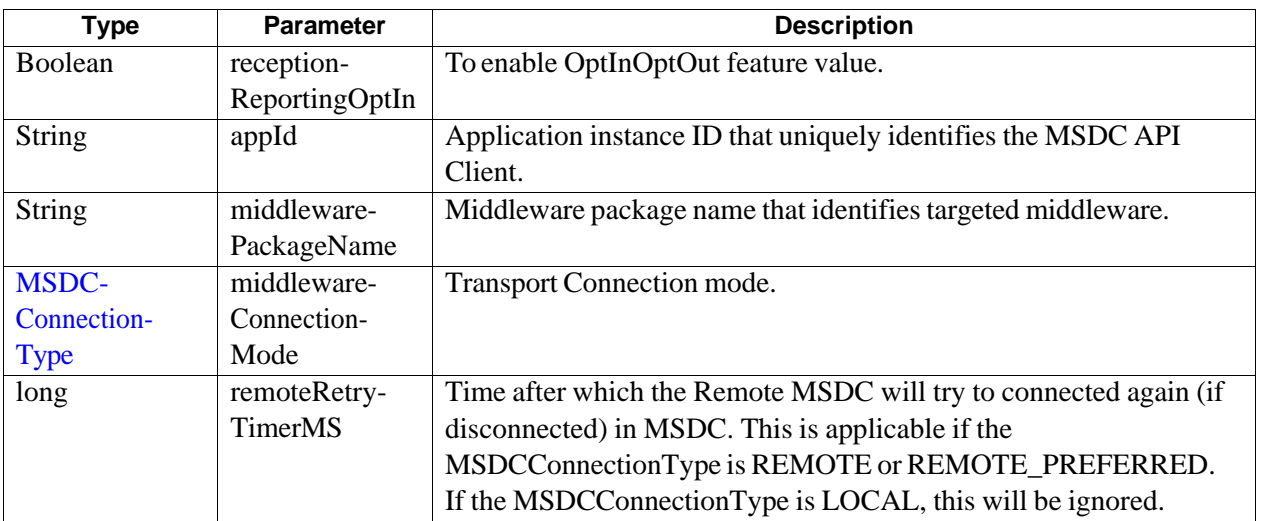

## **9.31 ServiceInitializationState**

## **9.31.1 Class Documentation**

### **9.31.1.1 enum com::qualcomm::msdc::object::ServiceInitializationState**

Service initialization states for all services.

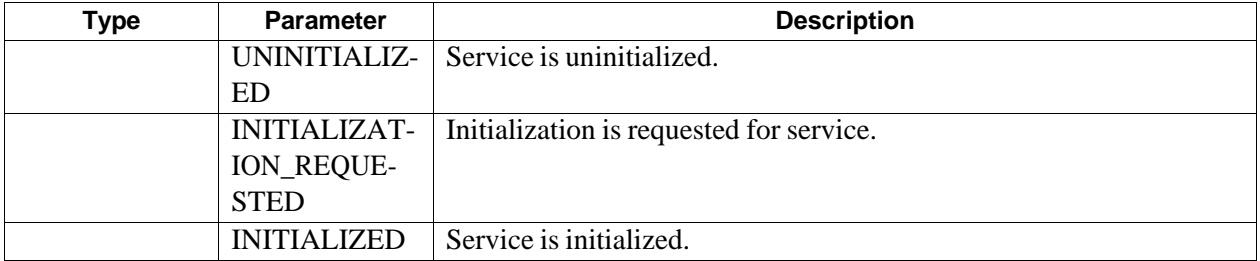

## **9.32 StreamingInitParams**

## **9.32.1 Class Documentation**

### <span id="page-234-0"></span>**9.32.1.1 class com::qualcomm::msdc::object::StreamingInitParams**

[StreamingInitParams](#page-234-0) contains the options required during initialization of the Streaming service.

[StreamingInitParams](#page-234-0) starts "LTE BC Service".

#### **Parameters**

*serviceClassNames* List of service classes. It is NULL by default.

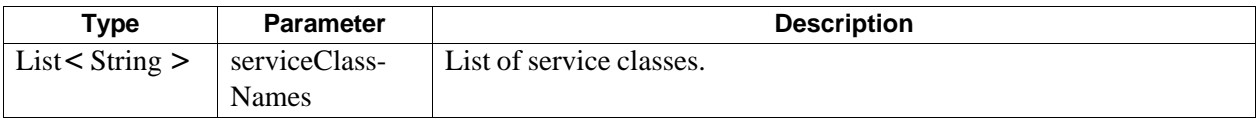

## <span id="page-235-3"></span>**9.33 StreamingService**

### **9.33.1 Class Documentation**

### **9.33.1.1 class com::qualcomm::msdc::object::StreamingService**

This class defines the service object for a Streaming service.

### **Public Member Functions**

- [StreamingService](#page-235-0) [\(ServiceInfo](#page-154-0) serviceInfo, [StreamingServiceState](#page-237-0) state)
- [ServiceInfo](#page-154-0) [getServiceInfo](#page-235-1) ()
- [StreamingServiceState](#page-237-0) [getState](#page-235-2) ()
- void [setState](#page-235-3) [\(StreamingServiceState](#page-237-0) state)

### **9.33.1.1.1 Constructor & Destructor Documentation**

### <span id="page-235-0"></span>**9.33.1.1.1. 9 com.qualcomm.msdc.object.StreamingService.StreamingService ( ServiceInfo** *serviceInfo,* **StreamingServiceState** *state* **)**

This constructor is used to create the DASH service object.

#### **Parameters**

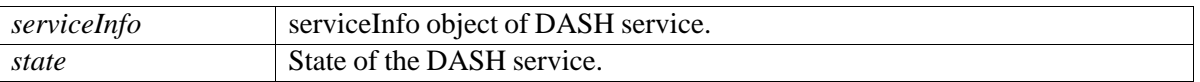

### **9.33.1.1.2 Member Function Documentation**

<span id="page-235-1"></span>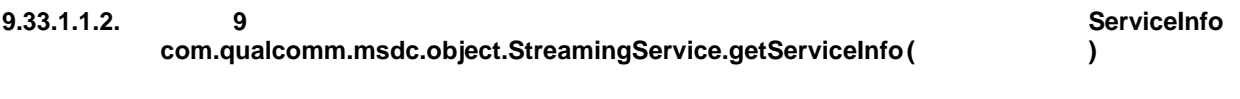

Gets the service information.

#### **Returns**

ServiceInfo object.

### <span id="page-235-2"></span>**9.33.1.1.2. 9 Streaming ServiceState com.qualcomm.msdc.object.StreamingService.getState ( )**

Gets the state of the Streaming service.

#### **Returns**

Streaming service state.

### **9.33.1.1.2. 9 void com.qualcomm.msdc.object.StreamingService.setState ( StreamingServiceState** *state* **)**

Sets the Streaming service state.

#### **Parameters**

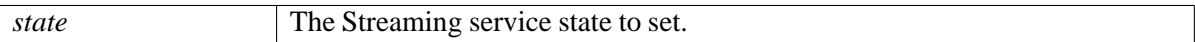

# **9.34 StreamingServiceState**

## **9.34.1 Class Documentation**

### <span id="page-237-0"></span>**9.34.1.1 enum com::qualcomm::msdc::object::StreamingServiceState**

Streaming service states.

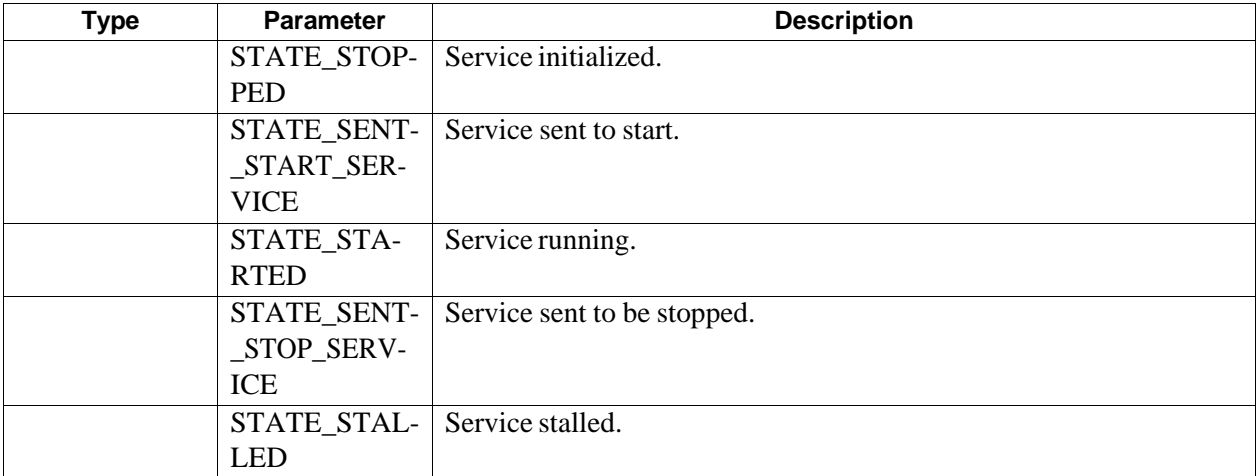

# **9.35 MSDCConnectionType**

## **9.35.1 Class Documentation**

### <span id="page-238-0"></span>**9.35.1.1 enum com::qualcomm::msdc::transport::interfaces::MSDCConnectionType**

MSDC connection types.

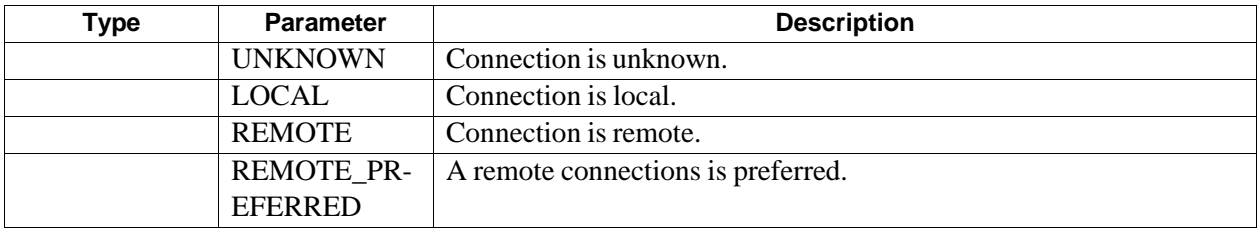

This chapter provides code snippets and examples of how to use the MSDC interface.

For more detailed information on classes and functions, see Chapter [9.](#page-153-1)

## **A.1 Android permissions**

The following Android permissions are required in the Android Manifest file to use the MSDC:

```
<uses-permission android:name = "android.permission.INTERNET"/>
<uses-permission android:name = "android.permission.READ_EXTERNAL_STORAGE"/>
<uses-permission android:name = "android.permission.WRITE_EXTERNAL_STORAGE"/>
</application>
```
## **A.2 Initialization**

### **A.2.1 Create an instance of the MSDCApplication class**

At startup, we recommend creating an instance of the MSDCApplication class inside the onCreate() method of the extended application base class. For example:

```
public class MSDCUIApplication extends Application {
MSDCApplication msdcApplication;
@Override
public void onCreate() {
super.onCreate();
msdcApplication = new MSDCApplication(getApplicationContext());
}
}
```
This gives the application's context to the library as soon as it is loaded. This can be done in the first base Activity's onCreate() method as well.

## **A.2.2 Initialize MSDC**

If the application is interested in communicating with the MSDC, the app must initialize the connection to the MSDC using initializeMSDC(). This function call makes MSDCAppManagerInitParams an argument. For example:

```
MSDCAppManagerInitParams mSDCAppManagerInitParams = new
   MSDCAppManagerInitParams();
// Add values to initialize params object
mSDCAppManagerInitParams.receptionReportingOptIn = MSDCUIApplication.
   optInValue;
MSDCAppManager.getInstance().initializeMSDC(mSDCAppManagerInitParams);
@Override
public void msdcError(int errorCode, String errorMessage) {
// If initialization failure occurs, MSDC sends msdcError notification to
   application. // It will be good to handle errors like client server version
    compatibility here.
}
// In initializeMSDCConfirmation,it is recommended to call initialize on any
   desired
// service like streaming, file delivery or network.
@Override
public void initializeMSDCConfirmation() {
//call initialize on desired services i.e. streaming, FD and network
StreamingInitParams params = new StreamingInitParams();
params.serviceClassNames = serviceClassNames; mMSDCStreamingController.
   initializeStreamingService(params);
FileDeliveryInitParams fdParams = new FileDeliveryInitParams();
fdParams.regTimeToLive = regTimeToLiveInit;
fdParams.serviceClassNames = sServiceClassList;
fdParams.enableWakeupNotification = enableWakeUpNotificationInit;
mMSDCFdController.initializeFileDeliveryService(fdParams);
mIMSDCNetworkController.initializeNetworkService();
mMSDCGroupCallController.initializeGroupCallService();
}
@Override
public void msdcWarning(int warningCode, final String warningMessage) {
//This callback gets invoked when there are warnings during the initialization
    connection.
}
@Override
public void terminateMSDCConfirmation() {
//This is the confirmation for terminate request
}
```
If the application must request a specific MSDC middleware, its package name should be set during MSDC initialization.

```
MSDCAppManagerInitParams mSDCAppManagerInitParams = new
   MSDCAppManagerInitParams();
//Add targeted middleware package name to initialize params object
mSDCAppManagerInitParams.middlewarePackageName = "com.example.myCarrier";
MSDCAppManager.getInstance().initializeMSDC(mSDCAppManagerInitParams);
```
## **A.2.3 Get Controller and Model instances**

To get the Controller instances of all MSDC (Streaming, File Delivery, Network, and Group Call) modules, the app can perform the following:

```
IMSDCStreamingController mMSDCStreamingController =
MSDCAppManager.getInstance().getStreamingController();
```

```
IMSDCFileDeliveryController mMSDCFdController =
MSDCAppManager.getInstance().getFileDeliveryController();
```

```
IMSDCNetworkController mMSDCNetworkController =
MSDCAppManager.getInstance().getNetworkController();
```

```
IMSDCGroupCallController mIMSDCGroupCallController =
MSDCAppManager.getInstance().getGroupCallController();
```
To get the Model instances of all MSDC modules, the app can perform the following:

```
IMSDCStreamingModel mStreamingServiceModel =
MSDCAppManager.getInstance().getStreamingModel();
```

```
IMSDCFileDeliveryModel mFdServiceModel =
MSDCAppManager.getInstance().getFileDeliveryModel();
```

```
IMSDCNetworkModel mNetworkServiceModel =
MSDCAppManager.getInstance().getNetworkModel();
```

```
IMSDCGroupCallModel mIMSDCGroupCallModel =
MSDCAppManager.getInstance().getGroupCallModel();
```
These getInstance() functions return a single instance of the model and controller. These singleton instances can be defined early and as many times as desired. However, we recommend defining once early on and maintaining a reference to it.

## **A.2.4 Event listener**

If the app wants to receive events from various MSDC modules, it must implement related event listeners. For example:

```
public class ViewActivity extends Activity implements
IMSDCAppManagerEventListener,
IMSDCStreamingControllerEventListener,
IMSDCFileDeliveryControllerEventListener,
IMSDCNetworkControllerEventListener,IMSDCGroupCallControllerEventListener
```
For improved efficiency, the app may want to add back or remove a listener during onResume () or onPause() (or onDestroy(), depending on usage). For example:

```
public void onResume () {
super.onResume();
MSDCAppManager.getInstance().addMSDCEventListener(this);
   mMSDCStreamingController.addStreamingEventListener(this);
   mMSDCFdController.addFileDeliveryEventListener(this);
mMSDCNetworkController.addNetworkEventListener(this);
   mIMSDCGroupCallController.addGroupCallEventListener(this);
}
```

```
public void onPause() {
super.onPause();
MSDCAppManager.getInstance().removeMSDCEventListener(this);
   mMSDCStreamingController.removeStreamingEventListener(this);
   mMSDCFdController.removeFileDeliveryEventListener(this);
mMSDCNetworkController.removeNetworkEventListener(this);
   mIMSDCGroupCallController.removeGroupCallEventListener(this);
}
```
## **A.2.5 Define the Service class during initialization**

To specify the Service class in which the app is interested, the app must define the class in the Service class list before sending it to the MSDC. The following example shows how to define the class for streaming services:

```
List<String> serviceClassNames= new ArrayList<String>();
serviceClassNames.add("serviceClassName1");
serviceClassNames.add("serviceClassName2");
serviceClassNames.add("serviceClassName3");
StreamingInitParams params = new StreamingInitParams();
params.serviceClassNames = serviceClassNames;
mMSDCStreamingController.initializeStreamingService(params);
```
### **A.2.6 Define the file download storage location**

To specify the storage location in which the app is interested, the app can define the absolute path of the storage location in the storageLocation before sending it to the MSDC during file delivery initialization. The storage location can also be updated after initialization. For example:

```
//getExternalFilesDirs - Android API: Returns absolute paths to application-
   specific //directories on all shared/external storage devices where the
   application can place //persistent files it owns.
//This method will return external storage locations (including emulated / SD
   Card paths)
File[] storageLocationArray = getApplicationContext().getExternalFilesDirs(
   null);
//UI chooses the appropriate storage path for its need:
String selectedLocation = storageLocationArray[1]
```

```
FileDeliveryInitParams fdParams = new FileDeliveryInitParams();
fdParams.storageLocation = selectedLocation;
mMSDCFdController.initializeFileDeliveryService(fdParams);
```
//Updating the storage path after initialization

```
MSDCController mMSDCController = MSDCControllerImpl.getInstance();
mMSDCFdController.setStorageLocation(selectedLocation);
```
## **A.3 Streaming module**

## **A.3.1 Get the Streaming service list**

The app can get the following services:

### **List of all Streaming services**

```
Map<Integer, StreamingService> mServiceMap =
mStreamingServiceModel.getStreamingServiceList();
```
### **Camped group**

For more information on camped groups, see Section [4.4.8.5.](#page-61-0)

```
GroupItem campedGroupItem = mStreamingServiceModel.getCampedGroup();
```
### **Streaming services associated with a specific group**

```
Map<Integer, StreamingService> serviceMap =
mStreamingServiceModel.getStreamingServiceListByGroup(groupName);
```
## **A.3.2 onPause and onResume of Activity/Fragments for Streaming service**

For an onPause () event of a streaming Activity/Fragment, this call flow is recommended:

```
@Override
public void onPause() {
mMSDCStreamingController.removeStreamingEventListener(this);
mIMSDCNetworkController.removeNetworkEventListener(this);
if (mMediaPlayer.isPlaying()) {
mMediaPlayer.stop();
}
mMediaPlayer.reset();
mMediaPlayer.release();
mMediaPlayer = null;
mMSDCStreamingController.stopStreamingService(mStreamingServiceList.get(index)
   );
super.onPause();
}
```
For an onResume() event of a streaming Activity/Fragment this call flow is recommended:

```
public void onResume() {
super.onResume();
mMSDCStreamingController.startStreamingService(mStreamingServiceList.get(index
   ));
mMSDCStreamingController.addStreamingEventListener(this);
mIMSDCNetworkController.addNetworkEventListener(this);
}
```
### **A.3.3 Switch Streaming services**

Use the following API to switch Streaming services:

```
mMSDCStreamingController.switchStreamingService(mStreamingServiceList.get(
   currentServiceIndex),mStreamingServiceList.get(toBePlayedServiceIndex));
```
### **A.3.4 Implement Streaming service callback**

To minimize the perceived service switching time and the black screen flash during service switching, we recommend using MediaPlayer with SurfaceView instead of "Video View."

We also recommend reusing the mediaplayer object that showed the last frame of the previous service until the next mediaplayer object is ready.

// Following call flow is recommended in streamingServiceStarted call back.

```
@Override
public void streamingServiceStarted(int serviceId){
// stop old stream
if (mMediaPlayer.isPlaying()){
mMediaPlayer.stop();
}
mMediaPlayer.reset();
mMediaPlayer.release();
mMediaPlayer = null;
//start new stream
mMediaPlayer = new MediaPlayer();
mMediaPlayer.setOnPreparedListener(new MediaPlayer.OnPreparedListener() {
public void onPrepared(MediaPlayer mediaPlayer) {
mediaPlayer.start();
}
});
mMediaPlayer.setOnErrorListener(new OnErrorListener() {
@Override
public boolean onError(MediaPlayer mp, int what, int extra) {
//handle media player error
}
});
```

```
mMediaPlayer.setDataSource("<THE_URL_FOR_THIS_SERVICE_ID>");
mMediaPlayer.setDisplay(mSurfaceHolder);
mMediaPlayer.setAudioStreamType(AudioManager.STREAM_MUSIC);
mMediaPlayer.setScreenOnWhilePlaying(true);
mMediaPlayer.prepareAsync();
}
// On receiving streamingServiceStopped call back, you can handle it for
   better user // experience in application.
public void streamingServiceStopped(int serviceId) {
// You can show a splash screen or something similar
}
// On receiving mpdUpdated notification, check playback url got updated and if
    yes
// then do the same process as indicated in streamingServiceStarted call back.
public void mpdUpdated (int serviceId) {
// Check if the url is updated for the service you are playing
// and then basically do the same process as streamingServiceStarted
// if that is the case.
}
// On receiving streamingServiceListUpdate notification, it is recommended to
   refresh
// UI and display new streaming service data as services may be removed or
   added.
@Override
public void streamingServiceListUpdate() {
//refresh UI to display new streaming services data
}
// If application has any functionality which is dependent on streaming
// initialization, it is recommended to add that functionality here.
@Override
public void streamingServiceInitializeConfirmation() {
}
// It is recommended to handle frequency conflict error in
// streamingServiceError call back.
@Override
public void streamingServiceError(int errorCode, String message, Integer
   serviceId) {
//handle frequency conflict error
}
// Following call flow is recommended on receiving stalled notification.
@Override
public void streamingServiceStalled(int serviceId) {
if (mMediaPlayer.isPlaying()) {
mMediaPlayer.stop();
}
mMediaPlayer.reset();
mMediaPlayer.release();
mMediaPlayer = null;
}
```
## **A.4 File Delivery module**

## **A.4.1 Get File Delivery service list**

The app can get the following services:

### **List of all File Delivery services**

```
Map<Integer, FDService> fdServiceMap = mFDServiceModel.
   getFileDeliveryServiceList();
```
### **Camped group**

For more information on camped groups, see Section [5.4.6.4.](#page-102-0)

```
GroupItem campedGroupItem = mFDServiceModel.getCampedGroup();
```
### **File Delivery services associated with a specific group**

```
Map<Integer, FDService> fdserviceMap =
mFDServiceModel.getFileDeliveryServiceListByGroup(groupName);
```
## **A.4.2 Implement File Delivery callback**

```
// On receiving fileDeliveryServiceListUpdate, it is recommended to refresh UI
    and
// display new file delivery services data as services may be added or removed
   .
@Override
public void fileDeliveryServiceListUpdate() {
//Refresh UI to display new file delivery services data
}
// If application has any functionality which is dependent on file delivery
// initialization it is recommended to add that functionality here.
@Override
public void fileDeliveryServiceInitializeConfirmation() {
}
// It is recommended to handle ERROR FD SERVICE ALREADY USED BY ANOTHER APP
   here.
@Override
public void fileDeliveryServiceError(int arg0, String arg1, Integer arg2) {
// handle ERROR_FD_SERVICE_ALREADY_USED_BY_ANOTHER_APP
}
```
## **A.4.3 Delete file**

You must pass the file URI (**not** the download location) when deleting the file. For example:

```
// You get the FDFile object in FileAvailable notification
FDFile myFdFile;
String uri= myFdFile.getFileInfo().uri;
MSDCController mMSDCController = MSDCControllerImpl.getInstance();
```
//You can print the UIR and serviceHandle value here for debugging

```
mMSDCController.deleteFile(myFdFile.getServiceHandle(), uri);
```
## **A.5 Network module**

### **A.5.1 Implement Network service callback**

```
// It is recommended to handle network service error in this callback to
   display some
// message to user.
@Override
public void networkServiceError(int errorCode, String errorMessage) {
//handle network service error
}
// It is recommended to add here, operations which are dependent on network
   service
// initialization. Example is shown below:
@Override
public void networkServiceInitializeConfirmation() {
//call enable/disable signal strength monitoring
mIMSDCNetworkController.enableSignalLevelMonitoring(period);
mIMSDCNetworkController.disableSignalLevelMonitoring();
}
// SignalLevelNotification provides latest signal strength value. It is
   recommended to
// add code to display that value here if app wants to always update UI to
   show latest
// signal strength value.
@Override
public void signalLevelNotification(int signalLevelNotification) {
//update signal strength value
}
```

```
// It is recommended to implement broadcast coverage notification in streaming
    App
// as follows
@Override
public void broadcastCoverageNotification(int state) {
if (state == AppConstants.OUT_OF_COVERAGE) {
if (mMediaPlayer != null && mMediaPlayer.isPlaying()) {
mMediaPlayer.pause();
}
} else if (state == AppConstants.IN_COVERAGE) {
if (mMediaPlayer != null && (!mMediaPlayer.isPlaying())) {
mMediaPlayer.start();
}
}
}
```
## **A.6 Group Call module**

### **A.6.1 Get Group Call service state**

The app can get the state of a specific Group Call service by using its TMGI.

```
GroupCallServiceState mServiceState =
mGroupCallServiceModel.getGroupCallServiceState(TMGI);
```
## **A.6.2 Start Group Call service**

The app can start a Group Call service using the service tmgi, service area ID list, and frequency list.

```
public void startGroupCallService(long tmgi,
                                   List<Integer> saiList,
                                   List<Integer> freqList
                                   String multicastIP,
                                   int multicastPort
                                   ) {
   mIMSDCGroupCallController.startGroupCallService(tmgi, saiList, freqList,
       multi
                  castIP, multicastPort);
}
```
## **A.6.3 Stop Group Call service**

The app can stop the Group Call service by using tmgi.

```
public void stopGroupCallService(long tmgi) {
   mIMSDCGroupCallController.stopGroupCallService.(tmgi);
}
```
### **A.6.4 Update Group Call service**

The app can stop the Group Call service by using tmgi.

```
public void stopGroupCallService(long tmgi) {
   mIMSDCGroupCallController.stopGroupCallService.(tmgi);
}
```
## **A.6.5 Implement Group Call service callback**

### **A.6.5.1 Group Call service interface indication**

Upon successful registration of a Group Call service, the app will get

groupCallServiceInterfaceIndication(String interfaceName, int index) as a callback. The interfaceName is a data interface on which the audio packets of the Group Call service are received. Ideally, this group call interface will not change once it is initialized.

### **A.6.5.2 Group Call service started**

```
On the request of startgroupcallservice(...), the app will get
groupcallservicestarted(tmgi, server, port) as a callback if the service is started
successfully.
```
The app can start playing media using any player. The following code snippet shown uses a VLC player as an example. The mediaURI shown below is an RTP URL formed with the multicast IP address and port. The multicast IP address and port are provided by the Group Call Client (see Section [7.1.1\)](#page-122-0).

```
public void groupCallServiceStarted(long tmgi, String server, int port) {
         /*if(mSocket == null)//open a multicast socket
       mSocket = new MulticastSocket(PORT);
       //Create SocketAddress
       SocketAddress socketAddress =
                                 new InetSocketAddress(MULTICAST GROUP, PORT);
       //Get the NetworkInterface from the interfaceName
       NetworkInterface networkInterface =
                                 NetworkInterface.getByName(interfaceName);
 \} \star /
       //join the multicast group on given interface name
       mSocket.joinGroup(socketAddress, networkInterface);
The above section is deprecated from version 4.3.03.01.0
 if(mLib VLC == null)mLib VLC = new LibVLC(this, null);
  }
 // To play with LibVLC, we need a media player object.
 if(mMediaPlayer == null){
       mMediaPlayer = new MediaPlayer(mLibVLC);
  }
```

```
//Forming the rtp url using multicast group and port
String mediaURI = "rtp://" + server + ":" + port;// Create a new Media object for the file.
if(media == null){
     media = new Media(mLibVLC, Uri.parse(mediaURI));
}
// Tell the media player to play the new Media.
mMediaPlayer.setMedia(media);
// Finally, play it!
mMediaPlayer.play();
   }
```
### **A.6.5.3 Group Call service stopped**

After the UI triggers stopgroupcallservice(tmgi), it gets groupcallservicestopped(tmgi) notification if the service is stopped successfully by the middleware. Upon receiving this indication, the media player should stop.

### **A.6.5.4 Group call service stalled**

The app gets a groupCallServiceStalled() notification when tmgi is not available or active. Upon receiving this indication, the media player may be stopped.

# **B.1 Acronyms and Terms**

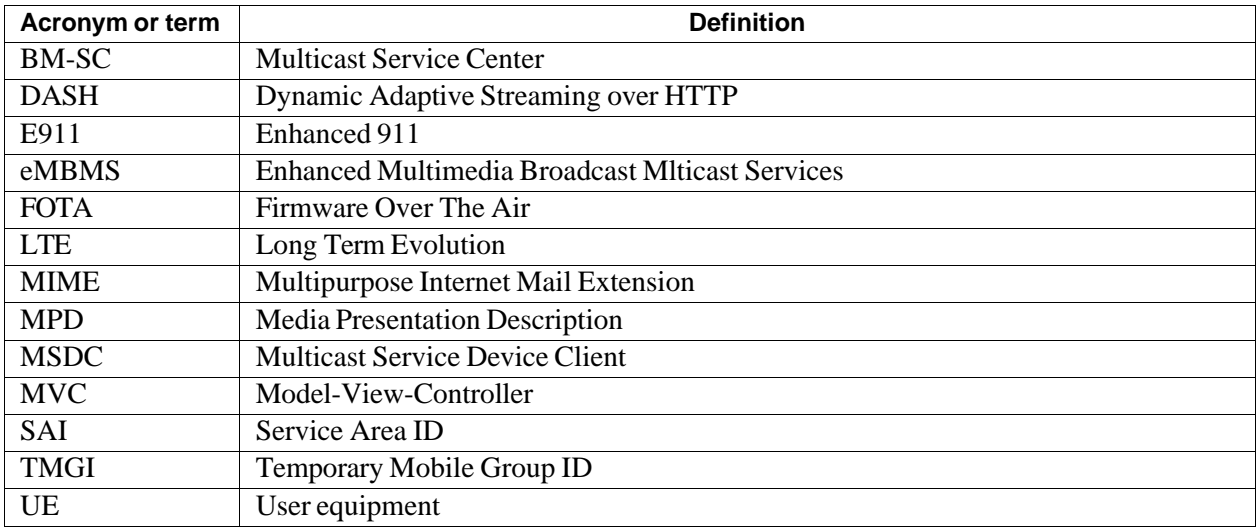